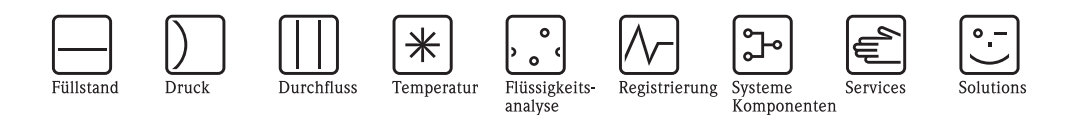

# Betriebsanleitung Mycom S CLM153

Messumformer für Leitfähigkeitsmessung

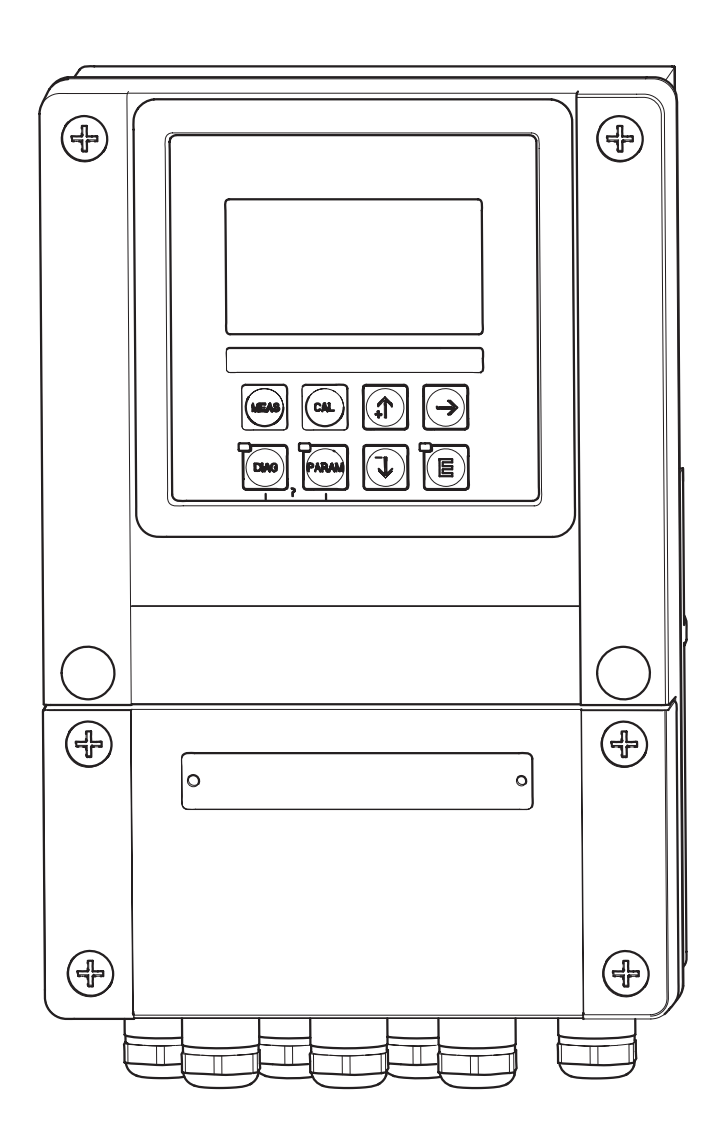

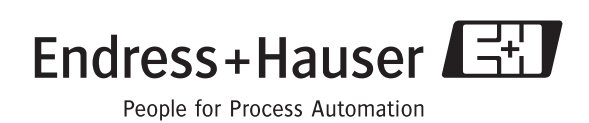

BA 234C/07/de/04.04 51503793 ab Software-Version 1.30 CLM153 mit PROFIBUS: ab Software-Version 1.22

# **Kurzübersicht**

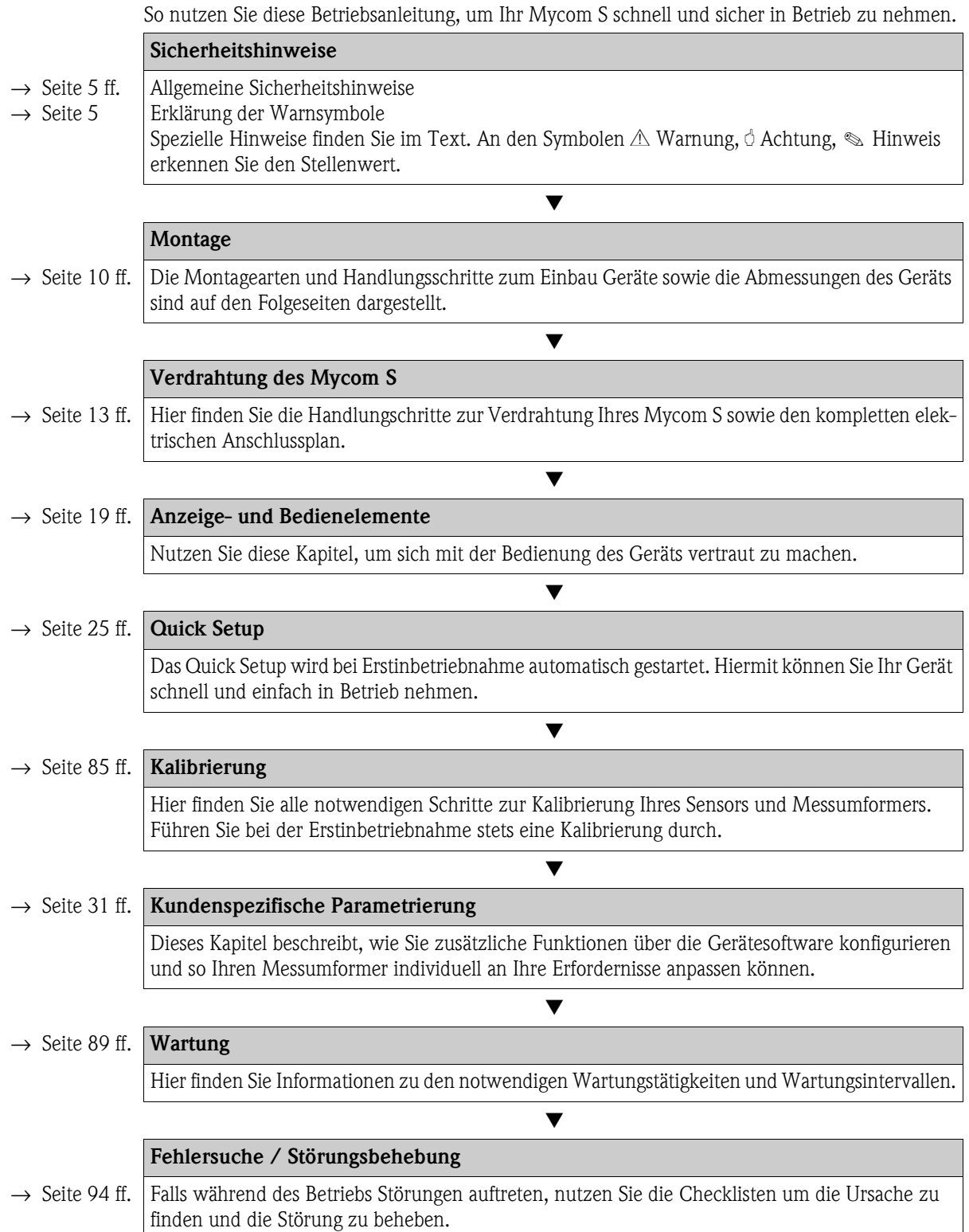

## **Inhaltsverzeichnis**

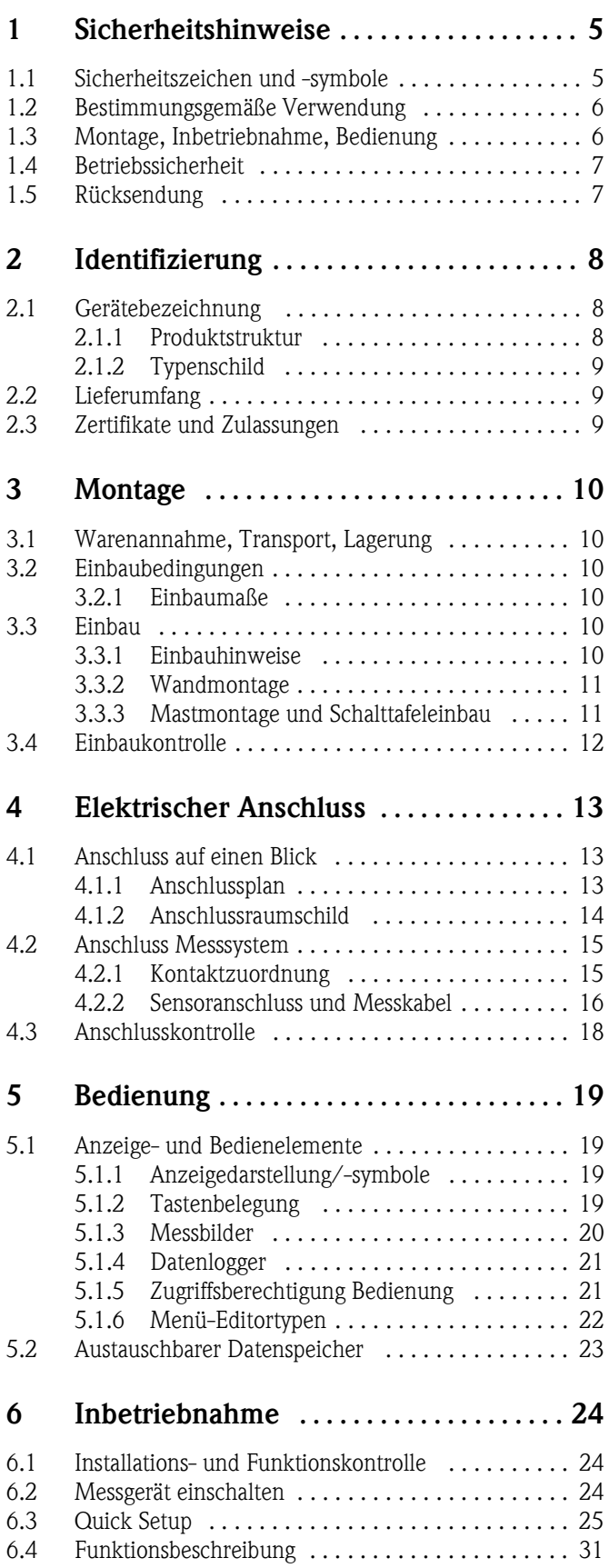

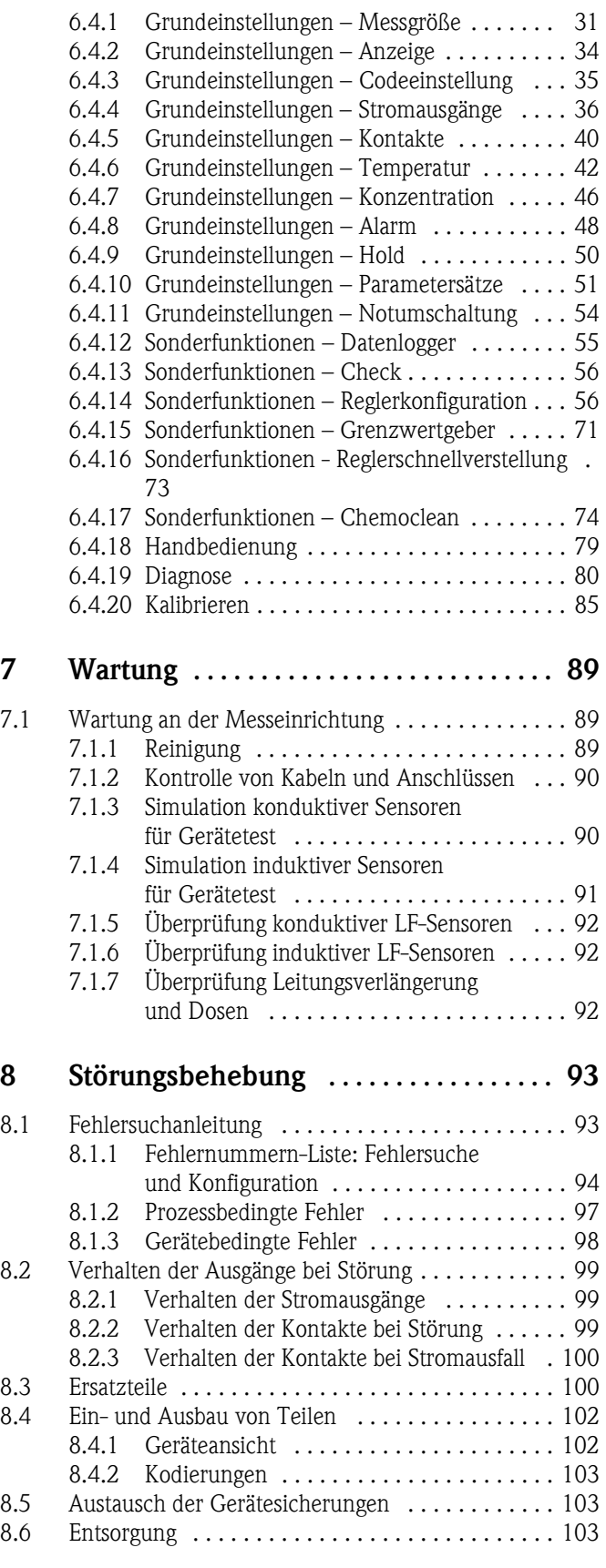

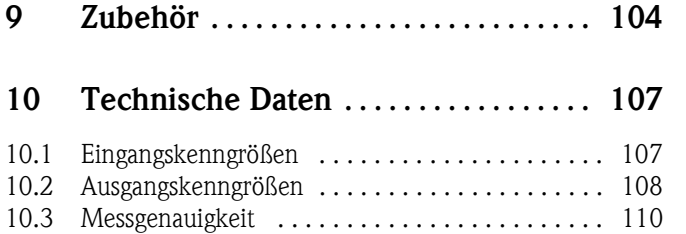

[10.4 Umgebungsbedingungen . . . . . . . . . . . . . . . . . . 110](#page-109-1)

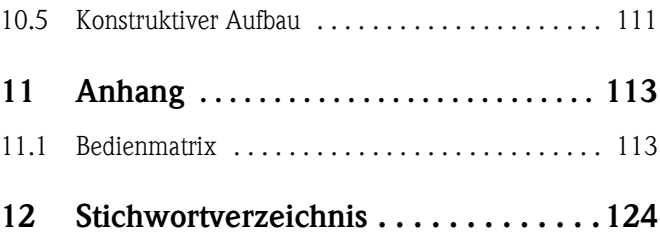

## <span id="page-4-0"></span>**1 Sicherheitshinweise**

## <span id="page-4-1"></span>**1.1 Sicherheitszeichen und -symbole**

#### **Allgemeine Sicherheitshinweise**

# Warnung! Dieses Zeichen warnt vor Gefahren. Bei Nichtbeachten kann es zu schwerwiegenden Personenoder Sachschäden kommen.

# " Achtung! Dieses Zeichen macht auf mögliche Störungen durch Fehlbedienung aufmerksam. Bei Nichtbeach-

ten drohen Sachschäden.

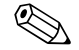

#### $\bigotimes$  Hinweis! Dieses Zeichen weist auf wichtige Informationen hin.

## **Elektrische Symbole**

% Gleichstrom Eine Klemme, an der Gleichspannung anliegt oder durch die Gleichstrom fließt.

& Wechselstrom Eine Klemme, an der (sinusförmige) Wechselspannung anliegt oder durch die Wechselstrom fließt.

) Erdanschluss Eine geerdete Klemme, die aus Benutzersicht schon über ein Erdungssystem geerdet ist.

Eine Klemme, die geerdet werden muss, bevor andere Anschlüsse hergestellt werden dürfen.<br>Eine Klemme, die geerdet werden muss, bevor andere Anschlüsse hergestellt werden dürfen.

## + Äquipotenzialanschluss Ein Anschluss, der mit dem Erdungssystem der Anlage verbunden werden muss. Dies kann z.B. eine Potenzialausgleichsleitung oder ein sternförmiges Erdungssystem sein, je nach nationaler bzw.

Firmenpraxis.

/ Schutzisolierung Die Ausstattung ist durch eine zusätzliche Isolierung geschützt.

b Alarm-Relais

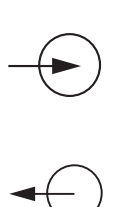

Eingang

Ausgang

## <span id="page-5-0"></span>**1.2 Bestimmungsgemäße Verwendung**

Der Messumformer Mycom S CLM153 ist ein Messgerät zur Messung der Leitfähigkeit. Der Messumformer ist für Mess- und Regelaufgaben zum Einsatz in folgenden Bereichen konzipiert:

- Chemische Prozesstechnik
- Pharmazie
- Lebensmittelindustrie
- Wasseraufbereitung / -überwachung

Die Ex-Ausführung des Mycom S CLM153 ermöglicht den Betrieb auch in explosionsgefährdeter Atmosphäre (siehe "Zertifikate" in der Produktstruktur auf [Seite 8](#page-7-3)).

Eine andere als die beschriebene Verwendung stellt die Sicherheit von Personen und der gesamten Messeinrichtung in Frage und ist daher nicht zulässig.

Der Hersteller haftet nicht für Schäden, die aus unsachgemäßer oder nicht bestimmungsgemäßer Verwendung entstehen.

## <span id="page-5-1"></span>**1.3 Montage, Inbetriebnahme, Bedienung**

Beachten Sie folgende Punkte:

- Montage, elektrischer Anschluss, Inbetriebnahme, Bedienung und Wartung der Messeinrichtung dürfen nur durch ausgebildetes Fachpersonal erfolgen.
	- Dieses Fachpersonal muss vom Anlagenbetreiber für die genannten Tätigkeiten autorisiert sein.
- Das Fachpersonal muss diese Betriebsanleitung gelesen und verstanden haben und die Anweisungen dieser Betriebsanleitung befolgen.
- Prüfen Sie vor der Inbetriebnahme der Gesamtmessstelle alle Anschlüsse auf ihre Richtigkeit. Stellen Sie sicher, dass elektrische Kabel und Schlauchverbindungen nicht beschädigt sind.
- Nehmen Sie beschädigte Produkte nicht in Betrieb und schützen Sie sie vor versehentlicher Inbetriebnahme. Kennzeichnen Sie das beschädigte Produkt als defekt.
- Störungen an der Messstelle dürfen nur von autorisiertem und dafür ausgebildetem Personal behoben werden.
- Können Störungen nicht behoben werden, müssen Sie die Produkte außer Betrieb setzen und vor versehentlicher Inbetriebnahme schützen.
- Reparaturen, die nicht in dieser Betriebsanleitung beschrieben sind, dürfen nur direkt beim Hersteller oder durch die Endress+Hauser-Serviceorganisation durchgeführt werden.

## <span id="page-6-0"></span>**1.4 Betriebssicherheit**

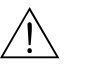

Warnung!<br>Ein anderer Betrieb als der in dieser Betriebsanleitung beschriebene stellt Sicherheit und Funktion der Messanlage in Frage und ist deshalb nicht zulässig.

> Das Gerät ist nach dem Stand der Technik betriebssicher gebaut und geprüft und hat das Werk in sicherheitstechnisch einwandfreiem Zustand verlassen. Das Gerät berücksichtigt die einschlägigen Vorschriften und EG-Richtlinien, siehe "Technische Daten".

Beachten Sie jedoch stets folgende Punkte:

- Messsystemen, die im explosionsgefährdeten Bereich eingesetzt werden, liegt eine separate Ex-Dokumentation (XA 233C/07/a3) bei, die ein *fester Bestandteil* dieser Betriebsanleitung ist. Die darin aufgeführten Installationsvorschriften und - teilweise abweichenden -Anschlusswerte *müssen ebenfalls konsequent beachtet werden*! Auf der Vorderseite der Ex-Zusatzdokumentation ist je nach Zulassung und Prüfstelle das entsprechende Symbol abgebildet  $\circledcirc$  Europa,  $\circledcirc$  USA,  $\circledcirc$  Kanada).
- Die Messeinrichtung erfüllt die allgemeinen Sicherheitsanforderungen gemäß EN 61010 und die EMV-Anforderungen gemäß EN 61326 sowie die NAMUR-Empfehlung NE 21, 1998.
- Der Hersteller behält sich vor, technische Daten ohne spezielle Ankündigung dem entwicklungstechnischen Fortschritt anzupassen. Über die Aktualität und eventuelle Erweiterungen dieser Betriebsanleitung erhalten Sie bei Ihrer zuständigen Vertriebszentrale Auskunft.

#### **Störsicherheit**

Dieses Gerät ist in Bezug auf elektromagnetische Verträglichkeit gemäß den gültigen europäischen Normen für den Industriebereich geprüft. Das Gerät ist durch die folgenden konstruktiven Maßnahmen gegen elektromagnetische Störeinflüsse geschützt:

- Kabelabschirmung
- Störschutzfilter
- Störschutzkondensatoren.

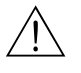

# Warnung! Die angegebene Störsicherheit gilt nur für ein Gerät, das gemäß den Hinweisen in dieser Betriebsanleitung angeschlossen ist.

## <span id="page-6-1"></span>**1.5 Rücksendung**

Im Reparaturfall senden Sie den Messumformer bitte *gereinigt* an die für Sie zuständige Vertriebszentrale. Verwenden Sie für die Rücksendung die Originalverpackung.

Legen Sie dem Gerät auch eine vollständig ausgefüllte Kopie des Formulares "Erklärung zur Kontamination" bei. Dieses finden Sie am Ende dieser Betriebsanleitung.

## <span id="page-7-0"></span>**2 Identifizierung**

## <span id="page-7-1"></span>**2.1 Gerätebezeichnung**

## <span id="page-7-2"></span>**2.1.1 Produktstruktur**

Leitfähigkeits-Messumformer im Aluminiumgehäuse für Wandbefestigung mit einem Alarm- und zwei Ausgangskontakten für NAMUR-, Chemoclean-, Reglerfunktionen sowie drei binären Eingängen, Logbücher, Datenlogger, USP-Grenzwertfunktionen (USP = United States Pharmacopeia). Klartextbedienung. 247x167x111mm (HxBxT). Schutzart IP 65.

<span id="page-7-3"></span>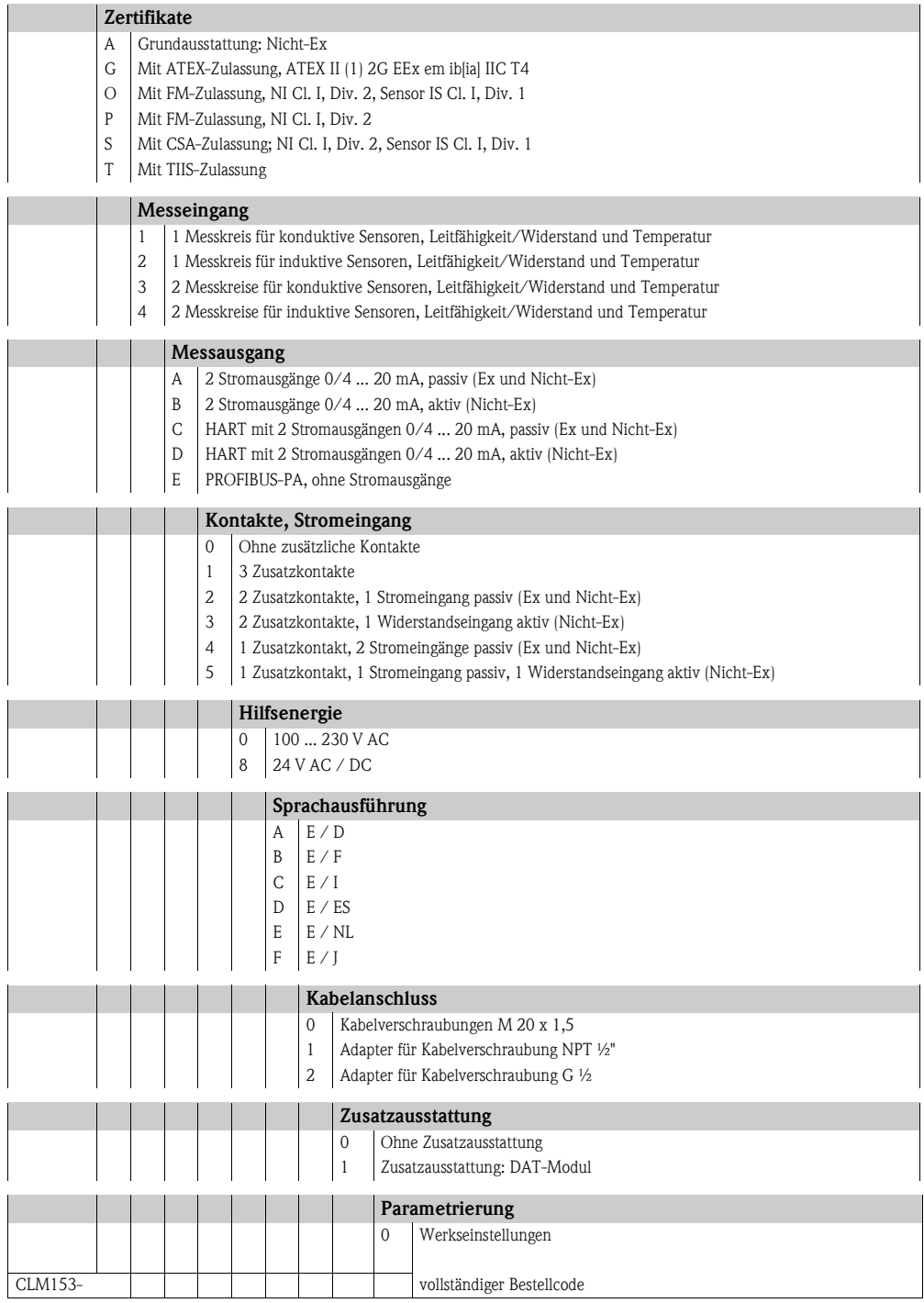

### <span id="page-8-0"></span>**2.1.2 Typenschild**

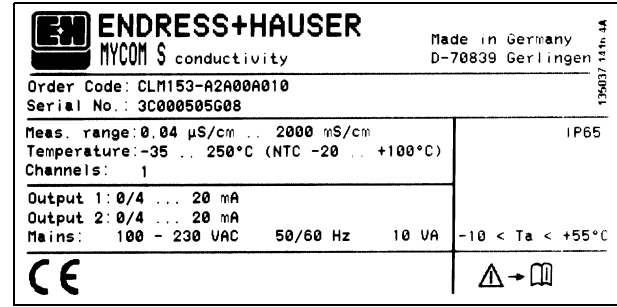

*Abb. 1: Beispiel eines Typenschildes des Messumformers Mycom S CLM153.*

## <span id="page-8-1"></span>**2.2 Lieferumfang**

Der Lieferumfang umfasst:

- 1 Messumformer
- 1 Befestigungssatz
- 4 Kabelverschraubungen
- $\blacksquare$  1 Set zur Messstellenbezeichnung
- 1 Geräte-Identifikationskarte
- **•** 1 Betriebsanleitung, deutsch
- bei Ausführungen mit HART-Kommunikation:
- 1 Betriebsanleitung Feldnahe Kommunikation mit HART, deutsch • bei Ausführungen mit PROFIBUS-Schnittstelle:
- 1 Betriebsanleitung Feldnahe Kommunikation mit PROFIBUS PA, deutsch • bei Ausführungen mit Explosionsschutz
	- Sicherheitshinweise für den explosionsgefährdeten Bereich, XA 233C/07/a3

## <span id="page-8-2"></span>**2.3 Zertifikate und Zulassungen**

#### **Konformitätserklärung**

Der Messumformer erfüllt die gesetzlichen Anforderungen der harmonisierten europäischen Normen. Endress+Hauser bestätigt die Einhaltung der Normen durch die Anbringung des CE-Zeichens.

## <span id="page-9-0"></span>**3 Montage**

## <span id="page-9-1"></span>**3.1 Warenannahme, Transport, Lagerung**

- Achten Sie auf unbeschädigte Verpackung! Teilen Sie Beschädigungen an der Verpackung Ihrem Lieferanten mit. Bewahren Sie die beschädigte Verpackung bis zur Klärung auf.
- Achten Sie auf unbeschädigten Inhalt! Teilen Sie Beschädigungen am Lieferinhalt Ihrem Lieferanten mit. Bewahren Sie die beschädigte Ware bis zur Klärung auf.
- Prüfen Sie den Lieferumfang anhand der Lieferpapiere und Ihrer Bestellung auf Vollständigkeit.
- Für Lagerung und Transport ist das Gerät stoßsicher und gegen Feuchtigkeit geschützt zu verpacken. Optimalen Schutz bietet die Originalverpackung. Darüber hinaus müssen die zulässigen Umgebungsbedingungen eingehalten werden (siehe Technische Daten).
- Für Rückfragen wenden Sie sich bitte an Ihren Lieferanten bzw. an die für Sie zuständige Endress+Hauser-Vertriebszentrale (siehe Rückseite dieser Betriebsanleitung).

## $\begin{picture}(20,10) \put(0,0){\line(1,0){10}} \put(15,0){\line(1,0){10}} \put(15,0){\line(1,0){10}} \put(15,0){\line(1,0){10}} \put(15,0){\line(1,0){10}} \put(15,0){\line(1,0){10}} \put(15,0){\line(1,0){10}} \put(15,0){\line(1,0){10}} \put(15,0){\line(1,0){10}} \put(15,0){\line(1,0){10}} \put(15,0){\line(1,0){10}} \put(15,0){\line(1$

Die gelben Stopfen in den Kabelverschraubungen des Mycom sind nur Transportsicherungen. Sie garantieren nicht IP 65.

## <span id="page-9-2"></span>**3.2 Einbaubedingungen**

### <span id="page-9-3"></span>**3.2.1 Einbaumaße**

Die Abmessungen und Einbaulängen des Messumformers finden Sie in den Technischen Daten ab [Seite 107 ff.](#page-106-0)

## <span id="page-9-4"></span>**3.3 Einbau**

#### <span id="page-9-5"></span>**3.3.1 Einbauhinweise**

- *Standardmäßig* wird der Messumformer Mycom S CLM153 als Feldgerät verwendet.
- Der Messumformer Mycom S CLM153 kann mit der bei Endress+Hauser erhältlichen Rundmastbefestigung an vertikalen oder horizontalen Rohren befestigt werden (siehe Zubehör). Für eine Montage im Freien ist zusätzlich das Wetterschutzdach CYY101 erforderlich, das sich bei allen Befestigungsarten an das Feldgerät montieren lässt.
- Der Messumformer ist immer so zu montieren, dass die Kabeleinführungen nach unten gerichtet sind.
- Der Messumformer kann ebenso als Schalttafelgerät eingebaut werden.

#### <span id="page-10-0"></span>**3.3.2 Wandmontage**

- r<sup>4</sup>] Achtung!<br>■ Achten Sie auf die Einhaltung der maximal zulässigen Umgebungstemperatur (–20 ... +60 °C). Montieren Sie das Gerät an einer schattigen Stelle. Direkte Sonneneinstrahlung ist zu vermeiden.
	- Das Wandaufbaugehäuse ist so zu montieren, dass die Kabeleinführungen immer nach unten gerichtet sind.

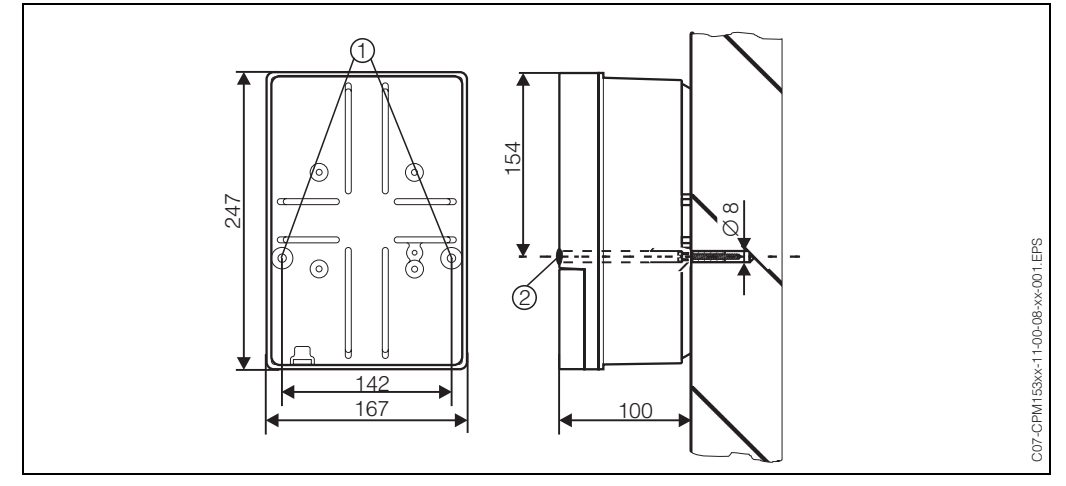

<span id="page-10-2"></span>*Abb. 2: Maße für die Wandmontage: Befestigungsschraube: ø 6 mm, Dübel: ø 8 mm 1: Befestigungsbohrungen 2: Kunststoff-Abdeck-Kappen*

Für die Wandmontage des Messumformers gehen Sie folgendermaßen vor:

- 1. Bohrlöcher gemäß [Abb. 2](#page-10-2) vorbereiten.
- 2. Beide Befestigungsschrauben von vorne durch die betreffenden Befestigungsbohrungen (1) schieben.
	- Befestigungsschrauben: max. Ø 6,5 mm
	- Schraubenkopf: max. Ø 10,5 mm
- 3. Messumformergehäuse wie abgebildet auf die Wand montieren.
- 4. Die Bohrungen decken Sie mit den Kunststoff-Abdeck-Kappen (2) ab.

#### <span id="page-10-1"></span>**3.3.3 Mastmontage und Schalttafeleinbau**

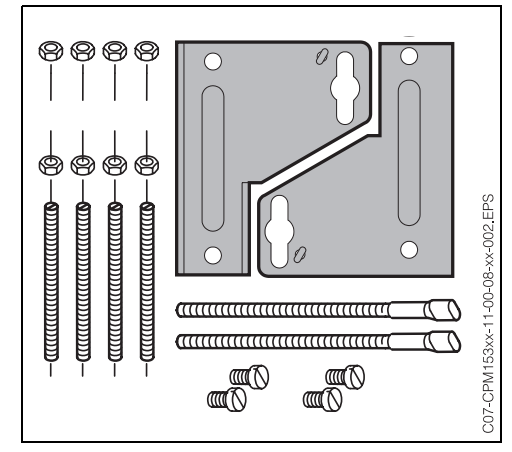

*Abb. 3: Befestigungssatz Mycom S CLM153*

Montieren Sie die Teile des Befestigungssatzes (siehe nebenstehendes Bild) an der Gehäuserückseite wie in [Abb. 4](#page-11-1) dargestellt.

Erforderlicher Montageausschnitt: 161 x 241 mm Einbautiefe: 134 mm Rohrdurchmesser: max. 70 mm

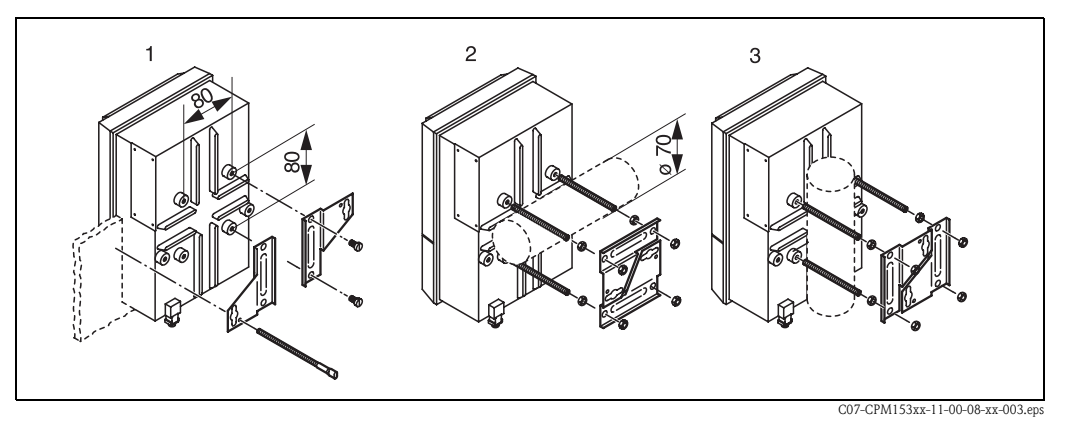

<span id="page-11-1"></span>*Abb. 4: Schalttafel-Einbau (1) und Mastmontage für CLM153, horizontal (2) und vertikal (3)*

 $\begin{bmatrix} 1 \end{bmatrix}$  Achtung!

*Gefahr von Geräteschäden*. Für die Montage im Freien ist das Wetterschutzdach CYY 101 zu verwenden (siehe [Abb. 5](#page-11-2) und Zubehör).

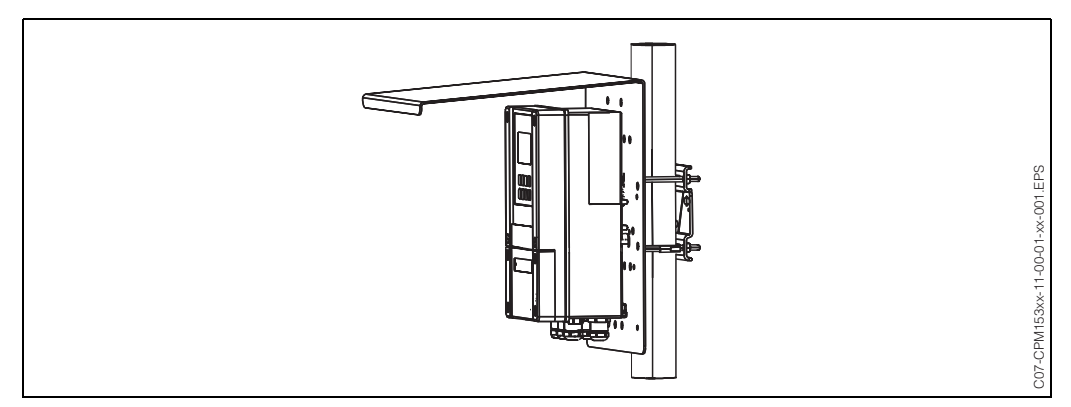

<span id="page-11-2"></span>*Abb. 5: Mastbefestigung des Messumformers CLM153 mit Wetterschutzdach CYY101*

## <span id="page-11-0"></span>**3.4 Einbaukontrolle**

Führen Sie nach dem Einbau des Messumformers folgende Kontrollen durch:

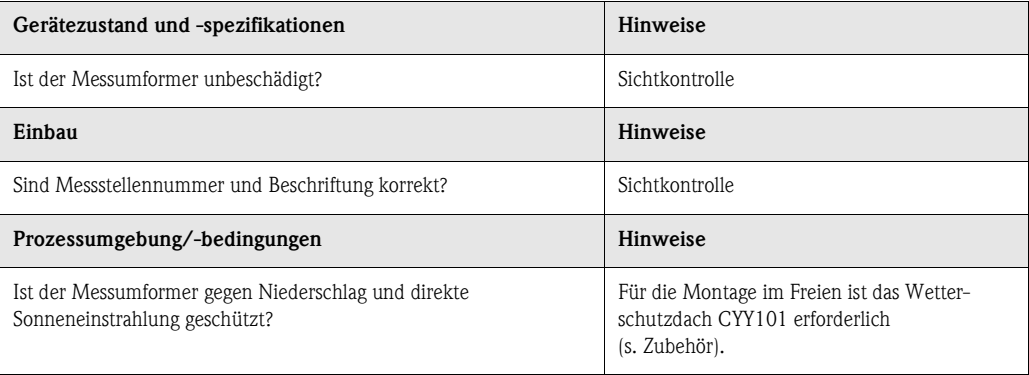

## <span id="page-12-0"></span>**4 Elektrischer Anschluss**

## <span id="page-12-1"></span>**4.1 Anschluss auf einen Blick**

### <span id="page-12-2"></span>**4.1.1 Anschlussplan**

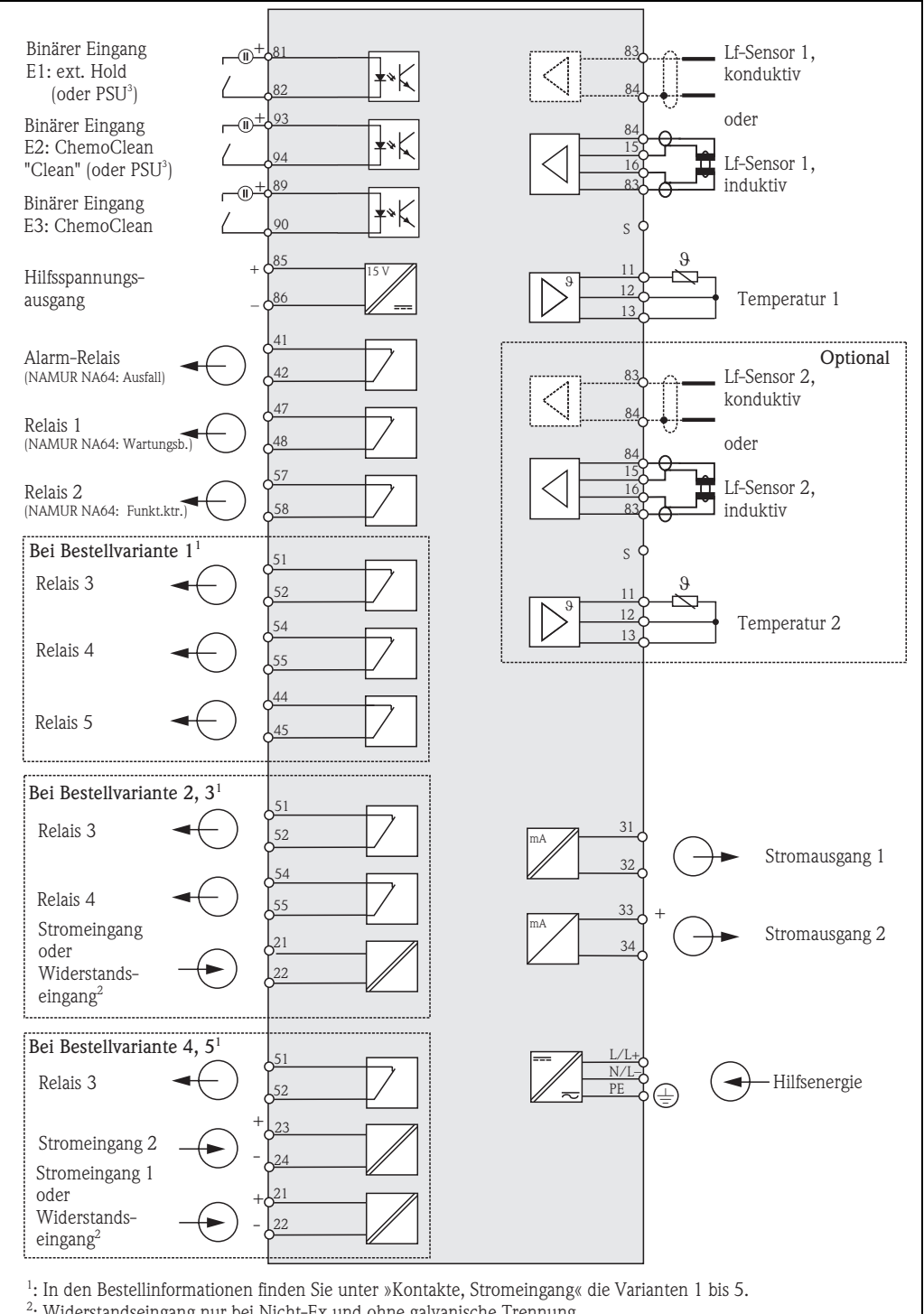

: <sup>2</sup>: Widerstandseingang nur bei Nicht-Ex und ohne galvanische Trennung.<br><sup>3</sup>. PSLL – Parametareatzumschaltung PSU = Parametersatzumschaltung

C07-CLM153xx-04-06-00-de-001.eps

*Abb. 6: Elektrischer Anschluss CLM153*

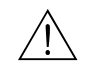

#### Warnung!

Nahe beim Gerät muss eine Netztrennvorrichtung installiert sein und als Trennvorrichtung für das Mycom S CLM153 gekennzeichnet sein (siehe EN 61010-1).

## $\otimes$  Hinweis!

- Schließen Sie nicht benutzte Signaladern von Ein- und Ausgangsleitungen an die interne PE-Schiene des CLM153 an.
- Der Strom-/Widerstandseingang darf nur mit einem geschirmten Kabel angeschlossen werden, wobei der Schirm am Messumformer auf die PE-Schiene aufzulegen ist.

#### <span id="page-13-0"></span>**4.1.2 Anschlussraumschild**

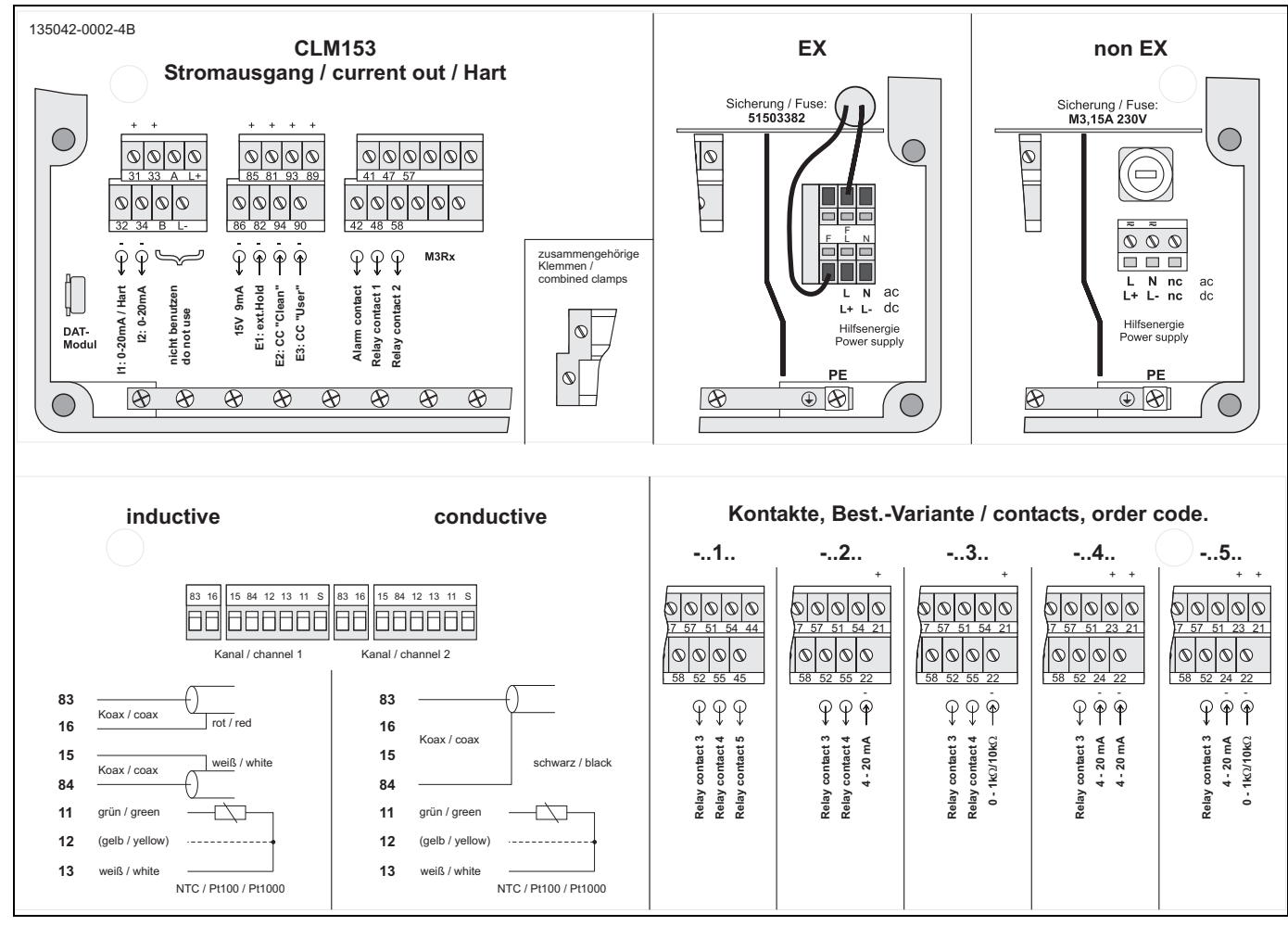

*Abb. 7: Anschlussraumschild (befindet sich im Anschlussraum des Messumformers)*

## <span id="page-14-0"></span>**4.2 Anschluss Messsystem**

#### **Anschlüsse im Gehäuse-Deckel**

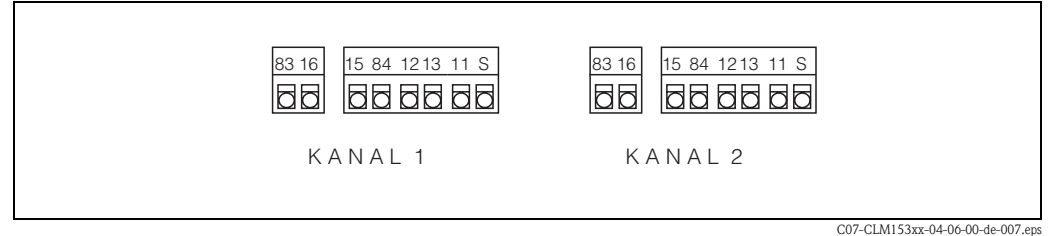

*Abb. 8: Klemmenanordnung im Gehäuse-Deckel des Messumformers*

#### **Anschlüsse im Gehäuse-Unterteil**

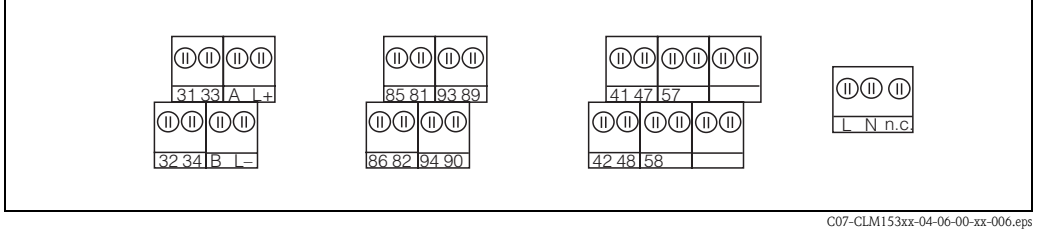

*Abb. 9: Klemmenanordnung im Gehäuse-Unterteil des Messumformers* 

#### <span id="page-14-1"></span>**4.2.1 Kontaktzuordnung**

In der Grundausstattung verfügt das Mycom S CLM153 über 1 Alarm- und 2 Zusatzkontakte. Das Gerät lässt sich mit den **Zusatz**ausstattungen

- 3 Kontakte
- 2 Kontakte und 1 Strom- oder Widerstandseingang (dieser nur Nicht-Ex)
- 1 Kontakt, 2 Stromeingänge oder
- 1 Kontakt, 1 Stromeingang und 1 Widerstandseingang (dieser nur Nicht-Ex)

aufrüsten. Die vorhandenen Kontakte können Sie über das Bedienmenü mit Funktionen belegen (s. Menü "PARAM" ➠ "Grundeinstellungen" ➠ "Kontakte" ab [Seite 15](#page-14-1)).

## $\otimes$  Hinweis!

- Bei der Verwendung der NAMUR-Belegung nach Arbeitsblatt NA64 sind die Funktionen folgendermaßen auf die Relais festgelegt:
	- "Ausfall" auf ALARM
	- "Wartungsbedarf" auf RELAIS 1 und
	- "Funktionskontrolle" auf "RELAIS 2".

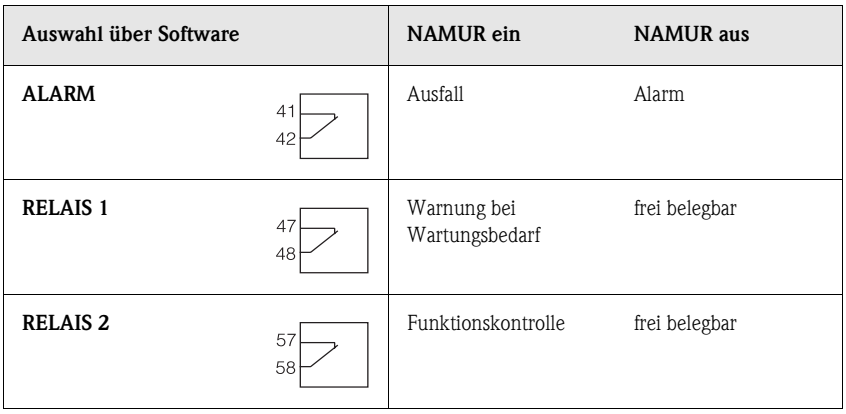

• Den Reglern können bis zu drei Relais zugeordnet werden.

#### <span id="page-15-0"></span>**4.2.2 Sensoranschluss und Messkabel**

#### **Kabeltypen**

Zum Anschluss von Leitfähigkeitssensoren benötigen Sie geschirmte Spezialkabel. Folgende mehradrige und vorkonfektionierte Kabeltypen können Sie verwenden:

- CYK71 für konduktive Leitfähigkeits-Sensoren (CYK71-Ex für Ex-Anwendungen)
- CPK9 mit TOP68-Steckkopf für konduktive Leitfähigkeits-Sensoren mit und ohne eingebauten Temperaturfühler (für Hochtemperatur-Anwendungen, IP 68 / NEMA 6X, auch für Ex).
- CLK5 für induktive Leitfähigkeits-Sensoren.

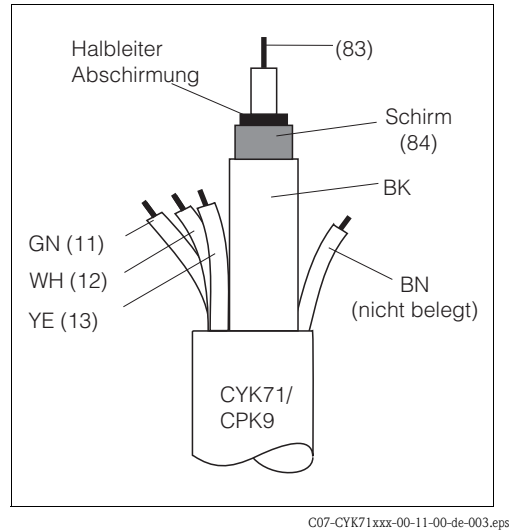

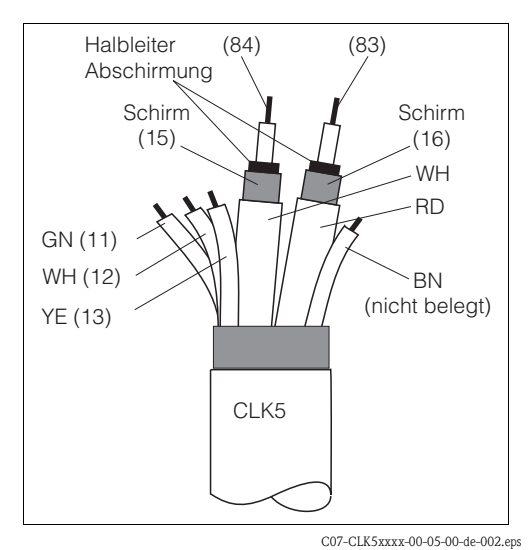

*Abb. 10: Aufbau Messkabel CYK71 bzw. CPK9*

*Abb. 11: Aufbau Messkabel CLK5*

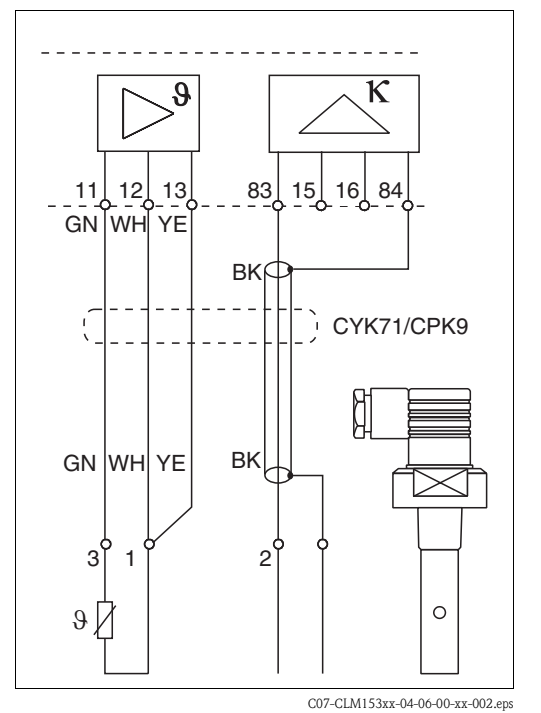

#### **Anschlussbeispiele**

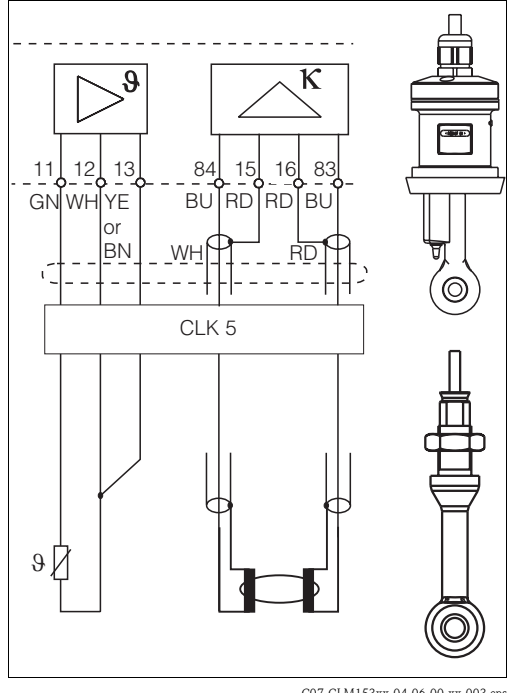

*Abb. 12: Anschluss konduktiver Sensoren (CLS15, CLS19, CLS20, CLS21)*

C07-CLM153xx-04-06-00-xx-003.eps *Abb. 13: Anschluss induktiver Sensoren CLS50, CLS52)*

#### **Außenschirmanschluss**

Der Außenschirm des Kabels wird über die metallische Kabelverschraubung elektrisch mit dem Gehäuse verbunden.

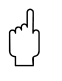

#### Achtung!

Gefahr von Fehlmessungen.

Schützen Sie unbedingt Stecker, Klemmen und Kabel vor Feuchtigkeit.

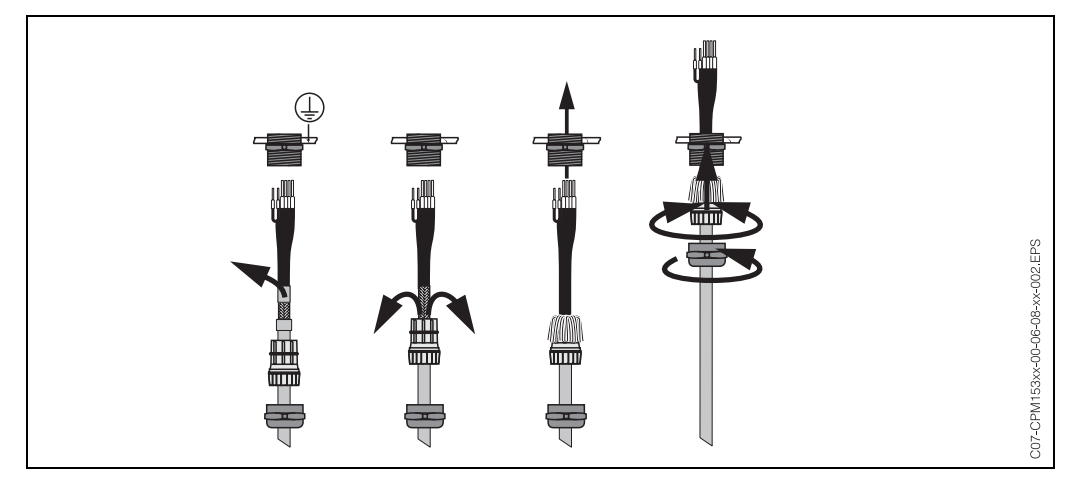

*Abb. 14: Außenschirmanschluss bei CPK9 als Beispiel mit Metall-Kabelverschraubung. Die Schirmkontaktierung erfolgt innerhalb der Kabelverschraubung.*

#### **Kabelverlängerung**

Bei einer eventuell nötigen Kabelverlängerung verwenden Sie

• die Verbindungsdose VBM bzw. VBM-Ex

und die nichtkonfektionierten Messkabel folgender Typen:

- für CPK9: Kabel CYK71 bzw. CYK71-Ex
- für CLK5: Kabel CLK5

#### **Maximale Kabellänge**

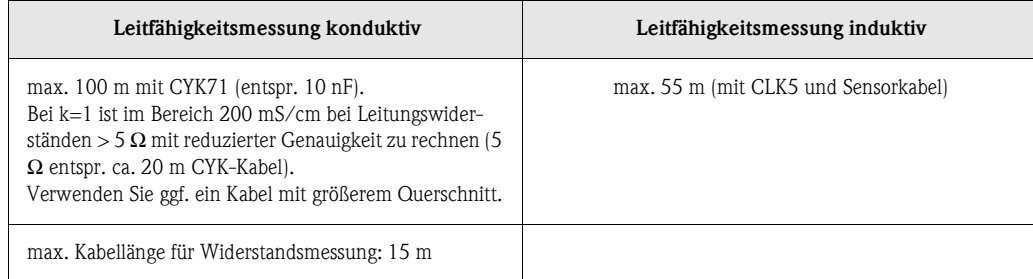

**II** Hinweis!

Bei allen Kabeltypen besitzt die innere Koaxialleitung eine schwarze Kunststoff-Halbleiterschicht (Pfeil), die Sie entfernen müssen.

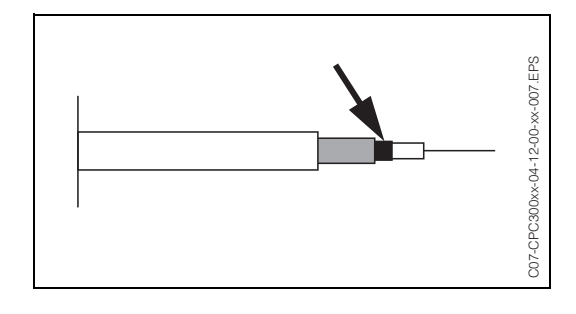

## <span id="page-17-0"></span>**4.3 Anschlusskontrolle**

Führen Sie nach dem elektrischen Anschluss des Messgerätes folgende Kontrollen durch:

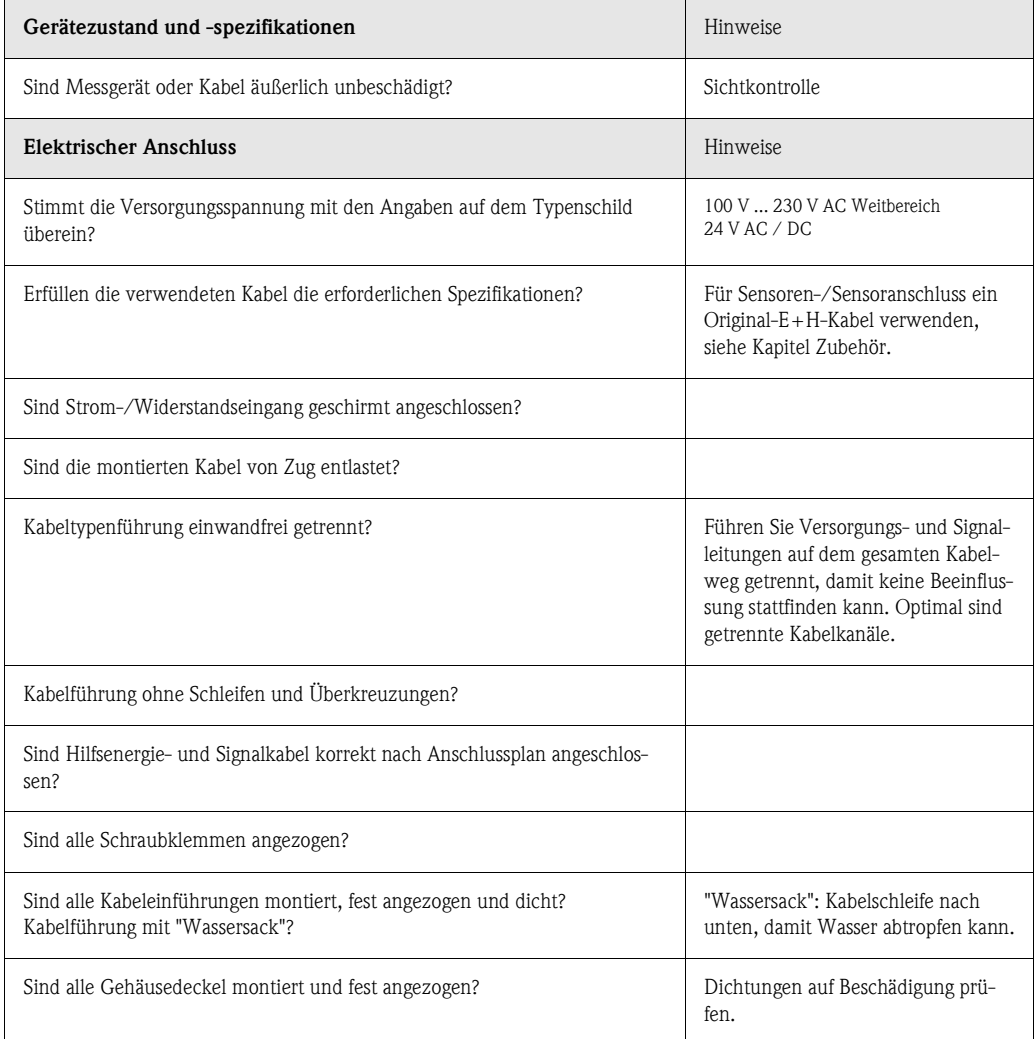

## <span id="page-18-1"></span>**5 Bedienung**

## <span id="page-18-0"></span>**5.1 Anzeige- und Bedienelemente**

### <span id="page-18-2"></span>**5.1.1 Anzeigedarstellung/-symbole**

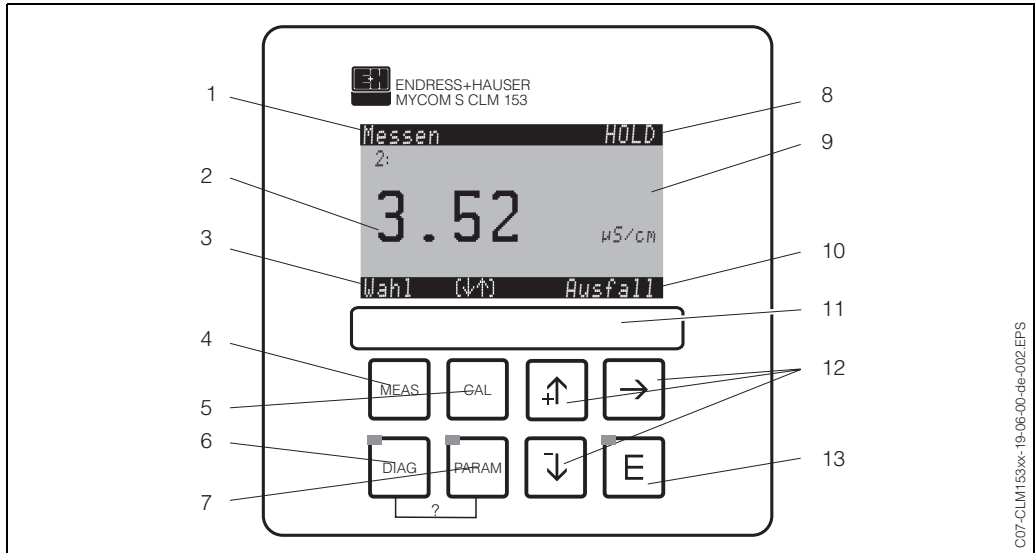

*Bedienoberfläche Mycom S CLM153*

*1: aktuelles Menü*

*2: aktueller Parameter*

*3: Navigations-Zeile: Pfeiltasten zum Scrollen; "E" für Weiterblättern; Hinweis für Abbruch*

*4: "Meas" (Messmodus)-Taste*

*5: "CAL" (Kalibrieren)-Taste*

*6: "DIAG" (Diagnosemenü)-Taste*

*7: "PARAM" (Parametriermenü)-Taste*

*? = DIAG und PARAM gleichzeitig gedrückt führt zur Hilfeseite*

*8: HOLD-Anzeige, falls HOLD aktiv; PS1 = Parametersatz 1*

*9: aktueller Haupt-Messwert*

*10: Anzeige "Ausfall", "Warnung", falls die NAMUR-Kontakte ansprechen*

*11: Beschriftungsfeld*

*12: Pfeiltasten zum Scrollen und Editieren*

*13: Enter-Taste*

## <span id="page-18-3"></span>**5.1.2 Tastenbelegung**

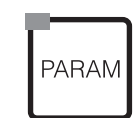

Mit "PARAM" gelangen Sie in das Menü zum Parametrieren des Mycom S CLM153.

**&** Hinweis! Mit "PARAM" können Sie an jeder Stelle im Menü zum vorhergehenden "Rücksprungfeld" gelan-

gen. Diese sind in der Menü-Übersicht ([s. Kap. 11.1](#page-112-1)) fett markiert.

Mit "DIAG" gelangen Sie in das Menü zur Gerätediagnose.

LED: Dies ist die Sende-LED für den Serviceadapter "Optoscope" (s. Zubehör).

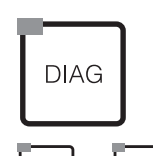

LED: Dies ist die Empfangs-LED für den Serviceadapter "Optoscope" (s. Zubehör).

Hilfe: Gleichzeitiges Drücken der "DIAG"- und der "PARAM"-Tasten führt zur Hilfeseite.

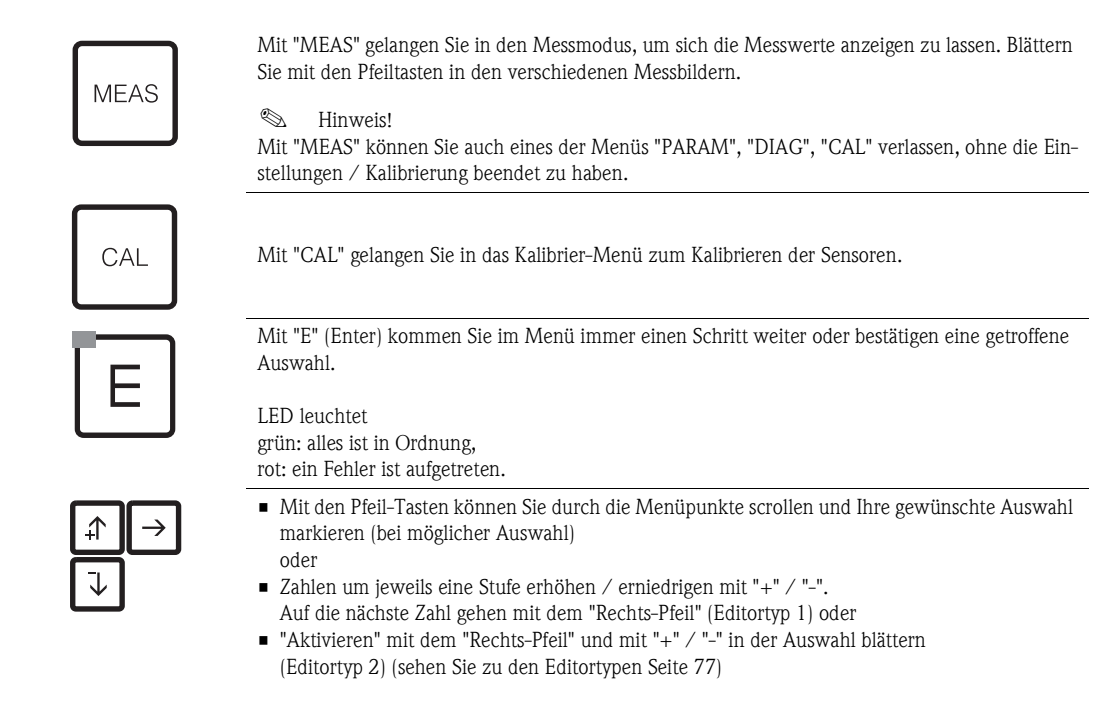

## <span id="page-19-0"></span>**5.1.3 Messbilder**

Es stehen Ihnen verschiedene Messbilder zur Verfügung. Sie können zwischen den verschiedenen Bildern mit den Pfeiltasten hin- und herblättern.

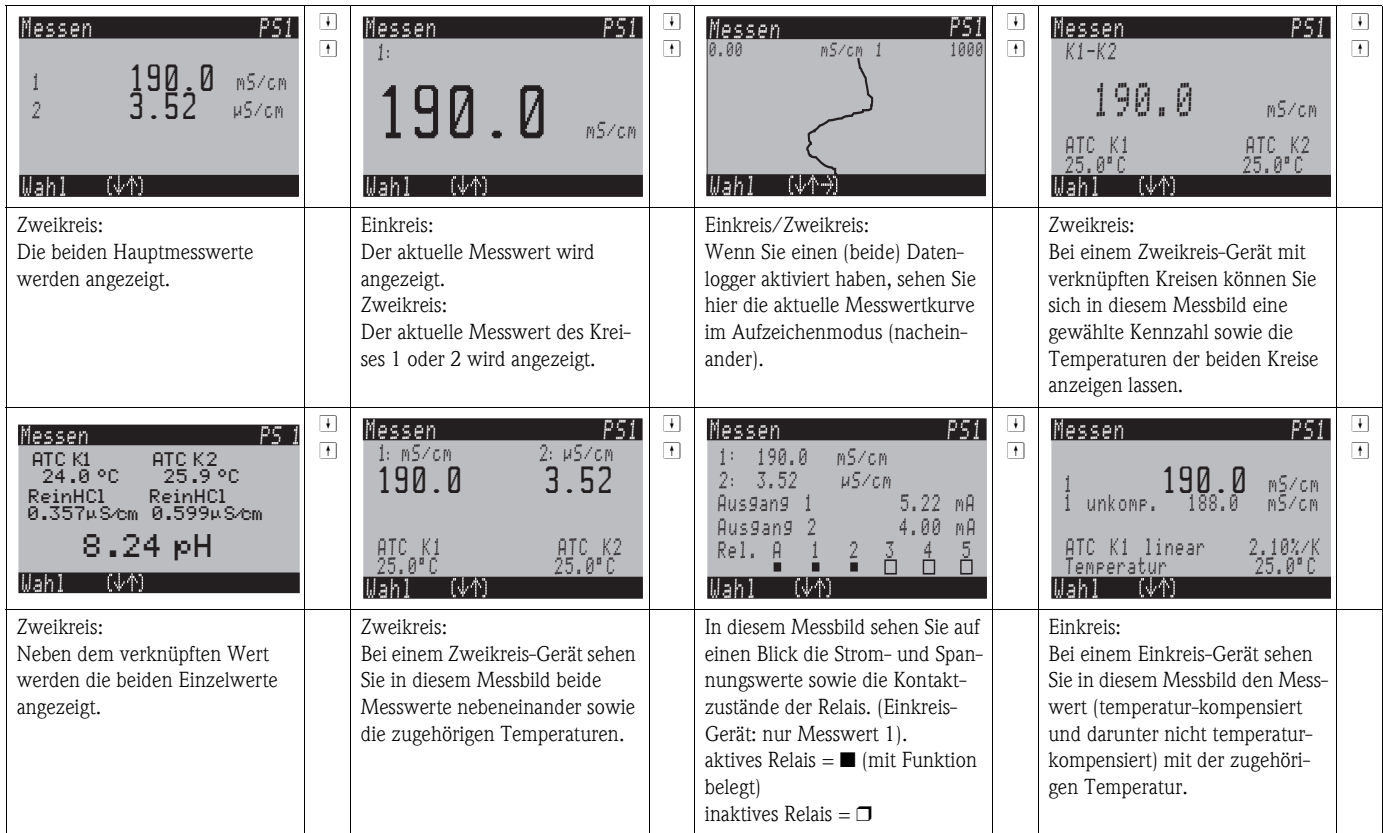

#### <span id="page-20-0"></span>**5.1.4 Datenlogger**

Im CLM153 stehen Ihnen zwei Datenlogger zur Verfügung. Mit diesen Datenloggern können Sie: • einen Parameter aufzeichnen mit 500 fortlaufenden Messpunkten oder

• zwei Parameter mit jeweils 500 fortlaufenden Messpunkten.

Um die Funktion nutzen zu können, aktivieren Sie den∕die Datenlogger im Menü "PARAM" → "Sonderfunktionen"  $\rightarrow$  "Datenlogger" ([s. Seite 21](#page-20-0)). Die Funktion ist sofort aktiv.

- Sie können die Messwerte beim Durchblättern der verschiedenen Messbilder (s.o.) abrufen.
- Im Aufzeichenmodus werden die aktuellen Messwerte aufgezeichnet.
- Unter dem Menüpunkt "PARAM"  $\rightarrow$  "Sonderfunktionen"  $\rightarrow$  "Datenlogger" können Sie die gespeicherten Daten mit Angabe von Datum und Uhrzeit abrufen.

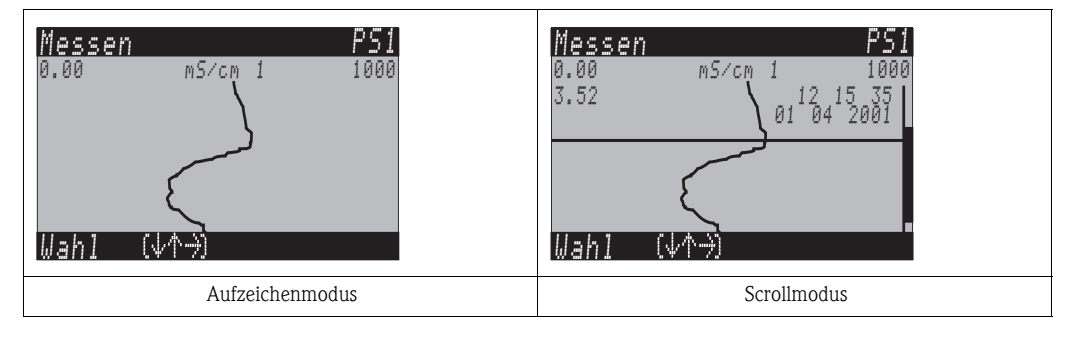

### <span id="page-20-1"></span>**5.1.5 Zugriffsberechtigung Bedienung**

Um den Messumformer vor einer unbeabsichtigten oder unerwünschten Veränderung der Konfiguration und der Kalibrierdaten zu schützen, können Funktionen durch vierstellige Zugriffscodes geschützt werden.

Die Zugriffsberechtigung ist abgestuft in:

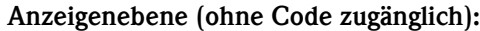

Das komplette Menü ist zur Ansicht frei. Die Parametrierung kann nicht verändert werden. Es kann nicht kalibriert werden. Veränderlich sind in dieser Freigabe-Ebene nur Reglergrößen für neue Prozesse im Menüzweig "DIAG".

<span id="page-20-2"></span>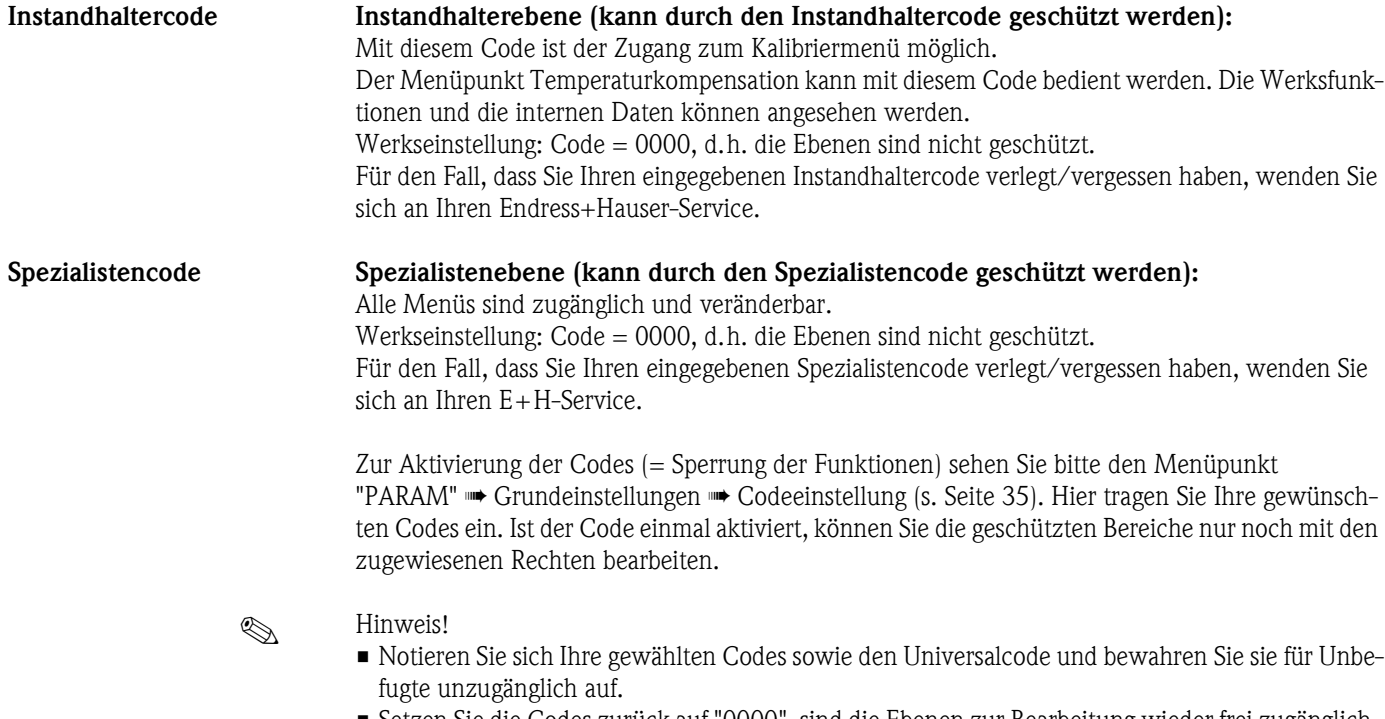

• Setzen Sie die Codes zurück auf "0000", sind die Ebenen zur Bearbeitung wieder frei zugänglich. Das Zurücksetzen der Codes ist nur als "Spezialist" möglich.

#### **Bedienung sperren**

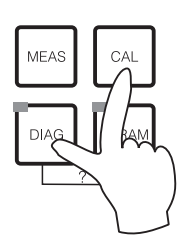

Dieser Tastengriff sperrt das Gerät für die Parametriervorgänge vor Ort. Für eine Sperrung bitte "CAL" und "DIAG" gleichzeitig drücken.

Bei der Codeabfrage erscheint der Code "9999". Die Einstellungen im Menü "PARAM" können nur angesehen werden.

#### **Bedienung entsperren**

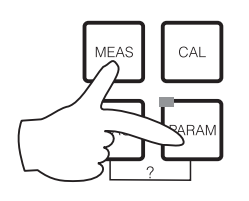

Durch das gleichzeitige Drücken der Tasten "MEAS" und "PARAM" wird die Bedienung entsperrt.

#### <span id="page-21-0"></span>**5.1.6 Menü-Editortypen**

Die Auswahl von Funktionen bei der Geräteparametrierung geschieht auf zwei verschiedene Arten, abhängig von der Art der Einstellung.

Editortyp E1

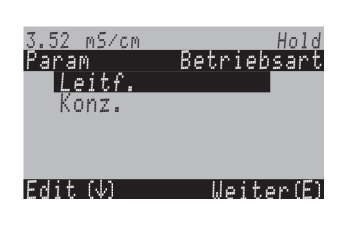

*Editortyp 1 (E1) für Funktionen, die aus einer vorgegebenen Auswahl direkt ausgewählt werden können. In der Editierzeile steht "Edit".*

- Mit den Pfeiltasten kann eine Auswahl markiert werden.
- Bestätigen der Auswahl mit "E" (=Enter).

Hold 30 0401<br>200 12Weiter (E Param Wochentag 3.52 mS/cmDatumTag Monat Jahr Uhrzeit WahlMo

*Editortyp 2 (E2) für Einstellungen, die genauer definiert werden müssen, z.B. Wochentag, Uhrzeit. In der Editierzeile steht "Wahl".*

- Mit den Pfeiltasten  $\uparrow$  und  $\downarrow$  kann eine Auswahl markiert werden (z.B. "Mo")
- Aktivieren des Auswahlpunktes mit der rechten Pfeiltaste  $\rightarrow$ . *Markierung "Mo" blinkt!*
- Blättern in der Auswahl (z.B.des Wochentages) mit den Pfeiltasten  $\vert \uparrow \vert$  und  $\vert \downarrow \vert$ .
- Bestätigen der Auswahl mit "E" (=Enter).
- Ist die Auswahl wie gewünscht getroffen und jeweils mit "E" bestätigt (*keine blinkende Anzeige*), dann kann man den Menüpunkt mit "E" verlassen.

Editortyp E2

## <span id="page-22-0"></span>**5.2 Austauschbarer Datenspeicher**

Das DAT-Modul ist ein Speicher-Baustein (EEPROM), der im Anschlussraum des Messumformers eingesteckt wird. Mit dem DAT-Modul können Sie

- die kompletten Einstellungen sowie die Logbücher und die Datenlogger eines Messumformers *sichern* und
- die kompletten Einstellungen auf weitere CLM153 Messumformer mit gleicher Hardwarefunktionalität *kopieren*.

Beim Installieren mehrerer Messstellen oder im Servicefall verringert sich somit der Aufwand erheblich.

## <span id="page-23-0"></span>**6 Inbetriebnahme**

## <span id="page-23-1"></span>**6.1 Installations- und Funktionskontrolle**

Warnung!<br>Stellen Sie vor dem Einschalten sicher, dass keine Gefahr für die Messstelle entstehen kann. Unkontrolliert angesteuerte Pumpen, Ventile oder Ähnliches können zu Beschädigungen von Geräten führen.

- " Achtung! Prüfen Sie vor dem Einschalten noch einmal alle Anschlüsse auf ihre Richtigkeit!
	- Stellen Sie sicher, dass sich der Leitfähigkeitssensor und gegebenenfalls der Temperaturfühler im Medium oder in einer Kalibrierlösung befindet, da sonst kein plausibler Messwert dargestellt werden kann.
	- Stellen Sie ebenfalls sicher, dass die Anschlusskontrolle [\(s. Kap. 4.3](#page-17-0)) durchgeführt wurde.

## <span id="page-23-2"></span>**6.2 Messgerät einschalten**

Machen Sie sich vor dem ersten Einschalten mit der Bedienung des Messumformers vertraut. Sehen Sie dazu besonders die Kapitel 1 (Sicherheitshinweise) und 5 (Bedienung).

#### **Erstinbetriebnahme**

Beim ersten Einschalten startet das Gerät automatisch mit dem Menü "Quick-Setup". Hier werden die wichtigsten Geräte-Einstellungen abgefragt. Nach erfolgreichem Abschluss dieses Menüs ist das Gerät in seiner Standardkonfiguration einsetzbar und messbereit.

### **Example 15 Hinweis!**

- Das Menü "Quick-Setup" muss einmal komplett durchlaufen werden, da das Gerät sonst nicht arbeitsfähig ist. Unterbrechen Sie das Quick-Setup, startet es beim nächsten Einschalten wieder, bis **einmal alle** Menüpunkte abgearbeitet und abgeschlossen wurden.
- Zum Parametrieren müssen Sie den Spezialistencode (Werkseinstellung 0000) eingeben.

## <span id="page-24-0"></span>**6.3 Quick Setup**

Mit diesem Menü konfigurieren Sie die wichtigsten Funktionen des Messumformers, die für eine Messung erforderlich sind.

Das "Quick-Setup" wird automatisch bei der Erstinbetriebnahme gestartet und kann jederzeit über die Menüstruktur aufgerufen werden.

Zum Eintritt in das Menü gehen Sie wie folgt vor:

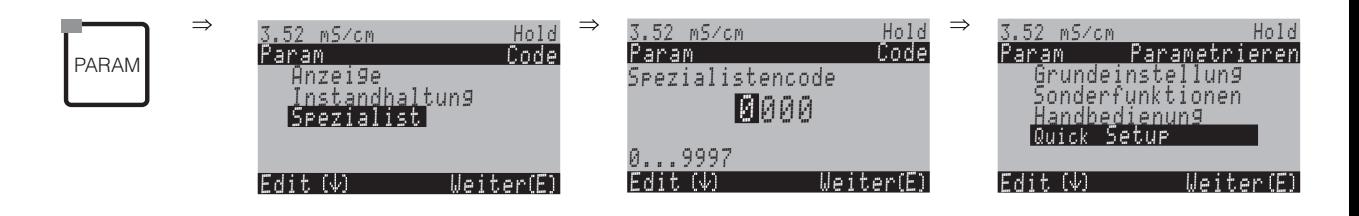

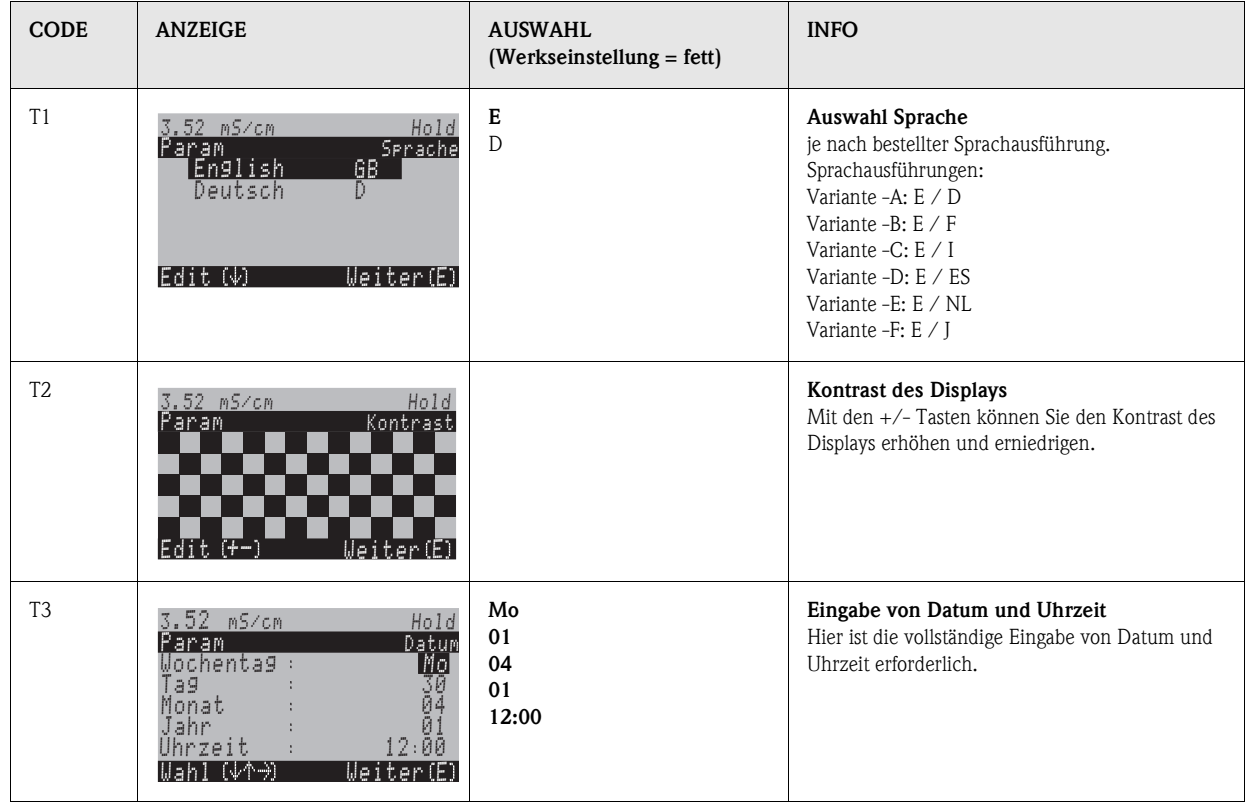

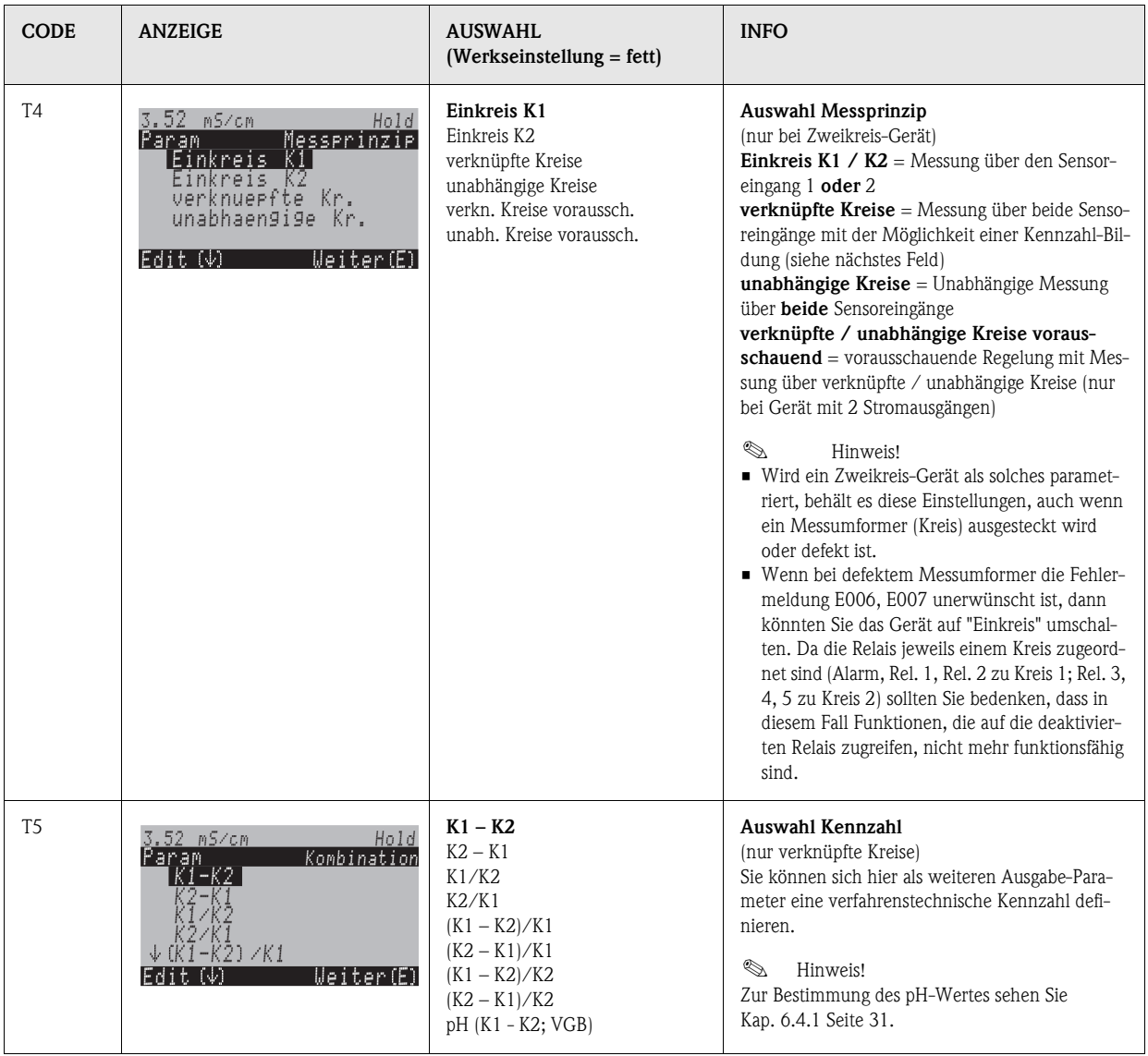

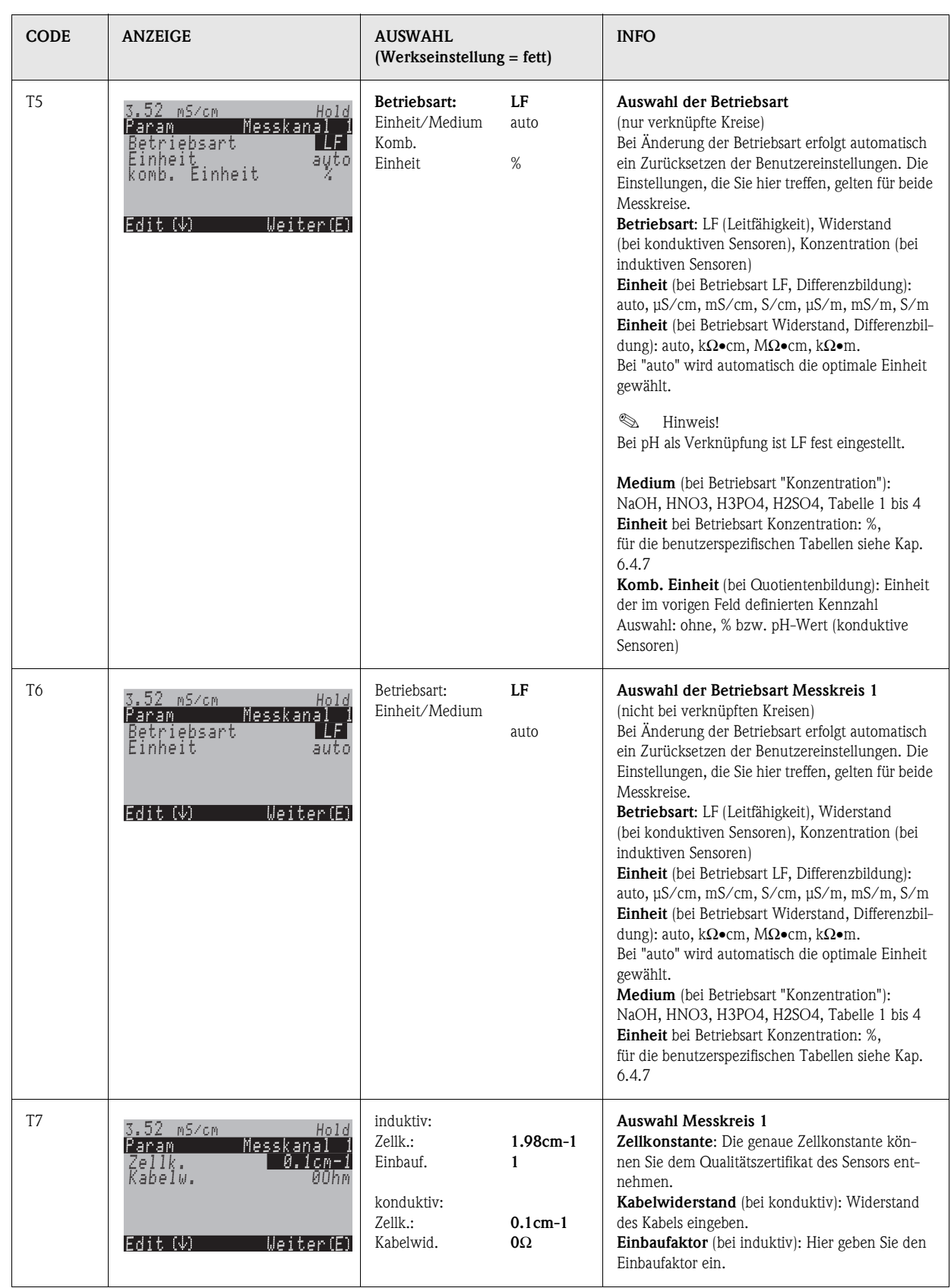

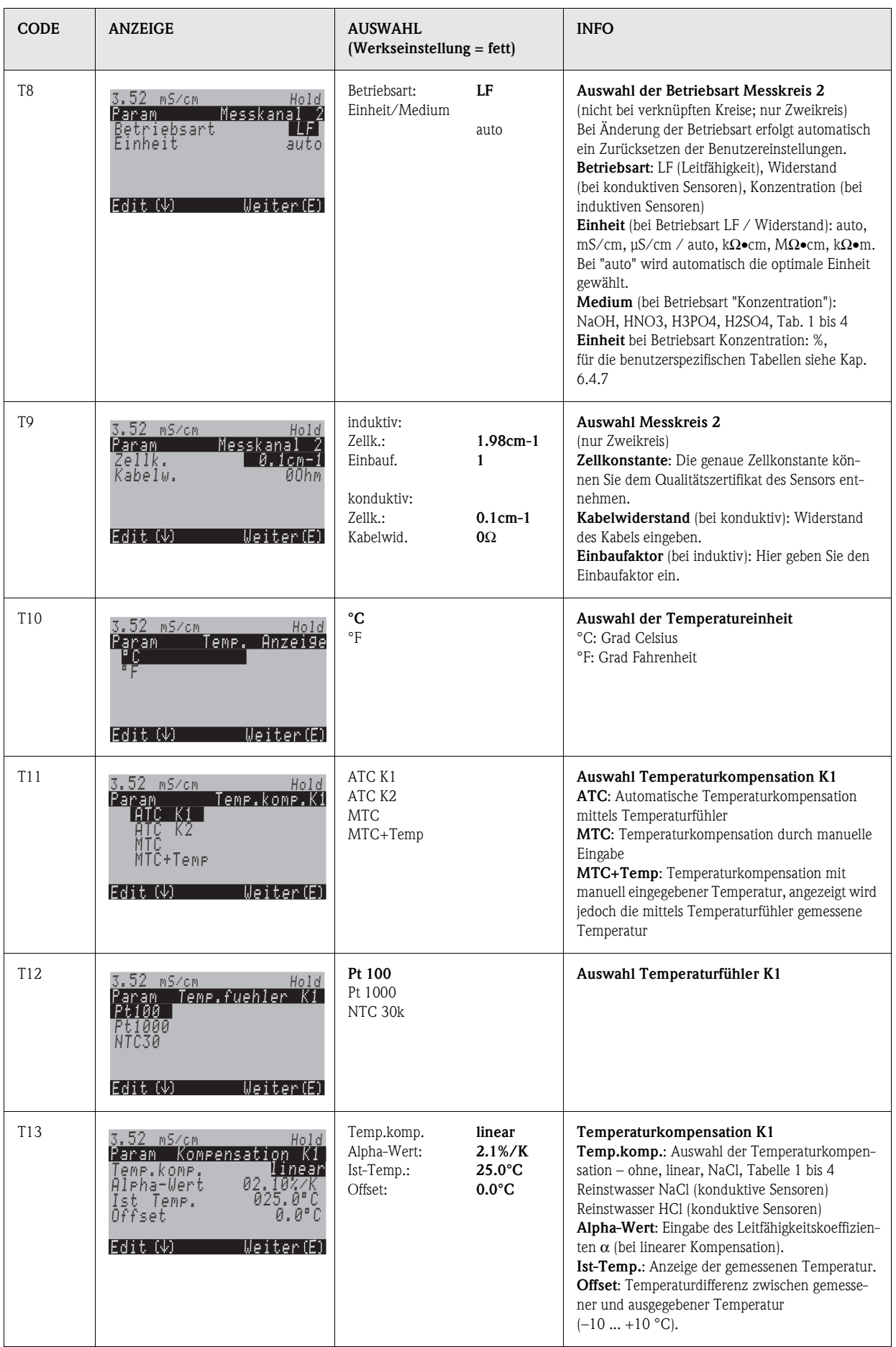

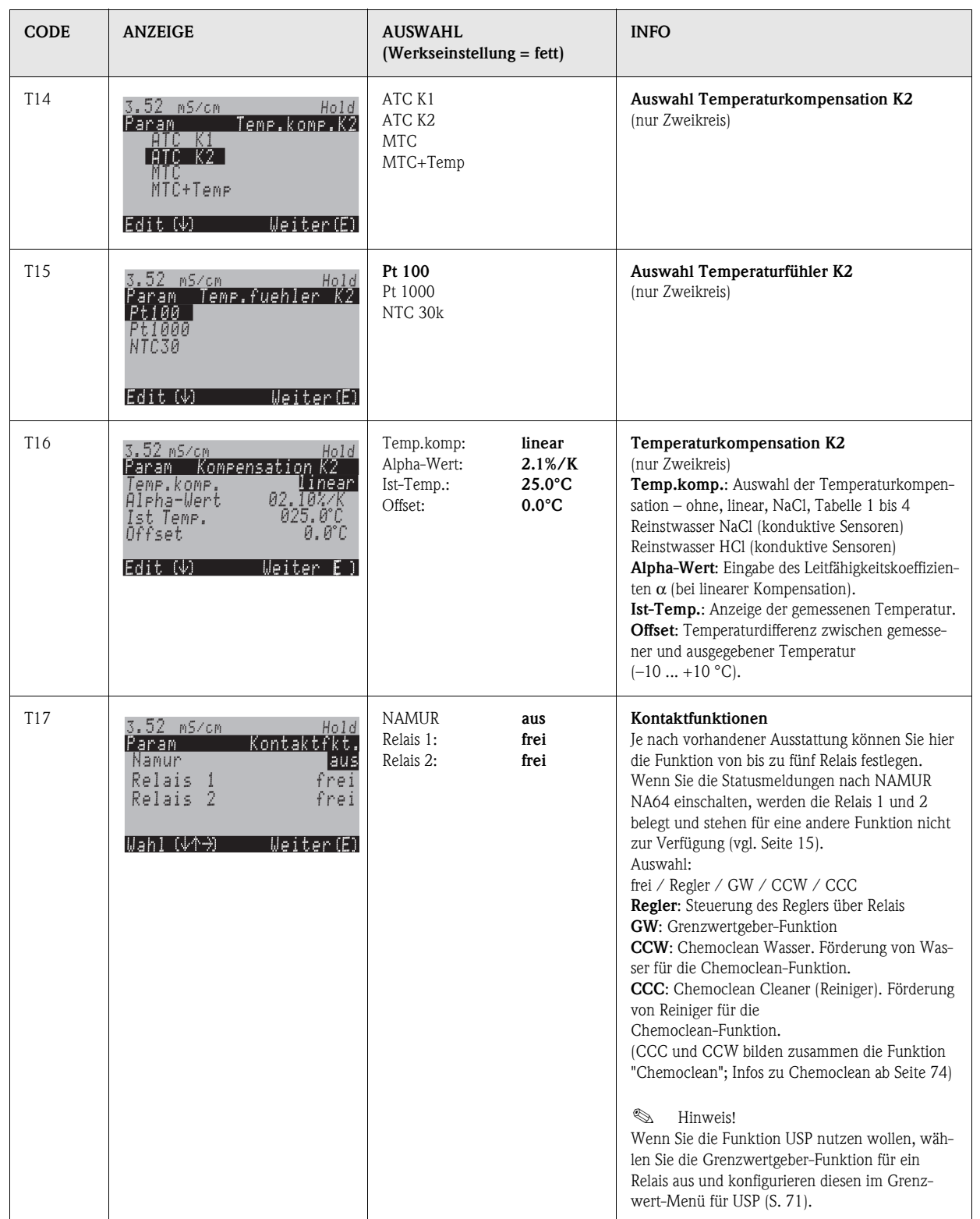

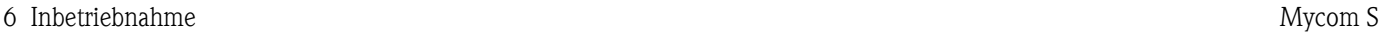

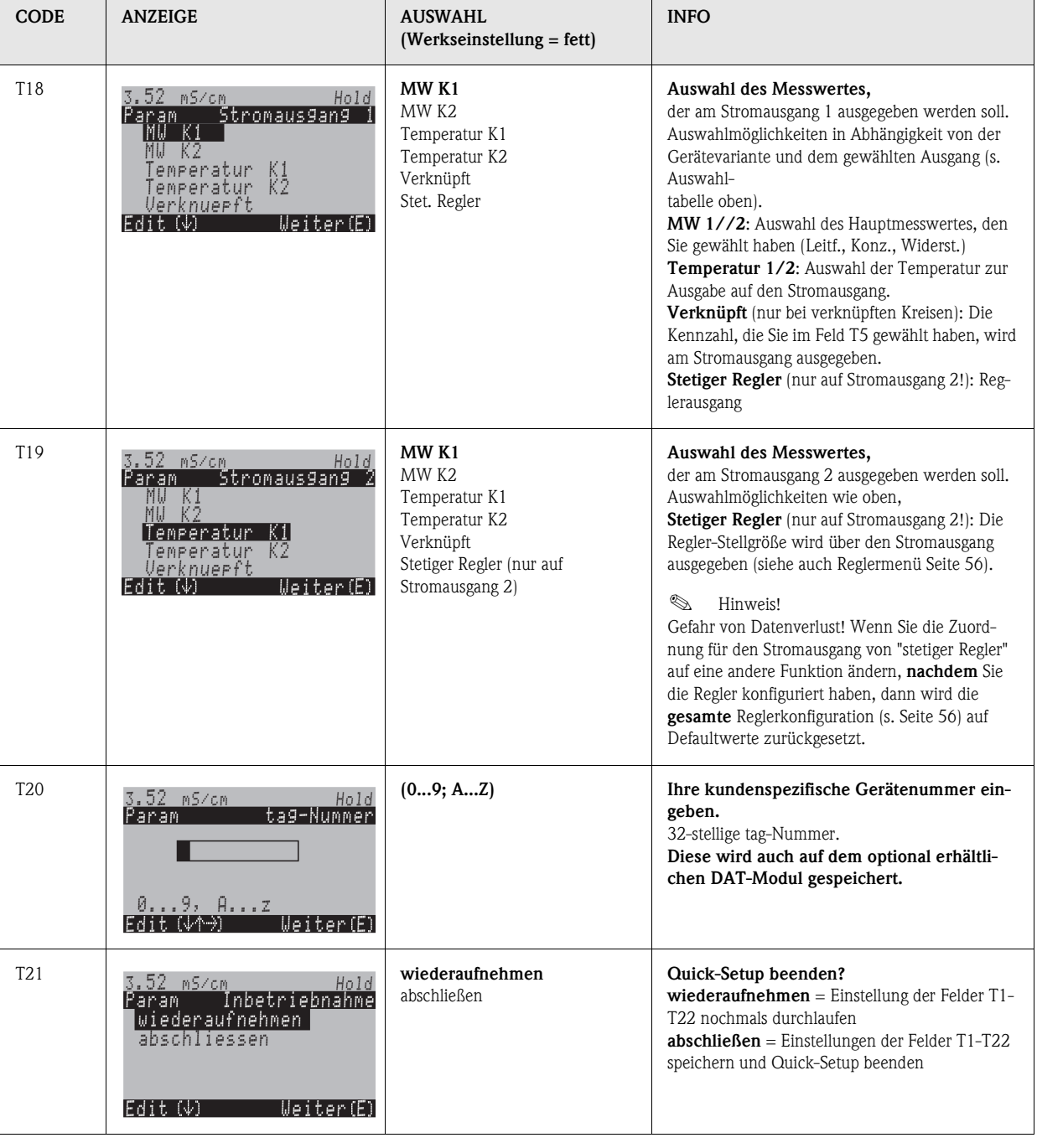

### <span id="page-30-0"></span>**6.4 Funktionsbeschreibung**

#### <span id="page-30-1"></span>**6.4.1 Grundeinstellungen – Messgröße**

Unter diesem Menüpunkt ändern Sie die Einstellungen zur Messwerterfassung wie z.B. die Betriebsart, das Messprinzip, die Elektrodenart.

Außer der Messwert-Dämpfung haben Sie alle Einstellungen dieses Menüs schon bei der ersten Inbetriebnahme im Quick-Setup [\(s. Seite 25\)](#page-24-0) getroffen. Im Folgenden können Sie die gewählten Werte ändern.

#### **pH-Wert-Messung aus der Differenzleitfähigkeit (Kraftwerksbereich)**

Bei Messumformern für zwei konduktive Sensoren kann der pH-Wert als Kennzahl aus verknüpften Kreisen angewählt werden. Er wird nach der Richtlinie VGB-R 450L der Vereinigung der Großkraftwerksbetreiber e.V. (Anhang) aus der Differenz der Leitfähigkeit vor und nach einem Kationenaustauscher ermittelt.

*Anwendungsbereich:*

Bestimmung des pH-Wertes und der Kationenleitfähigkeit (Säureleitfähigkeit) in Kesselspeisewasser

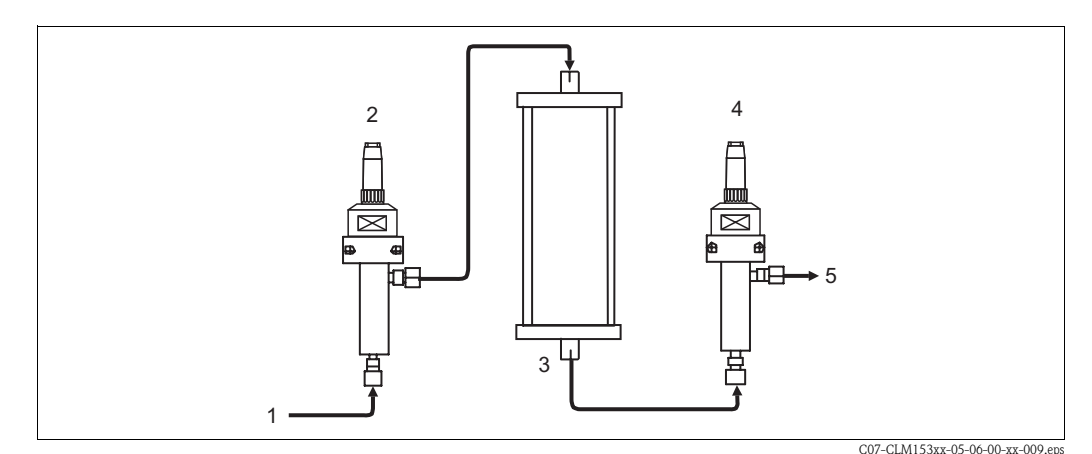

*Abb. 15: Messanordnung für pH-Wert-Messung aus der Differenzleitfähigkeit*

- *1 Medium vom Kühler / Druckminderer*
- *2* Konduktiver Leitfähigkeitssensor (κ<sub>direct</sub>, K1)<br>3 Kationenaustauscher (NaCl<sup>imi</sup>t HCl)
- *3 Kationenaustauscher (NaCl* ➠ *HCl)*
- *4 Konduktiver Leitfähigkeitssensor (*κ*acid, K2)*
- *5 Auslass*

Berechnungsmethode nach VGB-R 450L:

$$
pH = 8,60 + \log(\kappa_{\text{direct}} - 1/3 \kappa_{\text{acid}})
$$

mit

 $\kappa_{\text{direct}}$  (Sensor an K1) = Leitfähigkeit vor dem Kationenaustauscher (direkte Leitfähigkeit) in µS/cm

 $\kappa_{\text{acid}}$  (Sensor an K2) = Leitfähigkeit nach dem Kationenaustauscher (Säureleitfähigkeit) in  $\mu$ S/cm

#### Voraussetzungen:

- Die Methode nach VGB-R 450L setzt eine basische Fahrweise des Kesselspeisewasserkreislaufs voraus (Konditionierung mit NaOH oder NH<sub>3</sub>).
- Die Verunreinigungen bestehen im Wesentlichen aus NaCl (praktisch keine Phosphate:  $<$ 0,5 mg/l)
- Für pH < 8 muss die Konzentration der Verunreinigungen im Vergleich zum Alkalisierungsmittel klein sein.

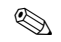

 $\otimes$  Hinweis!

- Als Temperaturkompensation wird die Reinstwasserkompensation HCl in beiden Kanälen verwendet.
- Maximaler Messbereich:  $pH = 7.0$  bis 11.0
- Bei einem neuen Kationenaustauscher stellen sich korrekte Messwerte erst ein, wenn der Ionenaustauscher gründlich durchspült ist (im Allgemeinen nach mindestens einer Stunde).
- Zur Überwachung des Kühlers kann die Temperatur-Grenzwertfunktion ([Kap. 6.4.5](#page-39-0) und [Kap. 6.4.15\)](#page-70-0) verwendet werden.
- Die Reglerfunktion kann nicht zusammen mit der pH-Wert-Bestimmung genutzt werden.
- Der pH-Wert wird nicht auf die HART- und PROFIBUS-Schnittstelle gelegt.

Für den Zugang zum Parametriermenü müssen Sie Ihren Spezialistencode eingeben [\(s. Seite 21\)](#page-20-2). Zum Eintritt in das Menü gehen Sie wie folgt vor:

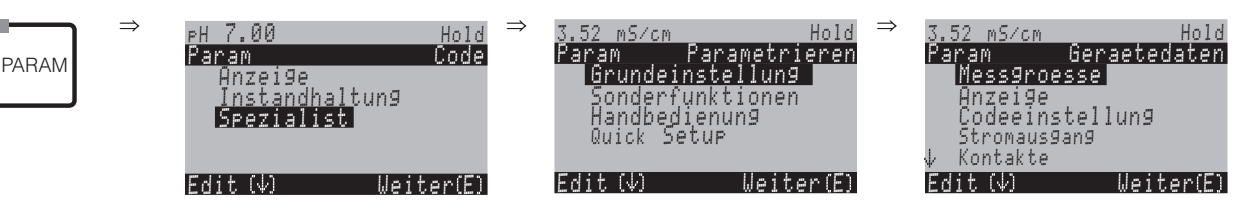

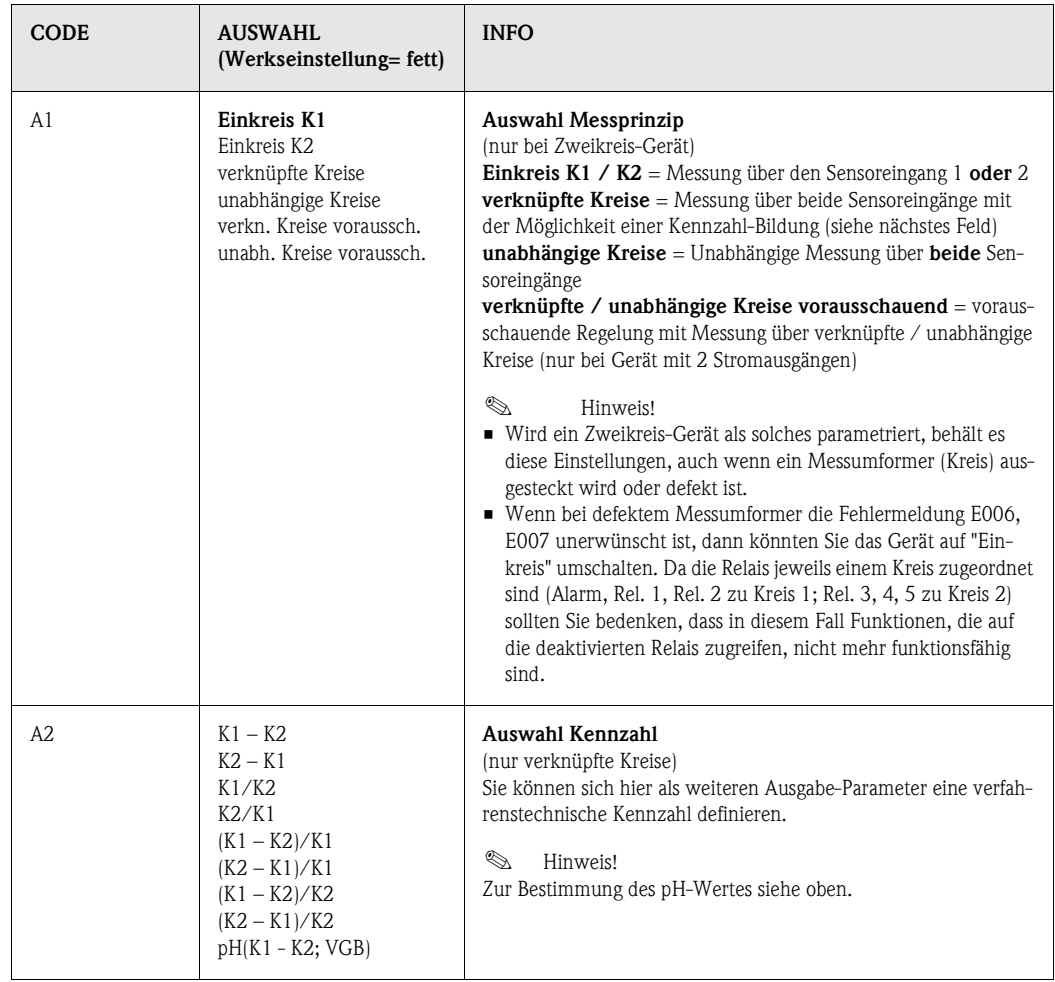

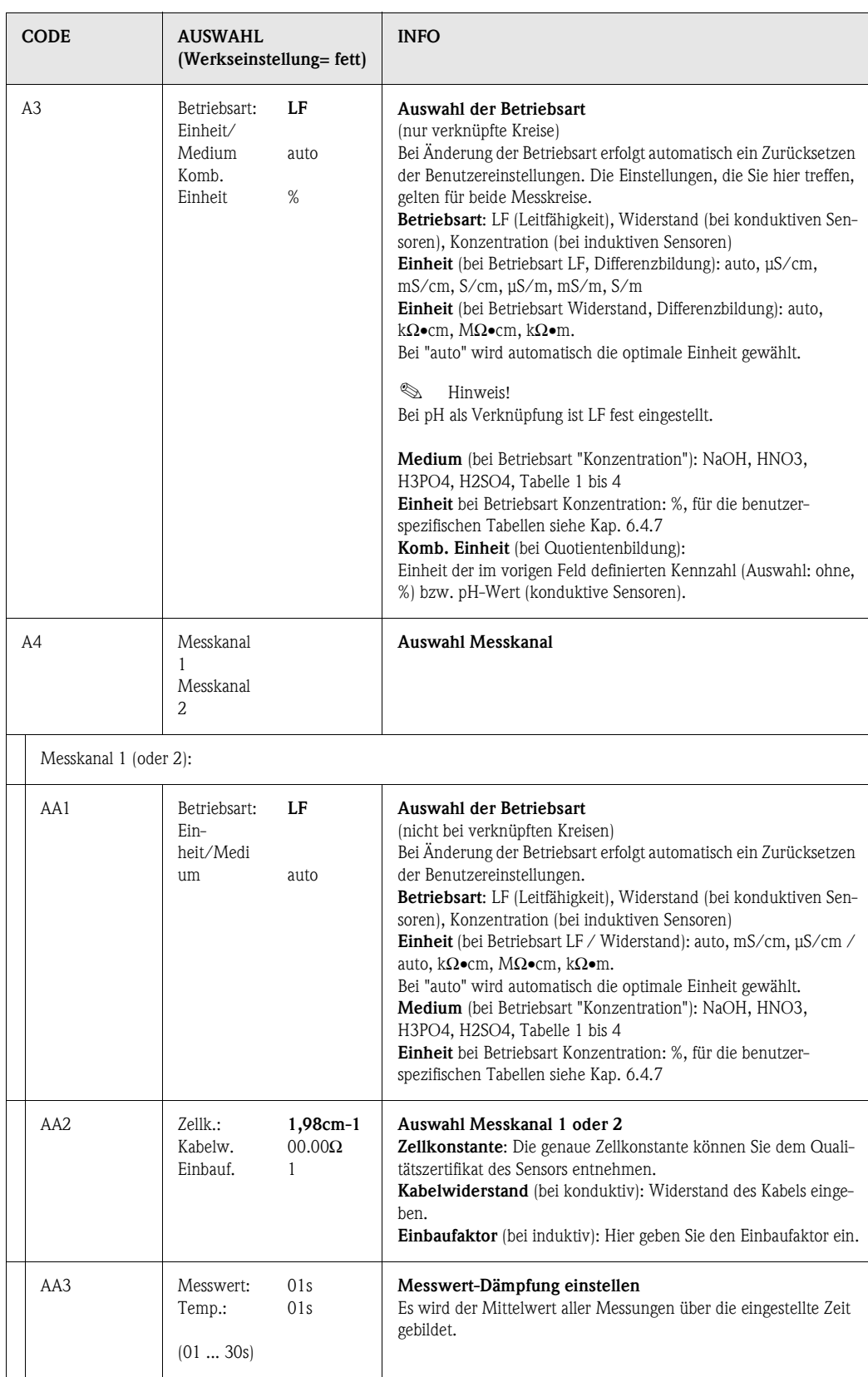

## <span id="page-33-0"></span>**6.4.2 Grundeinstellungen – Anzeige**

Zum Eintritt in das Menü gehen Sie wie folgt vor:

PARAM

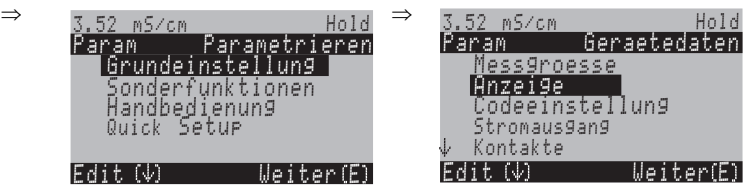

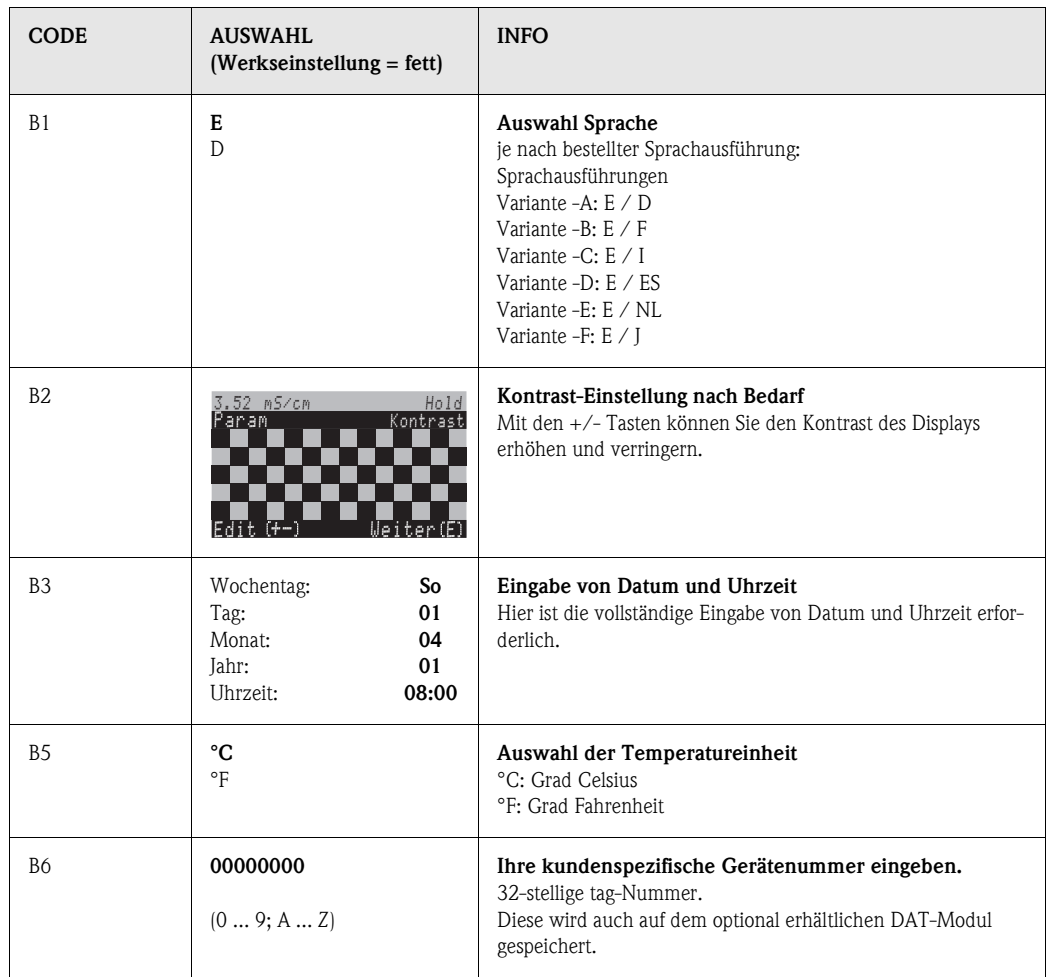

### <span id="page-34-0"></span>**6.4.3 Grundeinstellungen – Codeeinstellung**

<span id="page-34-1"></span>Zum Eintritt in das Menü gehen Sie wie folgt vor:

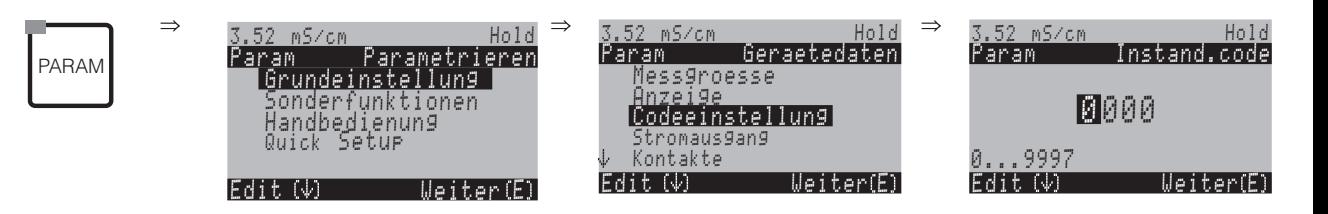

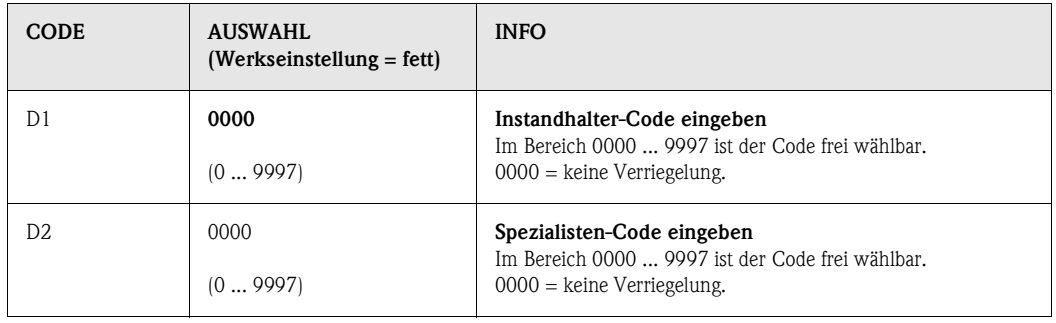

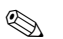

## $\begin{tabular}{ll} \hspace{1.5mm} {\bf\footnotesize An} & \hspace{1.5mm} {\bf\footnotesize H} {\bf\footnotesize in } {\bf\footnotesize we is!} \end{tabular}$

*Gefahr von Missbrauch*. Achten Sie darauf, dass die von Ihnen eingegebenen Codes und die allgemein gültigen Universalcodes ([s. Seite 21](#page-20-2)) vor Missbrauch durch Unbefugte geschützt sind. Notieren Sie sich die Codes und bewahren Sie sie unzugänglich auf.

### <span id="page-35-0"></span>**6.4.4 Grundeinstellungen – Stromausgänge**

Der Messumformer ist mit zwei Stromausgängen ausgestattet. Zum Eintritt in das Menü gehen Sie wie folgt vor:

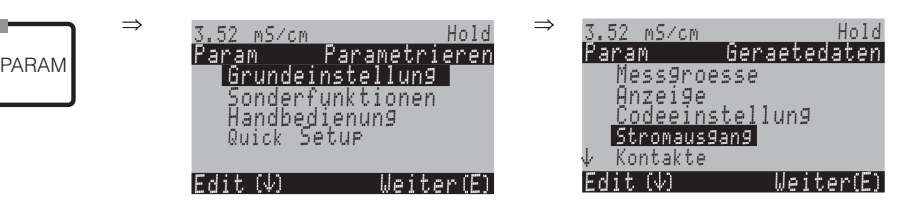

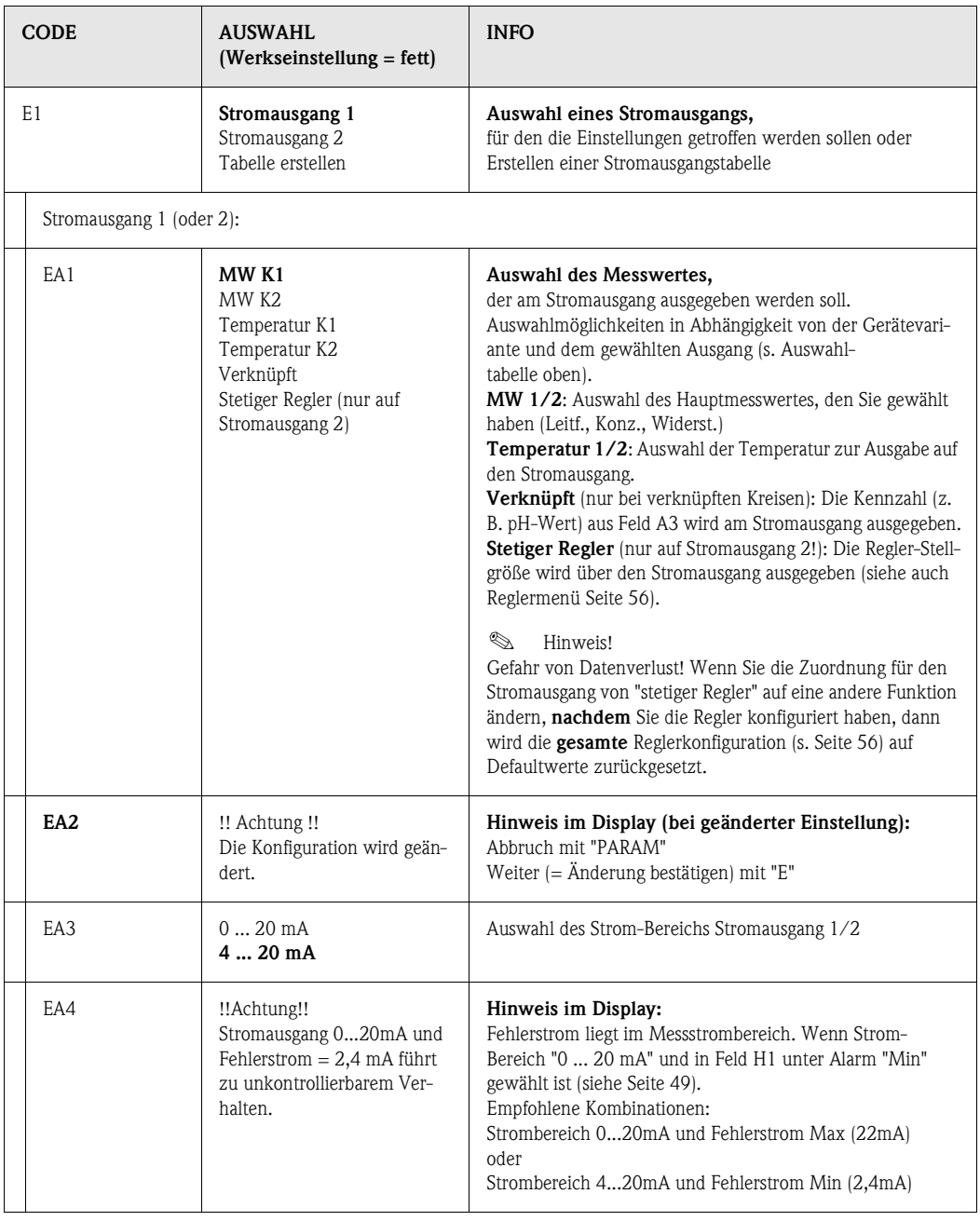
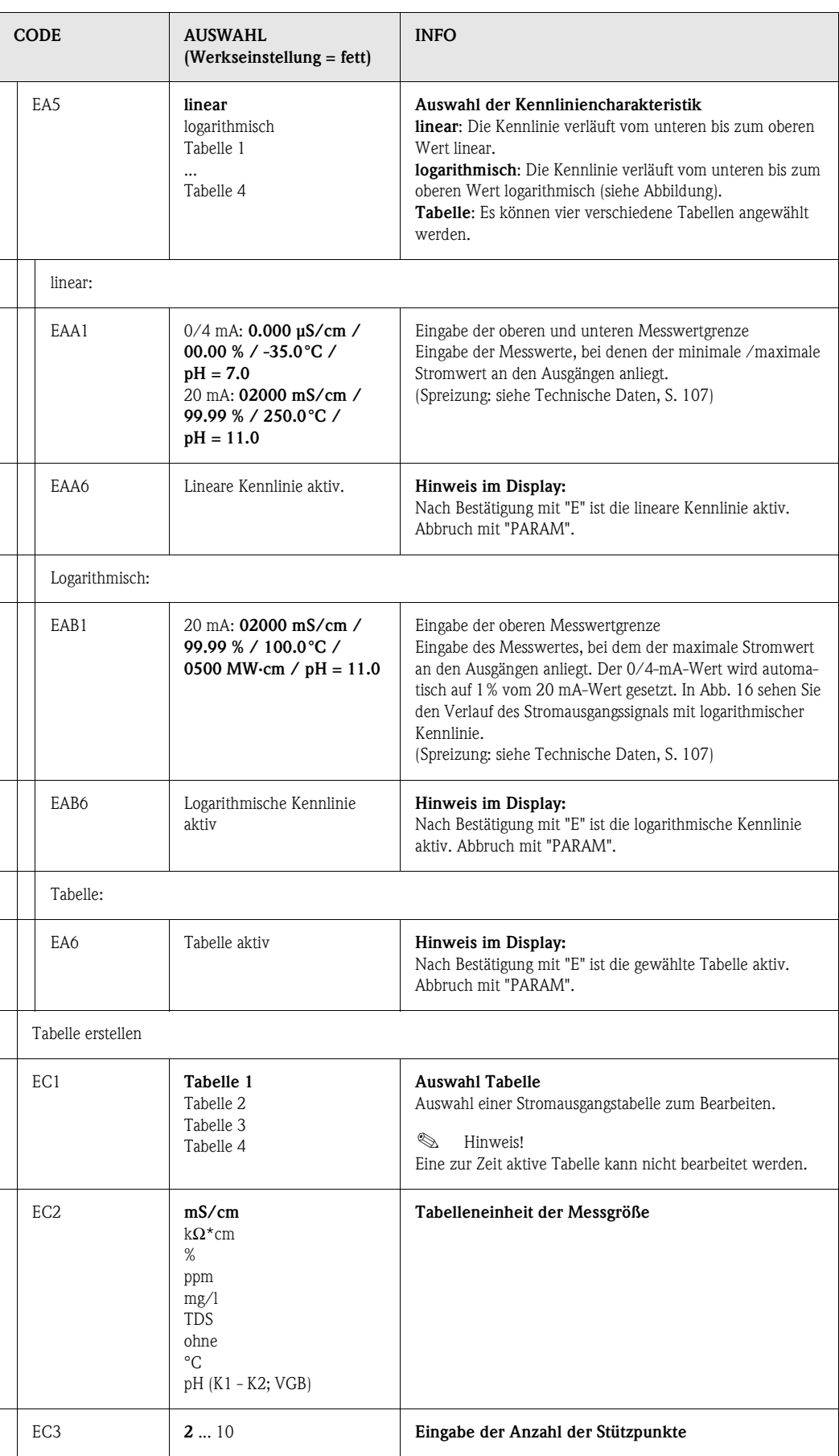

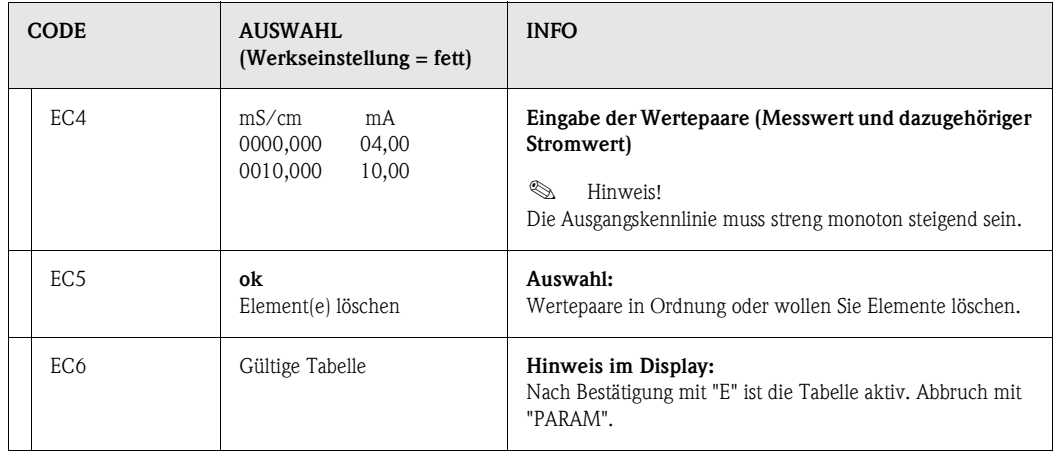

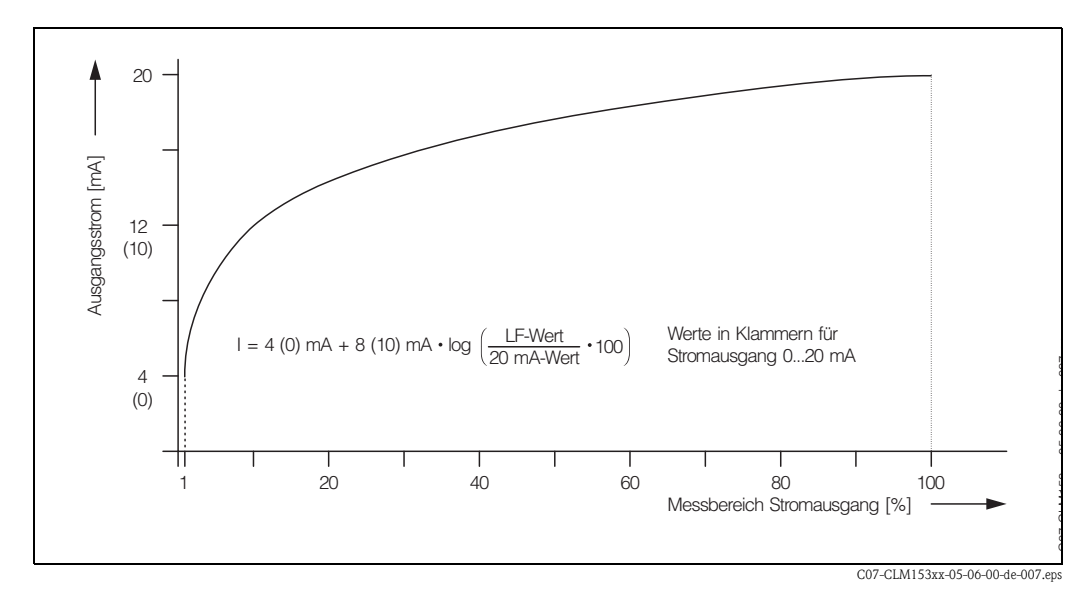

<span id="page-37-0"></span>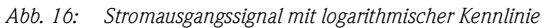

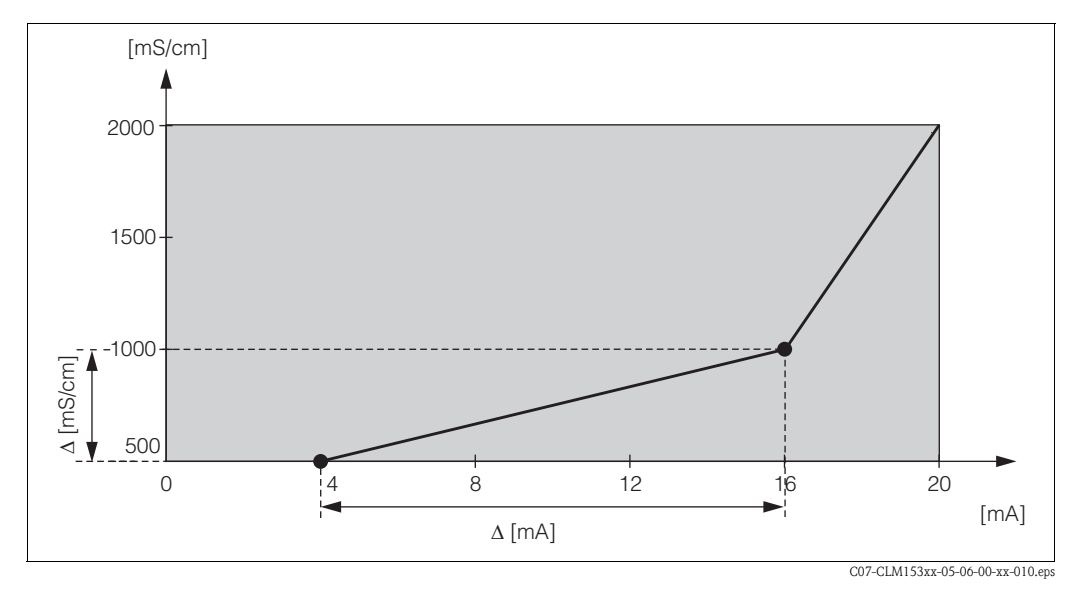

*Abb. 17: Benutzerdefinierte Stromausgangskennlinie*

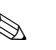

# $\bigotimes$  Hinweis!

Die Regler-Funktion "stetiger Regler" kann nur auf Stromausgang 2 liegen.

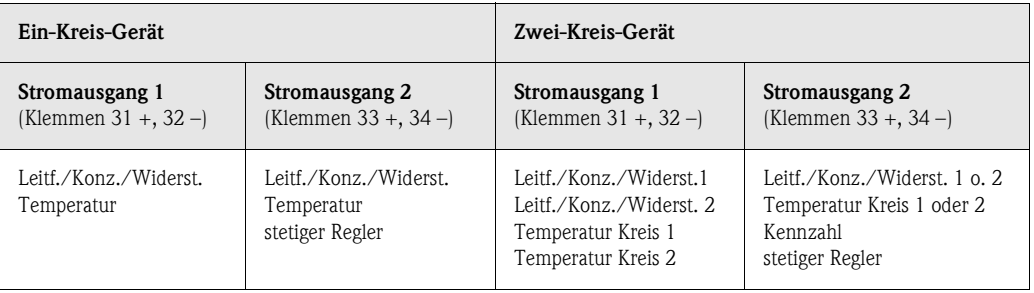

## <span id="page-39-1"></span>**6.4.5 Grundeinstellungen – Kontakte**

Zum Eintritt in das Menü gehen Sie wie folgt vor:

PARAM

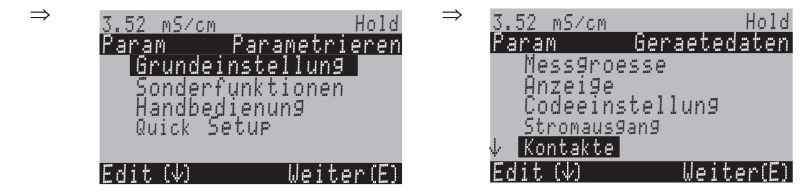

<span id="page-39-0"></span>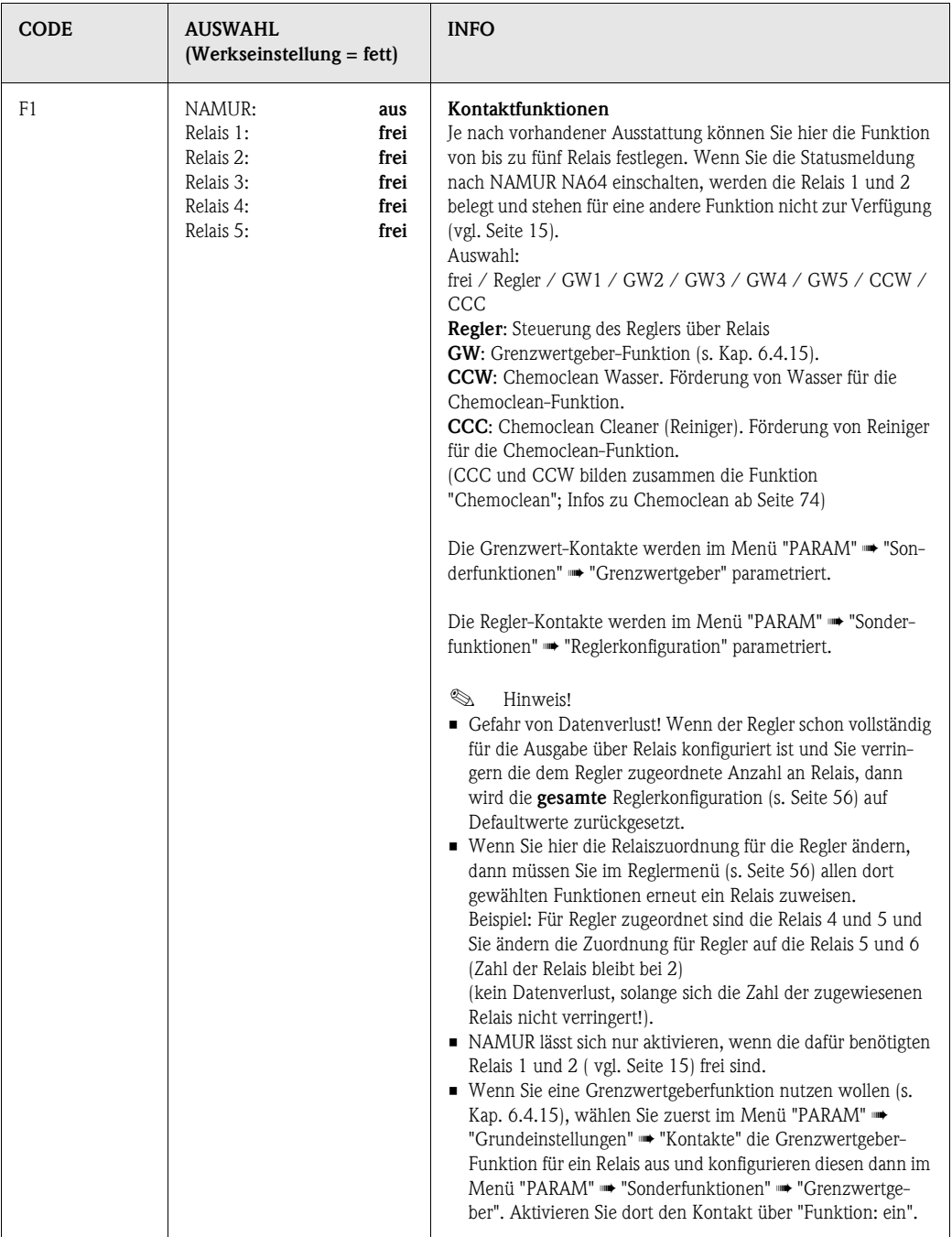

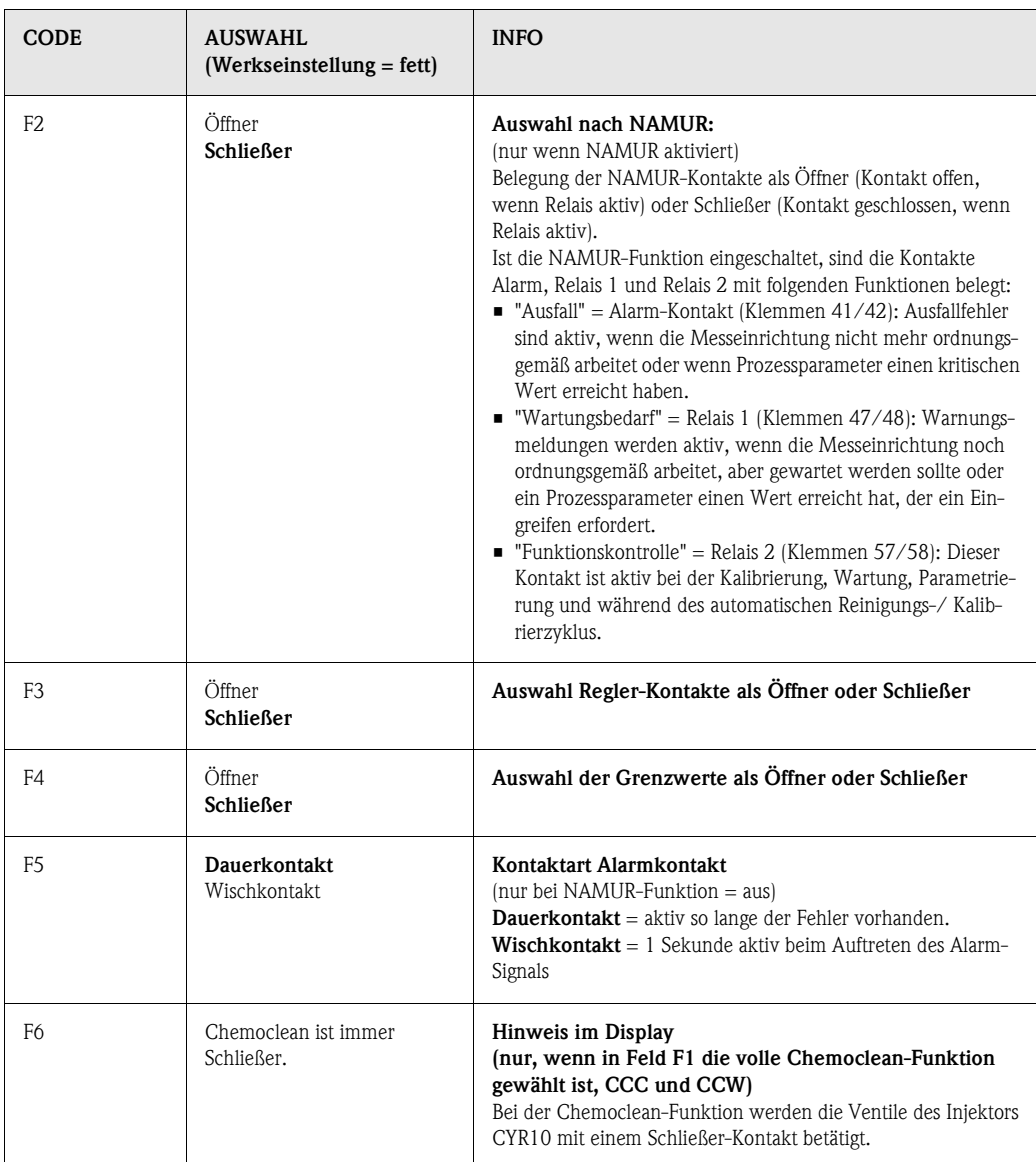

## <span id="page-41-1"></span>**6.4.6 Grundeinstellungen – Temperatur**

Die Temperaturkompensation muss nur in der Betriebsart Leitfähigkeit durchgeführt werden (Auswahl der Betriebsart Feld A3, [S. 33\)](#page-32-0).

## **Example 15 Hinweis!**

Bei der Betriebsart Konzentration sind die in diesem Kapitel beschriebenen Einstellungen nicht wirksam. Bei Benutzung der vordefinierten Konzentrationstabellen erfolgt die Temperaturkompensation ohne weitere Parametrierung. Bei den benutzerspezifischen Tabellen wird die Temperaturabhängigkeit wie in Kap. 6.4.7 beschrieben parametriert.

Der *Temperaturkoeffizient* α gibt die relative Änderung der Leitfähigkeit pro Grad Temperaturänderung an. Er hängt sowohl von der chemischen Zusammensetzung der Lösung als auch von der Temperatur selbst ab.

Um die Abängigkeit zu erfassen, können im Mycom S CLM153 verschiedene Kompensationsarten ausgewählt werden:

- Lineare Kompensation
- NaCl-Kompensation
- Kompensation über Tabelle (vier verschiedene Tabellen stehen zur Verfügung)
- Reinstwasserkompensation NaCl (neutrale Kompensation)
- Reinstwasserkompensation HCl (Säure-Kompensation)

#### **Lineare Kompensation**

Die Veränderung der Leitfähigkeit zwischen zwei Temperaturen wird als konstant angenommen (d.h.  $\alpha$  = konst., s. nebenstehende [Abb. 18](#page-41-0).).

Bei der linearen Kompensation können Sie diesen α-Wert editieren.

Die zugehörige Bezugstemperatur können Sie ebenfalls eingeben. Diese entnehmen Sie bitte den Datenblättern.

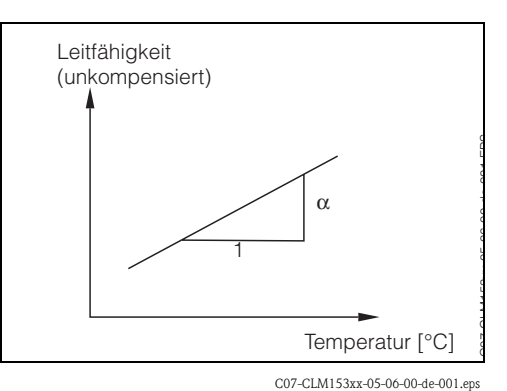

<span id="page-41-0"></span>*Abb. 18: Lineare Temperaturkompensation*

#### **NaCl-Kompensation**

Bei der NaCl-Kompensation (nach IEC 60746) ist eine feste nichtlineare Kurve hinterlegt, die den Zusammenhang zwischen dem Temperaturkoeffizienten und der Temperatur festlegt. Diese Kurve gilt für geringe Konzentrationen bis ca. 5% NaCl.

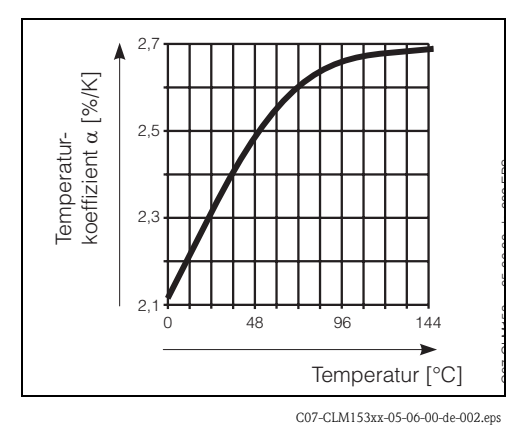

*Abb. 19: NaCl-Kompensation*

#### **Temperatur-Kompensation mit Tabelle**

Für die Verwendung der Funktion Alpha-Tabelle zur Temperaturkompensation werden die folgenden Leitfähigkeitsdaten des zu vermessenden Mediums benötigt:

Wertepaare aus Temperatur T und Leitfähigkeit κ mit:

- $\blacksquare$  κ für die Bezugstemperatur T<sub>0</sub> und
- $\bullet$   $\kappa(T)$  für Temperaturen, die im Prozess auftreten.

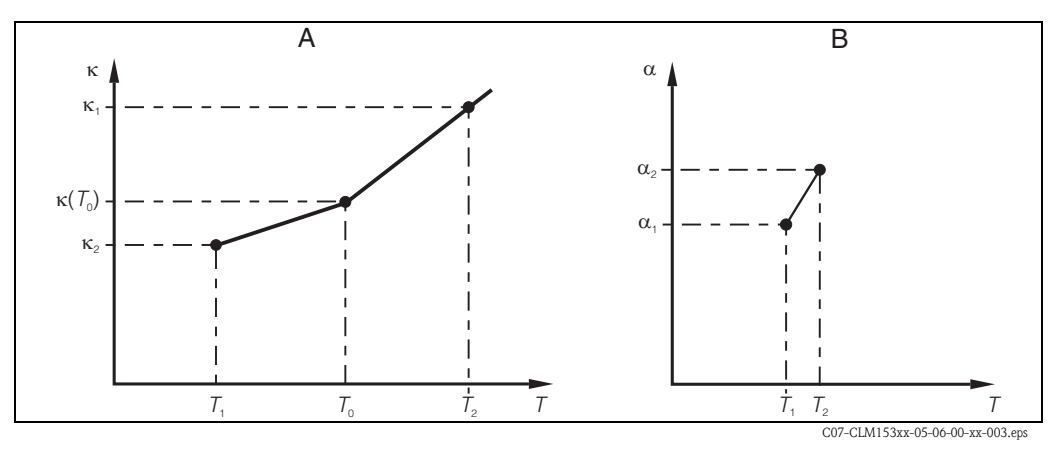

*Abb. 20: Benötigte Daten und ermittelte* α*-Werte bei Temperaturkompensation mit Tabelle*

*A Benötigte Daten*

*B Berechnete* α*-Werte*

Mit folgender Formel errechnen Sie die  $\alpha$ -Werte in Abhängigkeit der in Ihrem Prozess vorkommenden Temperaturen:

$$
\alpha(T) = \frac{100}{\kappa(T_0)} \cdot \frac{\kappa(T) - \kappa(T_0)}{T - T_0}; (T \neq T_0)
$$

Die mit dieser Formel erhaltenen α-T-Wertepaare geben Sie im Menü-Feld GBB3 in die Tabelle ein. Anschließend ist der Messumformer messbereit.

### **Reinstwasserkompensationen (für konduktive Sensoren)**

Für Rein- und Reinstwasser sind Algorithmen hinterlegt, welche die Selbstdissoziation des Reinstwassers und dessen starke Temperaturabhängigkeit berücksichtigen. Sie wird bis zu Leitfähigkeiten von ca. 100 µS/cm verwendet.

Es stehen zwei Kompensationsarten zur Verfügung:

- Reinstwasserkompensation NaCl: Sie ist optimiert für pH-neutrale Verunreinigungen.
- Reinstwasserkompensation HCl: Sie ist optimiert zur Messung der sogenannten Säureleitfähigkeit nach einem Kationenaustauscher. Sie ist außerdem für NH<sub>3</sub> und NaOH geeignet.

## $\begin{tabular}{ll} \hspace{1.5mm} & \hspace{1.5mm} & \hs$

- Die Reinstwasserkompensationen beziehen sich immer auf eine Referenztemperatur von 25 °C.
- Die niedrigste angezeigte Leitfähigkeit ist der theoretische Grenzwert von Reinstwasser bei 25 °C von 0,055 µS/cm.

### **Konfigurationsmenü Temperatur**

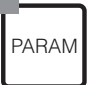

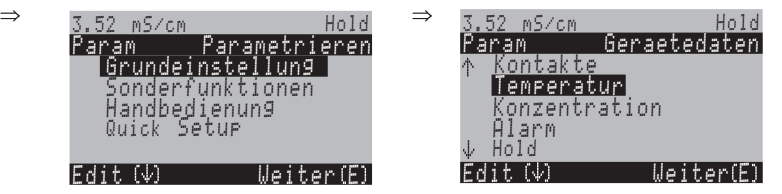

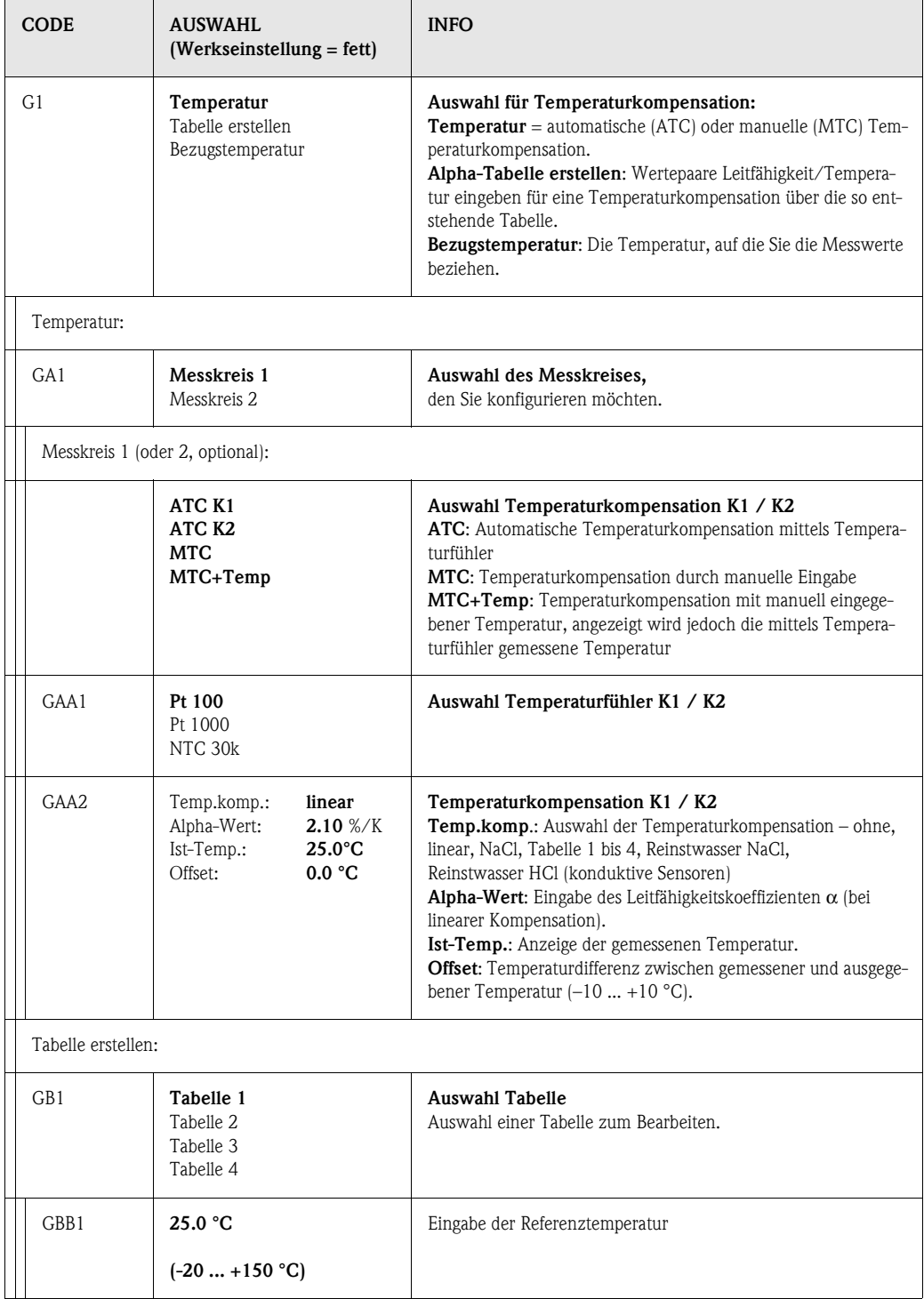

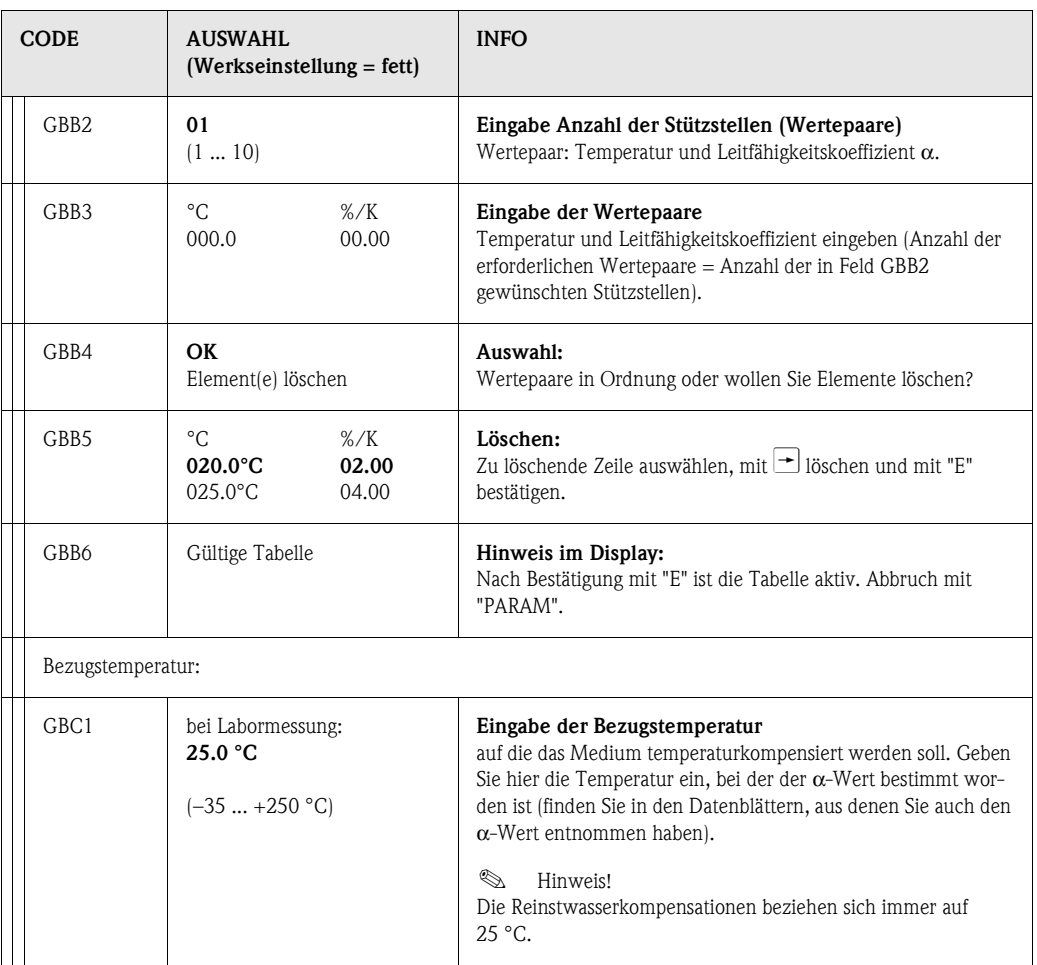

## **6.4.7 Grundeinstellungen – Konzentration**

Der Messumformer kann von Leitfähigkeitswerten auf Konzentrationswerte umrechnen. Hierzu stellen Sie zunächst die Betriebsart auf Konzentrationsmessung um ([s. Seite 33](#page-32-1). Feld A3).

Anschließend wählen Sie aus, auf welche Grunddaten sich die Konzentrationsmessung beziehen soll. Für die gebräuchlichsten Substanzen sind diese Daten bereits im Messumformer gespeichert. Im Feld A3 / AA1 (Kap. 6.4.1) können Sie eine dieser Substanzen auswählen.

Sie können auch die Konzentration einer Probe bestimmen, die nicht im Gerät gespeichert ist. Dazu benötigen Sie die Leitfähigkeits-Kennlinien des Mediums. Diese erhalten Sie entweder aus den Datenblättern des Mediums oder Sie *ermitteln die Kennlinien selbst*.

- 1. Dazu stellen Sie Proben des Mediums mit den *im Prozess auftretenden Konzentrationen* her.
- 2. Messen Sie die umkompensierte Leitfähigkeit dieser Proben bei Temperaturen, die ebenfalls in Ihrem Prozess auftreten.
	- *Für veränderliche Prozesstemperatur*:

Soll die veränderliche Prozesstemperatur bei der Konzentrationsmessung berücksichtigt werden, so müssen Sie die Leitfähigkeit jeder hergestellten Probe mindestens bei zwei verschiedenen Temperaturen messen (am Besten bei der Mindest- und der Höchsttemperatur des Prozesses). Die Temperaturen müssen jedoch mindestens einen Abstand von 0,5 °C haben.

Als Minimum sind zwei Proben bei jeweils zwei verschiedenen Temperaturen erforderlich, da der Messumformer mindestens vier Stützstellen benötigt.

– *Für konstante Prozesstemperatur*:

Vermessen Sie die verschieden konzentrierten Proben bei dieser konstanten Prozesstemperatur. Als Minimum sind ebenfalls vier Proben für vier Stützstellen erforderlich.

#### **Unzulässige Kurvenverläufe**

Die aus den Messpunkten erhaltenen Kennlinien müssen im Bereich der Prozessbedingungen streng monoton steigend oder streng monoton fallend verlaufen. Es dürfen also weder Maxima / Minima noch Bereiche mit konstantem Verhalten auftreten. Kurvenverläufe wie in [Abb. 21](#page-45-0) sind nicht zulässig.

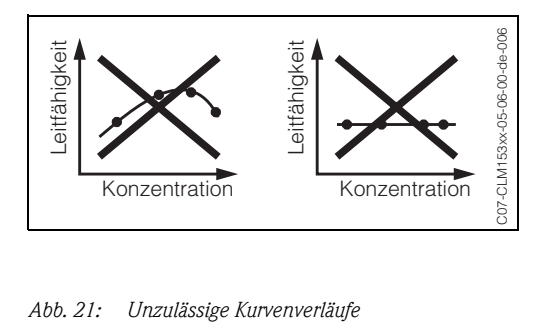

<span id="page-45-0"></span>

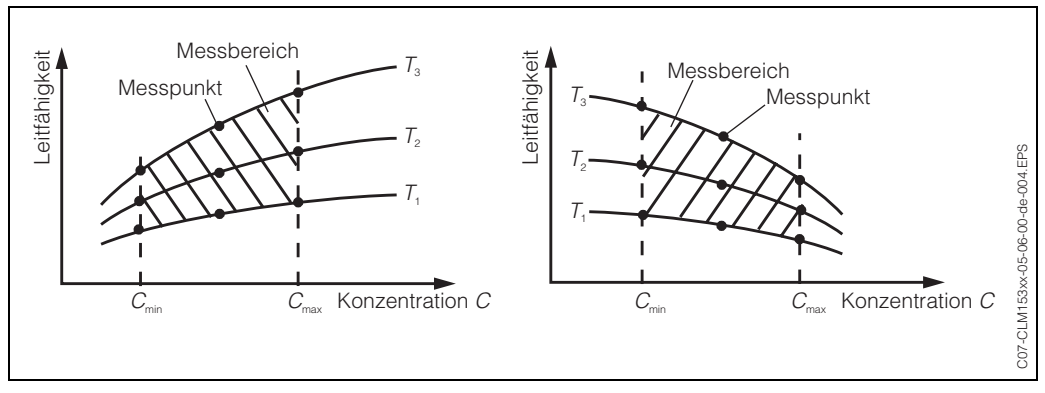

Schließlich sollten Sie Messdaten erhalten haben, die qualitativ so aussehen wie in den beiden folgenden Abbildungen dargestellt:

*Abb. 22: Messdaten im Fall veränderlicher Prozesstemperatur*

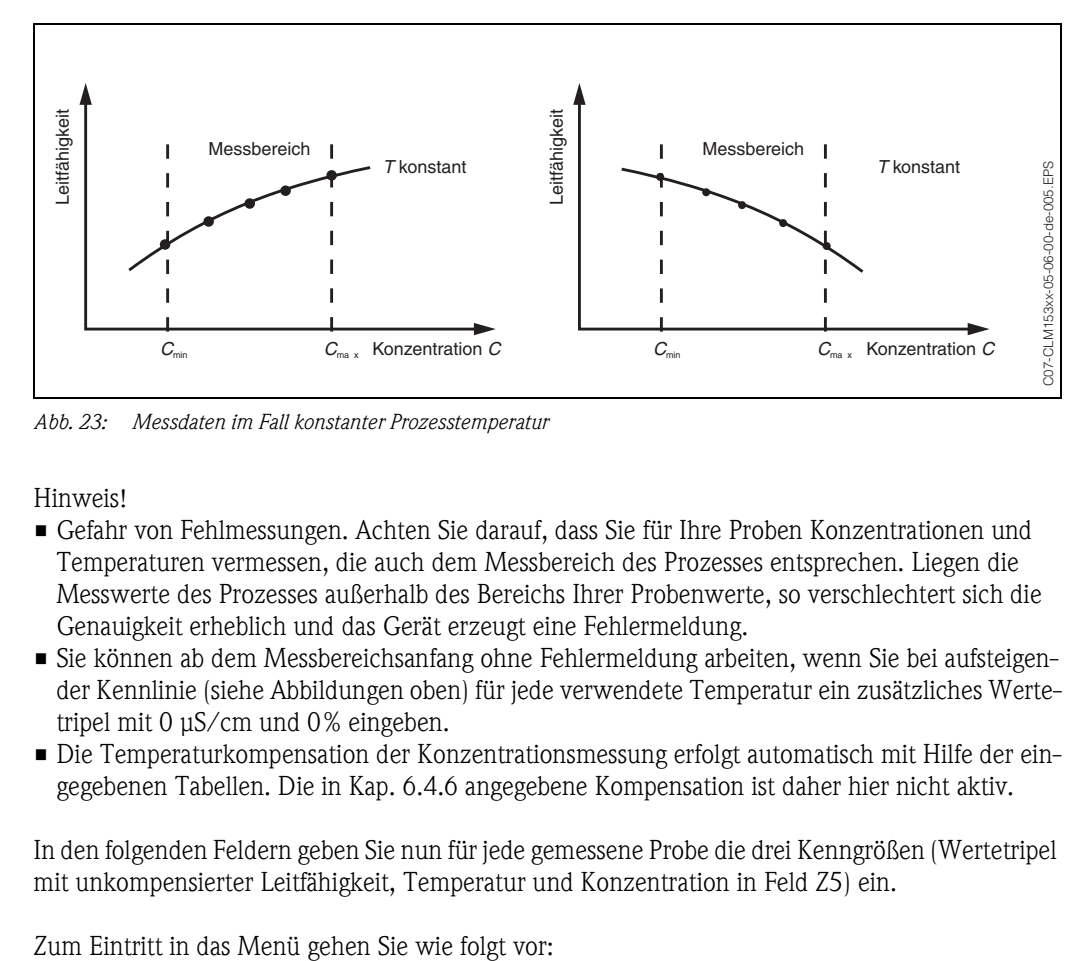

*Abb. 23: Messdaten im Fall konstanter Prozesstemperatur*

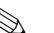

 $\otimes$  Hinweis!

- *Gefahr von Fehlmessungen*. Achten Sie darauf, dass Sie für Ihre Proben Konzentrationen und Temperaturen vermessen, die auch dem Messbereich des Prozesses entsprechen. Liegen die Messwerte des Prozesses außerhalb des Bereichs Ihrer Probenwerte, so verschlechtert sich die Genauigkeit erheblich und das Gerät erzeugt eine Fehlermeldung.
- Sie können ab dem Messbereichsanfang ohne Fehlermeldung arbeiten, wenn Sie bei aufsteigender Kennlinie (siehe Abbildungen oben) für jede verwendete Temperatur ein zusätzliches Wertetripel mit 0 µS/cm und 0% eingeben.
- Die Temperaturkompensation der Konzentrationsmessung erfolgt automatisch mit Hilfe der eingegebenen Tabellen. Die in [Kap. 6.4.6](#page-41-1) angegebene Kompensation ist daher hier nicht aktiv.

In den folgenden Feldern geben Sie nun für jede gemessene Probe die drei Kenngrößen (Wertetripel mit unkompensierter Leitfähigkeit, Temperatur und Konzentration in Feld Z5) ein.

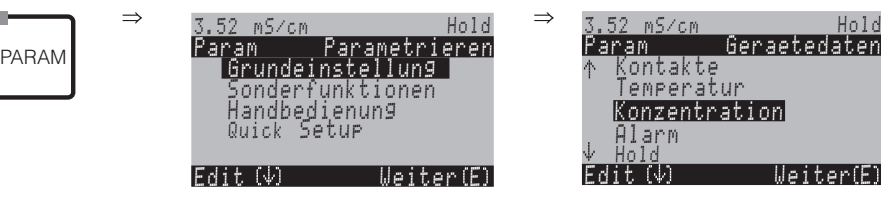

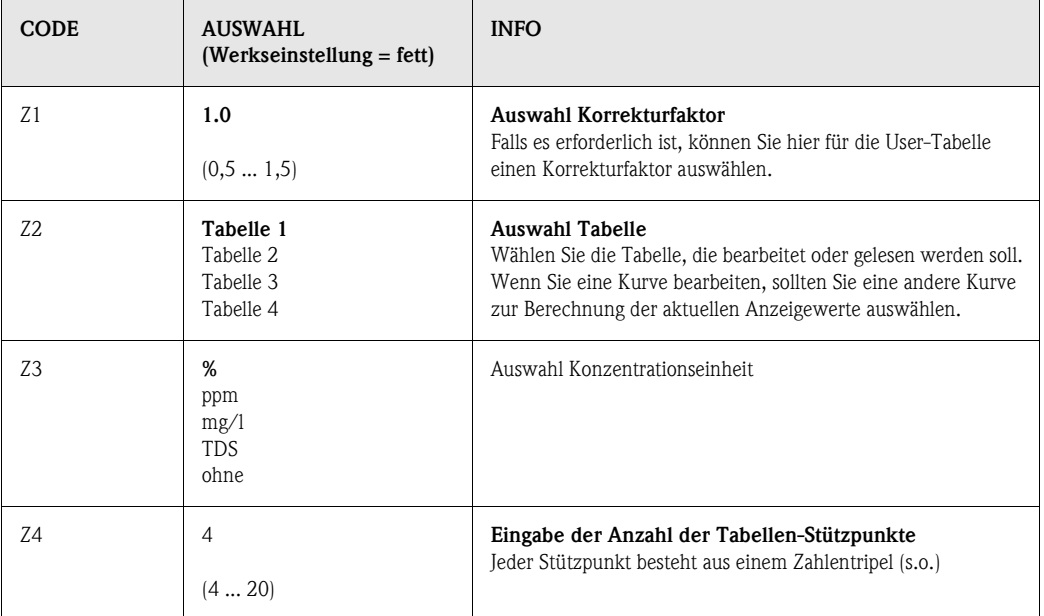

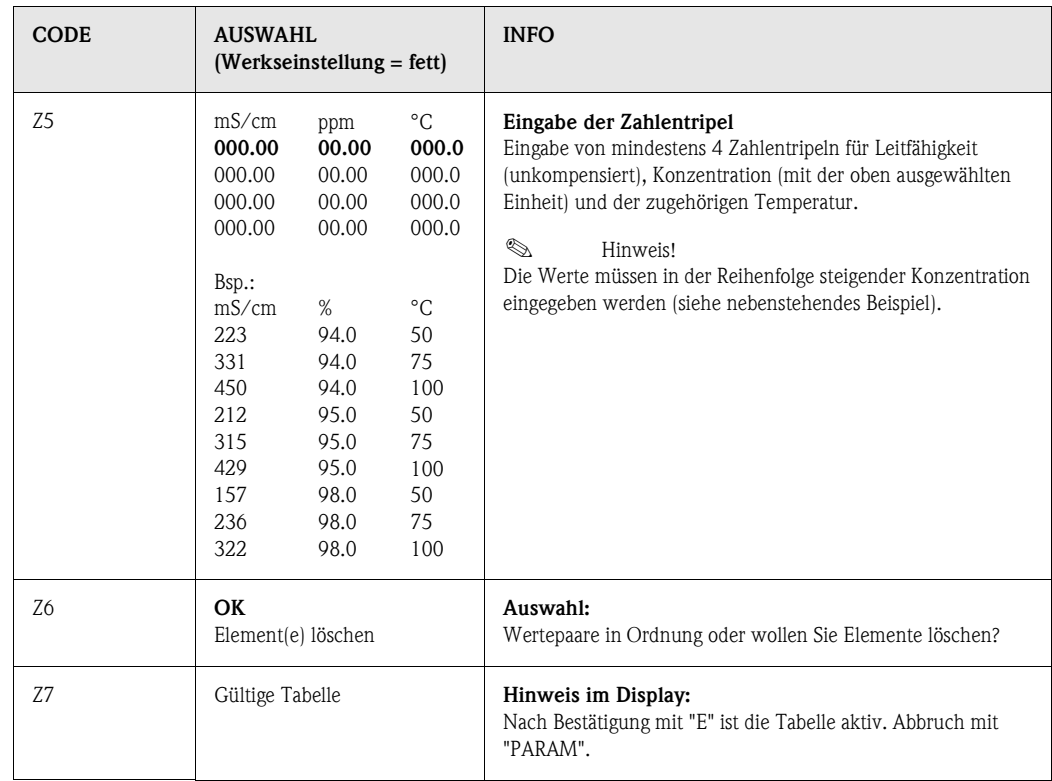

## **6.4.8 Grundeinstellungen – Alarm**

Der Messumformer überwacht kontinuierlich die wichtigsten Funktionen. Beim Auftreten eines Fehlers wird eine Fehlermeldung gesetzt, die eine der folgenden Aktionen auslösen kann:

- Der Alarm-Kontakt wird aktiv gesetzt.
- Stromausgang 1 gibt den eingestellten Fehlerstrom aus (2,4 oder 22 mA). Stromausgang 2 gibt den eingestellten Fehlerstrom aus, wenn er nicht mit der Funktion "stetiger Regler" belegt ist.
- Chemoclean-Reinigung wird gestartet.

In der Liste der Fehlermeldungen auf [Seite 94](#page-93-0) sehen Sie, wie die Fehlernummern nach Werkseinstellung zugeordnet sind. Sie haben jedoch hier in dem Menü "ALARM" die Möglichkeit, die Fehlermeldungen individuell auf das Alarmrelais, den Stromausgang oder als einen Reinigungsstart auszugeben.

# $\bigotimes$  Hinweis!

Die Fehler E001 bis E029 sind für NAMUR-Funktionen belegt und können nicht individuell zugeordnet werden.

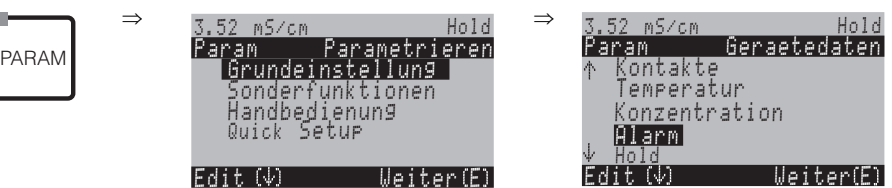

<span id="page-48-0"></span>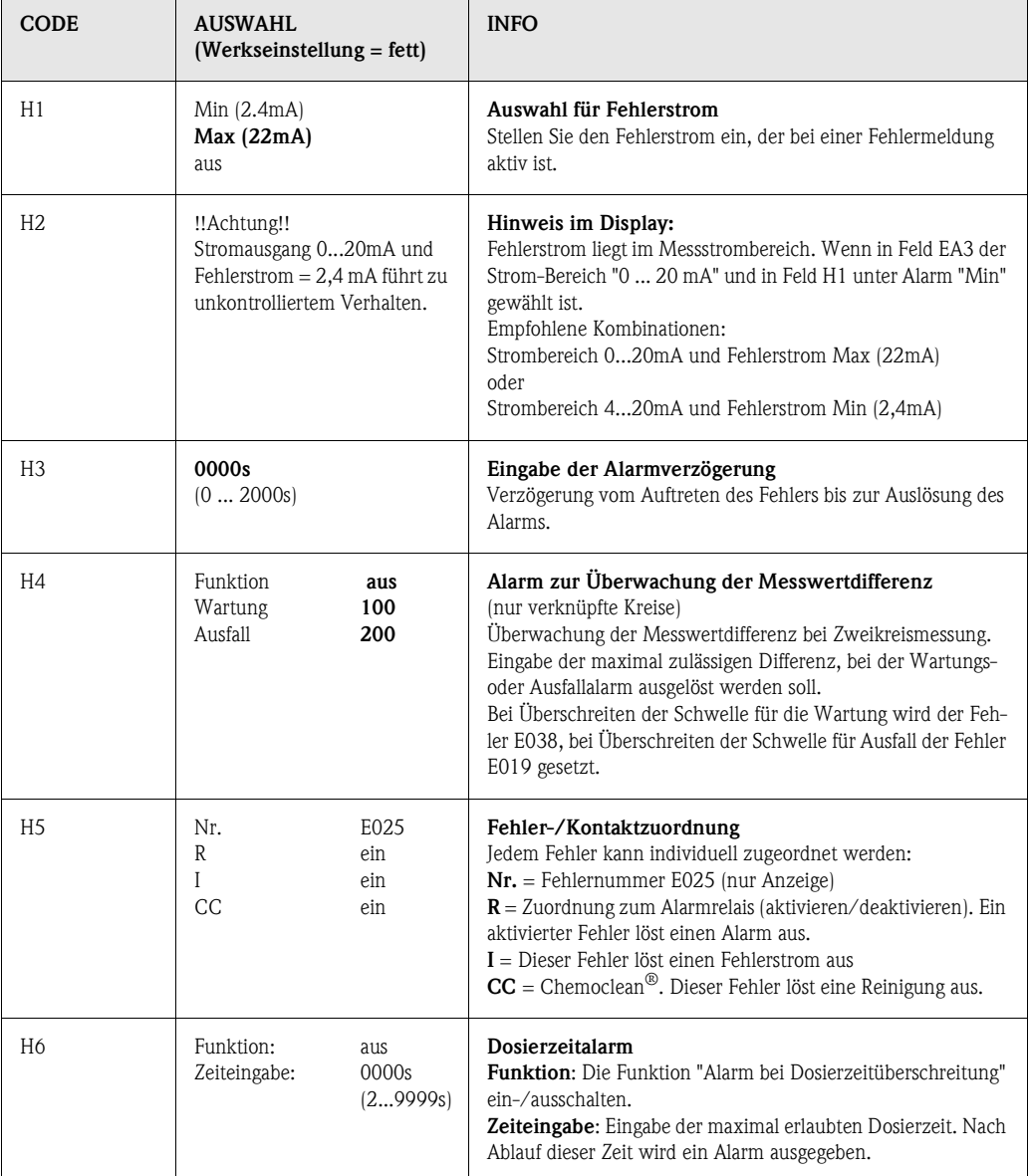

## **6.4.9 Grundeinstellungen – Hold**

### **Hold-Funktion = "Einfrieren der Ausgänge"**

Die Stromausgänge können für jedes Menü "eingefroren" werden, d.h. es wird der Wert ausgegeben, den Sie in diesem Menü definieren. Im Display erscheint bei Hold die Anzeige "Hold". Über den Hold-Eingang kann diese Funktion auch von außen aktiviert werden (siehe Anschlussplan [Seite 13,](#page-12-0) digitaler Eingang E1). Der Vor-Ort-Hold hat jedoch höhere Priorität als ein externer Hold.

 $\bigotimes$  Hinweis!

- Wenn ein Hold aktiv ist, kann kein Programm gestartet werden.
- Wenn der Stromausgang 2 für Regler konfiguriert ist, gehorcht er dem Regler-Hold (siehe Feld I5).

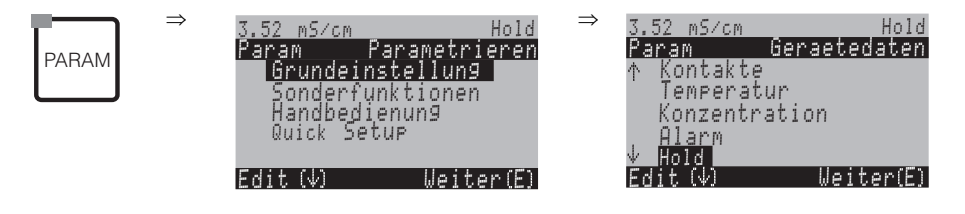

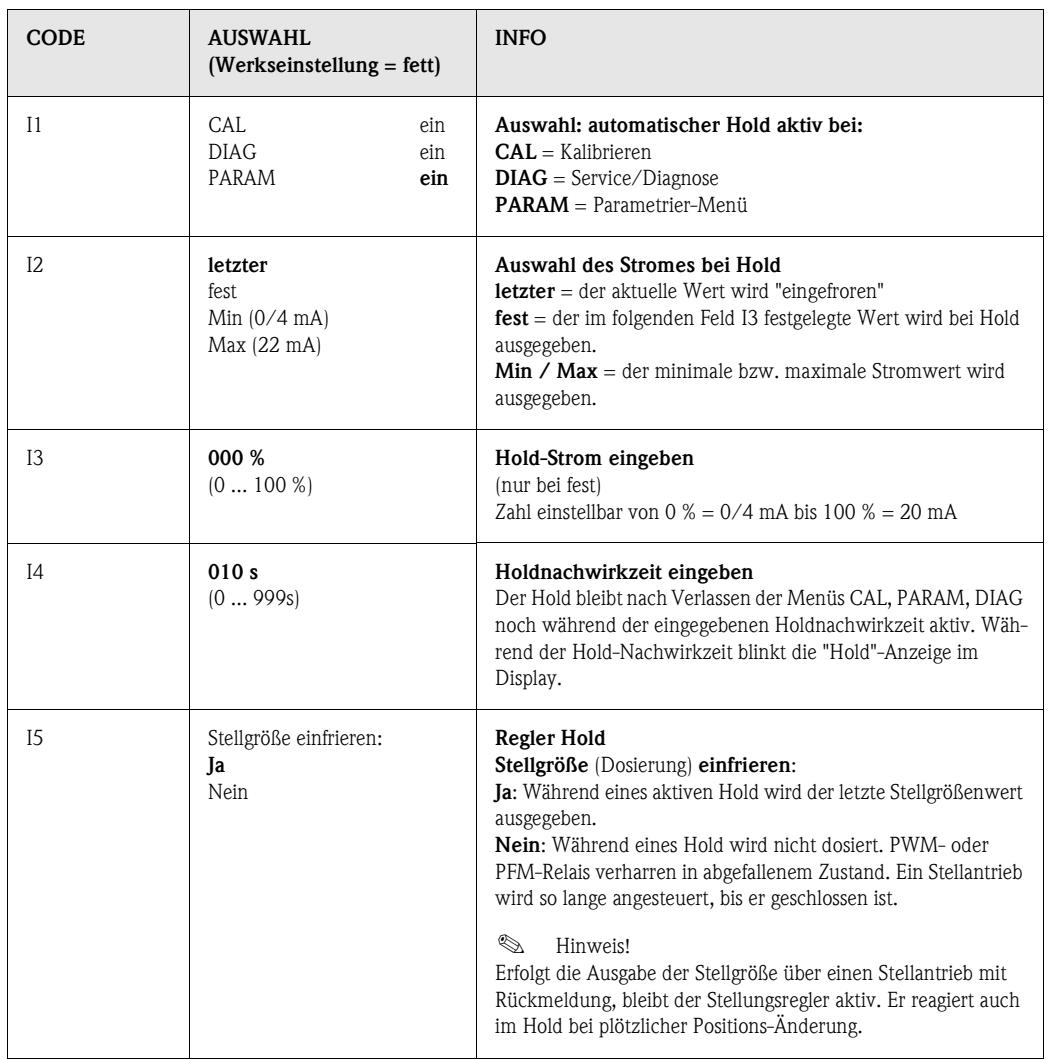

## **6.4.10 Grundeinstellungen – Parametersätze**

Unter diesem Menüpunkt können Sie für maximal vier Medien komplette Parametersätze eingeben. Für jeden Parametersatz können Sie indivduell einstellen:

- Betriebsart (Leitfähigkeit, Temperatur etc.),
- Temperaturkompensation,
- Stromausgang (Hauptparameter und Temperatur),
- Konzentrationstabelle,
- Grenzwertrelais.

## **Belegung der binären Eingänge**

Sie können die Parametersätze (Messbereiche) von extern über die binären Eingänge umschalten (MBU). Dazu wählen Sie in Feld J1 die Anzahl der Eingänge, die von extern für die Messbereichsumschaltung angesteuert werden sollen:

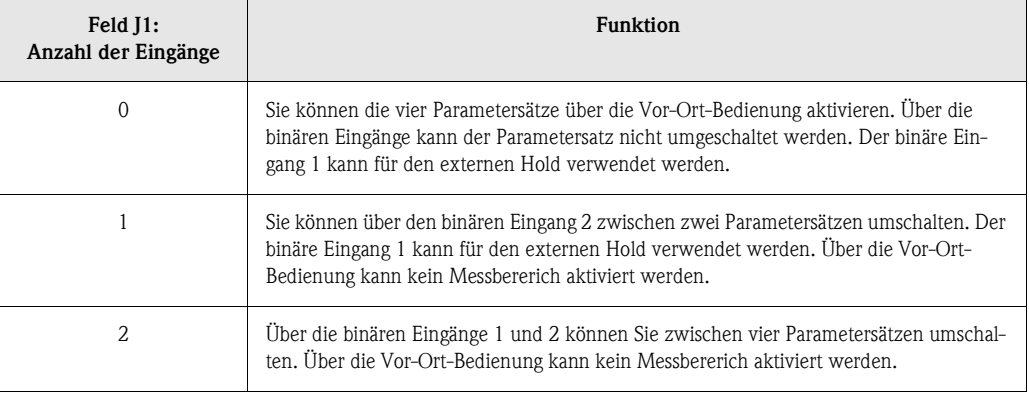

### **Einstellung der vier Parametersätze** (Bsp.: CIP-Reinigung)

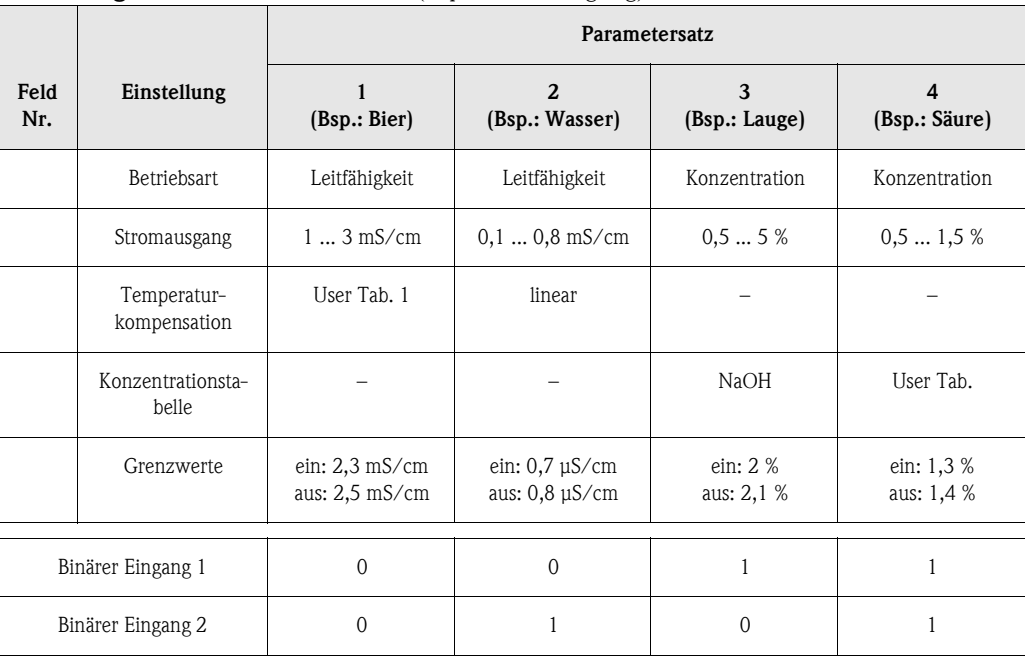

- $\begin{tabular}{ll} \hspace{1.5mm} & \hspace{1.5mm} & \hs$ 
	- Wenn die Funktion USP und/oder Regler aktiviert ist, kann der Parametersatz nicht umgeschaltet werden, da die Eingänge für die Parametersatz-Umschaltung (MBU) nicht mehr verfügbar sind. Das Menü steht Ihnen dann nicht mehr zur Verfügung. Es wird automatisch der im übrigen "PARAM"-Menü parametrierte Parametersatz 1 verwendet.
	- Der aktive Parametersatz wird im Messmodus in der Kopfzeile rechts angezeigt.

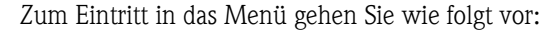

3.52 mS/cm Hold

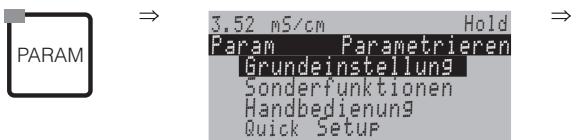

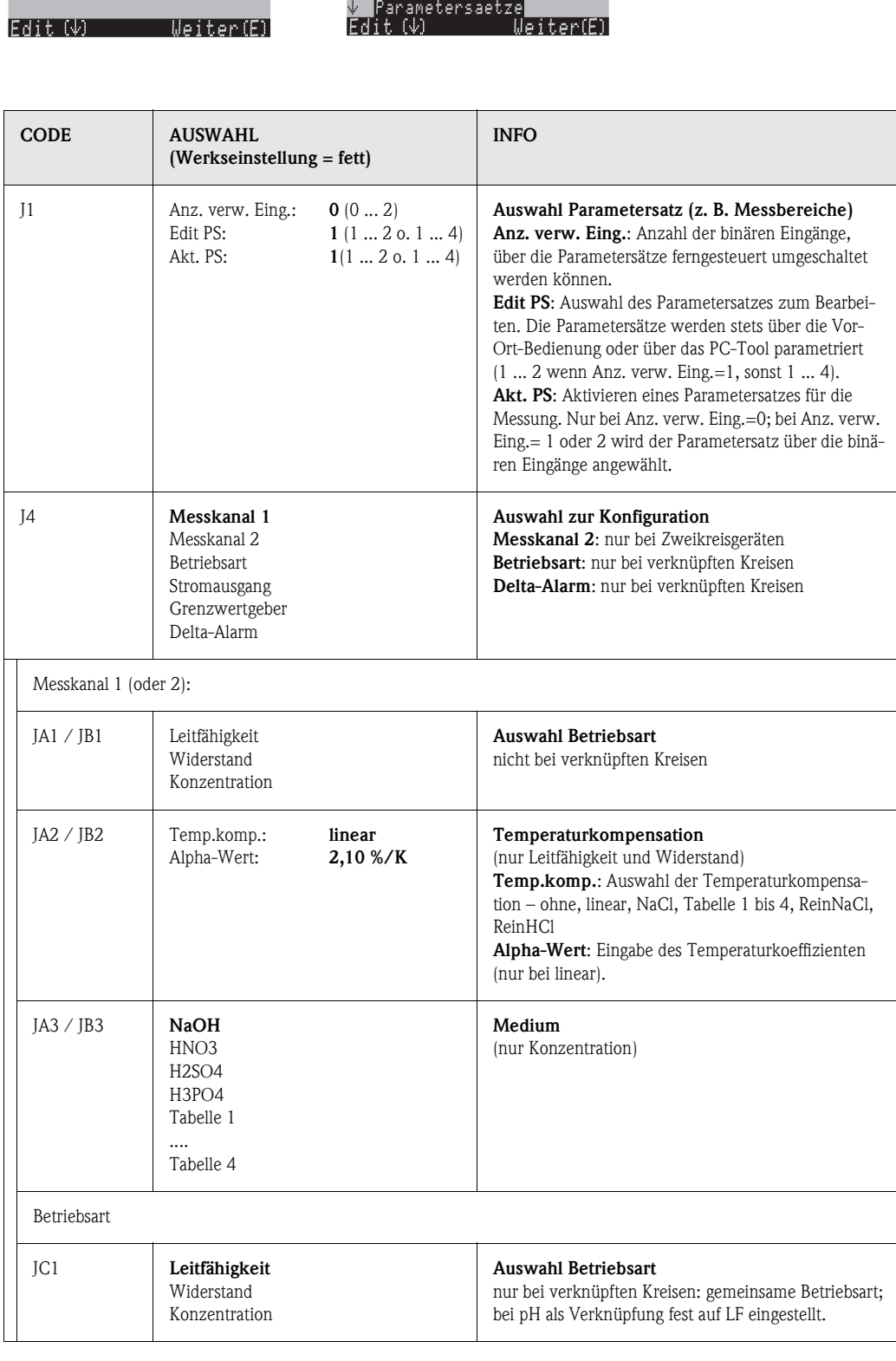

Param Geraetedaten

Konzentration Temperatur

Alarm Hold

3.52 mS/cm

Hold

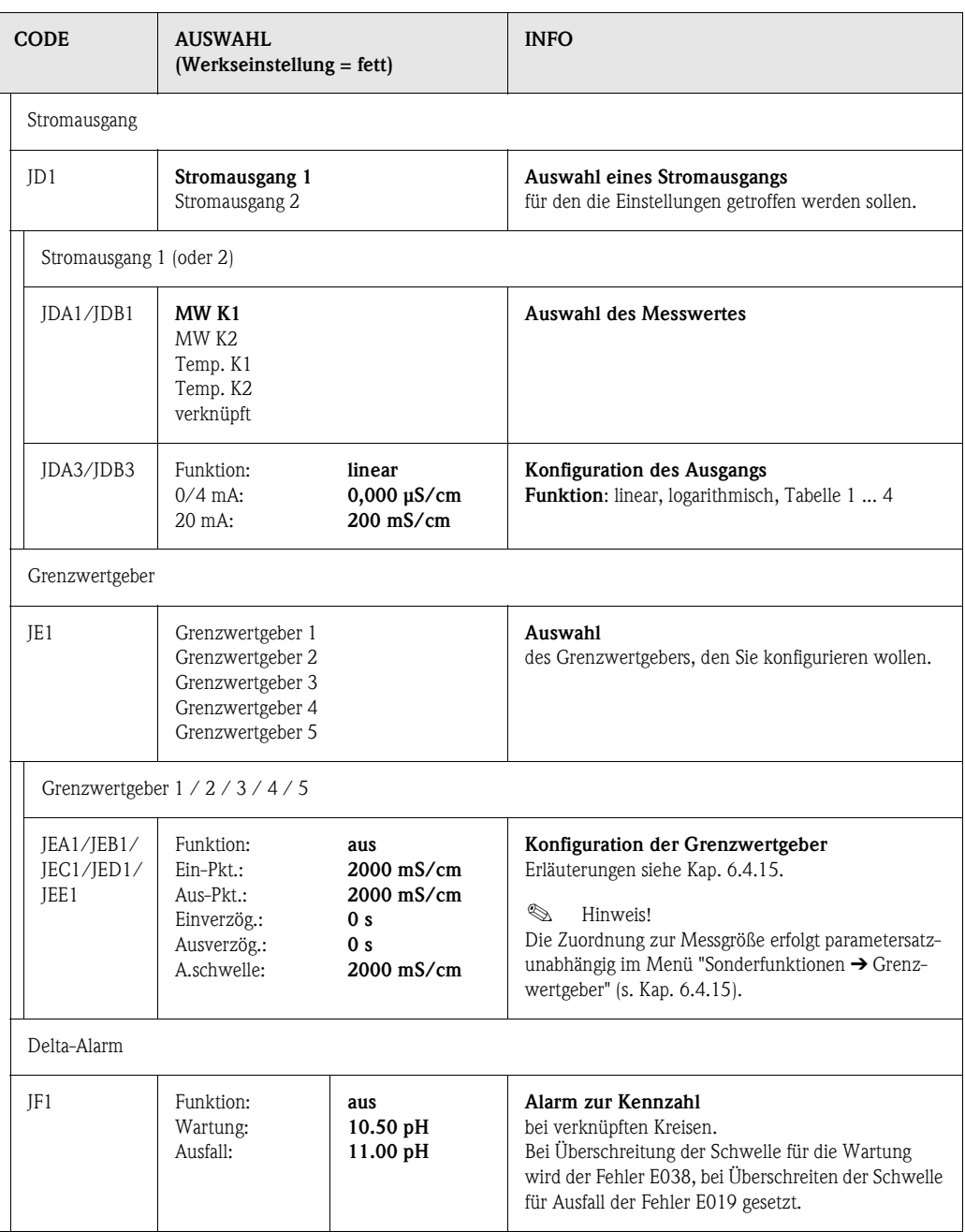

## **6.4.11 Grundeinstellungen – Notumschaltung**

Im Falle eines Hardware-Defektes (z.B. Sensor oder Messumformer) können Sie mit der Notumschaltung die Funktion des Messumformers verändern. Sie können den Sensor eines Kreises auf den MessumformerMessumformer des anderen Kreises legen.

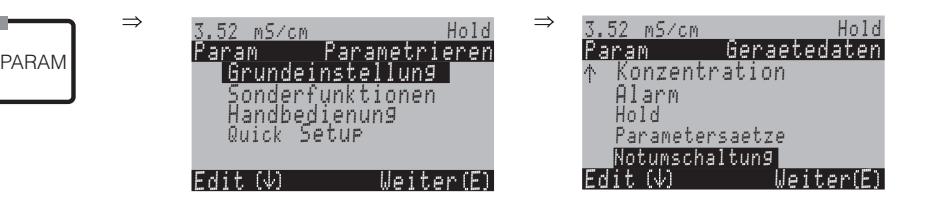

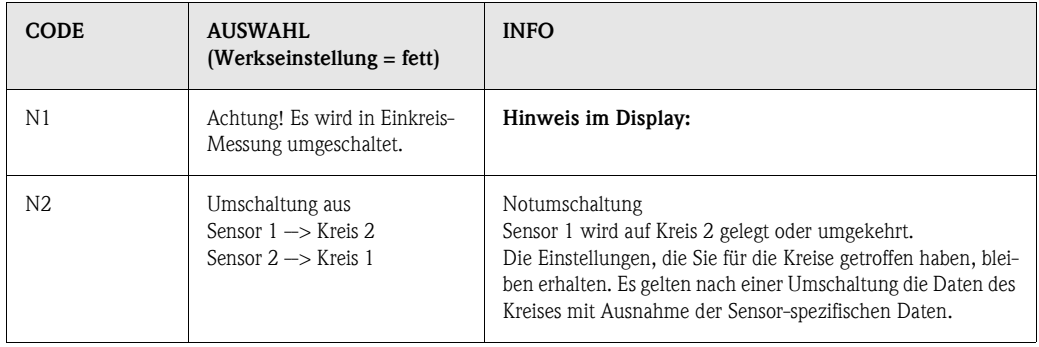

## **6.4.12 Sonderfunktionen – Datenlogger**

Der Datenlogger zeichnet zwei frei wählbare Parameter mit Datum und Uhrzeit auf. Abrufen können Sie ihn über die Messbilder.

Blättern Sie mit den Pfeiltasten durch die Messbilder, bis Sie in den Aufzeichenmodus des Datenloggers kommen. Nach Betätigung der "Enter"-Taste gelangen Sie in den Scrollmodus des Datenloggers. Hier können Sie die gespeicherten Messwerte mit Datum und Uhrzeit abrufen.

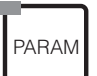

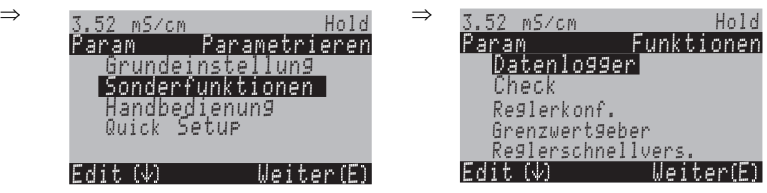

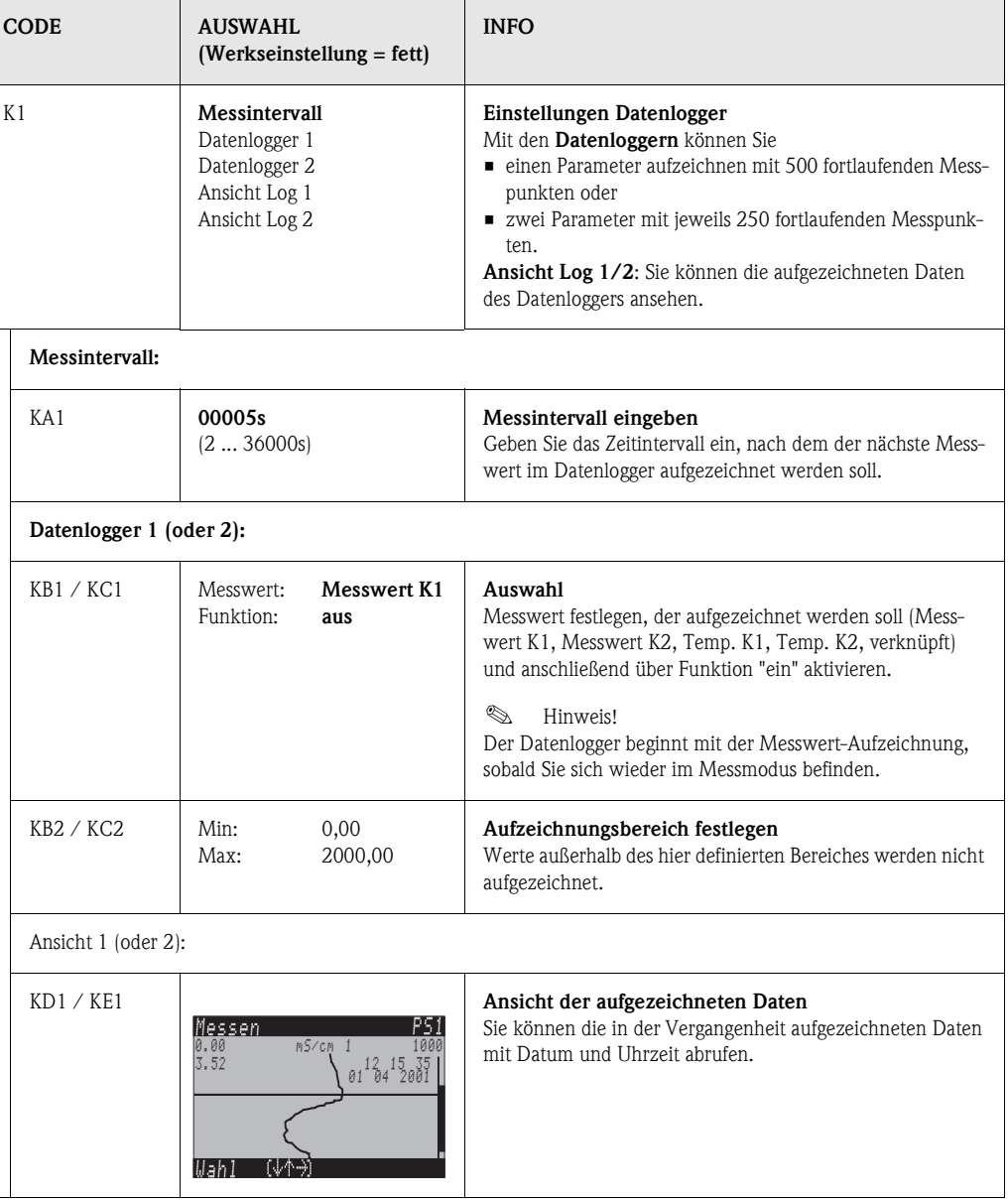

## **6.4.13 Sonderfunktionen – Check**

Zum Eintritt in das Menü gehen Sie wie folgt vor:

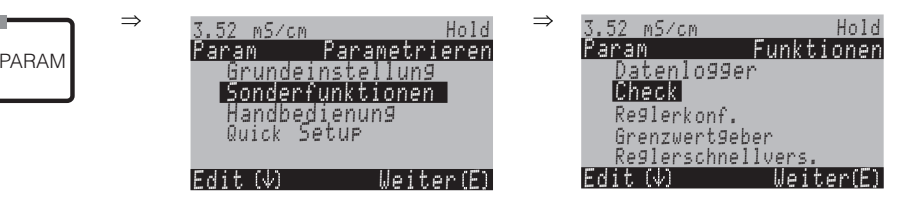

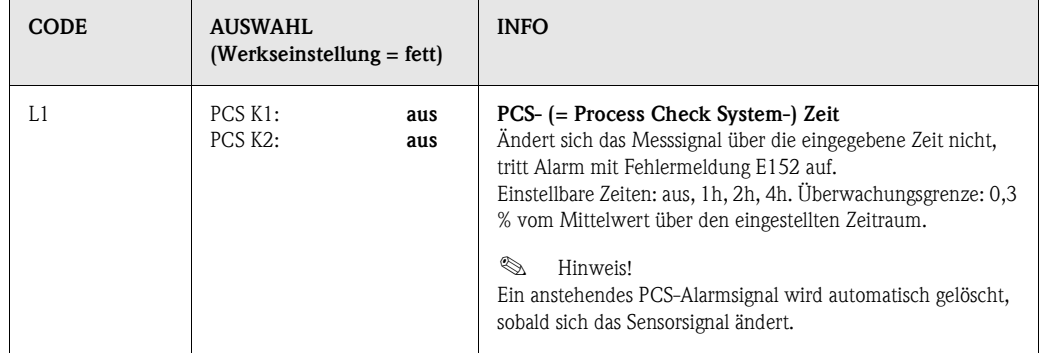

## <span id="page-55-0"></span>**6.4.14 Sonderfunktionen – Reglerkonfiguration**

### **Voraussetzungen für die Reglerkonfiguration:**

Folgende **für die Reglerkonfiguration notwendige** Einstellungen haben Sie entweder im Quick Setup, [Seite 24](#page-23-0) oder an der entsprechenden Stelle im Menü bereits vorgenommen.

Falls Sie die Einstellungen noch nicht getroffen haben, tun Sie das bitte **vor** der Reglerkonfiguration.

- Legen Sie die für Regler verfügbaren Relais fest (Feld T17, [Seite 29,](#page-28-0) oder Feld F1, [Seite 40](#page-39-0)).
- Wenn Sie die Aktorik über eine 20 mA-Schnittstelle ansteuern wollen, definieren Sie den Stromausgang **2** als stetiger Regler definieren (Feld T19, [Seite 30,](#page-29-0) oder Feld EA1, [Seite 36](#page-35-0)).

# $\bigotimes$  Hinweis!

- *Gefahr von Datenverlust!* Wenn Sie vom Regler benutzte Relais im Kontaktemenü mit einer anderen Funktion belegen (Feld F1, [Seite 40](#page-39-0)), wird die **gesamte** Reglerkonfiguration auf Defaultwerte zurückgesetzt.
- Wenn Sie im Kontaktemenü (Feld F1, [Seite 40\)](#page-39-0) die Relaiszuordnung für die Regler ändern, dann müssen Sie im Reglermenü allen gewählten Funktionen erneut ein Relais zuweisen. Beispiel: Für Regler zugeordnet sind die Relais 4 und 5 und Sie ändern die Zuordnung für Regler auf die Relais 2 und 3 (Zahl der Relais bleibt bei 2). (*Kein* Datenverlust, solange sich die Zahl der zugewiesenen Relais nicht verringert!)
- Auf der Zusatz-Steckkarte liegen die Relais 3, 4 und 5. Wenn Sie eines dieser Relais für die Reglerfunktion verwendet haben und diese Zusatzkarte aus dem Gerät entfernen wollen / müssen, dann empfehlen wir Ihnen, vor dem Ausbau der zweiten Karte die Reglerkonfiguration so abzuändern, dass alle vom Regler verwendeten Relais auf der Karte 1 liegen. Im anderen Fall können Sie die Reglerfunktion während der Zeit, in der die Zusatzkarte nicht im Gerät eingesteckt ist, nicht nutzen, da der Regler auf die Relais der zweiten Karte zugreifen will.
- Die Reglerfunktion ist bei der pH-Wert-Bestimmung aus der Differenzleitfähigkeit nicht verfügbar.

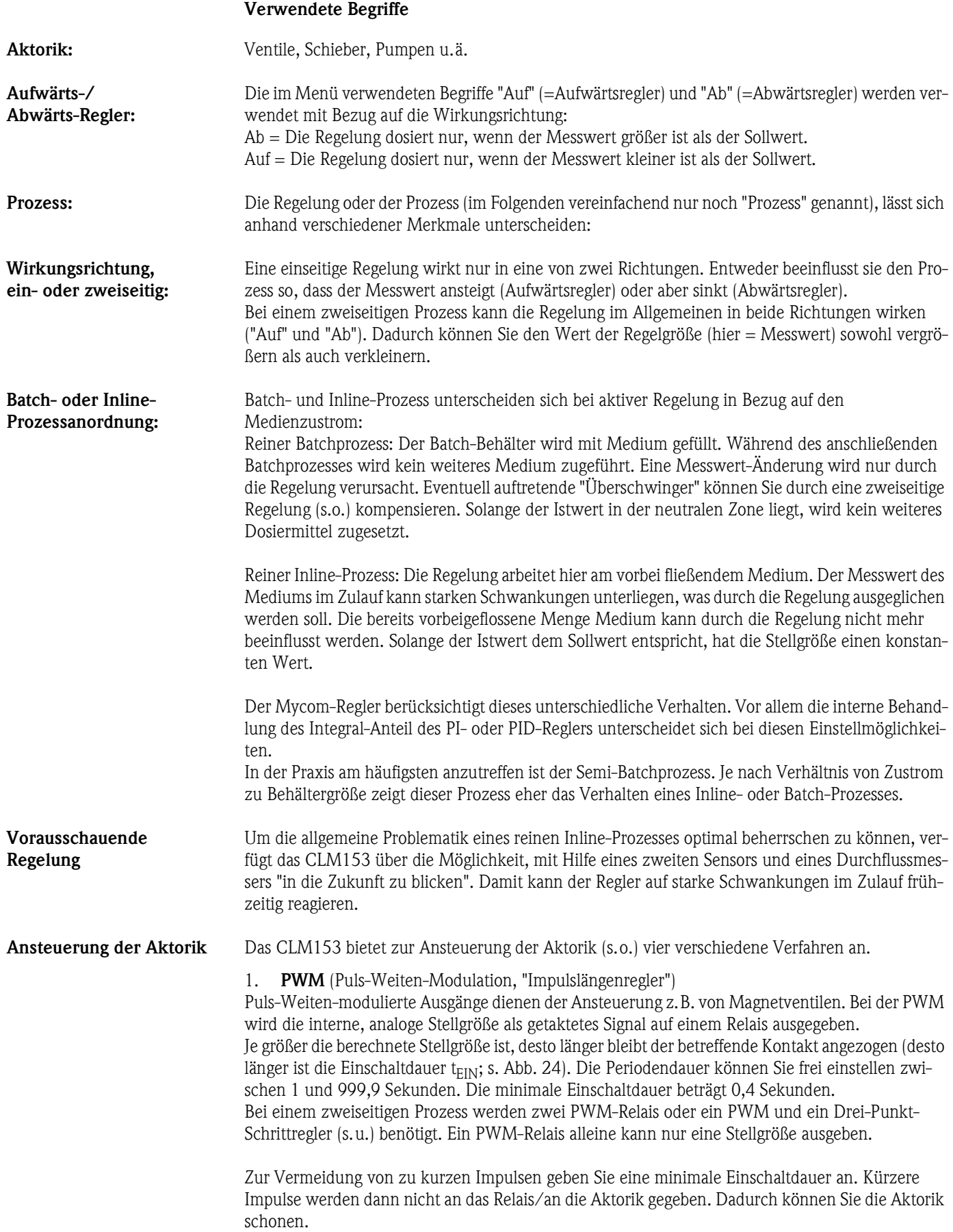

2. **PFM** *(Pulsfrequenzmodulation; "Impulsfrequenzregler")*

Puls-Frequenz-modulierte Ausgänge dienen der Ansteuerung z.B. von direkt angetriebenen Magnetdosierpumpen.

Wie bei der PWM wird auch die PFM als getaktetes Signal per Relais ausgegeben.

Je größer die berechnete Stellgröße ist, desto höher ist die Frequenz des betreffenden Kontaktes. Die maximal einstellbare Frequenz  $1/T$  ist 120 min<sup>-1</sup>. Die Einschaltdauer t<sub>FIN</sub> ist konstant bei ca. 250 mS [\(s. Abb. 24](#page-57-0)).

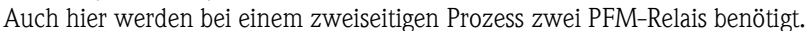

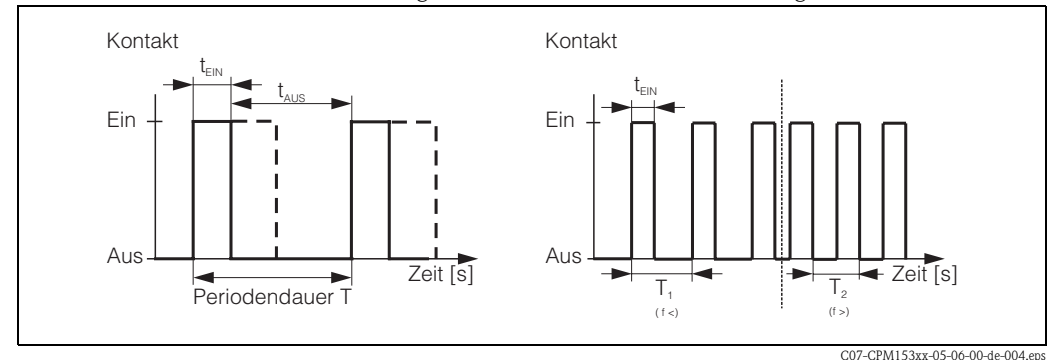

<span id="page-57-0"></span>*Abb. 24: links: Puls-Weiten-Modulation (PWM) rechts: Puls-Frequenz-Modulation (PFM)*

### 3. **Drei-Punkt-Schritt-Regler**

Diese Art der Ansteuerung ist beim Mycom S nur für *eine* Prozessseite möglich ("Auf" *oder* "Ab"). Bei zweiseitigen Prozessen muss für die andere Prozessseite entweder PWM oder PFM eingesetzt werden.

Die Funktion Drei-Punkt-Schritt-Regler ist nur wählbar, wenn ein Analogeingang für die Stellgliedrückmeldung vorhanden ist.

Diese Art der Ansteuerung wählen Sie für Stellantriebe (z.B. Ventile, Klappen etc.), die über zwei Relais angesteuert werden müssen und über eine Stellungsrückmeldung verfügen. Es werden nur Stellantriebe mit Stellungsrückmeldung unterstützt. Zieht das "+Relais" an, öffnet sich das Ventil (Durchfluss nimmt zu) solange, bis das "+Relais" wieder abfällt. Analog schließt das "–Relais" das Ventil.

Das Mycom S hat einen internen Stellungsregler, der die Soll- und Iststellung des Ventils vergleicht (Sollstellung vom Hauptregler und Iststellung von der Stellungsrückmeldung). Sobald der Stellungsfehler die eingestellte Schaltdifferenz  $X_{SD}$  überschreitet, zieht das entsprechende Relais an. Je kleiner X<sub>SD</sub> gewählt ist, desto häufiger und feiner wird der Stellantrieb angesteuert. Umso präziser wird auch die gesamte Regelung. Bei zu kleiner Schaltdifferenz besteht allerdings die Gefahr, dass die Stellungsregelung zu schwingen beginnt.

Sie müssen für Ihren Prozess den optimalen Wert finden zwischen großer Schaltdifferenz, was die Aktorik schont und kleiner Schaltdifferenz, die für eine bessere Regelungsgüte sorgt.

Die eingestellte Motorlaufzeit dient der Überwachung des Ventils.

## **Example 18 Hinweis!**

Bei Verwendung eines angetriebenen Ventils, Schiebers o.ä. müssen Sie diese Motorlaufzeit ermitteln, *bevor* Sie mit den Menüeinstellungen beginnen.

4. **Analog** *(via Stromausgang 2, 20mA)*

Der Stromausgang dient der *analogen* Stellgrößenausgabe für ein- oder zweiseitige Prozesse und ist *nicht* mit den oben beschriebenen Verfahren kombinierbar.

- Bei *einseitigen* Prozessen wird der Stellgrößenbereich 0% ... 100% (oder –100% ... 0%) auf den ausgewählten Strombereich (0 ... 20 mA oder 4 ... 20 mA) abgebildet. Der ausgegebene Strom ist dem Betrag der Stellgröße proportional.
- Bei einem *zweiseitigen* Prozess wird der gesamte Stellgrößenbereich von –100% ... +100% auf den angegebenen Strombereich abgebildet. Eine Stellgröße von 0% führt damit zu einem Strom von 10 mA (bei 0 ... 20 mA) oder 12 mA (bei 4 .. 20 mA) (siehe [Abb. 25\)](#page-58-0).

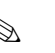

# $\begin{tabular}{ll} \hspace{2mm} {\bf \textcolor{red}{\bigotimes}} & \hspace{1.5mm} & \hspace{1.5mm} & \$

Bei einem zweiseitigen Prozess ist darauf zu achten, dass die Aktorik dieses Verfahren (auch bekannt unter dem Namen "Split Range") beherrscht.

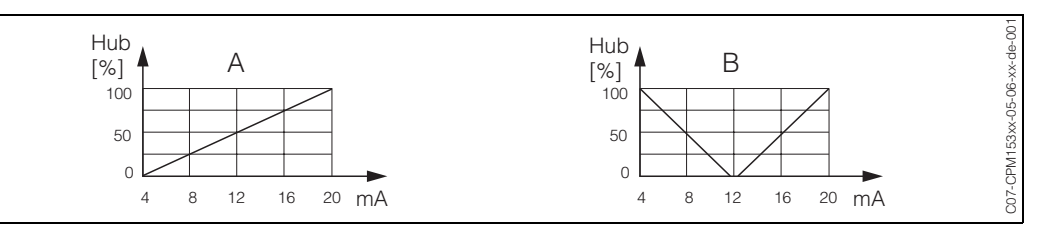

<span id="page-58-0"></span>*Abb. 25: A: Hubdiagramm für ein Stellventil*

*B: Hubdiagramm für zwei gegenläufige Stellventile ("Split range")*

Nachfolgenden Auswahlhilfen können Sie die erforderliche Hardware-Ausstattung für Ihre Regelstrecke entnehmen.

Diese Auswahl ist nicht vollständig. Wenn Sie weitere Funktion wie NAMUR oder Chemoclean nutzen möchten, beachten Sie bitte, dass Sie hierfür weitere Relais benötigen (NAMUR: Alarmrelais + 2 Relais; Chemoclean: 2 Relais).

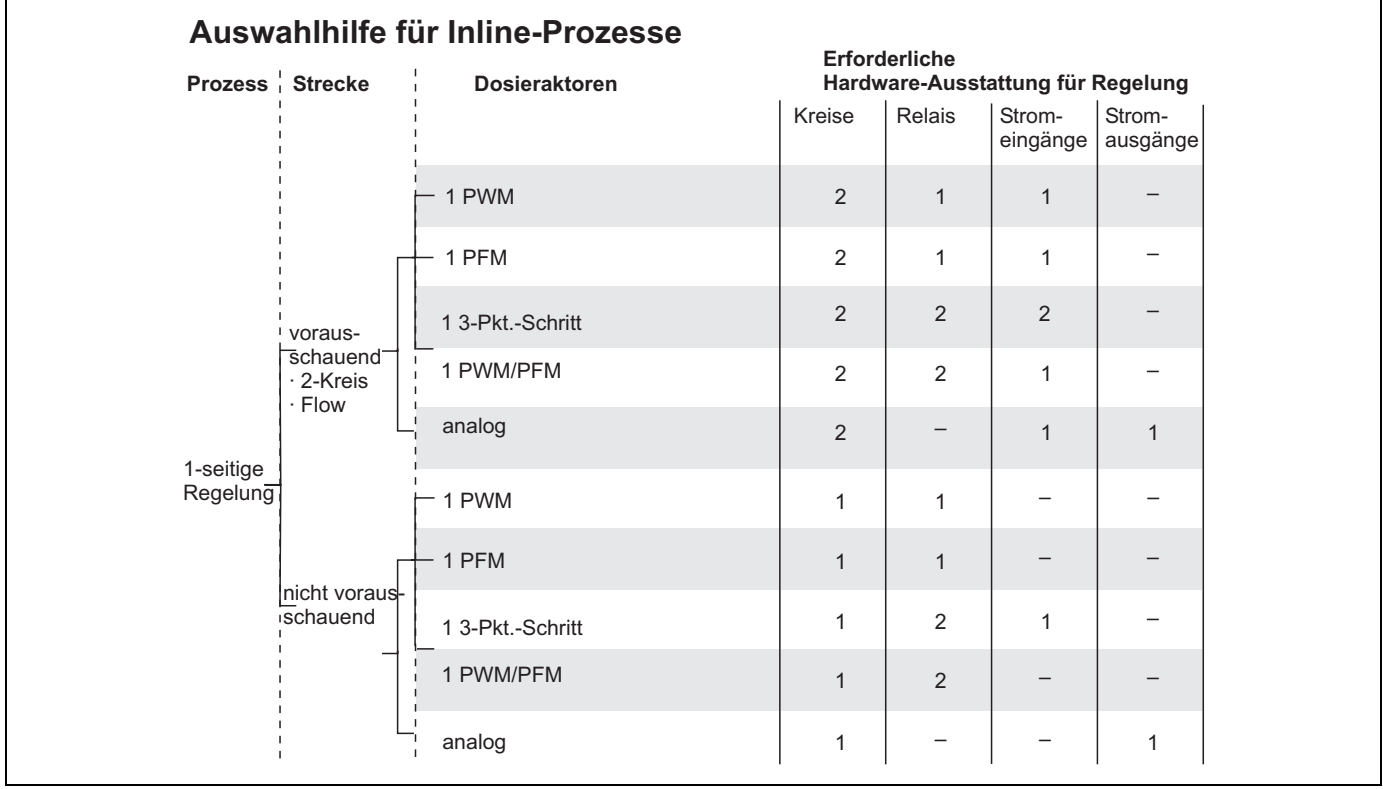

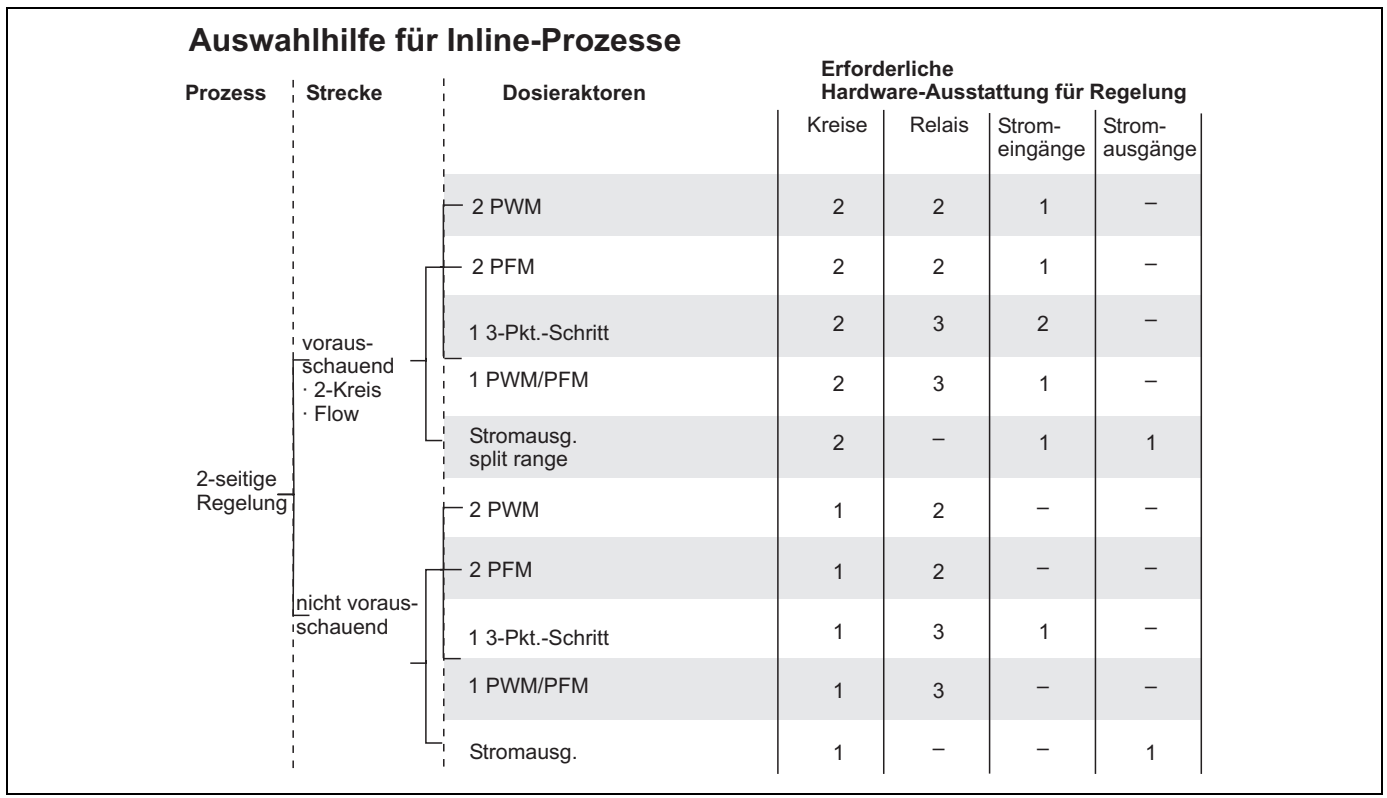

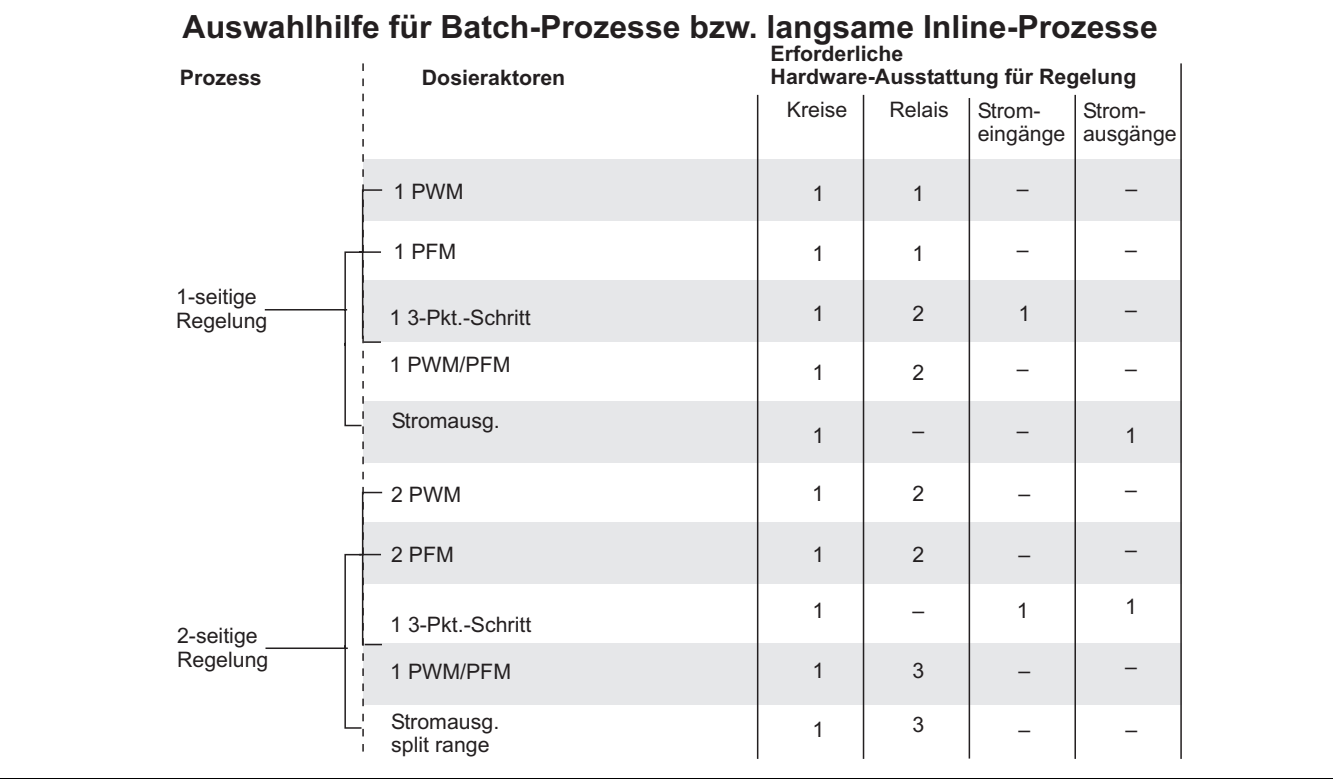

*PWM = Impulslängen-proportional*

*PFM = Impulsfrequenz-proportional*

*3-Pkt.-Schritt = Dreipunkt-Schrittregler*

## **Der Regler im CLM153:**

Das CLM153 enthält einen vielseitig an den Prozess anpassbaren PID-Regler mit folgenden Eigenschaften:

- Separate Parametrierung beider Prozessseiten,
- Einfache Anpassung an Batch- oder Inline-Prozesse,
- Umschaltemöglichkeit zwischen konstanter und bereichsabhängiger Verstärkung.

In Bezug auf die Wirkung des Verstärkungsfaktors unterscheidet man zwei gebräuchliche Implementierungen:

- $\blacksquare$  Der Faktor K<sub>R</sub>(X) wirkt als Gesamtverstärkung (siehe [Abb. 26](#page-60-0); ist im CLM153 implementiert).
- $\blacksquare$  Der Verstärkungsfaktor K<sub>P</sub>(X) wirkt als reine Proportionalitätsverstärkung.

Die folgende Abbildung zeigt die schematische Struktur des CLM153-Reglers. Der einfacheren Darstellung wegen ist jeweils die Laplace-Transformierte der Teilfunktionen angegeben.

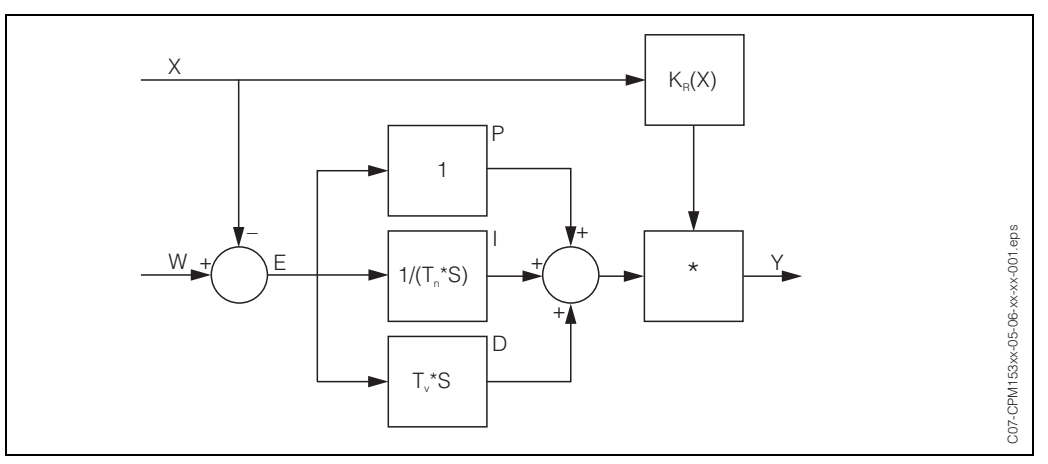

<span id="page-60-0"></span>Abb. 26: Schema des CLM153-Reglers mit K<sub>R</sub>(X) als Gesamtverstärkung

- *X Istwert*
- *W Sollwert*
- *E Regeldifferenz*
- *Y Stellgröße*
- *KR Verstärkung (Gesamtverstärkung)*
- *Tn Nachstellzeit (I-Anteil)*
- *Tv Vorhaltezeit (D-Anteil)*

#### **Bereichsabhängige Verstärkung**

Im Gegensatz zu einem gewöhnlichen PID-Regler haben Sie beim Mycom S die Möglichkeit, neben einer konstanten Reglerverstärkung auch eine bereichsabhängige Verstärkung einzustellen. Bei dieser hängt die verwendete Reglerverstärkung vom "Bereich", d.h. vom momentanen Istwert ab.

Einsatzgebiete der bereichsabhängigen Verstärkung sind:

- Kompensation von Nichtlinearitäten:
	- Bei mittleren und hohen Konzentrationen (ca. > 15 %) ist der Leitfähigkeitsprozess nicht mehr linear.
- Kritische Regelungen:

Bei kritischen Regelungen benötigt man eine Regelung, die in der Nähe des Sollwertes sehr vorsichtig agiert und bei großer Regeldifferenz sehr kräftig dosiert. Lässt sich keine *konstante* Reglerverstärkung finden, die dies zu Ihrer Zufriedenheit leistet, dann können Sie dies durch Anwendung der bereichsabhängigen Verstärkung erreichen.

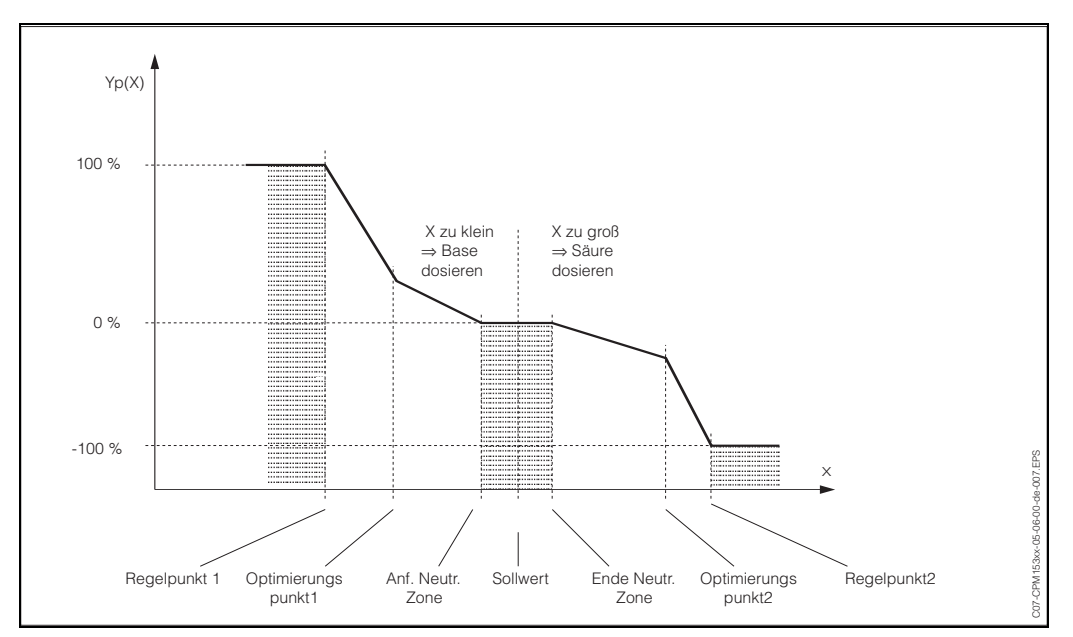

*Abb. 27: Diagramm zur Erläuterung der für die Regelung wichtigen Eckpunkte*

Mit einer solchen bereichsabhängigen Kennlinie wird dem Regler für jeden Messwert eine Soll-Stellgröße vorgeschrieben.

#### **Neutrale Zone:**

Liegt der Istwert (X) innnerhalb der neutralen Zone, dann wird

- bei Prozesstyp Batch nicht dosiert,
- bei Prozesstyp Inline und ohne I-Anteil (Tn=0) ebenfalls nicht.
- Ist beim Typ Inline der Regler als PI- oder als PID-Regler konfiguriert, wird in Abhängigkeit von der Messwert-Historie dosiert oder nicht.

#### **Punkte der Kennlinie:**

Für eine *konstante Regelverstärkung* ("lineare Kennlinie")benötigen Sie: Sollwert W,

Neutrale Zone

- zweiseitig: "Anfang neutrale Zone" und "Ende neutrale Zone"
- einseitig: nur einen von beiden Punkten

Für eine *bereichsabhängige Verstärkung* ("geknickte Kennlinie") benötigen Sie bei zweiseitiger Regelung alle Punkte.

Ein Punkt besteht gewöhnlich aus zwei Koordinaten, einer x-Koordinate (hier = Messwert) und einer y-Koordinate (hier = Stellgröße). Sie müssen die y-Koordinaten nur für die Optimierungspunkte eingeben. Für die anderen Punkte setzt das CLM153 die y-Koordinate selbst. Die Abfolge dieser definierten Punkte kann jedoch nicht verändert werden. Es ist z.B. nicht möglich, für den *"Anfang neutrale Zone*" einen größeren Messwert einzugeben als für den Sollwert.

#### **Parametrierung des CLM153**

Parametrieren Sie die Relais bitte in folgender Reihenfolge:

- 1. Aktorik
- 2. Sensorik
- 3. Rückmeldungen (z.B. vorausschauende Regelung, Stellungsrückmeldung bei Drei-Punkt-Schritttregler, falls vorhanden)
- 4. Kennlinie

Bei den Benutzer-Einstellungen (s.u.) gelangen Sie direkt in eine Reglersimulation und können die getroffenen Einstellungen überprüfen und gegebenenfalls ändern.

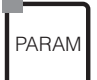

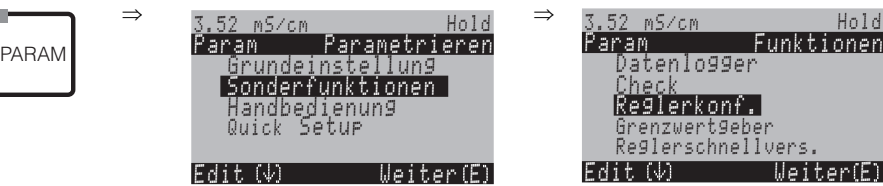

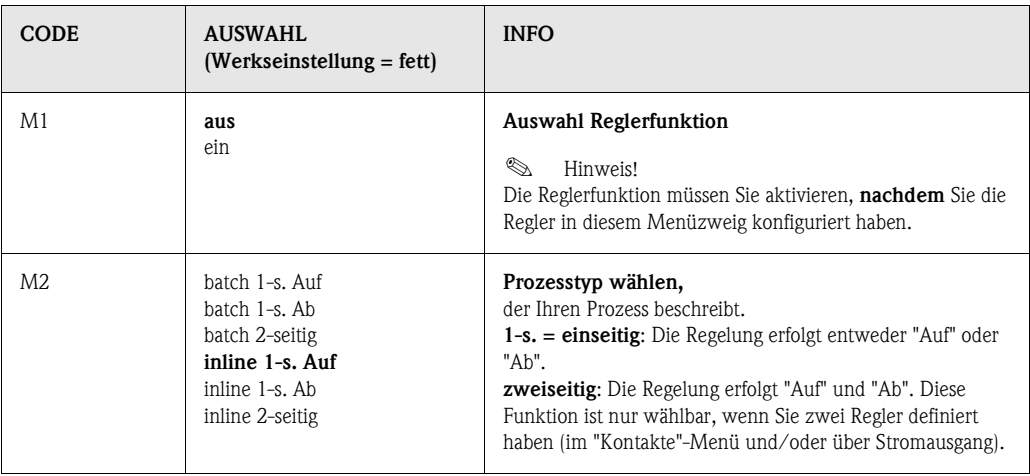

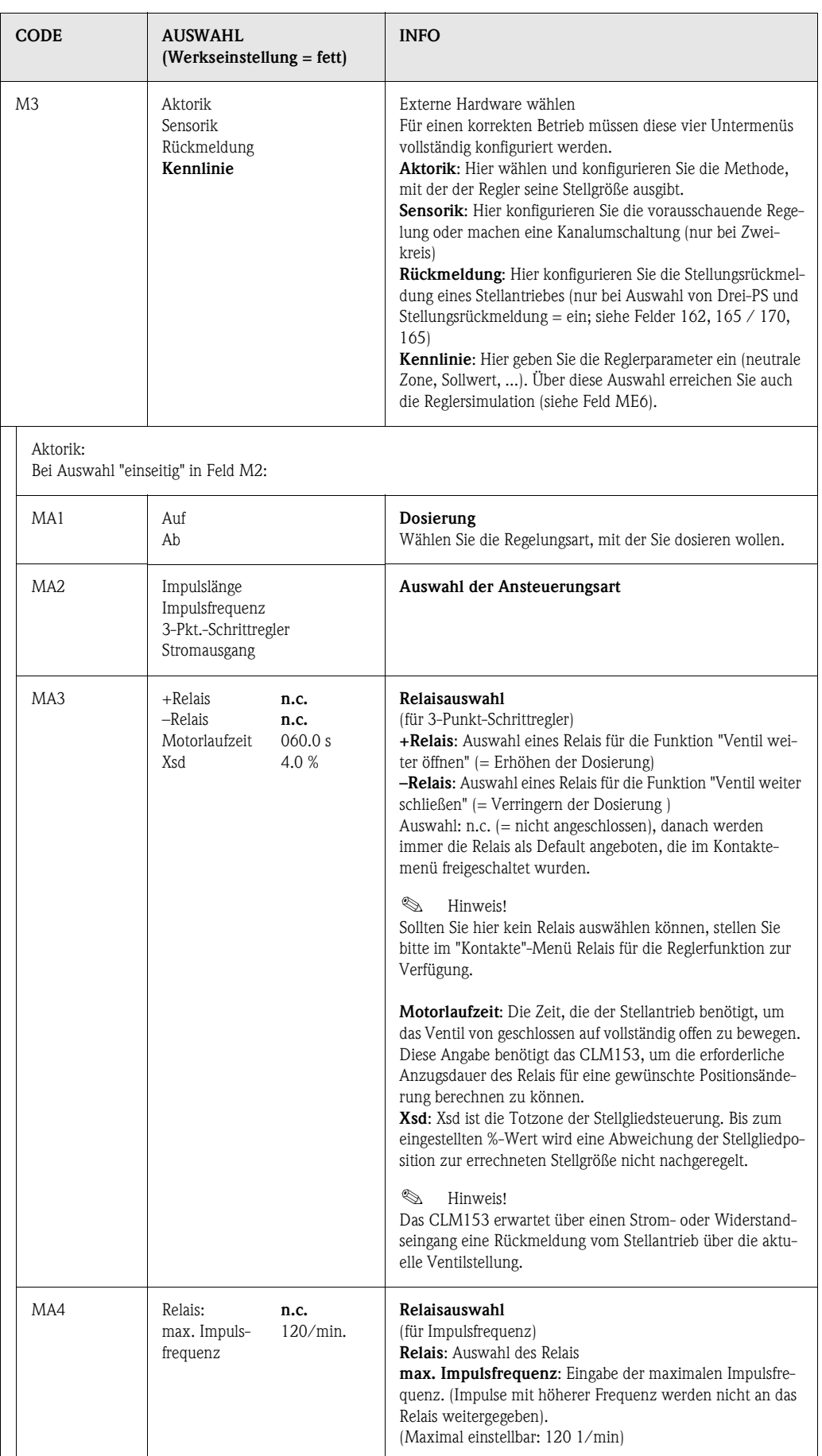

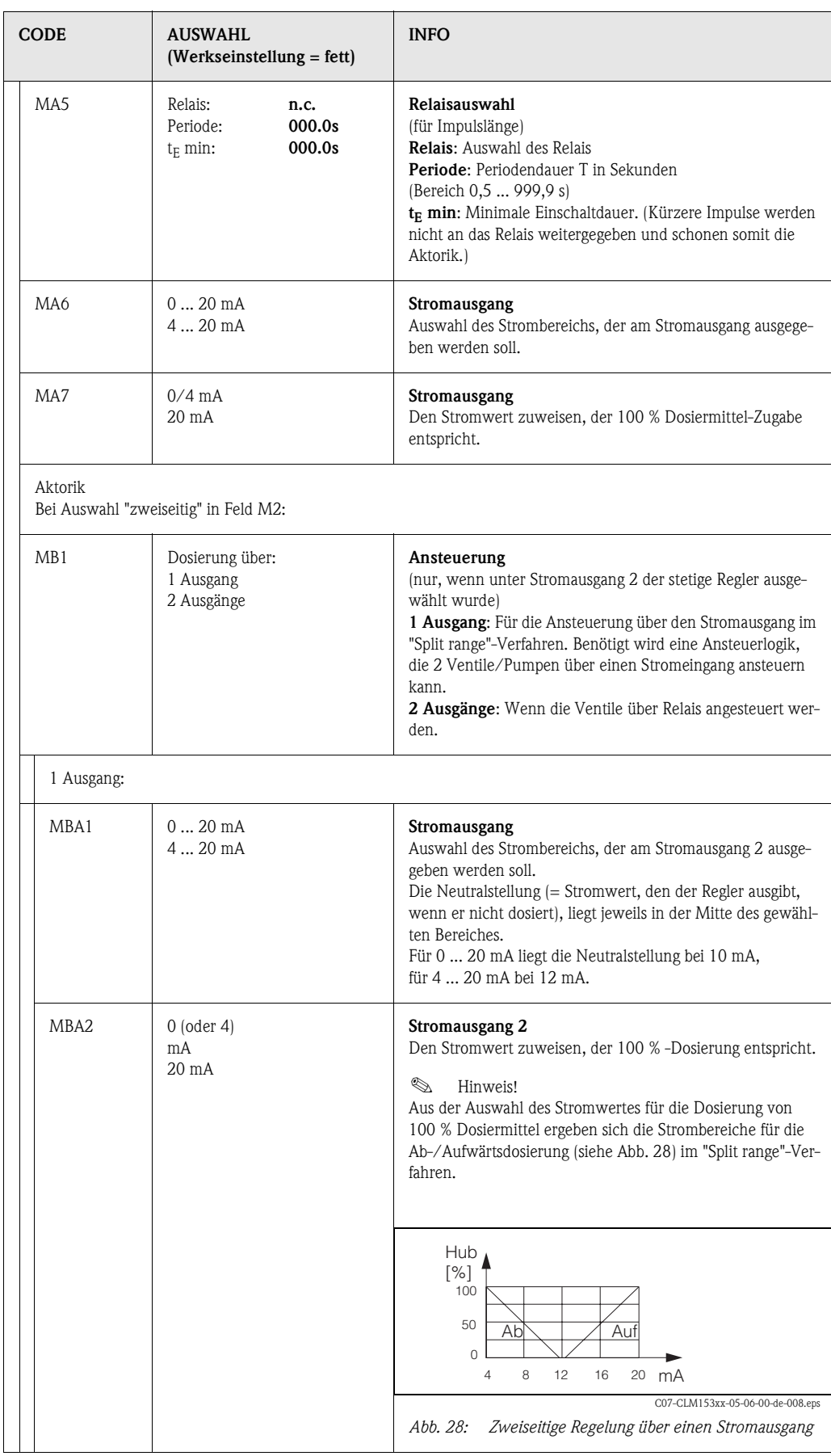

<span id="page-64-0"></span>Contract of the contract of the contract of the contract of the contract of the contract of the contract of the

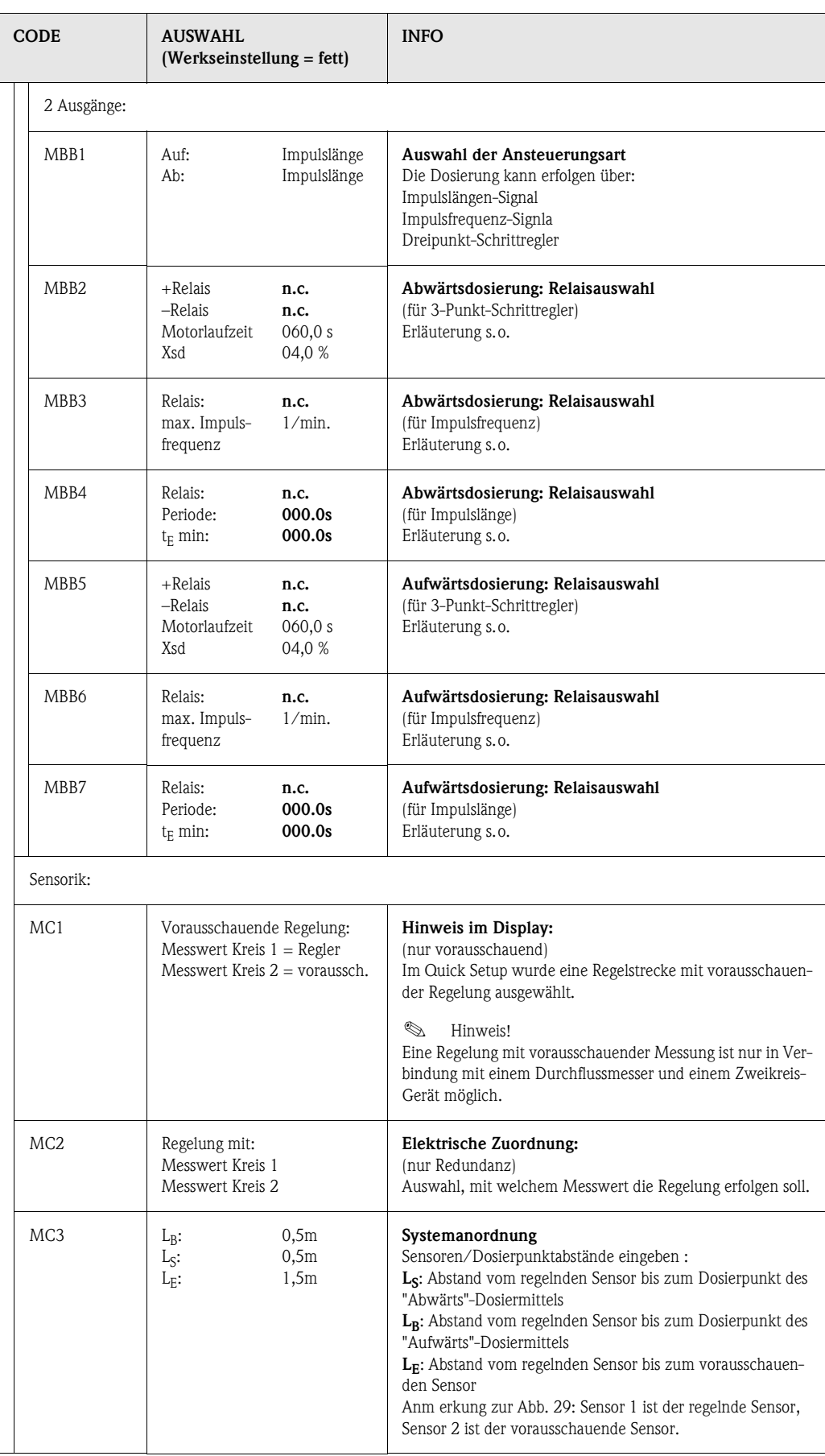

<span id="page-66-0"></span>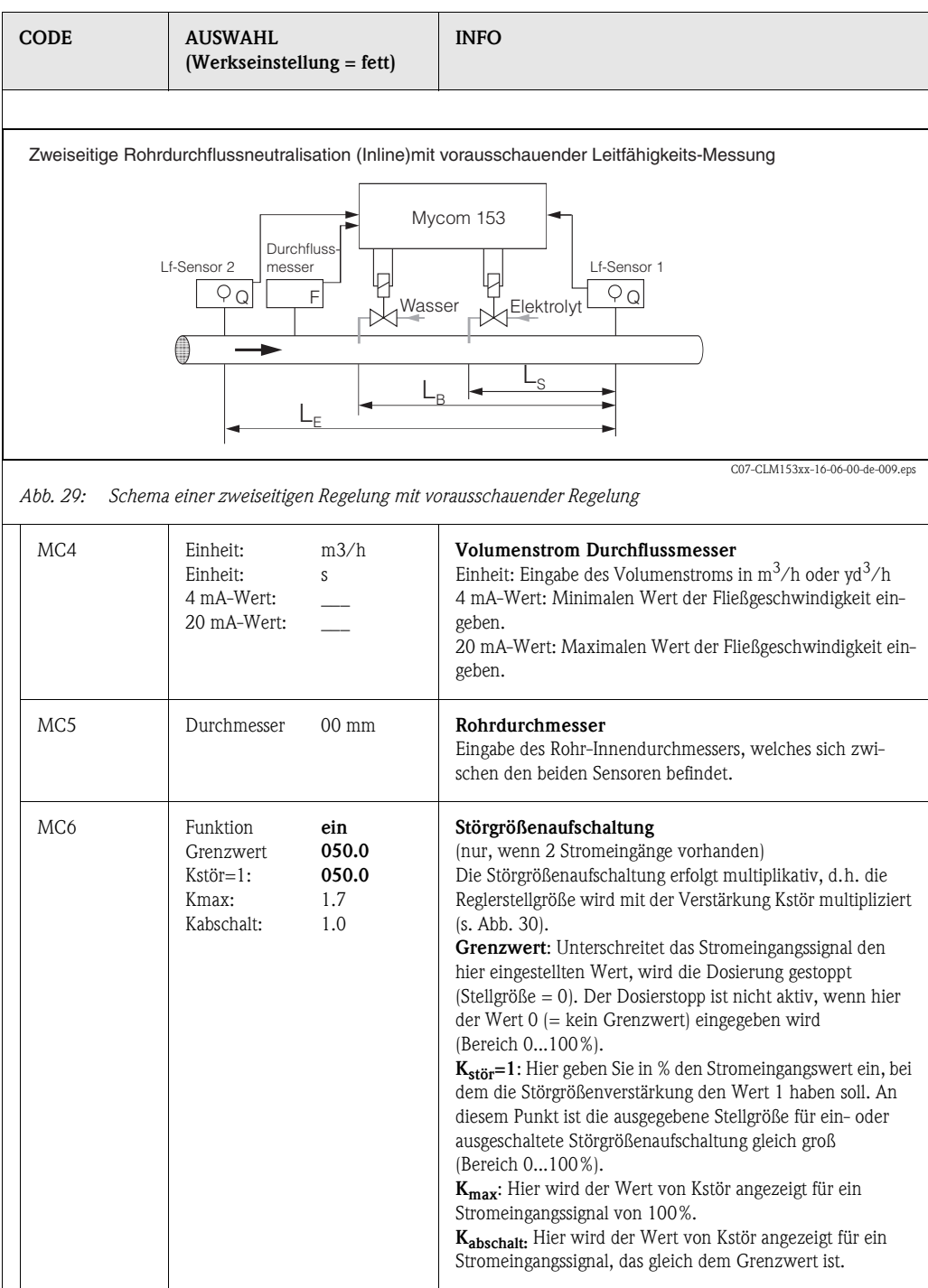

<span id="page-67-0"></span>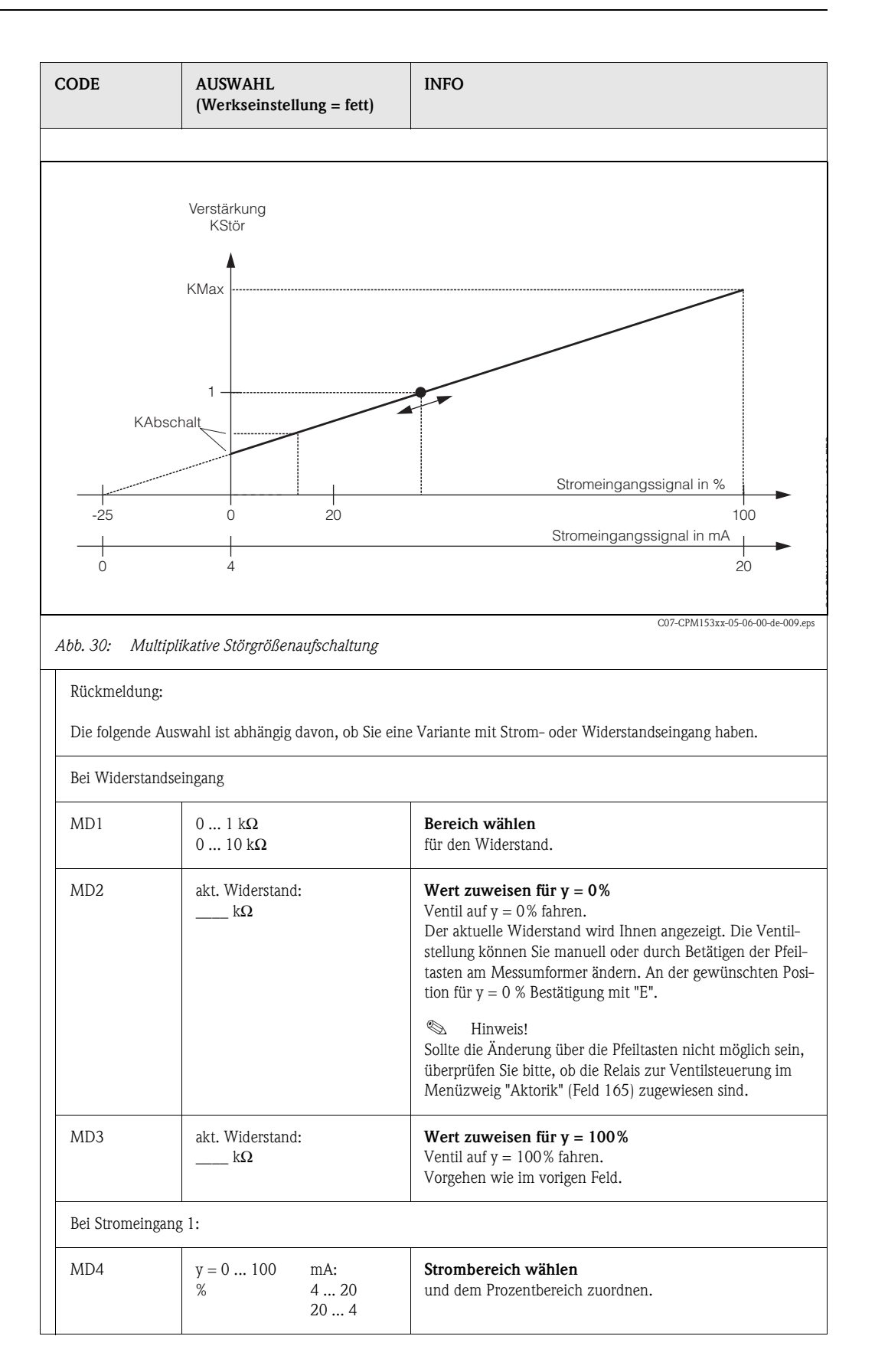

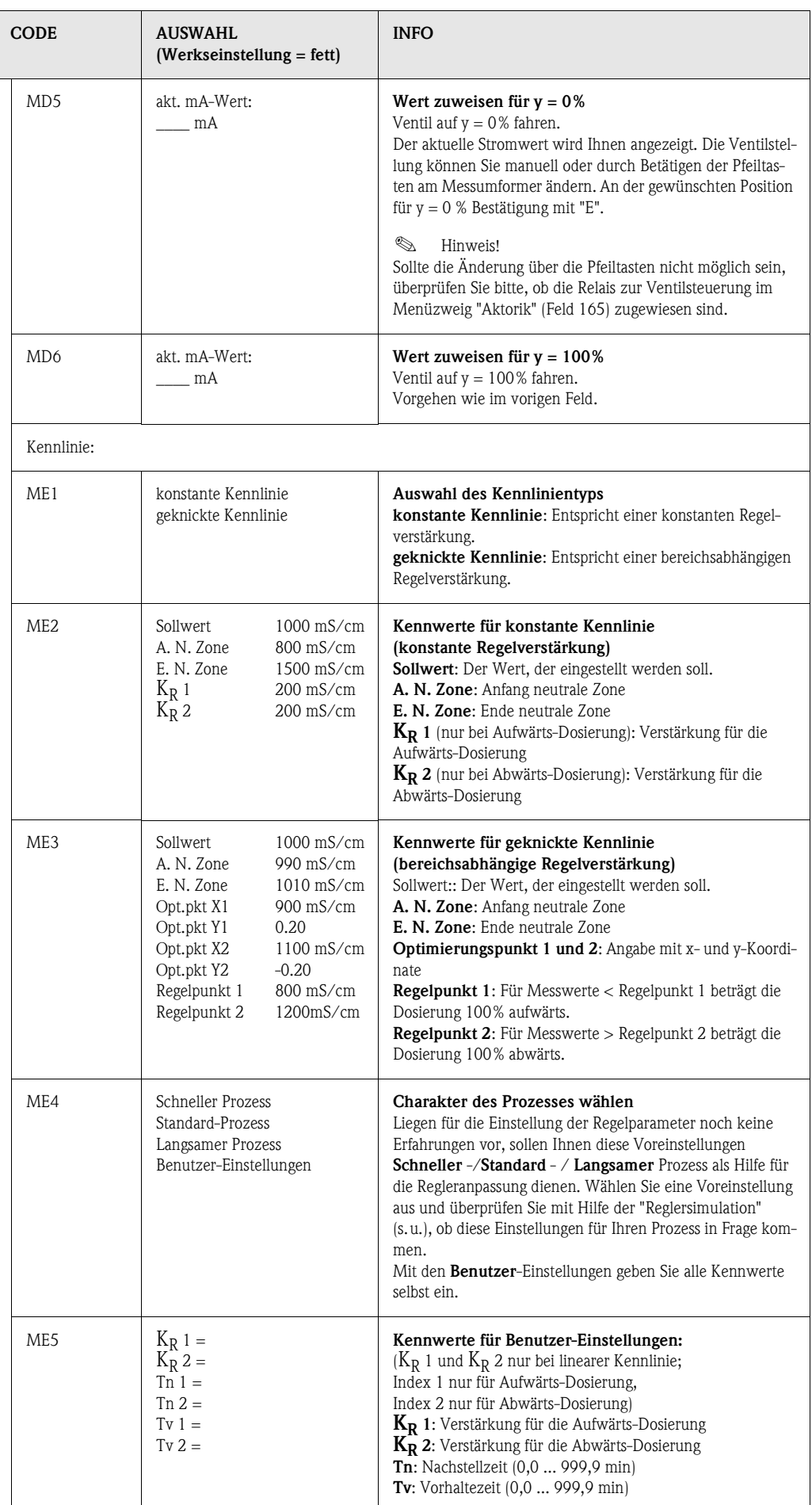

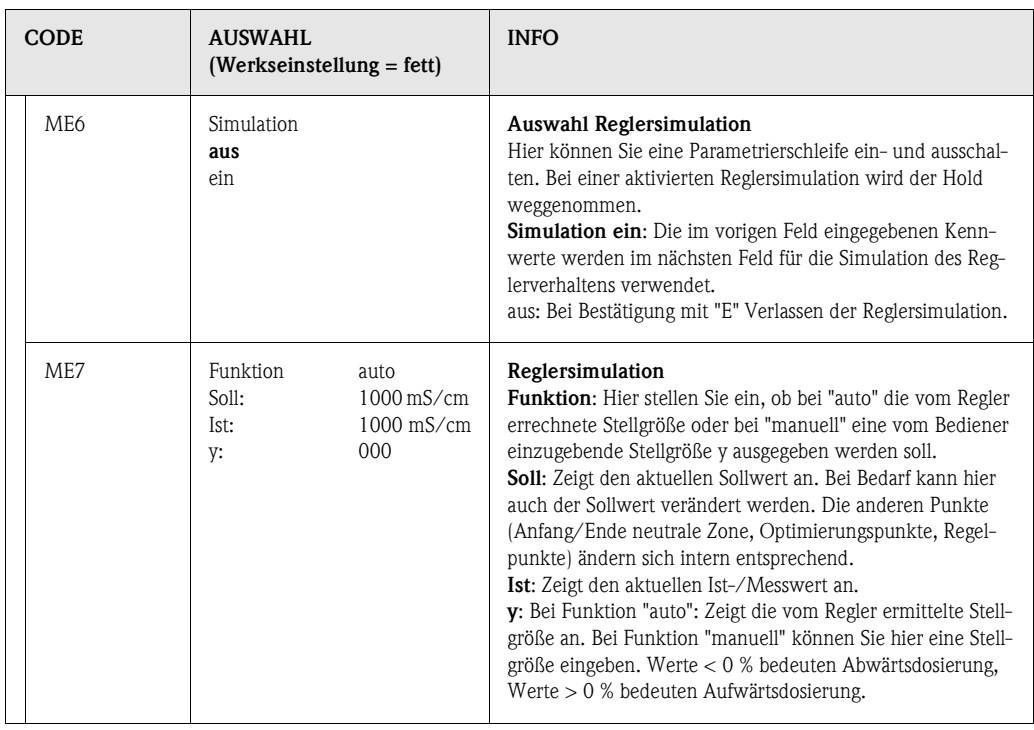

Um die Reglerparameter möglichst gut an den Prozess anzupassen, empfehlen wir folgendes Vorgehen:

• Werte für Reglerparameter setzen (Feld ME5), Simulation aktivieren (Feld ME6), Prozess auslenken:

Feld ME7: Funktion auf "manuell" stellen und eine Stellgröße eingeben. Anhand des Istwertes können Sie beobachten, wie der Prozess ausgelenkt wird.

- Schalten Sie die Funktion auf "auto". Jetzt können Sie beobachten, wie der Regler den Istwert wieder auf den Sollwert bringt.
- Möchten Sie andere Parameter einstellen, drücken Sie die "Enter"-Taste und Sie kommen zurück ins Feld ME5. Der Regler läuft währenddessen im Hintergrund weiter.
- Haben Sie Ihre Einstellungen getroffen, gelangen Sie durch erneutes Drücken der "Enter"-Taste wieder ins Feld ME6. Dort können Sie die Simulation fortsetzen oder beenden.

## **Example 15 Hinweis!**

Beenden Sie die Reglersimulation nur im Feld ME6 mit "Simulation aus". Sonst läuft die Simulation im Hintergrund weiter.

## <span id="page-70-0"></span>**6.4.15 Sonderfunktionen – Grenzwertgeber**

Das Mycom S hat verschiedene Möglichkeiten, einen Relaiskontakt zu belegen. Dem Grenzwertgeber kann ein Ein- und Ausschaltpunkt zugewiesen werden und ebenso eine Anzugs- und Abfallverzögerung. Außerdem kann mit dem Einstellen einer Alarmschwelle zusätzlich eine Fehlermeldung ausgegeben werden. In Verbindung mit dieser Fehlermeldung können Sie eine Reinigung starten (siehe Fehler-/Kontaktzuordnung, [Seite 49\)](#page-48-0).

Diese Funktionen können Sie sowohl für die Leitfähigkeits-/Konzentrations-/Widerstands-, als auch für die Temperaturmessung einsetzen.

Zur Verdeutlichung der Kontaktzustände eines beliebigen Relaiskontakts oder Alarmkontakts entnehmen Sie die Schaltzustände aus [Abb. 31](#page-70-1):

*Einschaltpunkt > Ausschaltpunkt (bei steigenden Messwerten):*

- $-$  Nach Überschreiten des Einschaltpunktes bei t<sub>1</sub> wird nach Verstreichen der Anzugsverzögerung (t<sub>2</sub> - t<sub>1</sub>) der Relaiskontakt geschlossen.
- Wird die Alarmschwelle bei t<sub>3</sub> erreicht, schaltet nach Ablauf der Alarmverzögerung ( $t_4$   $t_3$ ) der Alarmkontakt.
- Bei rückläufigen Messwerten öffnet der Alarmkontakt bei Unterschreiten der Alarmschwelle bei t<sub>5</sub> wieder. Die entsprechende Fehlermeldung wird wieder gelöscht.
- Im weiteren Verlauf öffnet der Relaiskontakt nach Erreichen des Ausschaltpunktes bei  $t<sub>6</sub>$  und Ablauf der Abfallverzögerung  $(t_7 - t_6)$ .
- $\begin{tabular}{ll} \hline \end{tabular} \begin{tabular}{ll} \hline & \multicolumn{2}{l}{\textbf{H} } \\ \hline \end{tabular} \begin{tabular}{ll} \hline \multicolumn{2}{l}{\textbf{H} } \\ \hline \multicolumn{2}{l}{\textbf{H} } \\ \hline \end{tabular}$ 
	- Wenn Anzugs- und Abfallverzögerung auf 0 s gesetzt werden, sind die Ein- und Ausschaltpunkte zugleich Schaltpunkte der Kontakte.
	- Die gleichen Einstellungen können Sie analog zur Maximum-Funktion auch für eine Minimum-Funktion treffen.

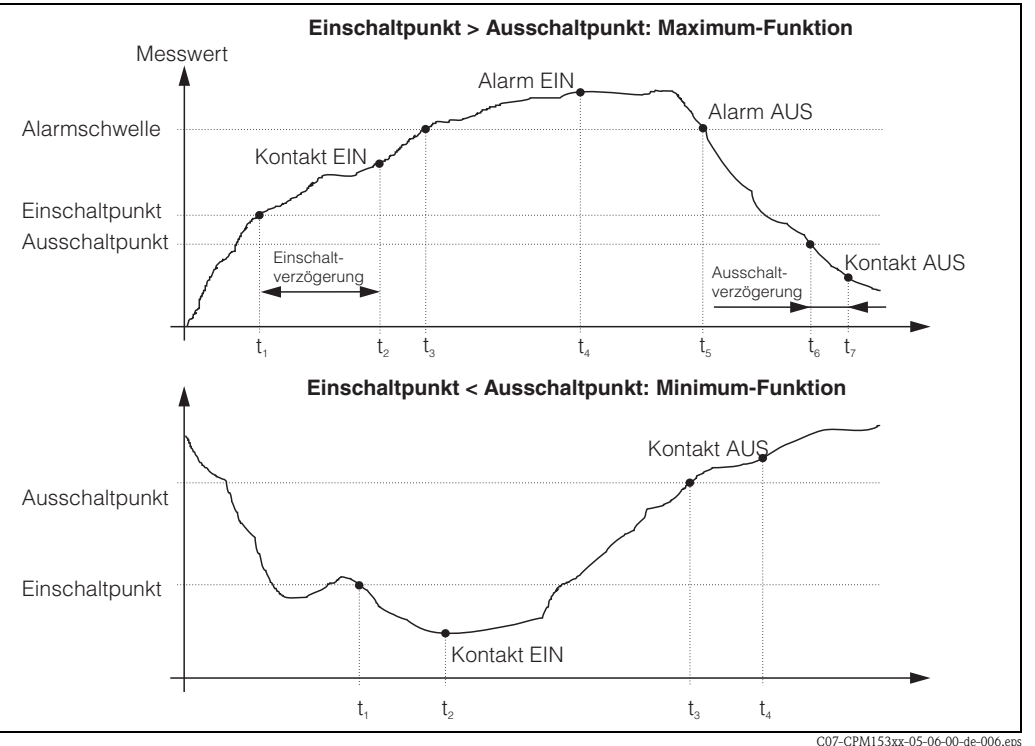

<span id="page-70-1"></span>*Abb. 31: Darstellung des Zusammenhangs zwischen Ein- und Ausschaltpunkten sowie Einschalt- und Ausschaltverzögerung* 

### **Überwachung von pharmazeutischem Wasser nach USP**

Das Mycom S CLM153 für konduktive Sensoren verfügt über eine Funktion zur Überwachung von WFI-Wasser (Water for Injection) nach dem Standard USP (United States Pharmacopeia) Teil 645.

Die Messung wird in folgenden Schritten durchgeführt:

- Messung der unkompensierten Leitfähigkeit
- Messung der Temperatur und Abrunden des Wertes auf die nächste 5 °C-Stufe
- Vergleich des aktuellen Messwerts mit dem Grenzwert für Wasser nach USP bei der entsprechenden Temperatur (siehe Tabelle)
- Alarmierung bei Überschreitung des Grenzwerts

Zusätzlich steht ein USP-Voralarm zur Verfügung, der bei einem einstellbaren Einschaltpunkt (z. B. 80 % vom USP-Wert) aktiviert wird. Damit steht dem Benutzer ein Signal zur rechtzeitigen Regenerierung seiner Anlage zur Verfügung.

 $\begin{tabular}{ll} \hspace{1.5mm} & \hspace{1.5mm} & \hs$ 

- Die USP-Funktion wird durch die Zuordnung eines Grenzwertgebers zu USP K1 bzw. USP K2 aktiviert. Die Alarmierung erfolgt über den Alarmkontakt und die Fehlermeldungen E154 bis E157. Der Voralarm erfolgt durch den mit dem entsprechenden Grenzwert verbundenen Kontakt (siehe [Kap. 6.4.5\)](#page-39-1).
- Das Gerät verwendet auch dann die unkompensierten Leitfähigkeitswerte für die USP-Funktion, wenn auf dem Display die temperaturkompensierten Werte angezeigt werden.

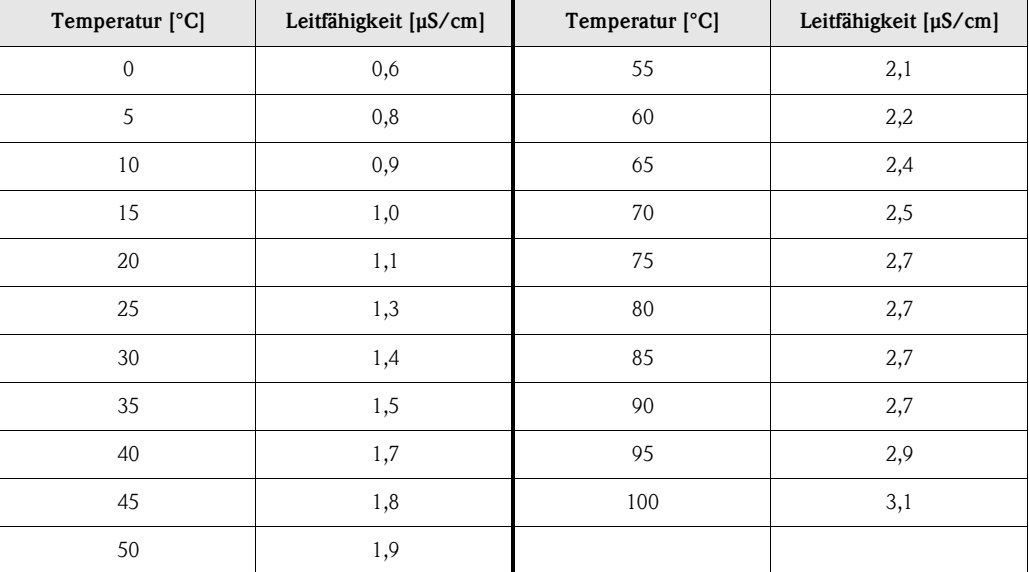
#### Zum Eintritt in das Menü gehen Sie wie folgt vor:

PARAM

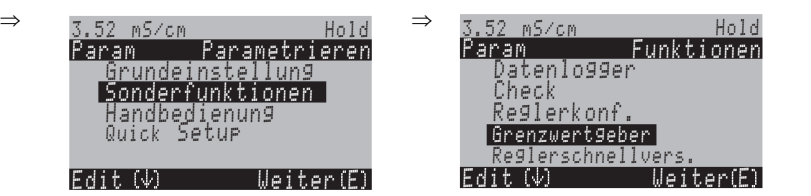

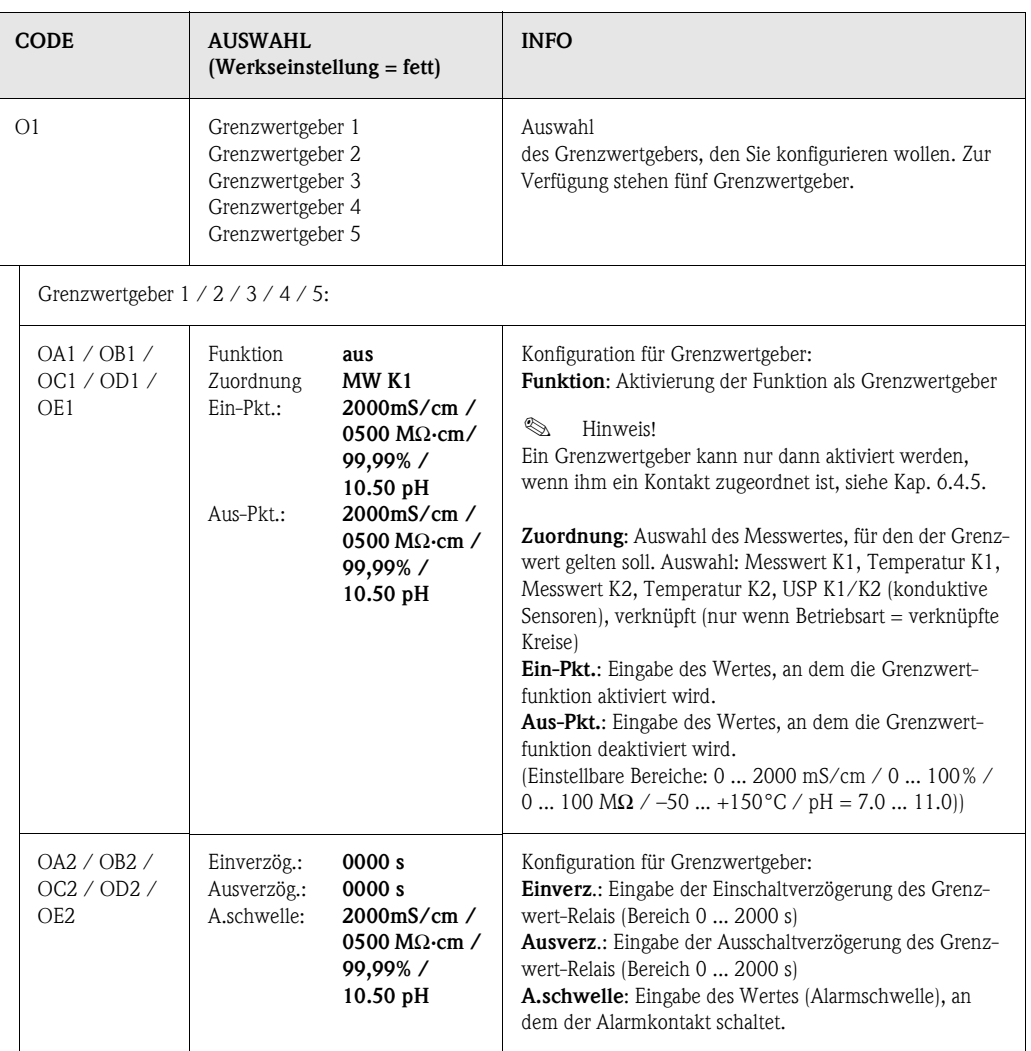

## **6.4.16 Sonderfunktionen - Reglerschnellverstellung**

In diesem Menü können Sie eine Schnellkorrektur des Reglersollwertes vornehmen. Zum Eintritt in das Menü gehen Sie wie folgt vor:

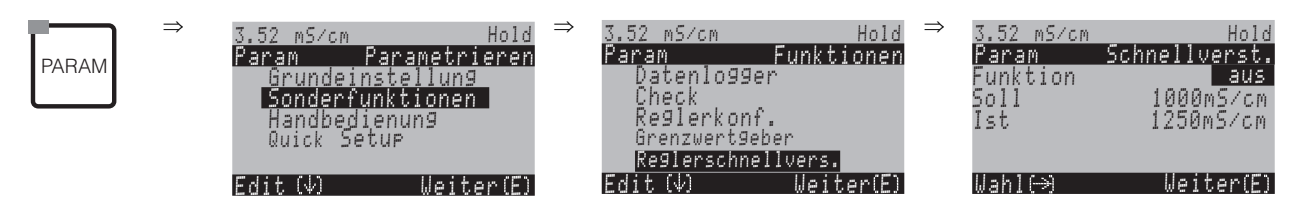

## **6.4.17 Sonderfunktionen – Chemoclean**

Chemoclean® ist ein System zur automatischen Reinigung von Leitfähigkeits-Sensoren. Über zwei Kontakte wird über den Injektor (z.B. CYR10) Wasser und Reiniger zum Sensor gefördert.

## $\quad \ \ \, \mathbb{R}$  Hinweis!

Diese Funktionsgruppe ist nur aktiv, wenn unter Kontakte: Chemoclean = *ein* gewählt ist; s. Feld F1, [Kap. 6.4.5](#page-39-0) [Seite 40.](#page-39-0)

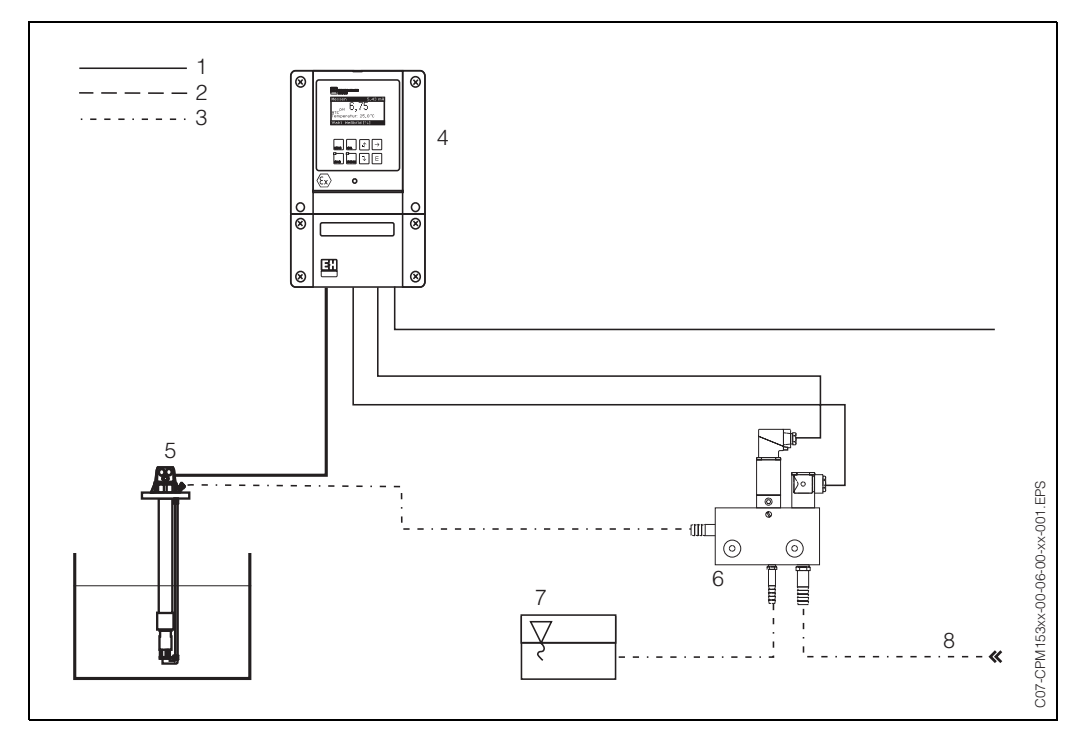

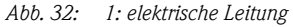

- *2: Druckluft*
- *3: Wasser/Reinigungsflüssigkeit*
- *4: CLM153 Messumformer*
- *5: Eintaucharmatur*
- *6: Injektor CYR10*
- *7: Reinigungsflüssigkeit*
- *8: Treibwasser*

#### **Bedienung:**

- 1. Im Menü "Grundeinstellungen" ➠ "Kontakte" (Feld F1, [s. Seite 40\)](#page-39-1) muss die Funktion Chemoclean® eingeschaltet und die entsprechenden Kontakte an den Injektor angeschlossen sein.
- 2. Die Parametrierung der Reinigungsabläufe erfolgt im Menü "PARAM" "Sonderfunktionen" ➠ "Chemoclean". Hier kann die automatische oder ereignisgesteuerte Reinigung an die Prozessbedingungen angepasst werden.

Eine oder mehrere der folgenden Steuerungen sind möglich:

- Wochenprogramm (siehe unten, Felder OA1 bis OAA5): An jedem Wochentag können beliebig viele Reinigungen gestartet werden
- Externe Steuerung: Über die binären Eingänge kann ein Start ausgelöst werden. Dazu muss in Feld P1, "Auswahl Steuerebenen", die externe Steuerung aktiviert werden: Ext. Steuerung "ein")
- Reinigungs-Trigger: Beim Auftreten eines mit einem Reinigungstrigger versehenen Fehlers wird eine Reinigung durchgeführt (siehe dazu auch Feld LM1 unter "Sonderfunktionen" •• "Check")
- Netzausfall: Nach einem Netzausfall wird die Reinigung gestartet.

#### **Handbedienung:**

Eine schnelle Vor-Ort-Reinigung kann durchgeführt werden mit dem Menü: "PARAM" ➠ "Handbedienung" ➠ "Chemoclean" ➠ 2 x "E" drücken ("Reinigung starten")

#### **Wochenprogrammierung:**

"PARAM" ➠ "Sonderfunktionen" ➠ "Chemoclean":

Jeder Tag kann individuell programmiert werden. Zur Verfügung stehen die Programme

- "Clean": Reinigungsstart durch Eingabe der Startzeit ([s. Abb. 33\)](#page-74-0).
- "Clean Int": In dem festgelegten Intervall wird mit definierten Intervallabständen gereinigt [\(s.](#page-74-0)  [Abb. 33\)](#page-74-0). Dieses Programm ist nicht direkt über die binären Eingänge auslösbar.
- "User": Benutzerdefinierte Reinigungsprogramme (im Programmeditor erstellen; ab Feld NAD1).

#### **Programmabläufe (Reinigungsbeispiel)**

Montag:

2 x reinigen (um 11:00 Uhr und um 18:00 Uhr) mit 120 sec Wasser, davon 60 sec zusätzlich mit Reiniger.

Zwischen 18:20 Uhr und 24:00 Uhr alle 30 Min. (= 1800 sec) reinigen mit 120 sec Wasser, davon 60 sec zusätzlich mit Reiniger.

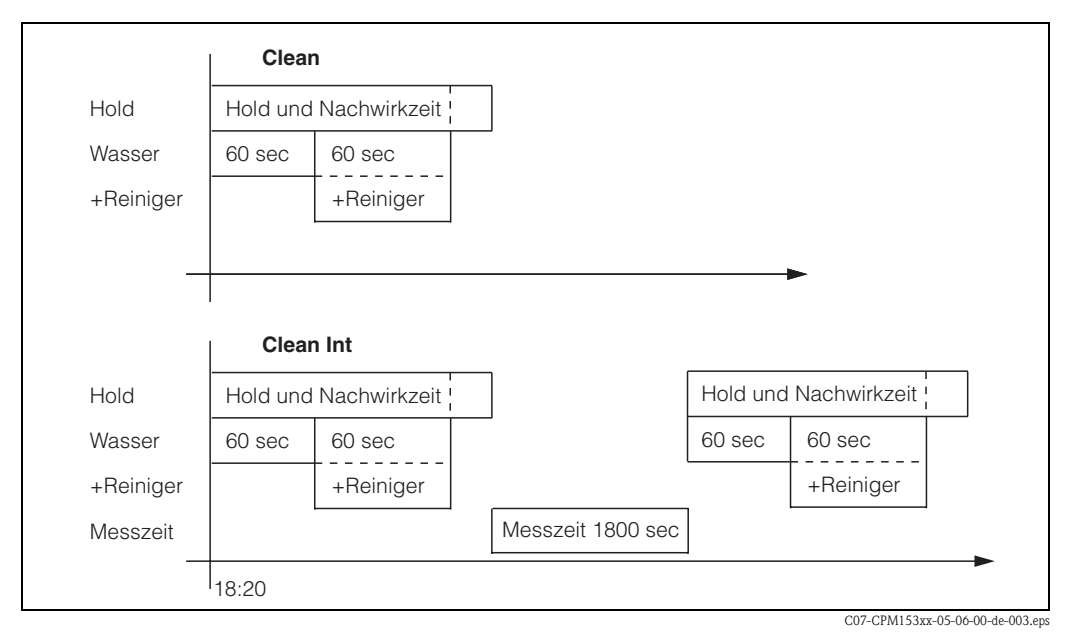

<span id="page-74-0"></span>*Abb. 33: Bildliche Darstellung des Beispiels oben*

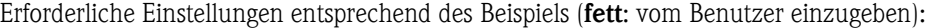

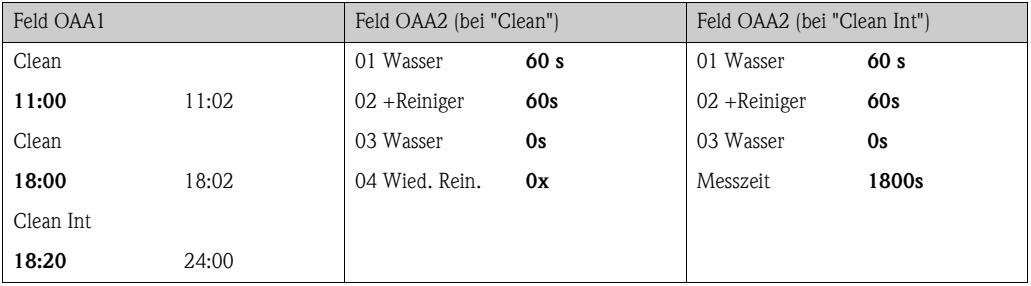

Auf diese Weise kann jeder Tag individuell programmiert (oder kopiert) werden.

## Zum Eintritt in das Menü gehen Sie wie folgt vor:

PARAM

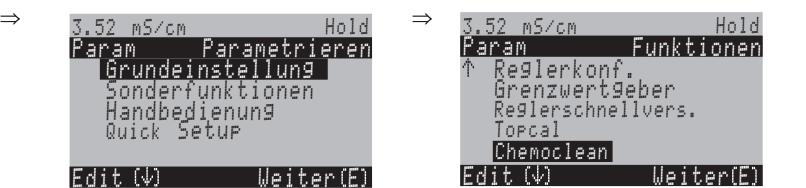

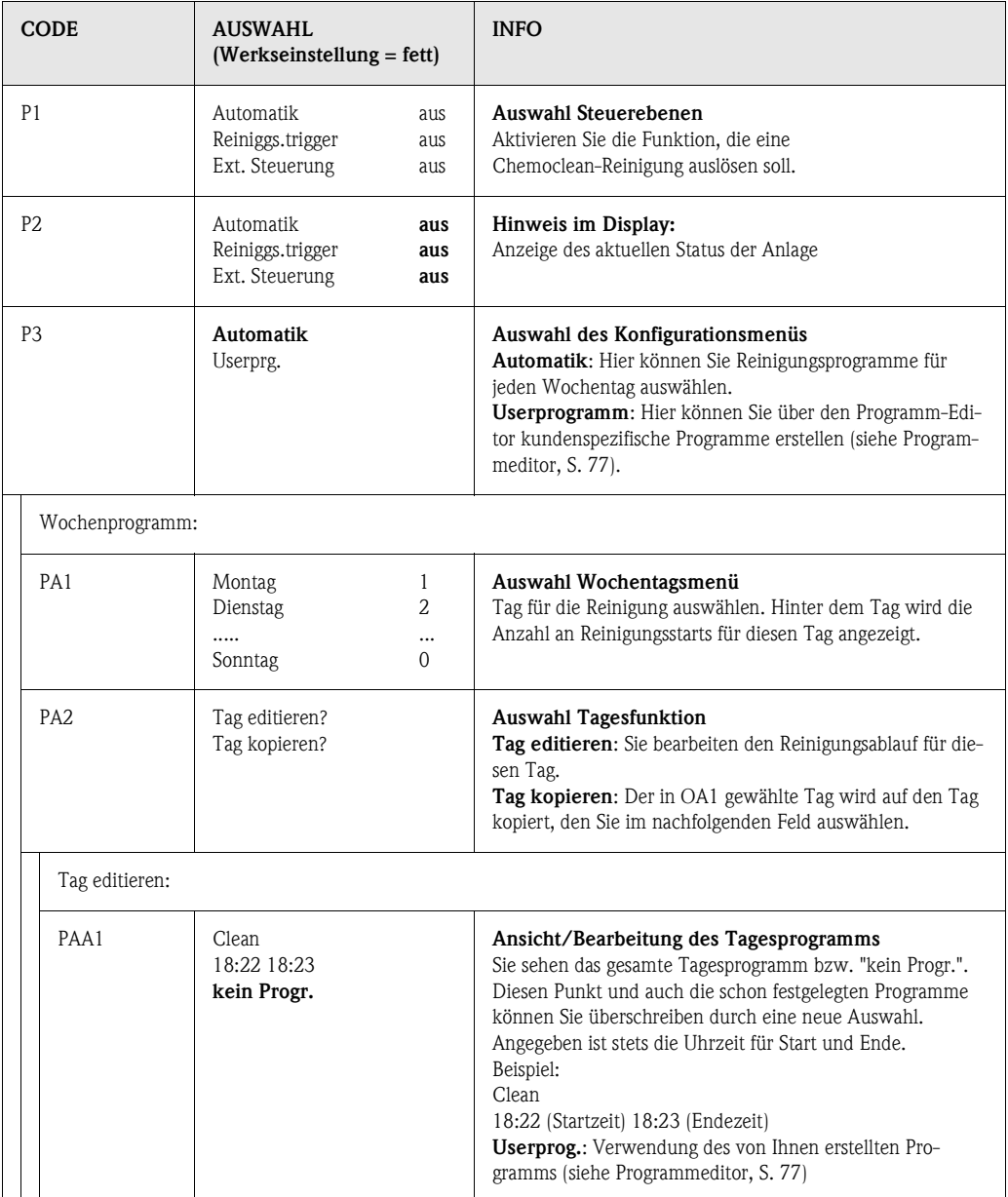

<span id="page-76-0"></span>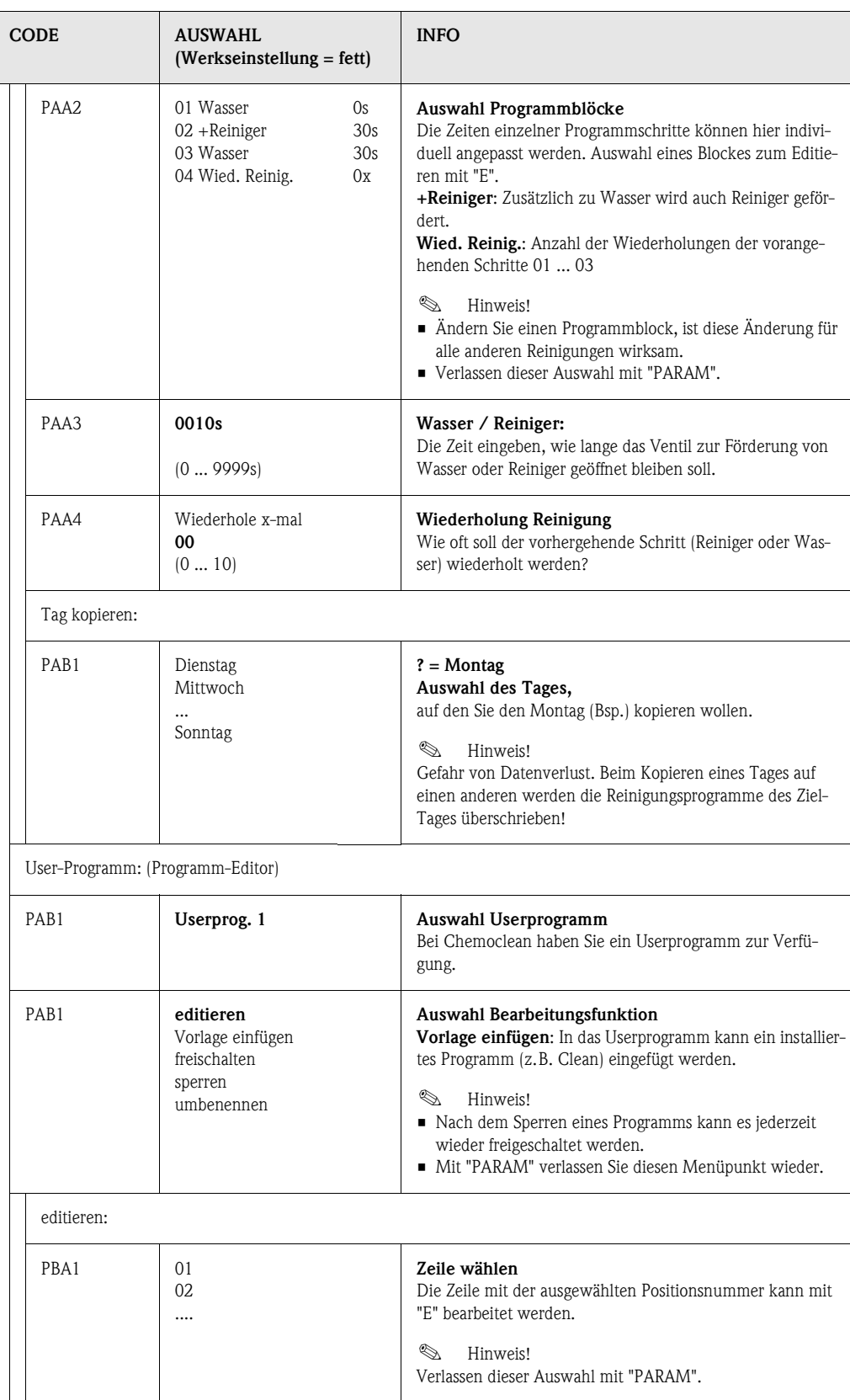

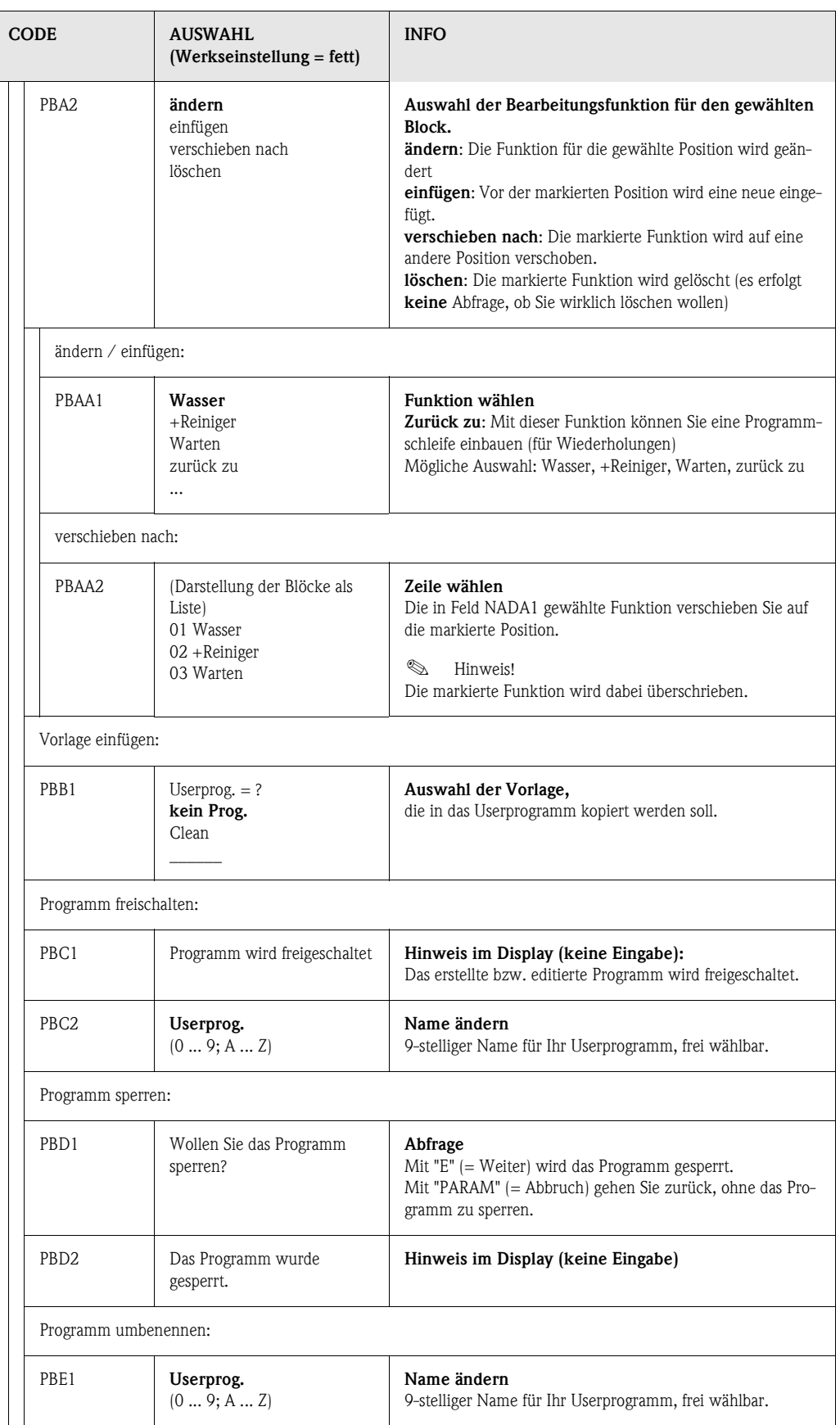

## **6.4.18 Handbedienung**

**Zum Eintritt in das Menü gehen Sie wie folgt vor:**

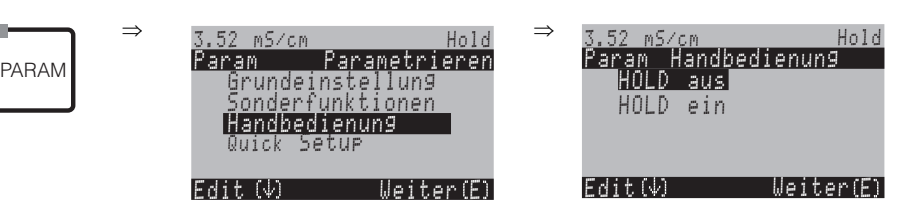

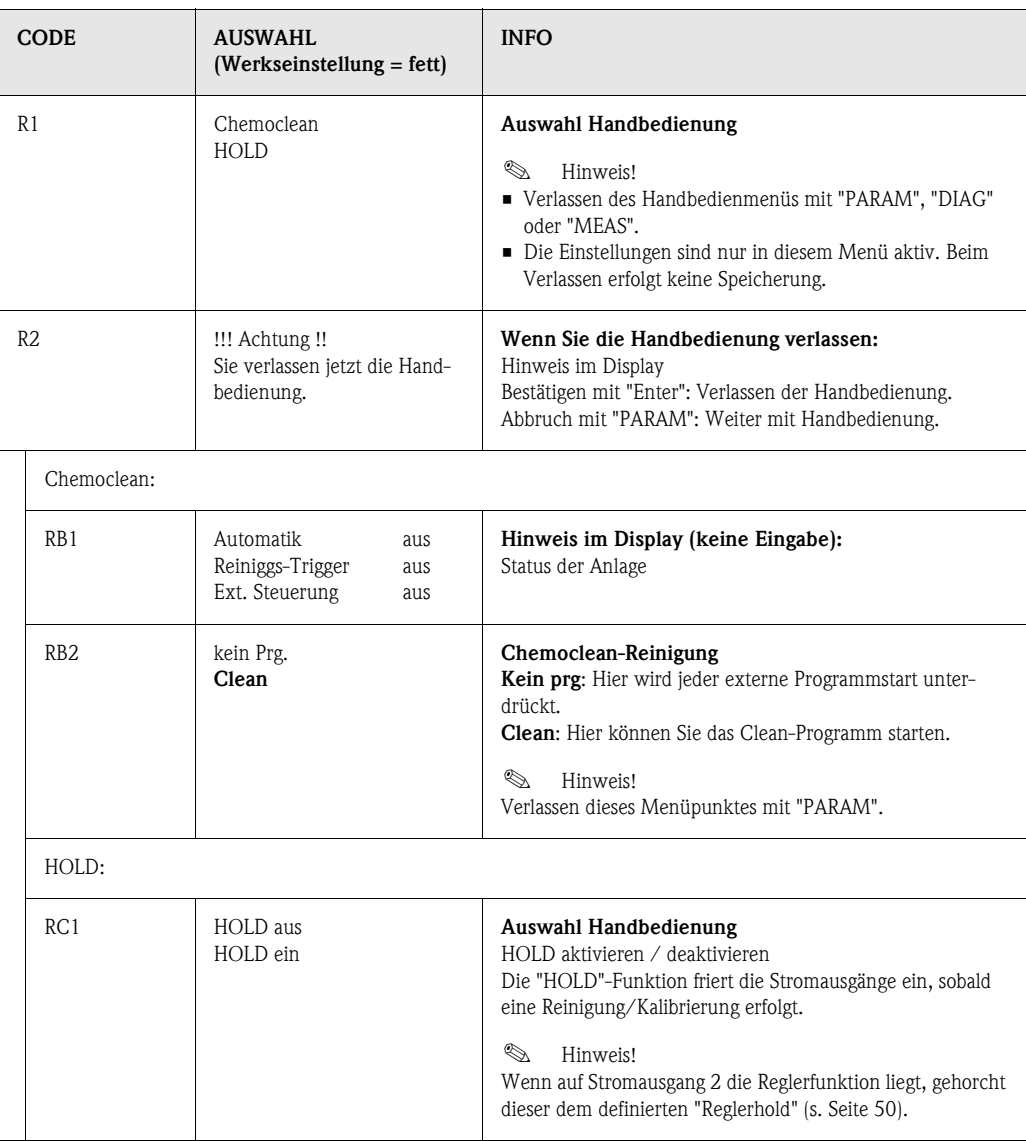

## **6.4.19 Diagnose**

Zum Eintritt in das Menü gehen Sie wie folgt vor:

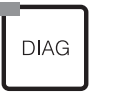

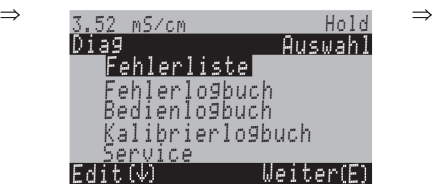

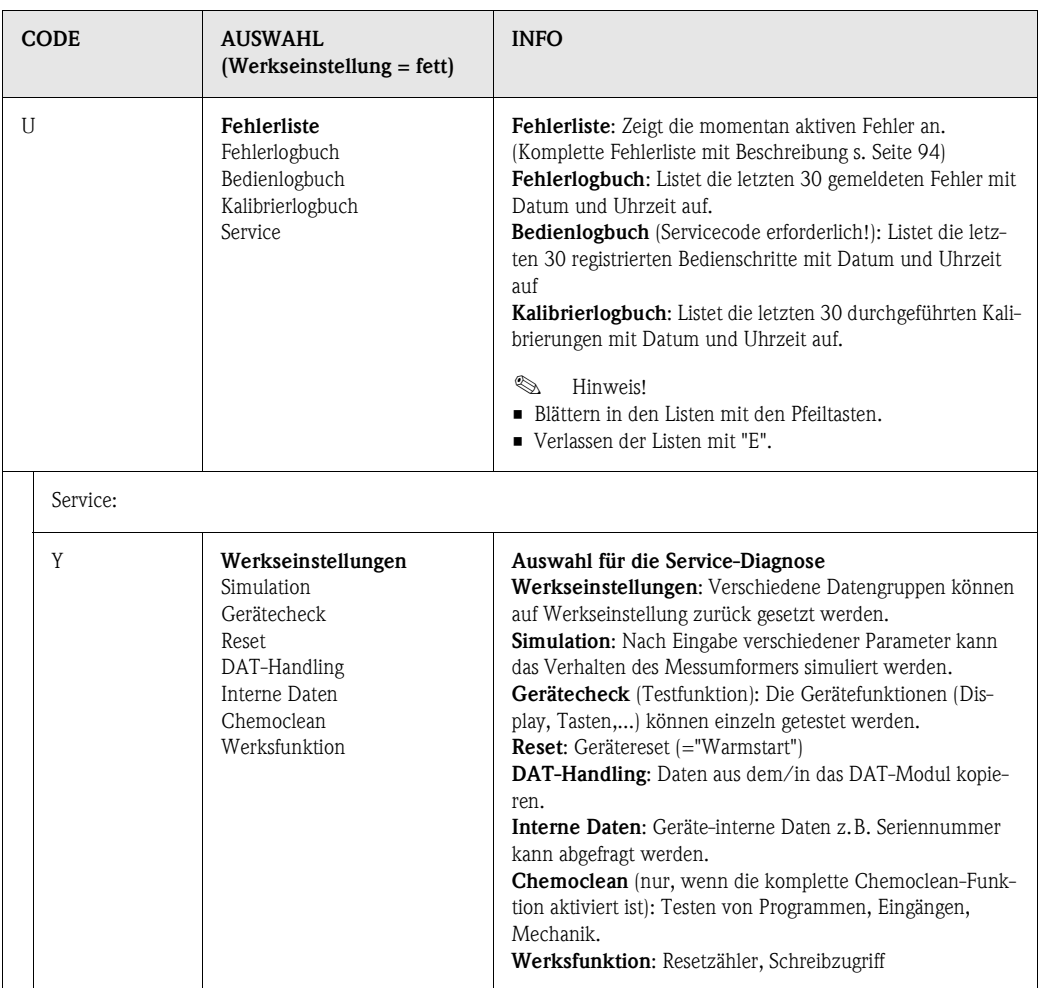

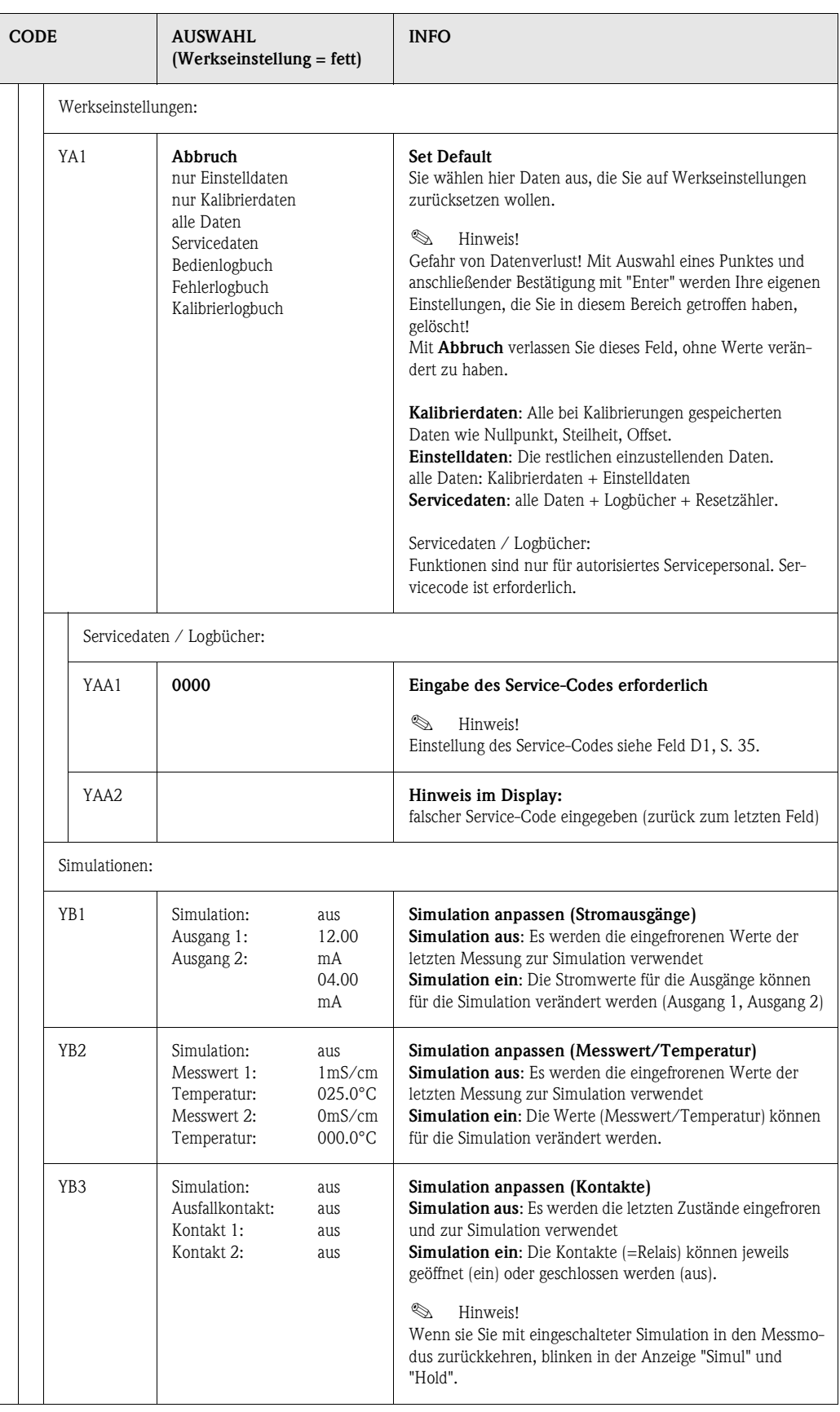

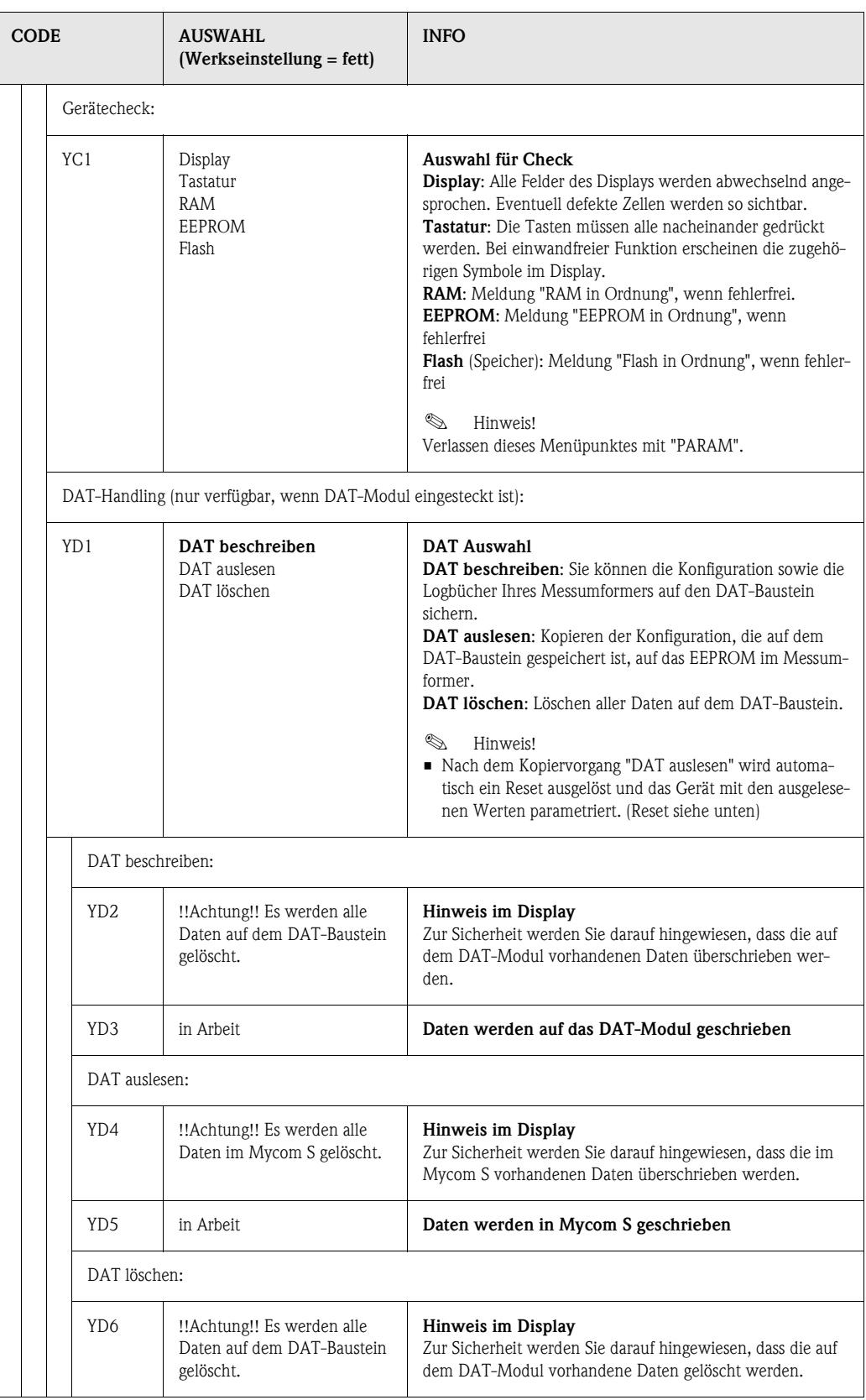

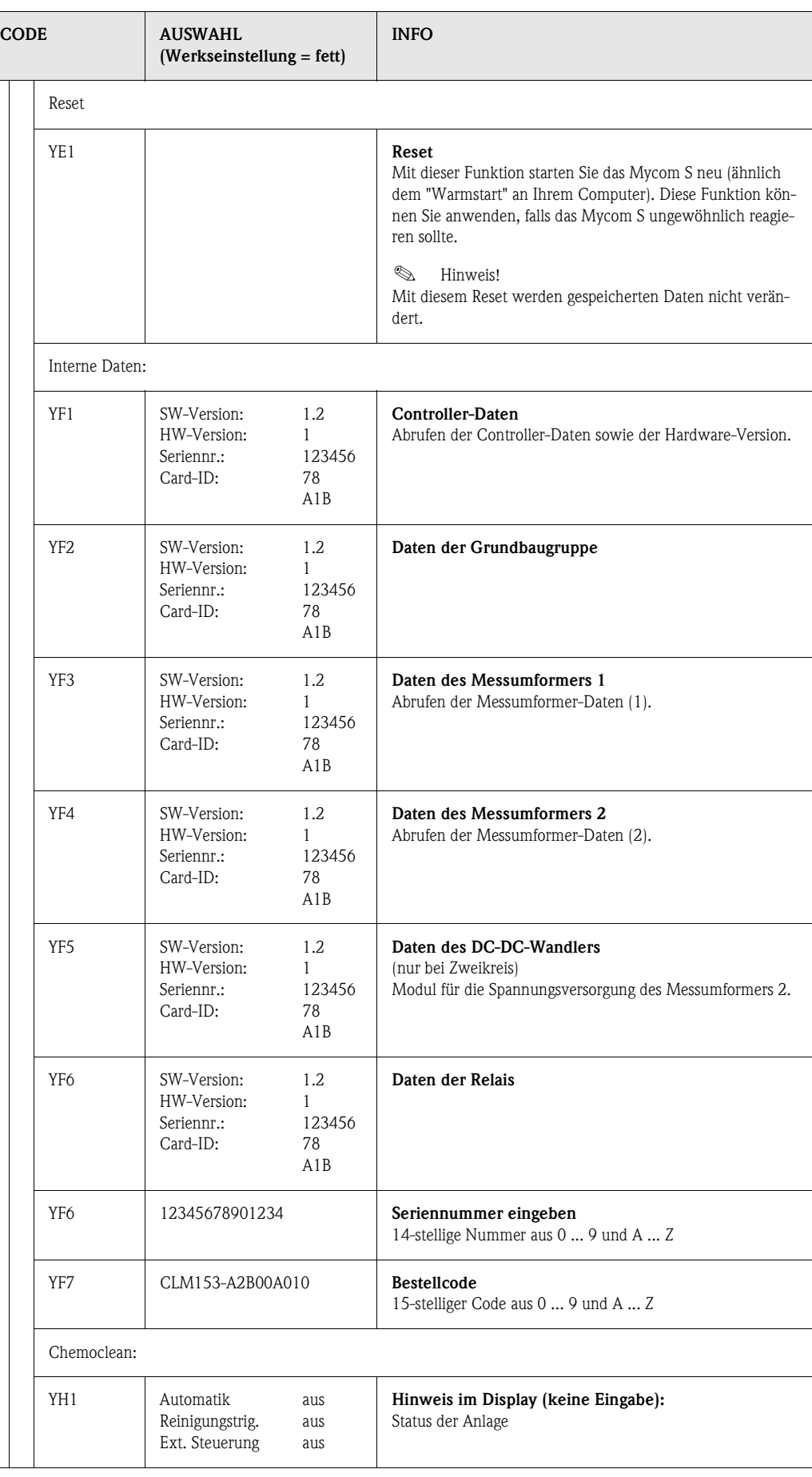

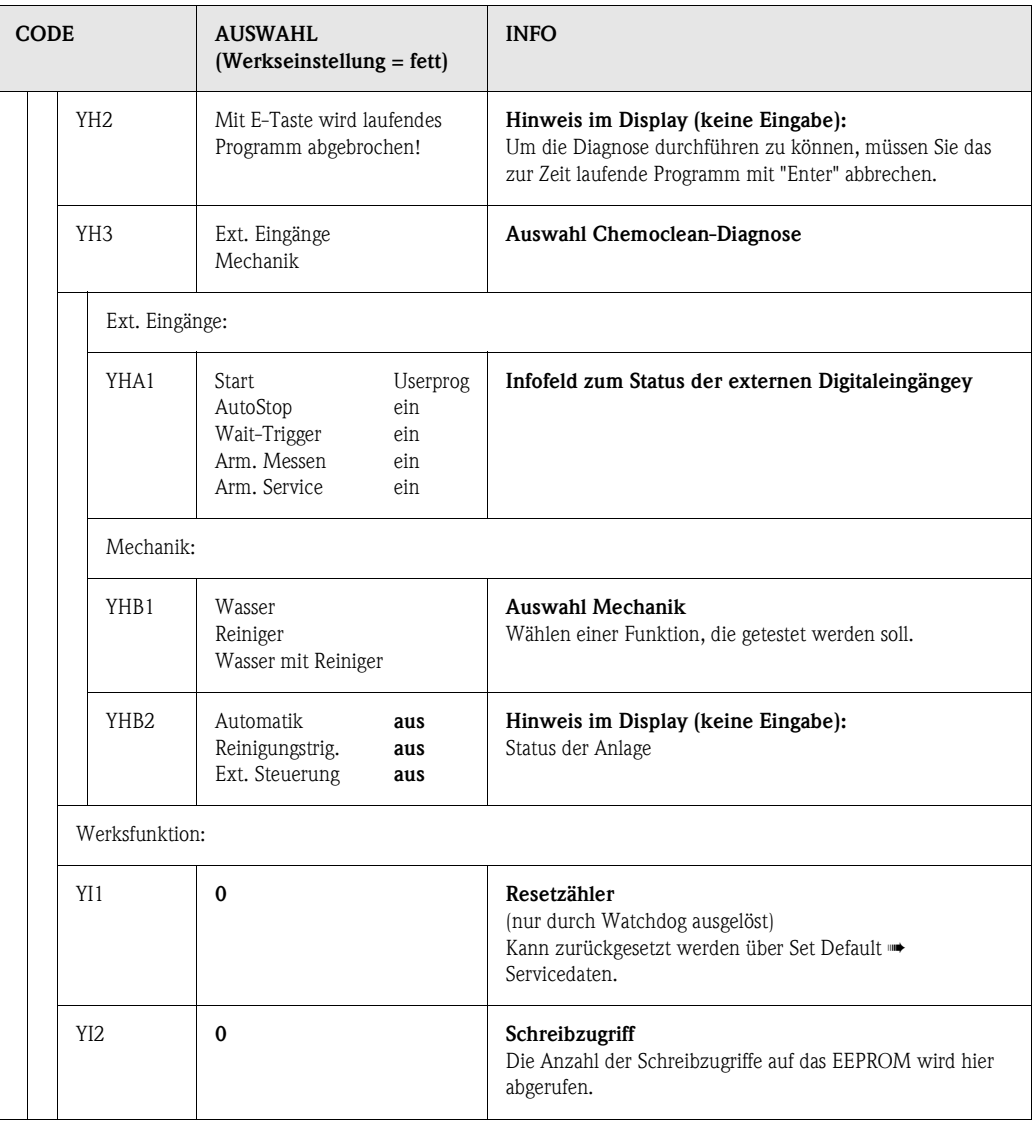

## <span id="page-84-0"></span>**6.4.20 Kalibrieren**

Die Kalibrierung kann mit dem Instandhalter- und dem Spezialistencode geschützt werden. In der Anzeigenebene kann nicht kalibriert werden (vgl. dazu [Seite 35](#page-34-0)).

### **Vorgehen:**

- 1. Armatur in Service-Position bringen (wenn Wechselarmatur).
- 2. Sensor ausbauen.
- 3. Sensor vor Kalibrierung reinigen.

Die Kalibrierung ist prinzipiell auf zwei verschiedene Arten möglich:

- Durch Messung in einer Kalibrierlösung mit bekannter Leitfähigkeit.
- Durch Eingabe der genauen Zellkonstante des Leitfähigkeitssensors (Feld A5, [S. 33\)](#page-32-0).

## **Example 15 Hinweis!**

**J**<sub>0</sub>

- Für die nachstehend beschriebene Kalibrierung muss die Betriebsart "Leitfähigkeitsmessung" eingestellt sein. Befindet sich das Gerät im Widerstands- oder Konzentrationsmodus, muss für die Dauer der Kalibrierung auf den Leitfähigkeitsmodus umgeschaltet werden.
- Wenn automatische Temperaturkompensation für die Kalibrierung gewählt ist [\(s. Seite 28](#page-27-0)), muss der entsprechende Temperatursensor auch in die Kalibrierlösung getaucht werden.
- Bei jeder Kalibrierung schaltet das Gerät automatisch auf Hold (Werkseinstellung).
	- Abbruch der Kalibrierung über die "MEAS"-Taste.

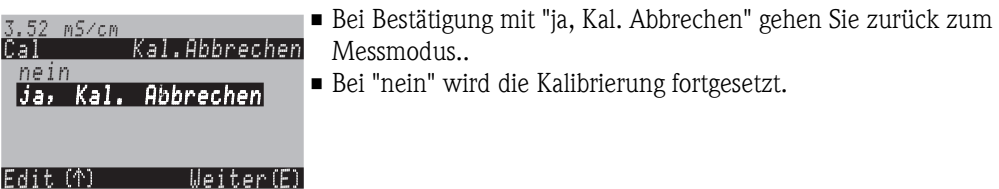

Zum Eintritt in das Menü gehen Sie wie folgt vor:

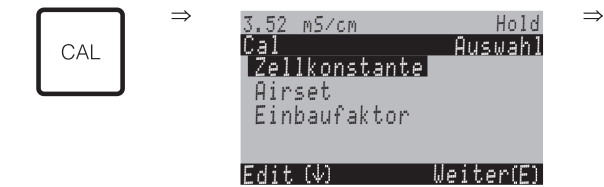

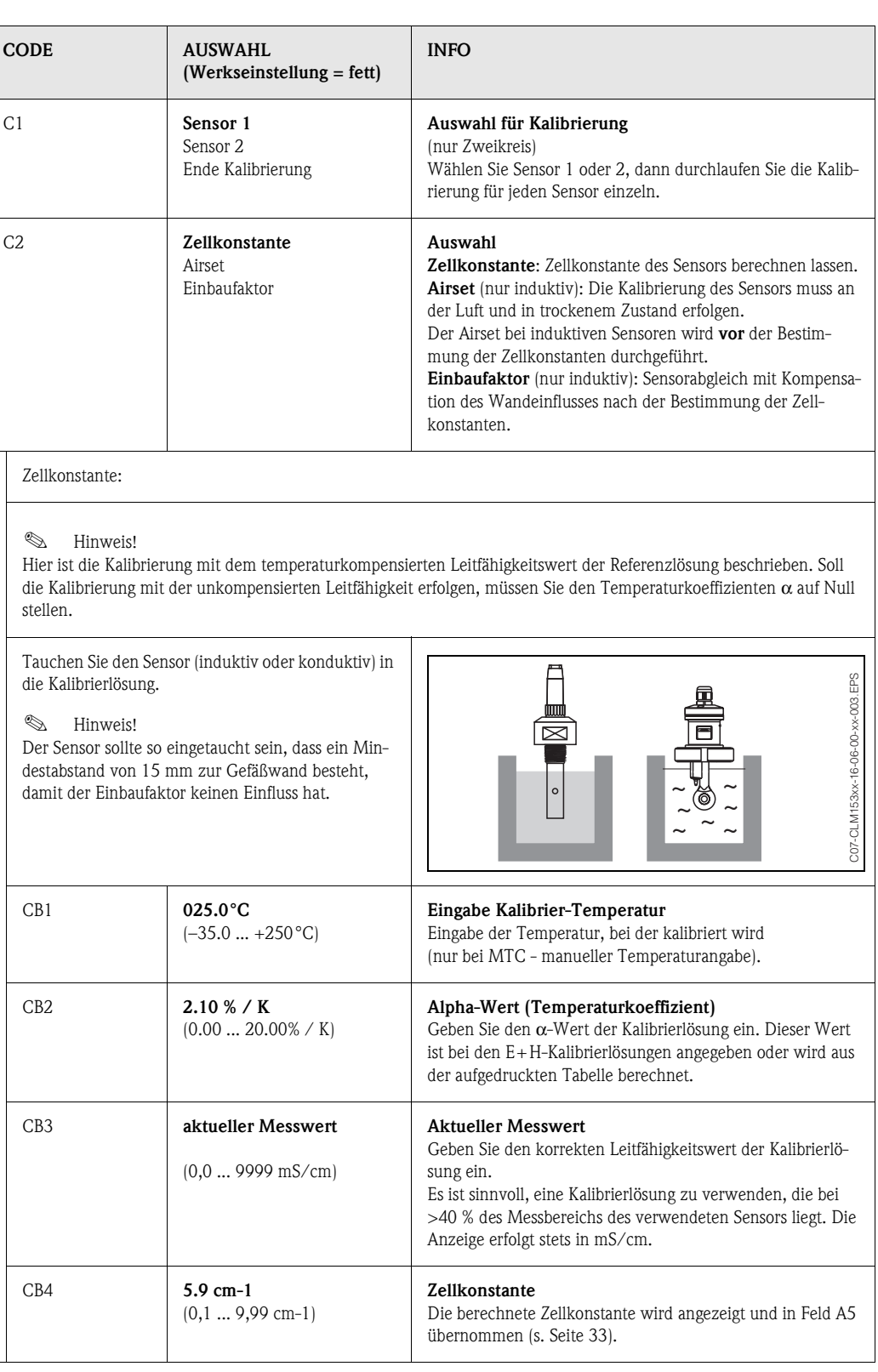

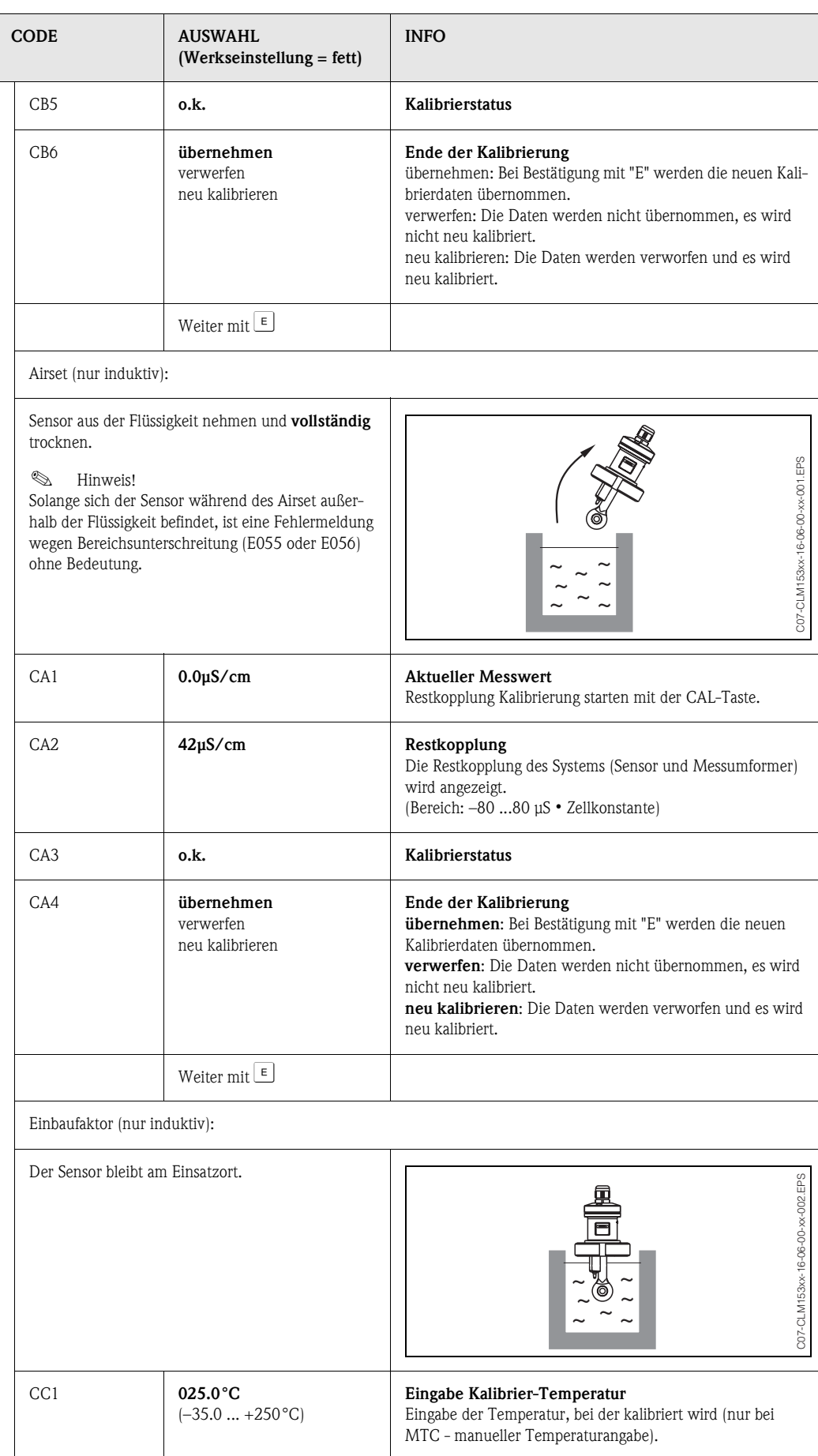

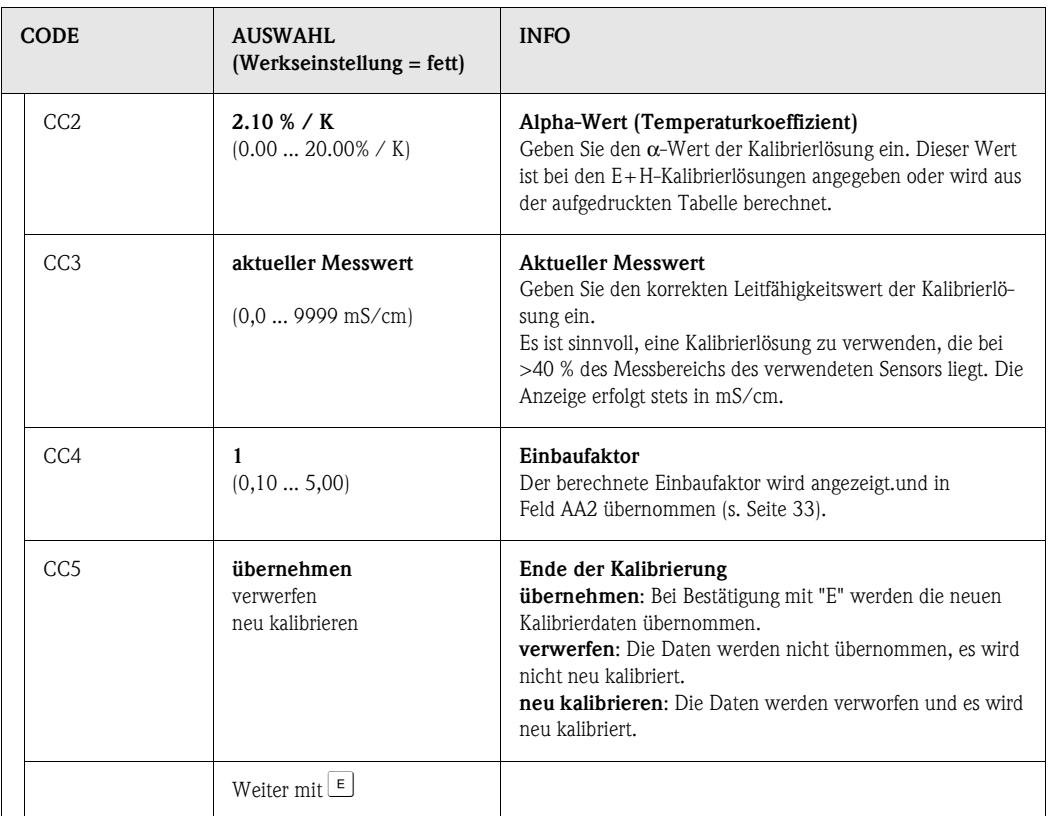

# **7 Wartung**

Der Messumformer Mycom S CLM153 selbst enthält keine Verschleißteile und ist wartungsfrei. Die Wartung an der Messstelle umfasst:

- Reinigung von Armatur und Sensor,
- Kontrolle von Kabeln und Anschlüssen,
- Kalibrierung [\(s. Seite 85\)](#page-84-0).

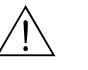

Warnung!<br>Personengefahr. Falls bei der Wartung oder Kalibrierung der Sensor ausgebaut werden muss, achten Sie bitte auf Gefahren durch Druck, Temperatur und Kontamination.

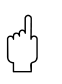

" Achtung! Beachten Sie bei allen Wartungsarbeiten an Gerät, Armatur oder Sensoren mögliche Rückwirkungen auf die Prozesssteuerung bzw. den Prozess selbst.

# **7.1 Wartung an der Messeinrichtung**

## **7.1.1 Reinigung**

Vor Überprüfung und Kalibrierung müssen - abhängig vom Prozess und soweit erforderlich - Armatur, Kabel und Sensor äußerlich gereinigt werden. Beachten Sie hierbei zu Ihrer eigenen Sicherheit die Hinweise (s.o.). Ggf. ist Schutzkleidung zu tragen.

Entfernen von Schmutz und Belägen:

Die Auswahl der Reinigungsmittel ist abhängig von der Art der Verschmutzung. Die häufigsten Verschmutzungen und die zugehörigen Reinigungsmittel sind in der folgenden Tabelle aufgeführt:

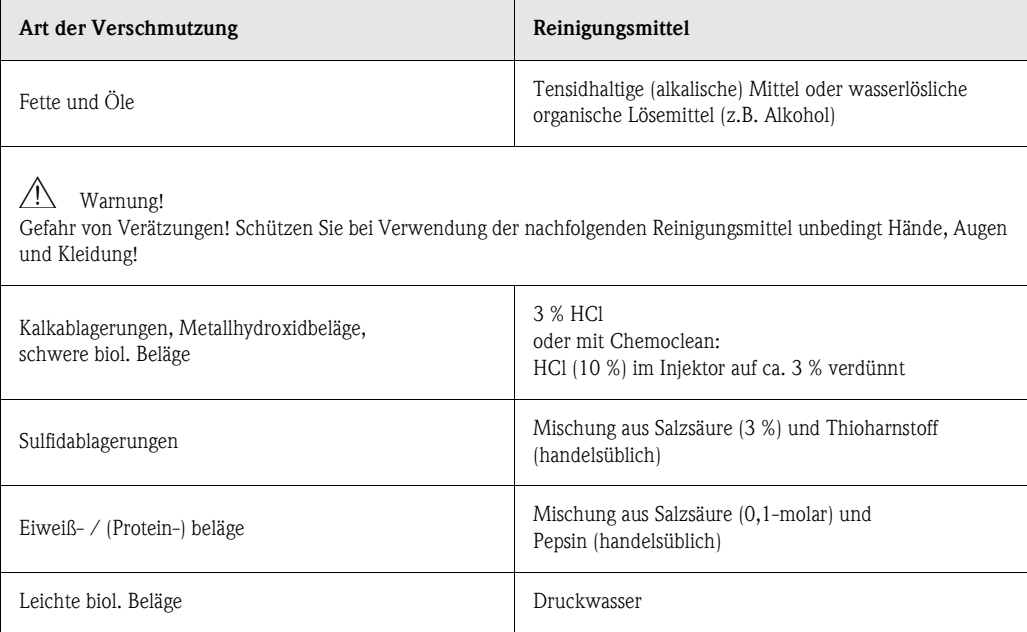

## **7.1.2 Kontrolle von Kabeln und Anschlüssen**

Bitte prüfen Sie Kabel und Anschlüsse nach der folgenden Checkliste. Da es vielfältige Kombinationsmöglichkeiten gibt, ist diese Anleitung allgemein gehalten und muss auf die aktuelle Installation übertragen werden.

- Sensor-Steckkopf auf Dichtigkeit und Feuchtigkeit prüfen.
- Sensorkabel auf Unversehrtheit insbesondere der Außenisolation prüfen.
- Sensorkabel, die innen feucht geworden sind, müssen ausgetauscht werden.
	- Trocknen allein ist nicht ausreichend!
- Wenn Sie eine Verbindungsdose verwenden: Die Dose muss innen trocken und sauber sein. Feuchte Trockenmittelbeutel müssen ersetzt werden\*
- Klemmen in der Dose nachziehen\*
- Bei Feldgeräten: Klemmen im Gerät nachziehen. Prüfen Sie hierbei auch, ob Innenraum und Leiterkarten sauber, trocken und frei von Korrosion sind (wenn nein: Dichtungen und Verschraubungen auf Dichtigkeit und Unversehrtheit prüfen). \*, \*\*
- Bei Schalttafel-Geräten:
- Klemmen am Gerät nachziehen, BNC-Stecker prüfen. \*, \*\* • Kabelschirme müssen exakt entsprechend des Anschlussplans angeschlossen sein. Bei nicht oder falsch angeschlossenen Schirmen kann die Störsicherheit des Gerätes beeinträchtigt werden.

*\*: Die Häufigkeit dieser Überprüfungen ist von den Umwelteinflüssen abhängig. Bei normalem Klima und nicht-aggressiver Umgebung ist eine jährliche Überprüfung ausreichend.* 

*\*\*: Diese Arbeiten dürfen nur an spannunsfreiem Gerät durchgeführt werden, da ein Teil der Klemmen Netzspannung führt.*

## <span id="page-89-0"></span>**7.1.3 Simulation konduktiver Sensoren für Gerätetest**

Sie können den Messumformer für konduktive Leitfähigkeit überprüfen, indem Sie Messstrecke und Temperaturfühler durch Widerstände ersetzen. Die Genauigkeit der Simulation ist dabei abhängig von der Genauigkeit der Widerstände.

## **Temperatur**

Es gelten die Temperaturwerte der rechten Tabelle, wenn am Mycom S kein Temperatur-Offset eingestellt ist.

Beim Temperaturfühler-Typ Pt 1000 sind alle Widerstandswerte jeweils um den Faktor 10 größer.

**II** Hinweis!

- Schließen Sie den Temperatur-Ersatzwiderstand in Dreileiter-Technik an.
- Zum Anschluss von Widerstandsdekaden anstelle des LF-Sensors kann das Service-Kit "LF-Prüfadapter" verwendet werden (Best.- Nr.: 51500629).

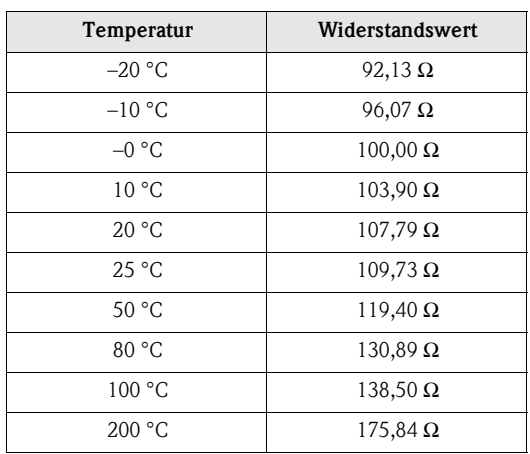

Pt 100-Ersatzwiderstände:

## <span id="page-90-1"></span>**Leitfähigkeit**

Wenn die Zellkonstante *k* auf den Wert der Spalte 2 der Tabelle rechts eingestellt ist, gelten die Leitfähigkeitswerte dieser Tabelle. Ansonsten gilt folgender Zusammenhang: LF[mS/cm]=*k*·1/R[kΩ]

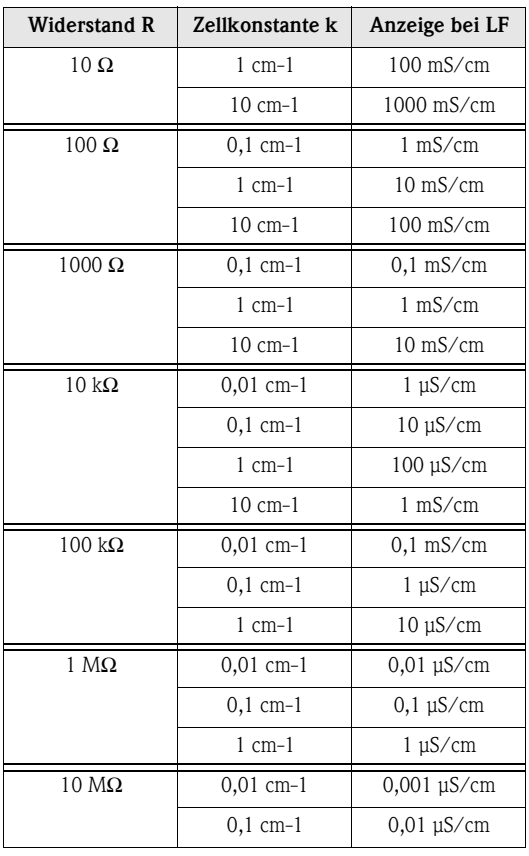

## <span id="page-90-0"></span>**7.1.4 Simulation induktiver Sensoren für Gerätetest**

Ein induktiver Sensor alleine kann nicht durch Widerstände simuliert werden. Möglich ist jedoch die Überprüfung des Gesamtsystems CLM153 (induktiv) einschließlich des Sensors mittels Ersatzwiderständen. Die Zellkonstante *k* (z.B. *k*nominal = 2 für CLS50, *k*nominal = 5,9 für CLS52) ist zu beachten.

Für eine genaue Simulation verwenden Sie die tatsächlich verwendete Zellkonstante (ablesbar in Feld C124) für die Berechnung des Anzeigewertes: Anzeige LF[mS/cm]=*k*·1/R[kΩ]

<span id="page-90-2"></span>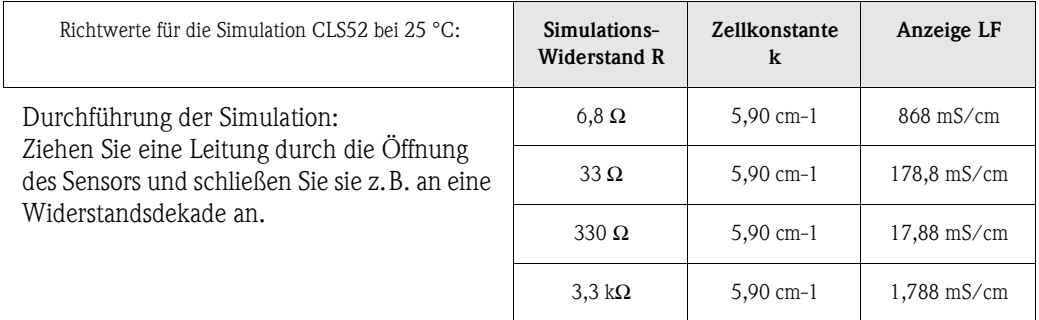

## <span id="page-91-0"></span>**7.1.5 Überprüfung konduktiver LF-Sensoren**

## • Messflächenanschluss:

Die Messflächen sind direkt mit Anschlüssen des Sensorsteckers verbunden. Überprüfung mit Ohmmeter auf  $< 1$   $\Omega$ .

- Messflächen-Nebenschluss: Zwischen den Messflächen darf kein Nebenschluss sein. Überprüfung mit Ohmmeter auf > 20 M $\Omega$ .
- Temperaturfühler-Nebenschluss: Zwischen Messflächen und Temperaturfühler darf kein Nebenschluss sein. Überprüfung mit Ohmmeter auf  $> 20$  M $\Omega$ .
- Temperaturfühler:

Entnehmen Sie den Typ des verwendeten Temperaturfühlers dem Typenschild des Sensors. Der Fühler kann am Sensorstecker mit einem Ohmmeter überprüft werden:

- Pt 100 bei 25 °C = 109,79 Ω
- Pt 1000 bei 25 °C = 1097,9 Ω
- NTC 10k bei 25 °C = 10 kΩ
- **•** Anschluss:

Überprüfen Sie bei Sensoren mit Klemmenanschluss (CLS12/13) die Belegung der Klemme auf Vertauschungen. Prüfen Sie die Festigkeit der Klemmenschrauben.

# <span id="page-91-1"></span>**7.1.6 Überprüfung induktiver LF-Sensoren**

Die folgenden Angaben gelten für die Sensoren CLS50 und CLS52.

- Test Sendespule und Empfangsspule (Koaxialkabel weiß und rot, gemessen jeweils zwischen Innenleiter und Schirm):
	- ohmscher Widerstand ca.  $0.5$  ...  $2 \Omega$
	- Induktivität ca. 180 ... 500 mH (bei 2 kHz, Reihenschaltung als Ersatzschaltbild) CLS50: ca. 250 ... 450 mH
		- CLS52: ca. 180 ... 360 mH
- Test Spulen-Nebenschluss:

Zwischen den Spulen (von Koax rot nach Koax weiß) darf kein Nebenschluss sein. Überprüfung mit Ohmmeter auf > 20 MΩ.

• Test Temperaturfühler:

Zur Überprüfung des Pt 100 können Sie die Tabelle in [Kap. 7.1.3](#page-89-0) verwenden. Die Widerstandswerte zwischen den Adern grün und weiß und zwischen den Adern grün und gelb müssen identisch sein.

• Test Temperaturfühler-Nebenschluss:

Zwischen dem Temperaturfühler (Leitungen grün, weiß oder gelb) und den Spulen (Koax rot bzw. Koax weiß) dürfen keine Nebenschlüsse sein. Überprüfung mit Ohmmeter auf > 20 MΩ.

# **7.1.7 Überprüfung Leitungsverlängerung und Dosen**

- Für eine schnelle funktionelle Überprüfung ab Sensorstecker (bei konduktiven Sensoren) bzw. ab Sensor (bei induktiven Sensoren) bis zum Messgerät verwenden Sie die Methoden wie in [Kap. 7.1.3](#page-89-0) bzw. [Kap. 7.1.4](#page-90-0) beschrieben. Widerstandsdekaden schließen Sie am einfachsten mit dem Service-Kit "LF-Prüfadapter" an, Bestellnummer: 51500629.
- Überprüfen Sie Verbindungsdosen auf:
	- Feuchtigkeit (Einfluss bei niedriger Leitfähigkeit, ggf. Dose trocknen, Dichtungen erneuern, Trockenmittelbeutel einlegen)
	- korrekte Verbindung aller Leitungen
	- Verbindung der Außenschirme
	- Festigkeit der Klemmenschrauben.

# **8 Störungsbehebung**

Die Störungsbehebung bezieht sich sowohl auf Maßnahmen, die

- ohne Eingriff in das Gerät durchgeführt werden können als auch
- auf Gerätedefekte, welche den Austausch von Komponenten erforderlich machen.

# **8.1 Fehlersuchanleitung**

In diesem Kapitel finden Sie Anleitung zur Diagnose und zur Behebung aufgetretener Fehler:

- 
- [Kap. 8.1.1, S. 94](#page-93-0): Fehlernummernliste ➠ Liste aller vorkommenden Fehlernummern

[Kap. 8.1.2, S. 97](#page-96-0): Prozessbedingte Fehler  $\rightarrow$  z.B. Temperaturwert ist falsch.

[Kap. 8.1.3, S. 98](#page-97-0): Gerätebedingte Fehler ➠ z.B. Anzeige ist dunkel.

Bevor Sie mit Reparaturarbeiten beginnen, beachten Sie zunächst die folgenden Sicherheitshinweise:

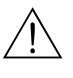

**Allering** Warnung!<br>Lebensgefahr.

- Schalten Sie das Gerät spannungsfrei, bevor Sie es öffnen. Prüfen Sie die Spannungsfreiheit und sichern Sie den / die Schalter gegen versehentliches Wiedereinschalten.
- Wenn Arbeiten unter Spannung erforderlich sind, dürfen diese nur von einer Elektro-Fachkraft durchgeführt werden, eine zweite Person muss aus Sicherheitsgründen anwesend sein!
- Schaltkontakte können von getrennten Stromkreisen versorgt sein. Schalten Sie auch diese Stromkreise spannungsfrei, bevor Sie an den Anschlussklemmen arbeiten.

" Achtung! Gefahr für Bauteile durch elektrostatische Entladungen (ESD).

• Elektronische Bauteile sind empfindlich gegen elektrostatische Entladungen. Schutzmaßnahmen wie vorheriges Entladen des Bedieners an PE oder permanente Erdung des Bedieners mit Armgelenkband sind erforderlich.

Besonders gefährlich: Kunststoffböden bei niedriger Luftfeuchtigkeit und Kunststoffkleidung.

• Verwenden Sie zu Ihrer eigenen Sicherheit nur Originalersatzteile. Nur mit Originalteilen sind Funktion, Genauigkeit und Zuverlässigkeit auch nach Instandsetzung gewährleistet.

## <span id="page-93-0"></span>**8.1.1 Fehlernummern-Liste: Fehlersuche und Konfiguration**

Aus der folgenden Fehlerliste können Sie die Beschreibung sämtlicher vorkommender Fehlernummern entnehmen. Zu jeder Fehlernummer ist auch angegeben, ob dieser Fehler in der Werkseinstellung  $(= \text{Werk})$ 

- einen Alarm,
- einen Fehlerstrom oder
- eine Reinigung auslöst.

Zum Eintritt in die Fehlerliste gehen Sie wie folgt vor:

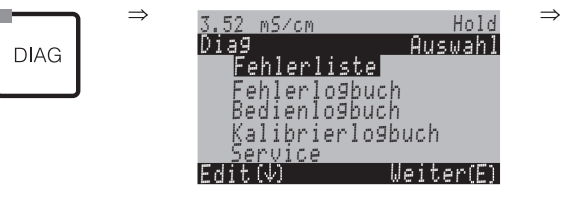

- **Example 15 Hinweis!** 
	- Die Bearbeitung der Fehler nehmen Sie im Feld H5 (Alarmmenü) auf [Seite 49](#page-48-0) vor.
	- In der zweiten Spalte ist angegeben, ob der Fehler entsprechend dem NAMUR-Arbeitsblatt NA64 als Ausfall, Wartungsbedarf oder Funktionskontrolle angegeben wird.

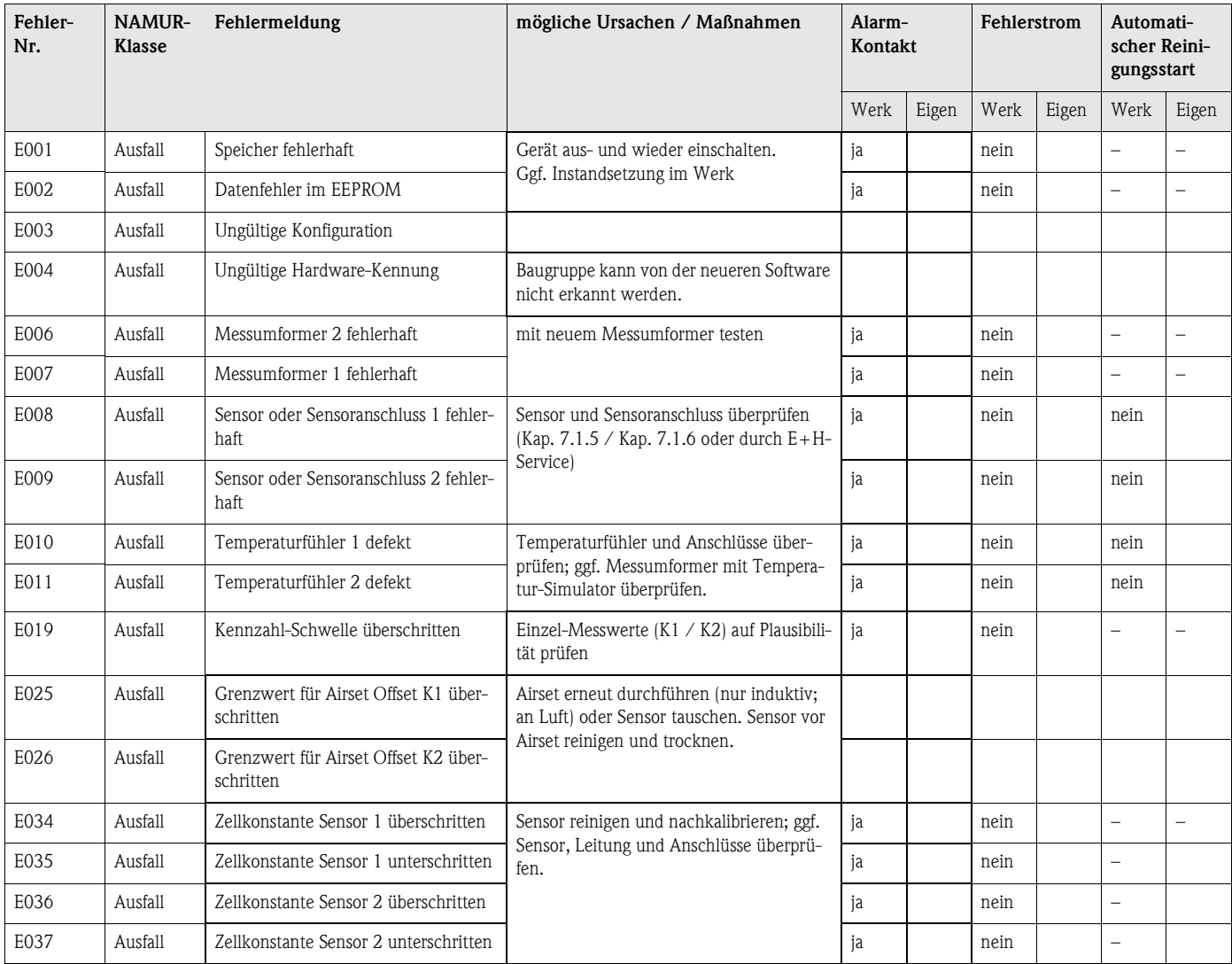

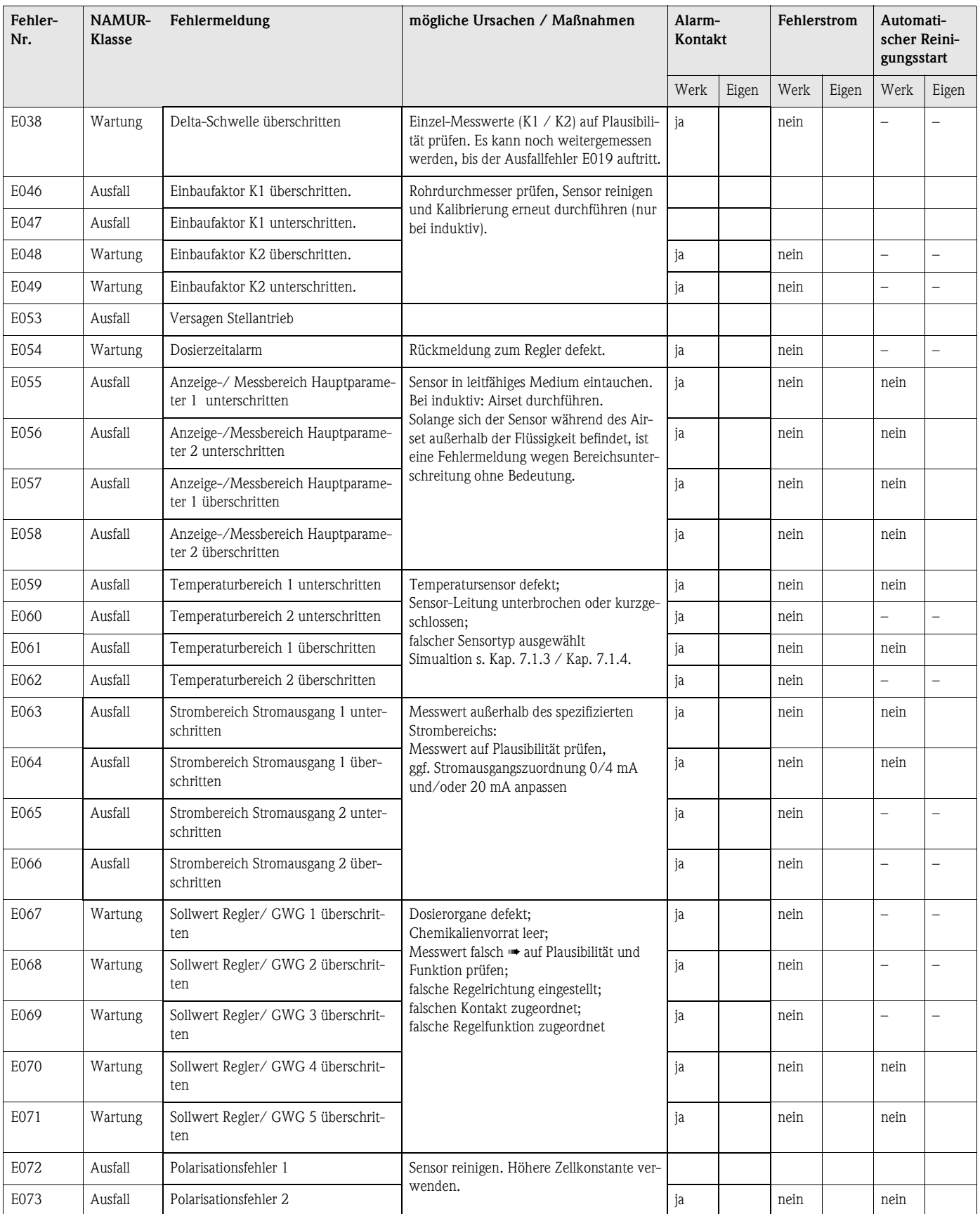

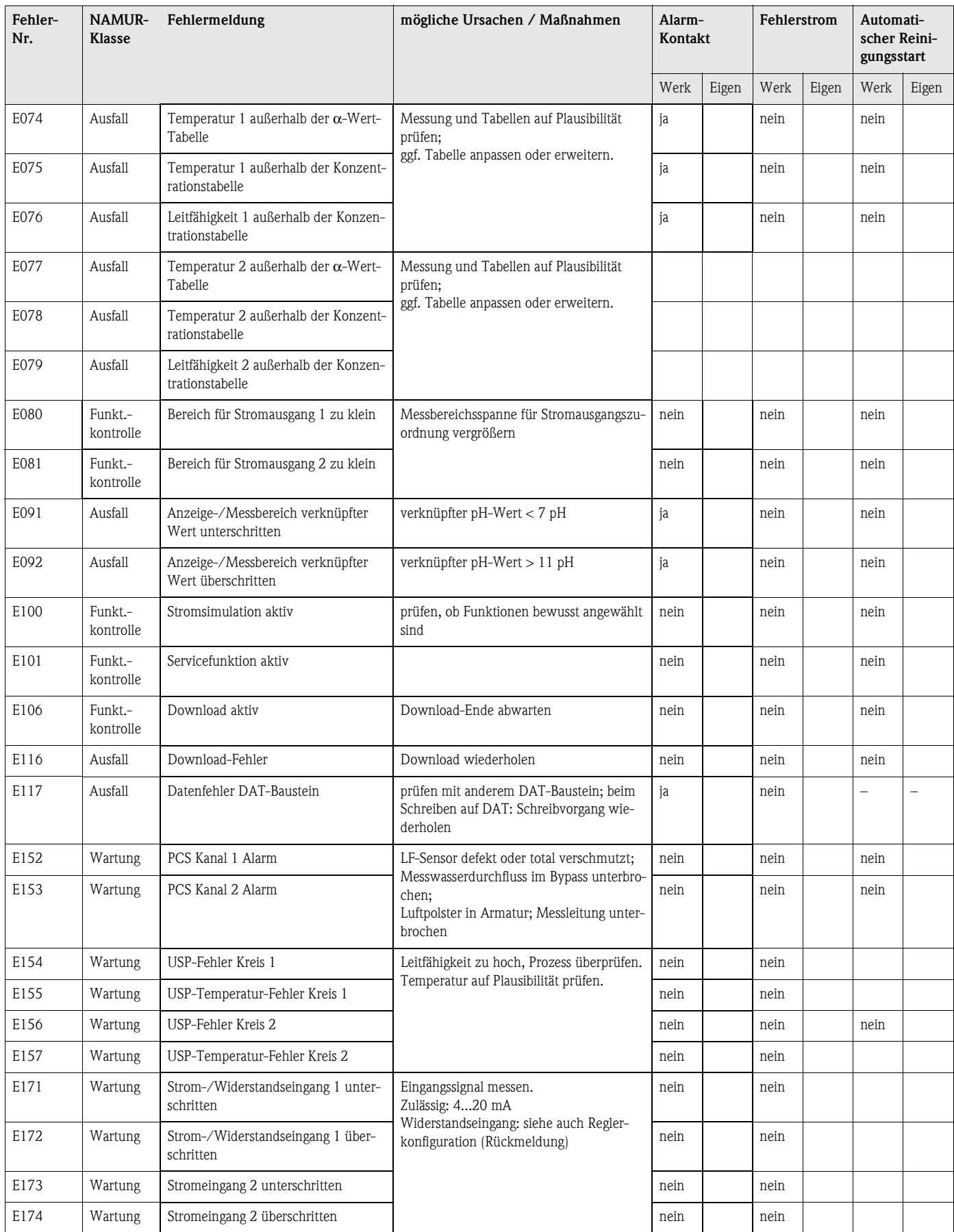

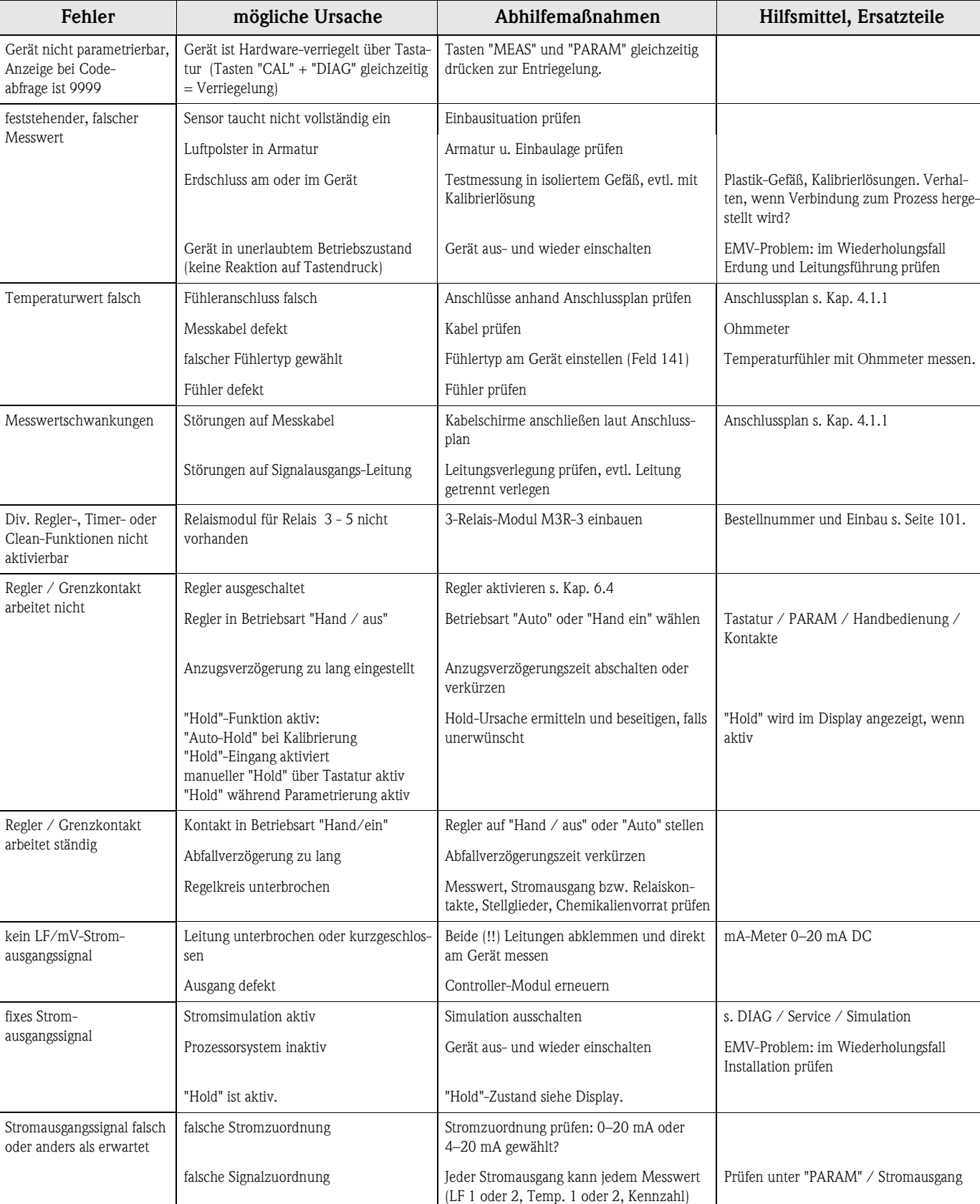

zugeordnet sein

Gerät messen

Ausgang abklemmen und Strom direkt am

Gesamtbürde in der Stromschleife zu

hoch (> 500 Ohm)

# <span id="page-96-0"></span>**8.1.2 Prozessbedingte Fehler**

mA-Meter für 0–20 mA DC

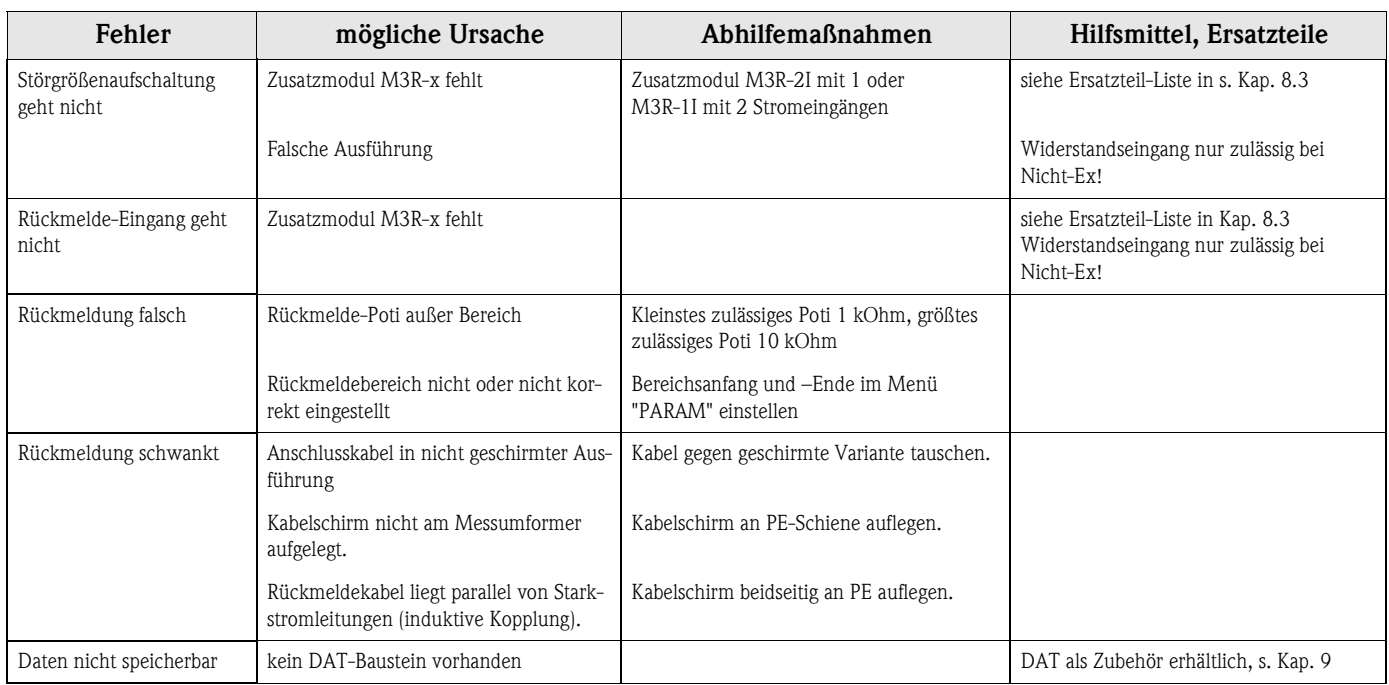

# <span id="page-97-0"></span>**8.1.3 Gerätebedingte Fehler**

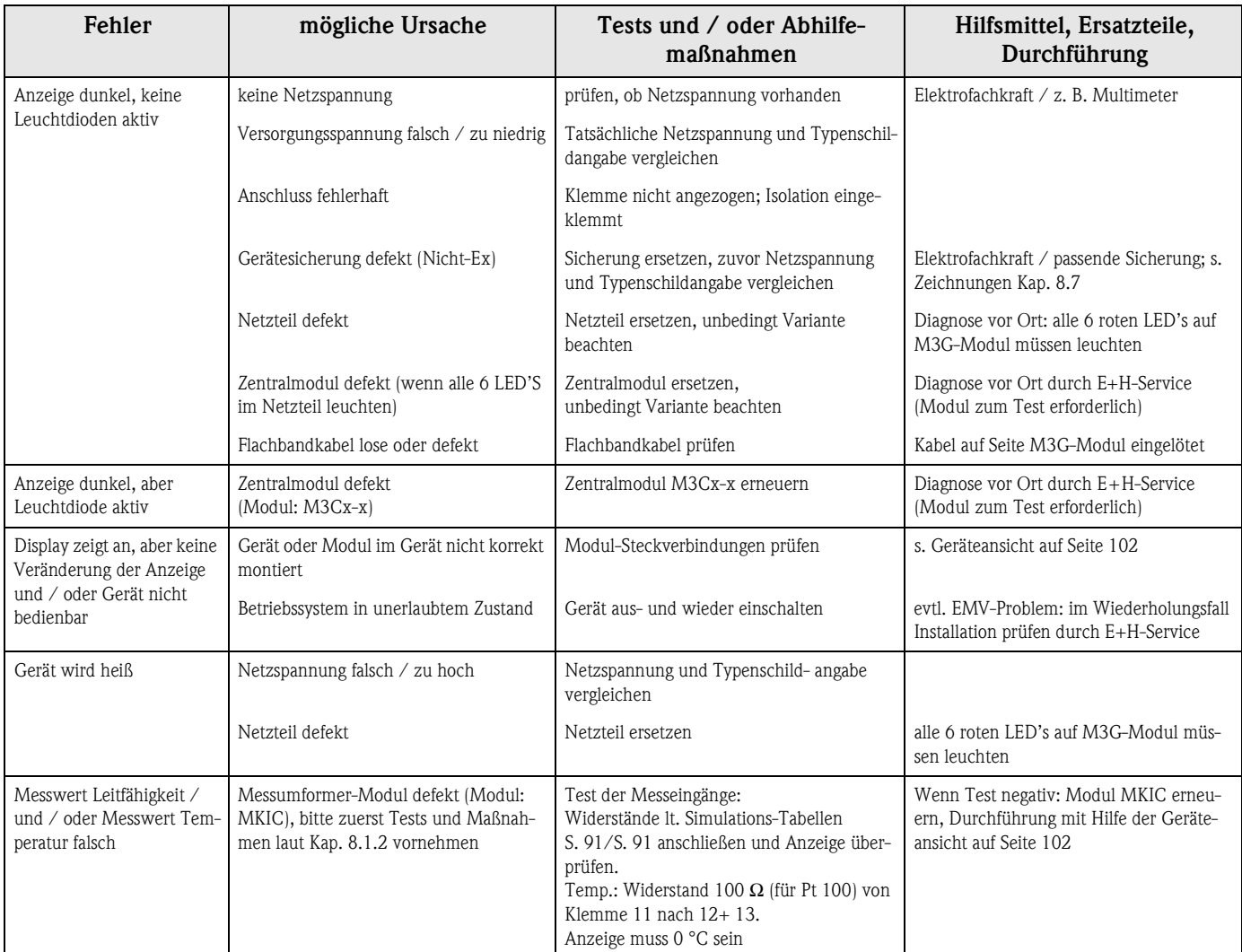

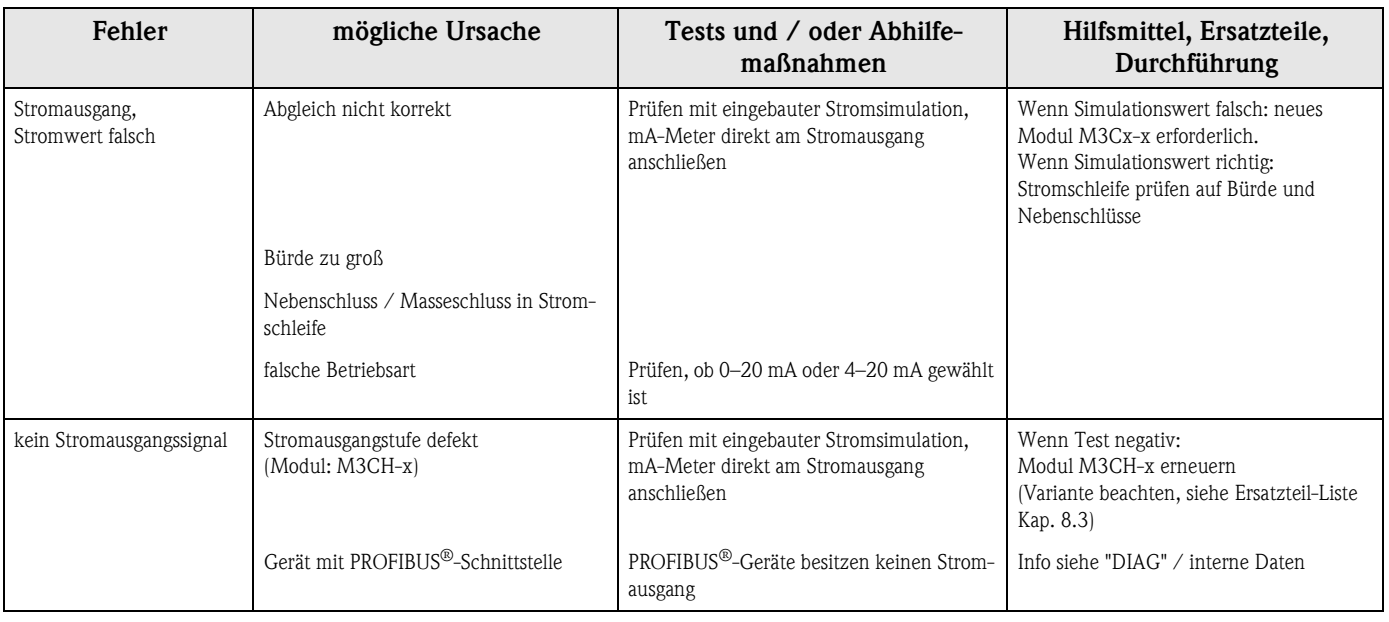

# **8.2 Verhalten der Ausgänge bei Störung**

## **8.2.1 Verhalten der Stromausgänge**

Tritt im System ein Fehler auf, wird an den Stromausgängen ein Fehlerstrom ausgegeben. Den Wert dieses Fehlerstroms können Sie im Alarmmenü einstellen (siehe [Seite 49](#page-48-1)).

Wenn Sie Regler zur Funktion über einen Stromausgang konfiguriert haben, wird im Fehlerfall kein Fehlerstrom auf diesen Stromausgang ausgegeben.

## **8.2.2 Verhalten der Kontakte bei Störung**

Die Zuordnung, welche Fehlermeldungen des Gerätes einen Alarm auslöst, kann für jede Fehlermeldung getrennt ausgewählt werden (siehe Fehlerliste auf [Seite 94,](#page-93-0) Bearbeitung der Fehler auf [Seite 49\)](#page-48-0). Ausfall-Meldungen (E 001 – E 029) erzeugen immer einen Alarm (nach NAMUR).

## **Verhalten bei Standard-Einstellung**

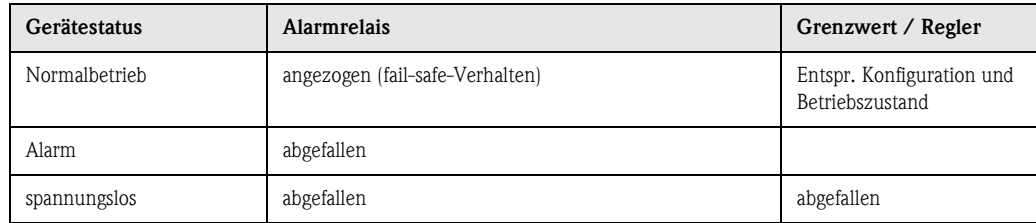

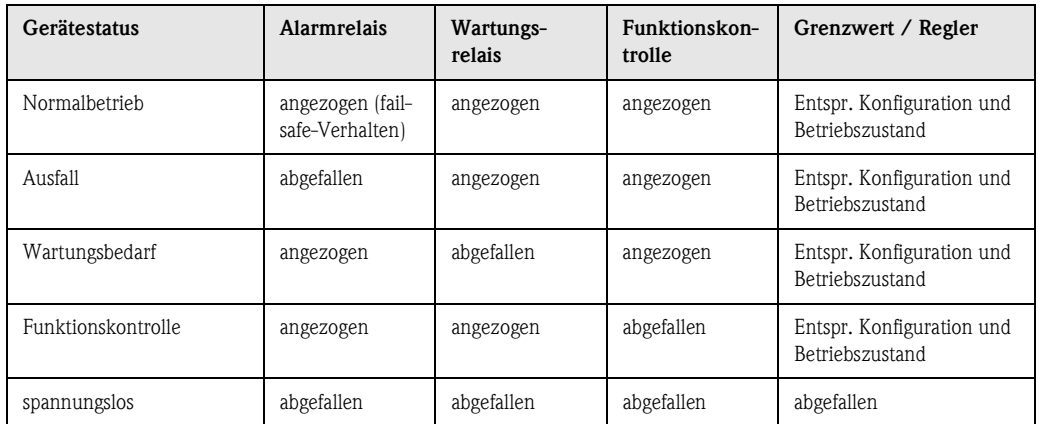

## **Verhalten bei NAMUR-Einstellung (Kontakte als Öffner konfiguriert)**

## **8.2.3 Verhalten der Kontakte bei Stromausfall**

Die Kontakte können im Menü "Grundeinstellungen" ➠ "Kontakte" als Öffner oder Schließer definiert werden ([s. Seite 40](#page-39-1)). Entsprechend dieser von Ihnen getroffenen Einstellung verhalten sich die Kontakte im Fall eines Stromausfalles.

# <span id="page-99-0"></span>**8.3 Ersatzteile**

Verwenden Sie zu Ihrer eigenen Sicherheit nur Originalersatzteile. Nur mit Originalteilen sind Funktion, Genauigkeit und Zuverlässigkeit auch nach Instandsetzung gewährleistet.

Sie erhalten alle Ersatzteile in Form von Servicekits mit eindeutiger Kennzeichnung, optimal angepasster Verpackung einschl. ESD-Schutz für Module und Anleitung.

## **Ersatzteilliste**

<span id="page-100-0"></span>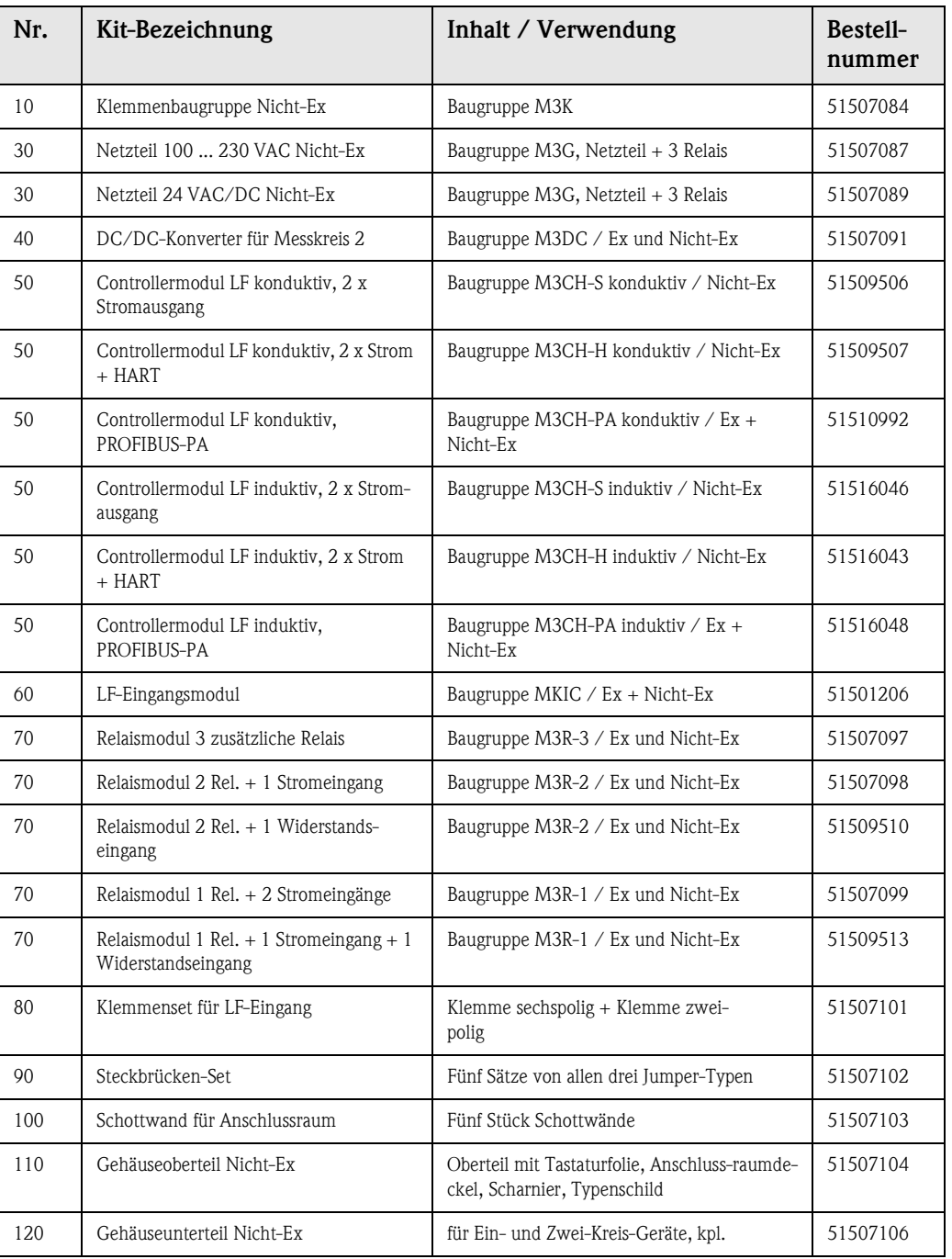

 $\overline{\mathbf{H}$ inweis!

Ersatzteile, die speziell für die Ex-Version vorgesehen sind, finden Sie in der Anleitung XA 233C/07/a3.

# **8.4 Ein- und Ausbau von Teilen**

Bitte beachten sie die Gefahrenhinweise in [Kap. 8.3.](#page-99-0) Die Positionsbezeichnungen beziehen sich auf die Ersatzteilliste auf [Seite 100](#page-99-0).

# m. **40 nur für Lf 2 30**  $151014$ **Lf 2 Lf 1 70 60 60** 77 **50 110 100 A 80 B 10**  $800$ **CO**

# <span id="page-101-0"></span>**8.4.1 Geräteansicht**

<span id="page-101-1"></span>*Abb. 34: Innenansicht des Messumformers Mycom S*

*Anmerkungen:*

- *A: In der Abbildung ist die Sicherung für Nicht-Ex gezeigt.*
- *B: Steckplatz für DAT-Baustein*
	- *80: Gestrichelte Position: Nur vorhanden bei Zweikreis-Gerät*

**120**

C07-CLM153xx-09-06-00-de-003.EPS

C07-CLM153xx-09-06-00-de-003.EPS

## **8.4.2 Kodierungen**

## **Stromausgänge aktiv oder passiv:**

Bei den Geräteausführungen CLM153-xxA/Bxx (2 Stromausgänge) und CLM153-xxC/Dxx (2 Stromausgänge mit HART) können die Stromausgänge aktiv oder passiv betrieben werden. Steckbrücken auf dem Controllermodul M3CH erlauben eine Umkodierung.

Für **Nicht**-Ex-Geräte dürfen diese Module auf aktive Ausgänge umkodiert werden.

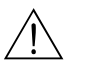

#### Warnung!

Ex-Geräte dürfen **nicht** umkodiert werden, sonst entfällt die Eigensicherheit des Geräts!

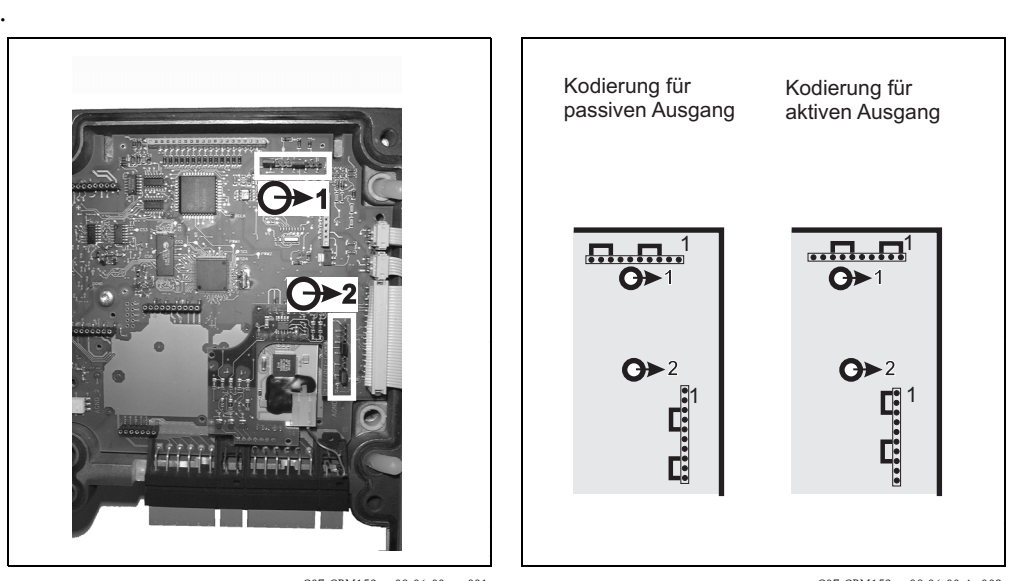

C07-CPM153xx-09-06-00-xx-001.eps

C07-CPM153xx-09-06-00-de-002.eps

*Abb. 35: Kodierung der Stromausgänge (Innenansicht des Gehäuse-Oberteils) Abb. 36: Kodierung der Stromausgänge aktiv oder passiv*

# **8.5 Austausch der Gerätesicherungen**

## **Bei Nicht-Ex-Geräten**

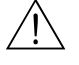

Warnung!<br>Personengefahr. Schalten Sie das Gerät vor dem Sicherungswechsel spannungsfrei!

- Position des Sicherungshalters: "A" in [Abb. 34.](#page-101-1)
- Verwenden Sie ausschließlich eine Feinsicherung 5 x 20 mm mit 3,15 A, mittelträge. Andere Sicherungen sind unzulässig.

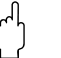

#### Achtung!

Sollte die Sicherung wiederholt ausfallen, lassen Sie das Gerät überprüfen.

# **8.6 Entsorgung**

Das Mycom S CLM153 enthält elektronische Bauteile und Leiterkarten und muss deshalb als Elektronikschrott entsorgt werden. Bitte beachten Sie dabei auch die lokalen Vorschriften.

# <span id="page-103-0"></span>**9 Zubehör**

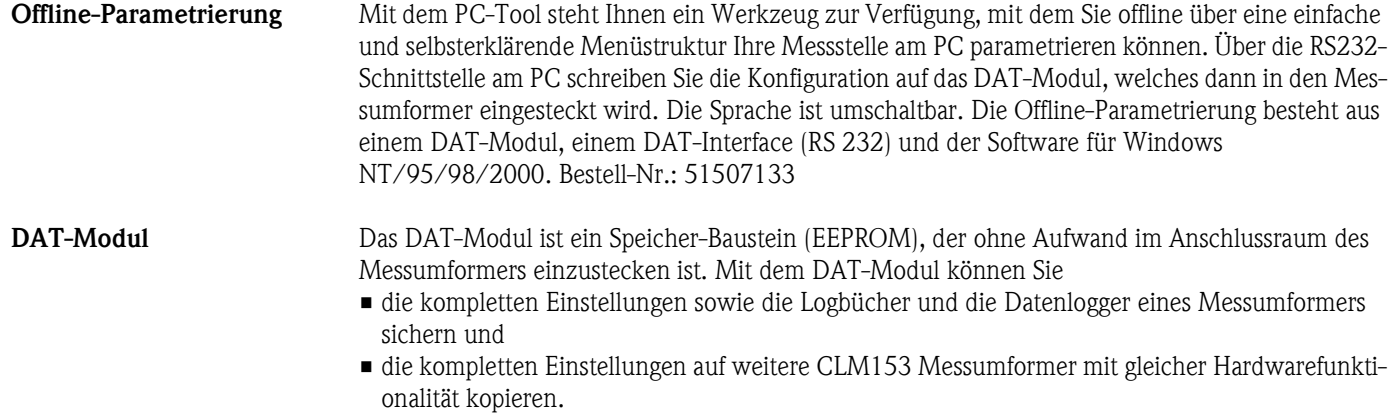

Beim Installieren mehrerer Messstellen oder im Servicefall verringert sich somit der Aufwand erheblich. Bestell-Nr.: 51507175

## **Armaturen**

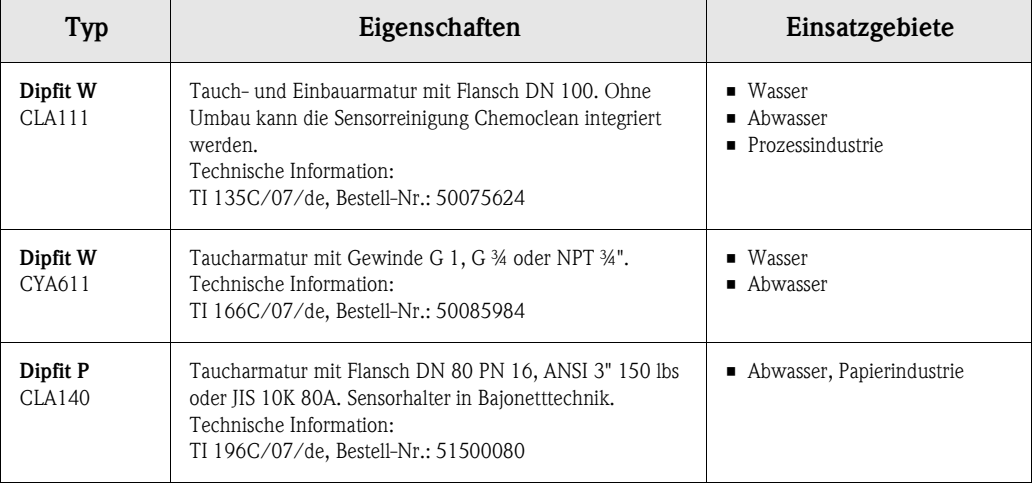

## **Leitfähigkeits-Sensoren**

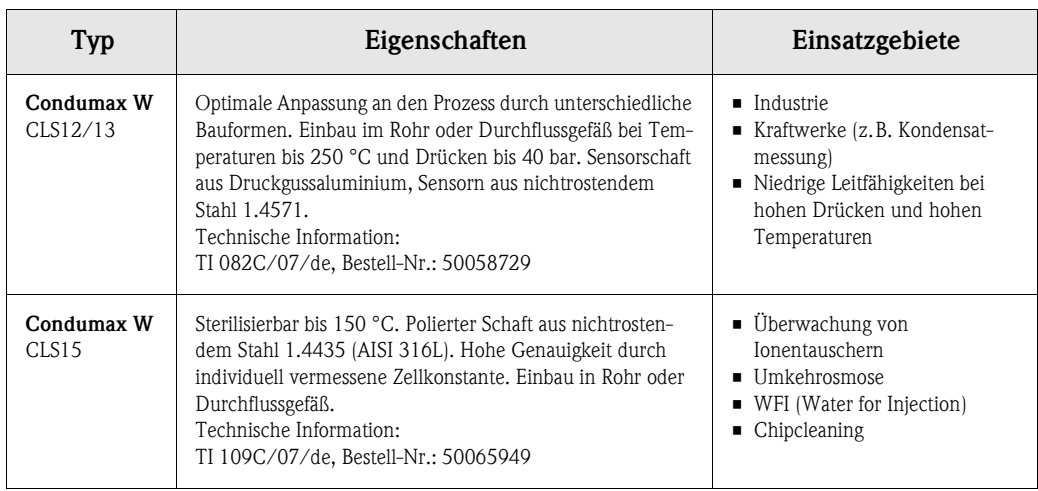

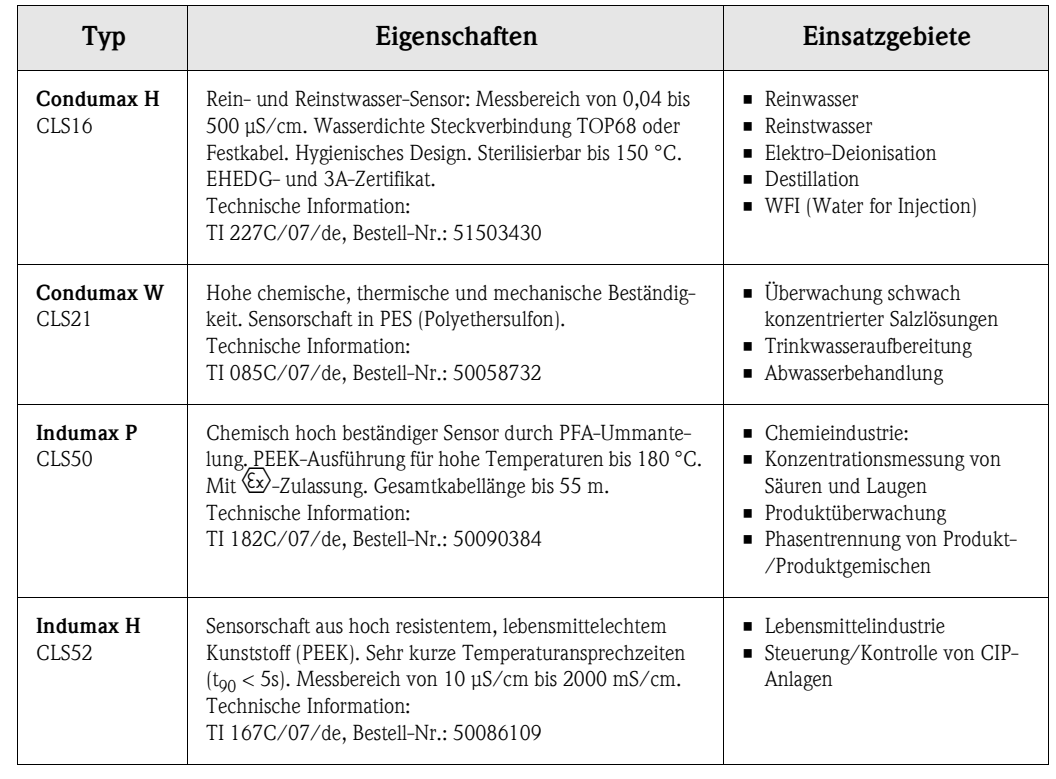

**Serviceadapter Optoscope** Der Serviceadapter dient zur Kommunikation zwischen Endress+Hauser-Messumformern und dem PC über die Service-Schnittstelle. Sie können damit neue Firmware laden und Kundendaten sichern/zurückschreiben (unter Verwendung eines PC's mit dem Betriebssystem Windows 95/98 oder Windows NT).

**Chemoclean Reinigung** Mit dem Injektor CYR10 und dem entsprechenden Zubehör für die verschiedenen Armaturen kann die Reinigung der Sensor automatisiert werden.

**Sensor-Messkabel** • Sensor-Messkabel CPK9 mit TOP68-Steckkopf (für Hochtemperaturanwendungen, IP 68 / NEMA 6X, auch für Ex). Verlängerung mit Kabel CYK71 möglich, siehe Tabelle "Messkabel als Meterware".

- Messkabel CLK5 für induktive Sensoren
- Messkabel CYK71 für konduktive Sensoren
- *Verbindungsdose VBM:* Installationsdose zum Verlängern der Messkabelverbindung zwischen Sensor und Messumformer. Zwei Verschraubungen für z.B. KombiSensor. Material: Aluminiumguss, Schutzart IP 65. Bestell-Nr. 50003987

## **Messkabel als Meterware**

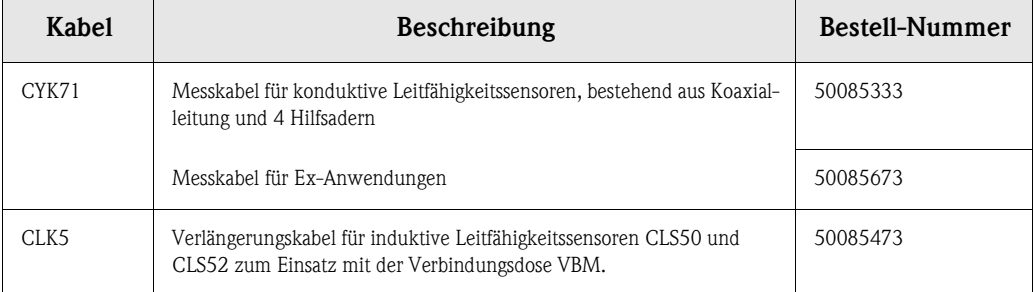

**Flachdichtung** Flachdichtung für frontseitig dichten Schalttafeleinbau des CLM153. Bestell-Nr.: 50064975

#### **Wetterschutzdach CYY101**

Für die Montage des Messumformers im Freien erforderlich.

## **Rundmastbefestigung für Wetterschutzdach**

Zur Befestigung des Wetterschutzdaches an vertikalen oder horizontalen Rohren mit Durchmesser bis 60 mm. Bestell-Nr.: 50062121

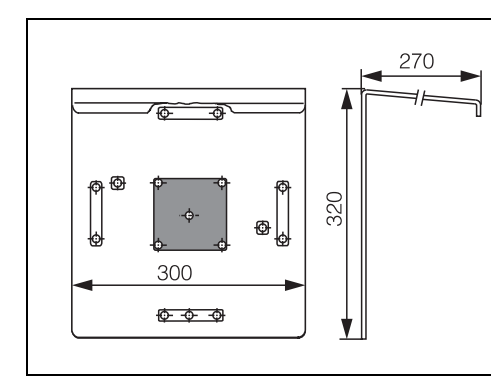

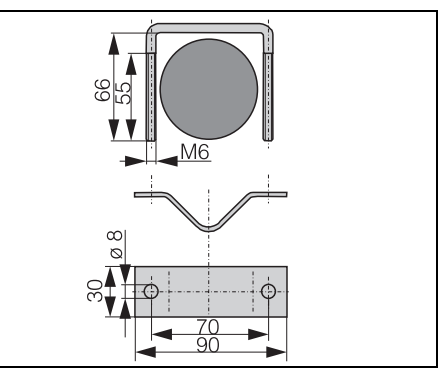

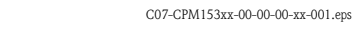

C07-CPM153xx-00-00-00-xx-002.eps

*Abb. 37: Wetterschutzdach CYY101*

*Abb. 38: Rundmastbefestigung für CYY101*

# **10 Technische Daten**

# **10.1 Eingangskenngrößen**

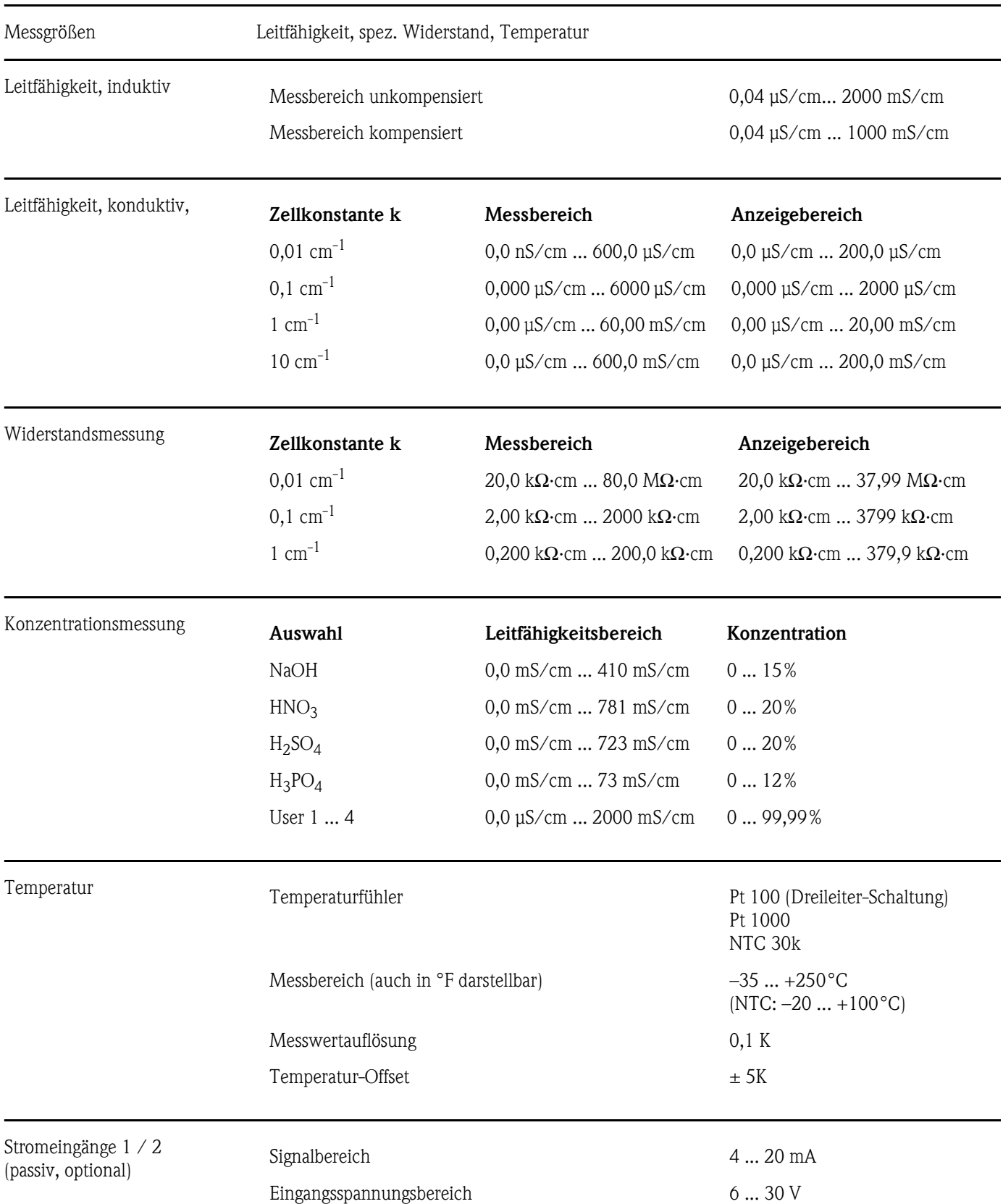

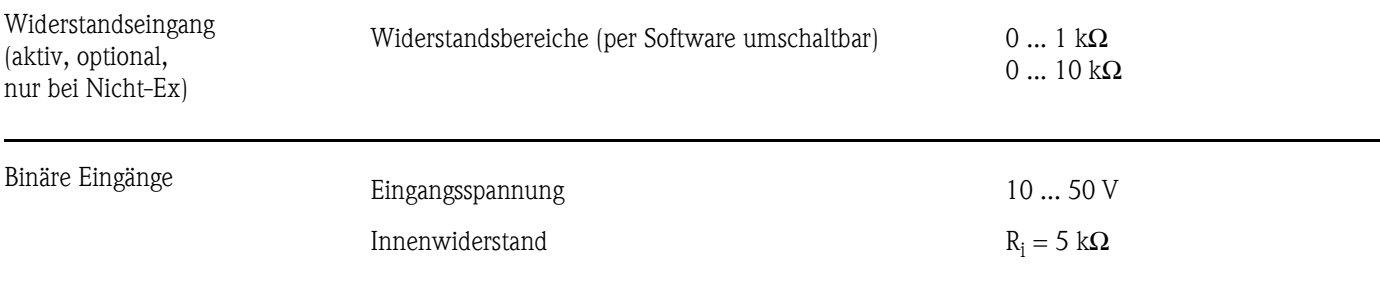

# **10.2 Ausgangskenngrößen**

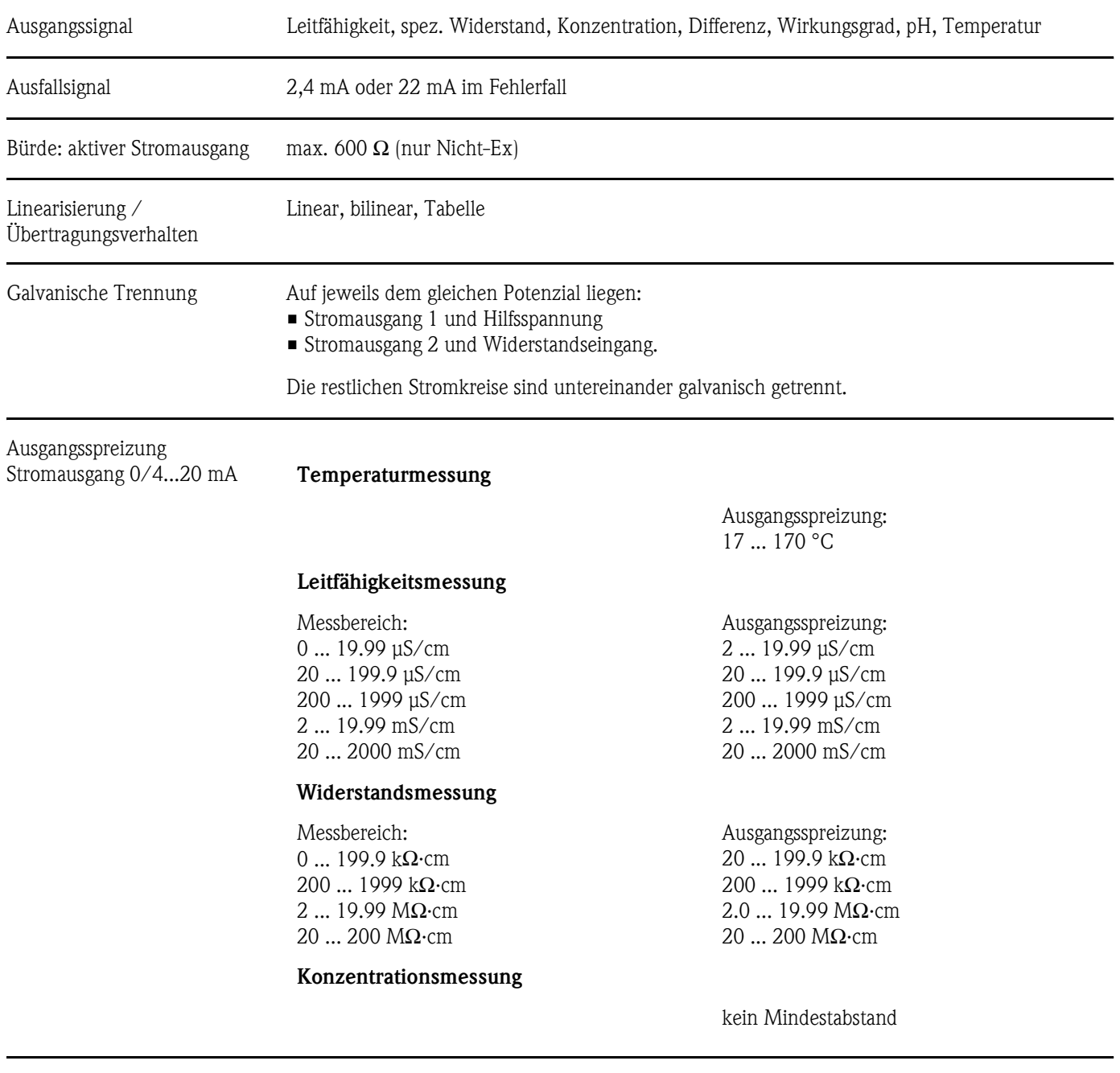

Passiver Stromausgang

Eingangsspannungsbereich 6 ... 30 V
<span id="page-108-0"></span>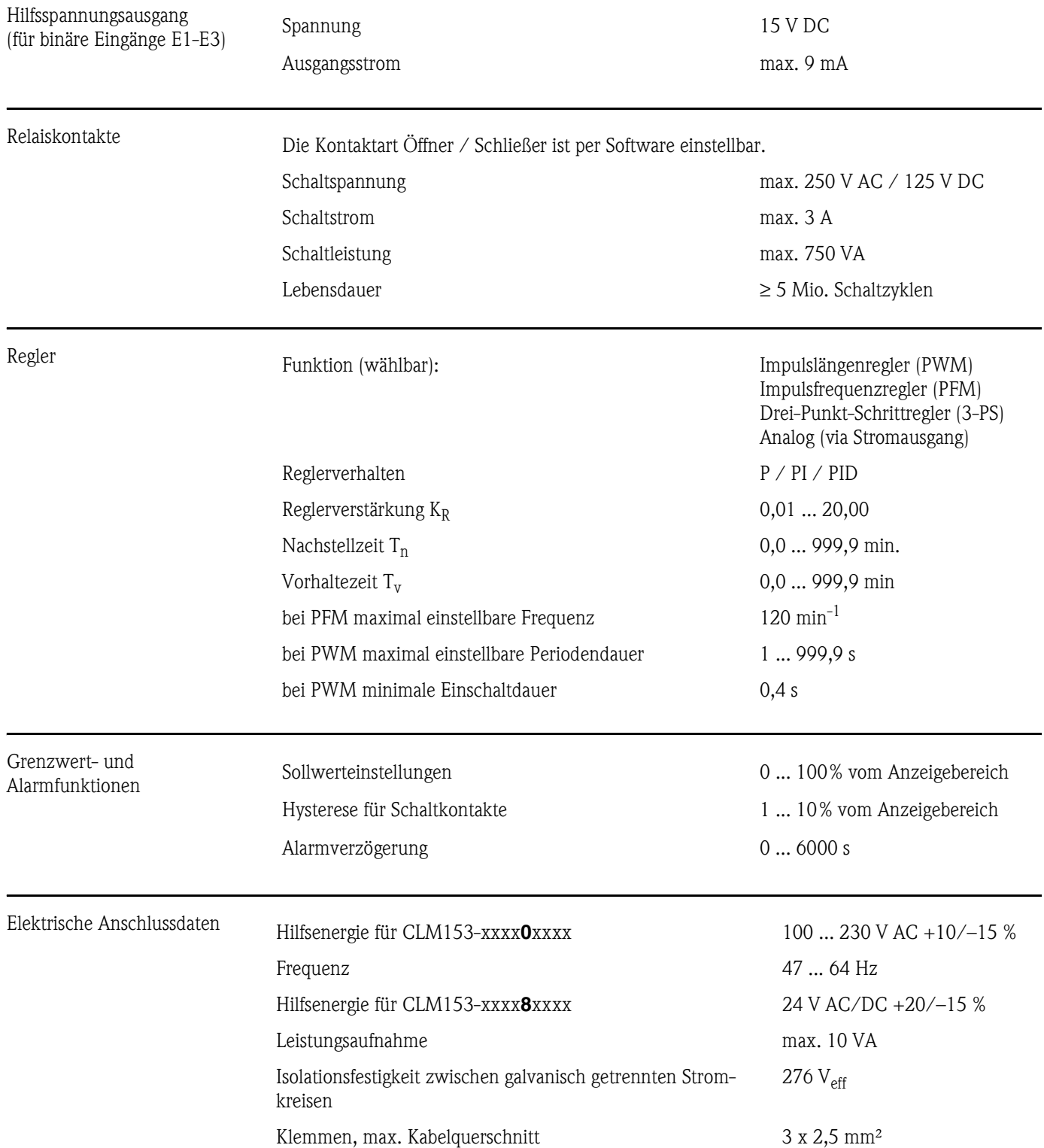

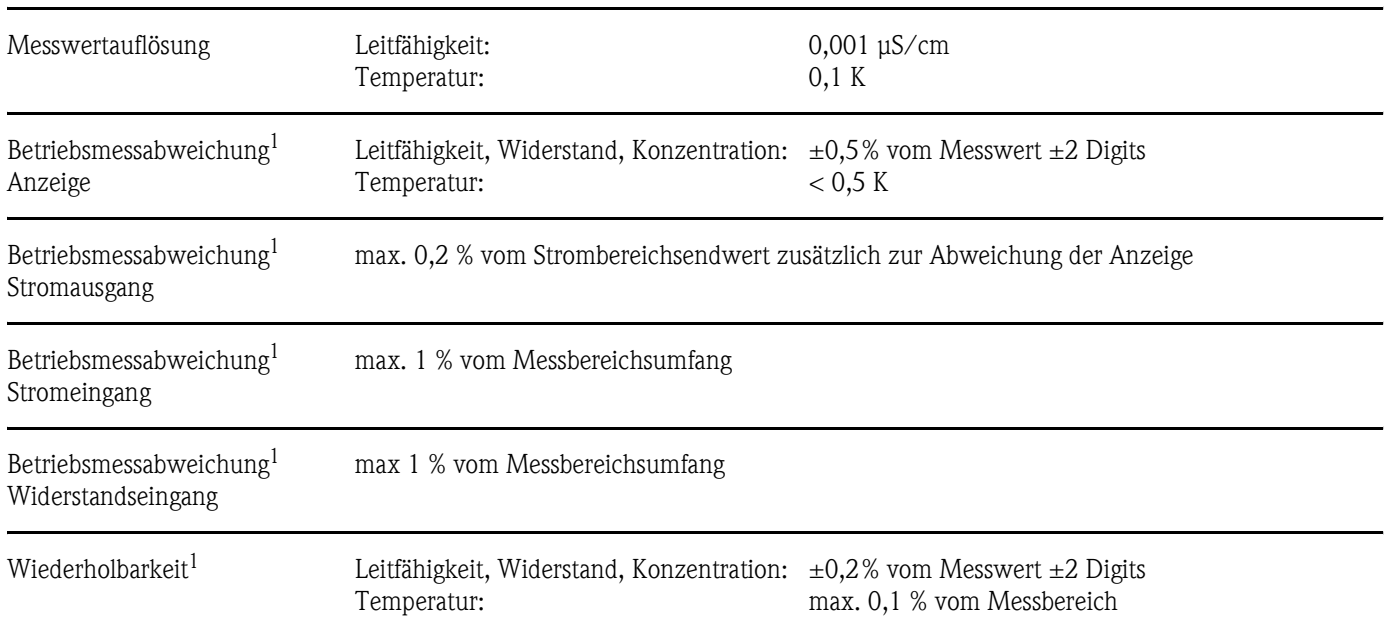

# <span id="page-109-0"></span>**10.3 Messgenauigkeit**

*1: gemäß IEC 746-1, bei Nennbetriebsbedingungen*

# <span id="page-109-1"></span>**10.4 Umgebungsbedingungen**

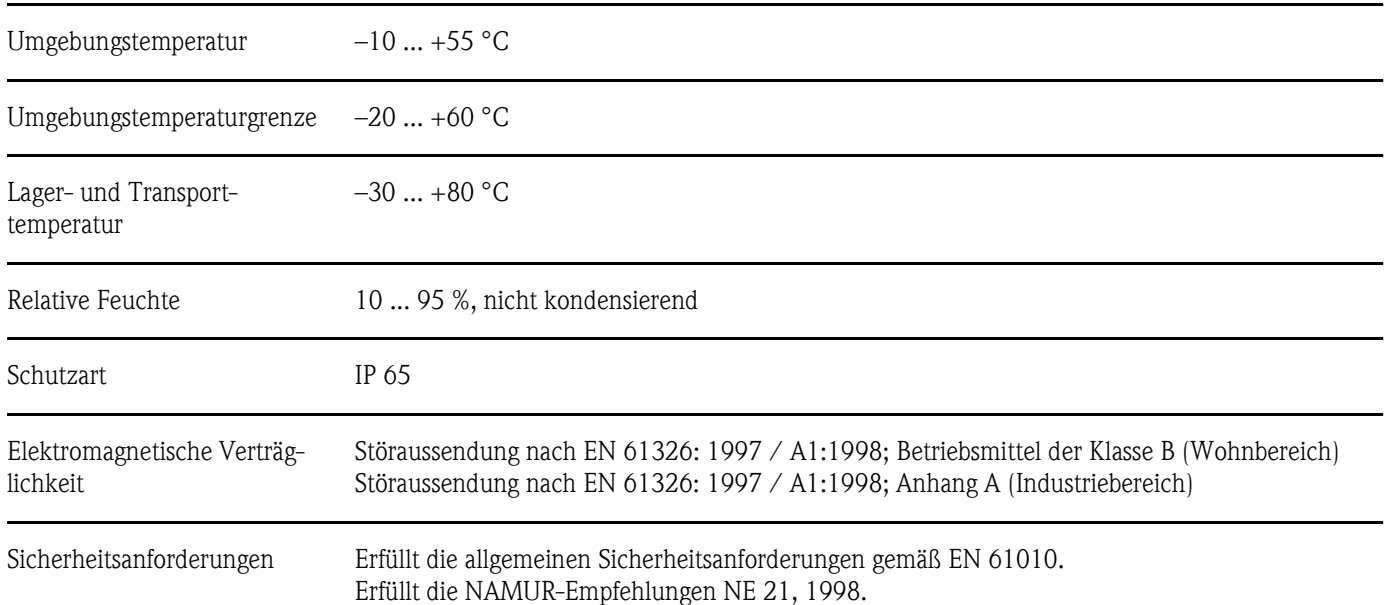

## <span id="page-110-1"></span>**10.5 Konstruktiver Aufbau**

#### Bauform, Maße

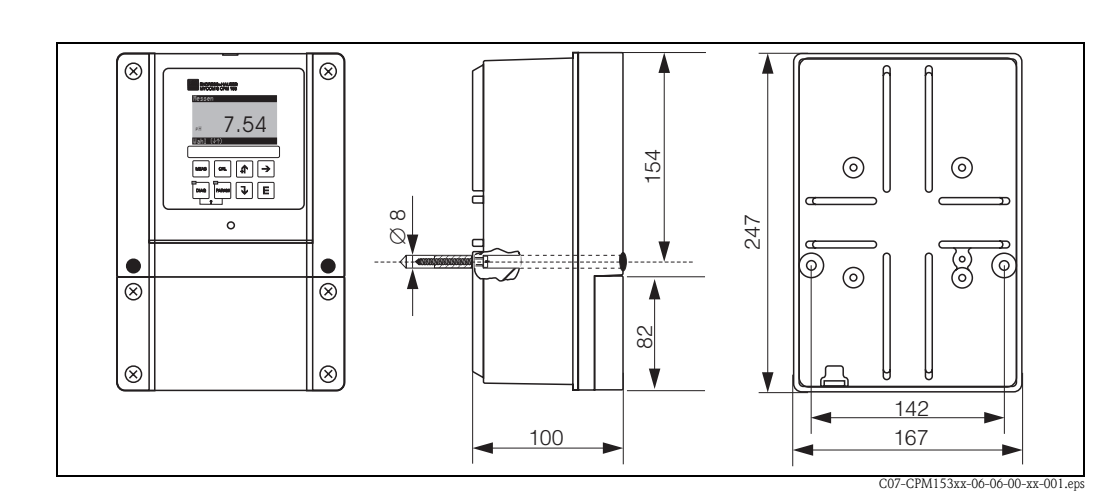

<span id="page-110-0"></span>*Abb. 39: Maße des Messumformers CLM153.* 

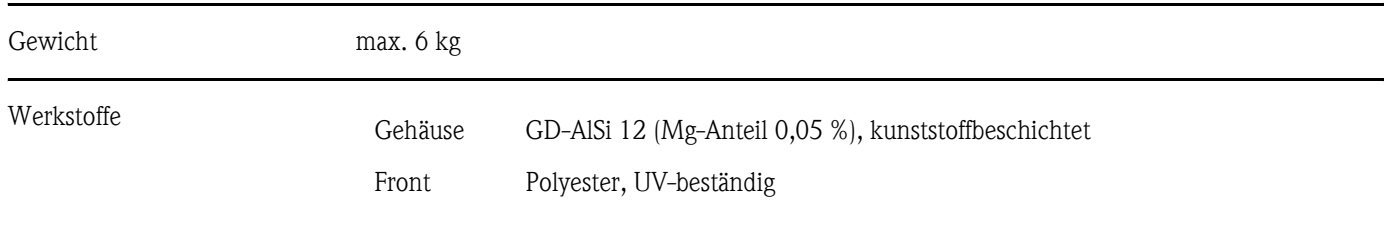

# <span id="page-112-0"></span>**11 Anhang**

## <span id="page-112-1"></span>**11.1 Bedienmatrix**

Die zu Grunde liegende Struktur des Bedienmenüs ist im Folgenden abgebildet.

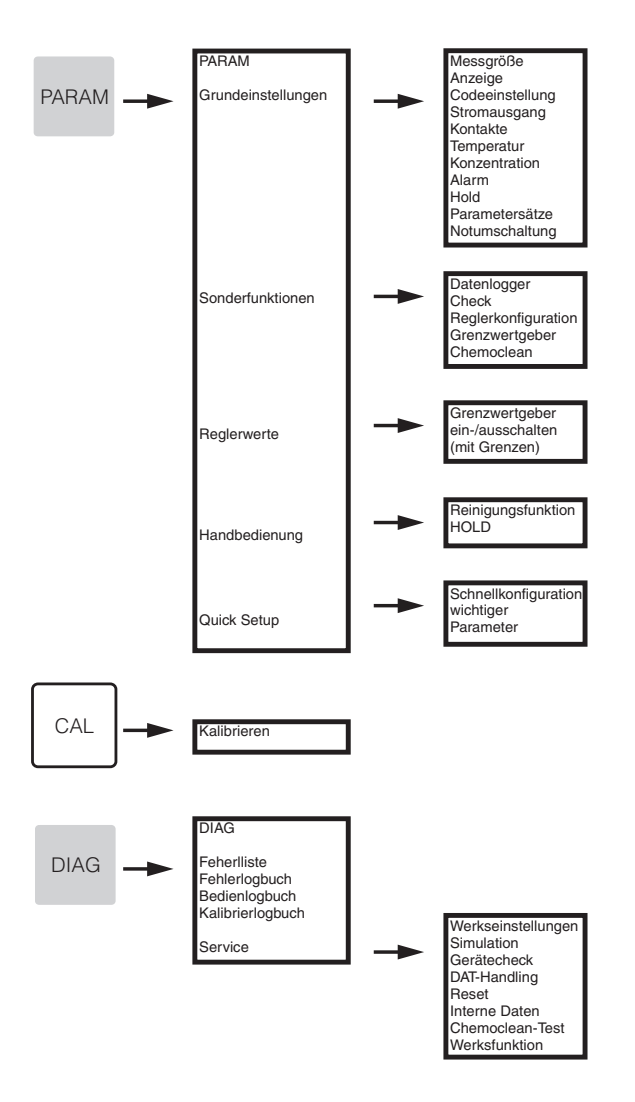

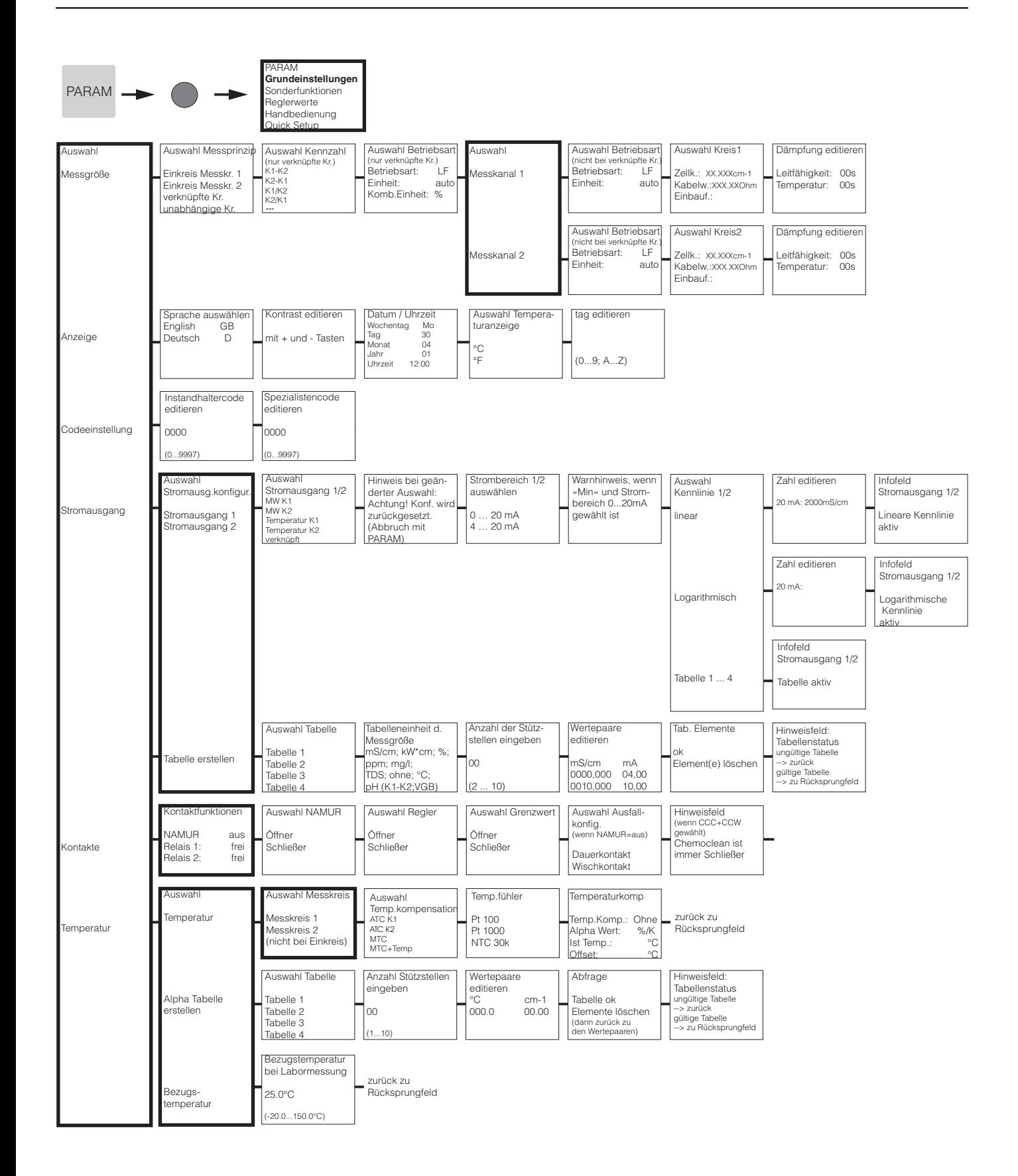

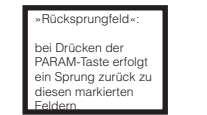

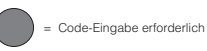

C07-CLM153xx-19-06-08-de-006.eps

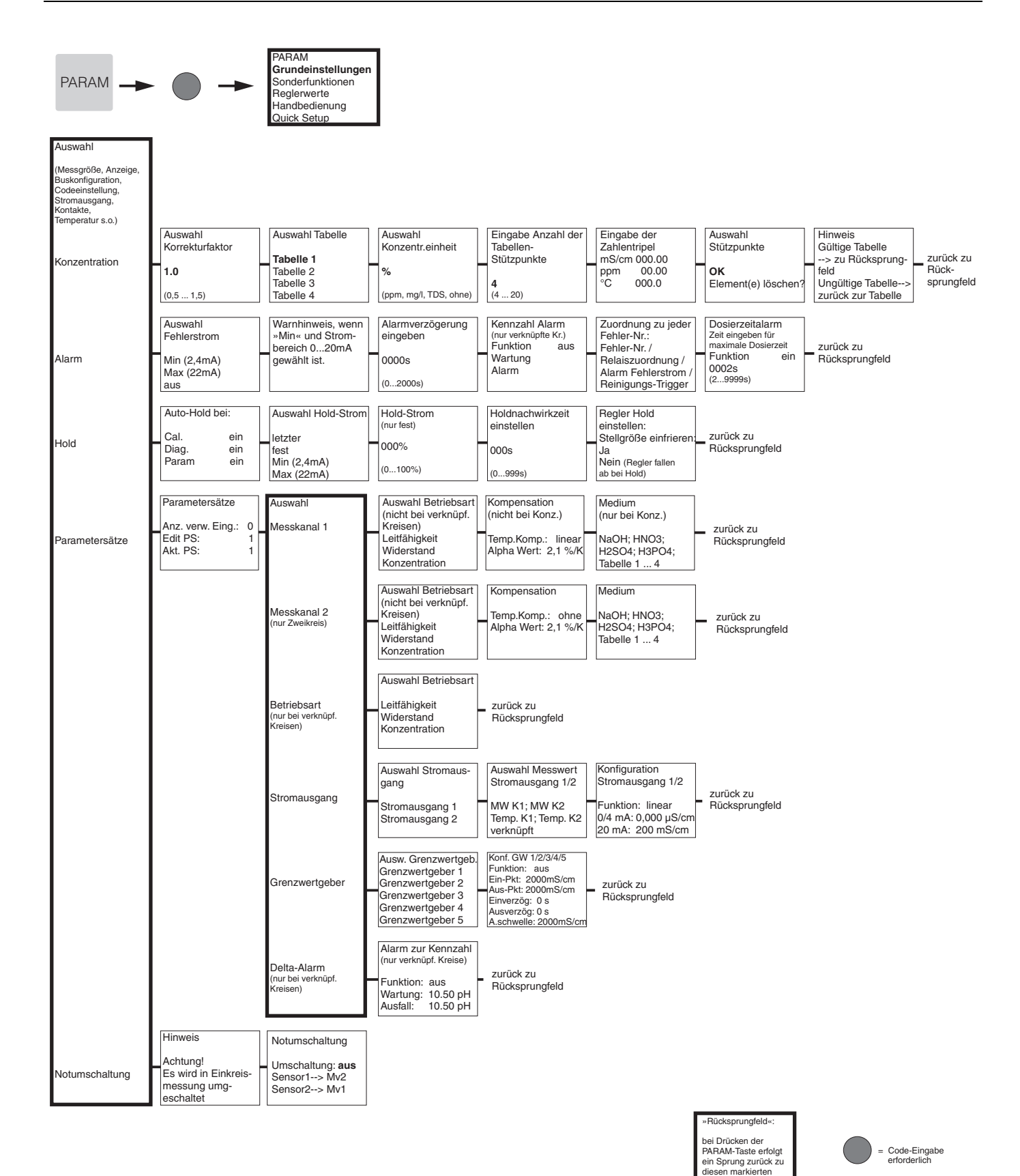

C07-CLM153xx-19-06-08-de-008.eps

Feldern.

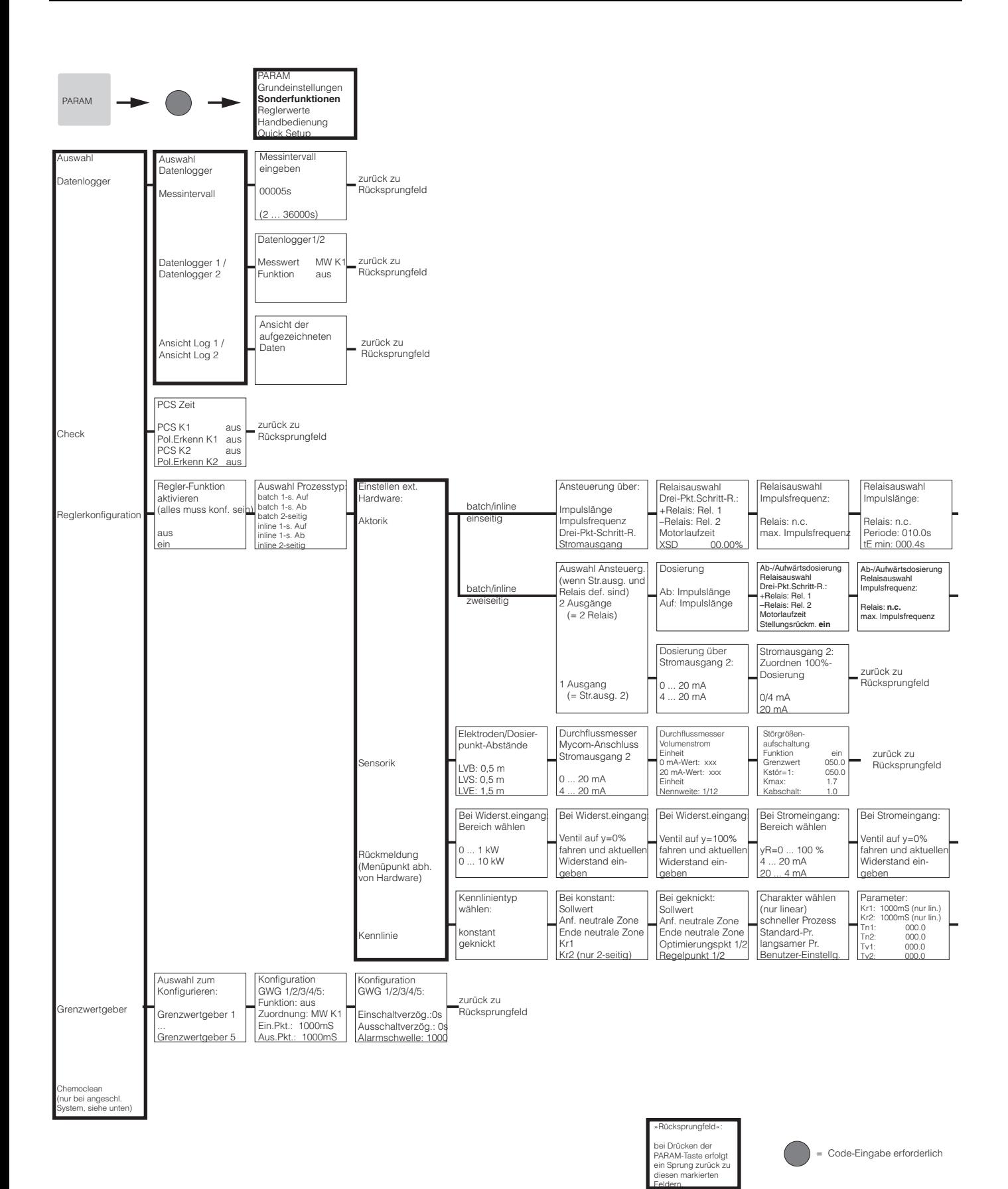

C07-CLM153xx-19-06-08-de-002.eps

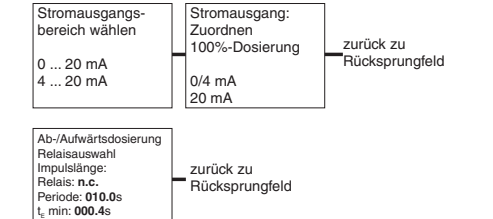

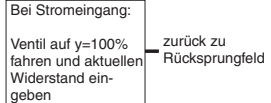

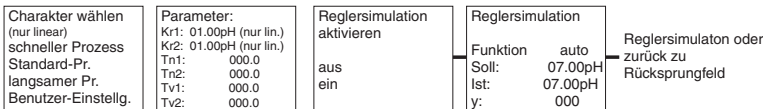

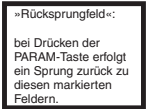

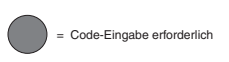

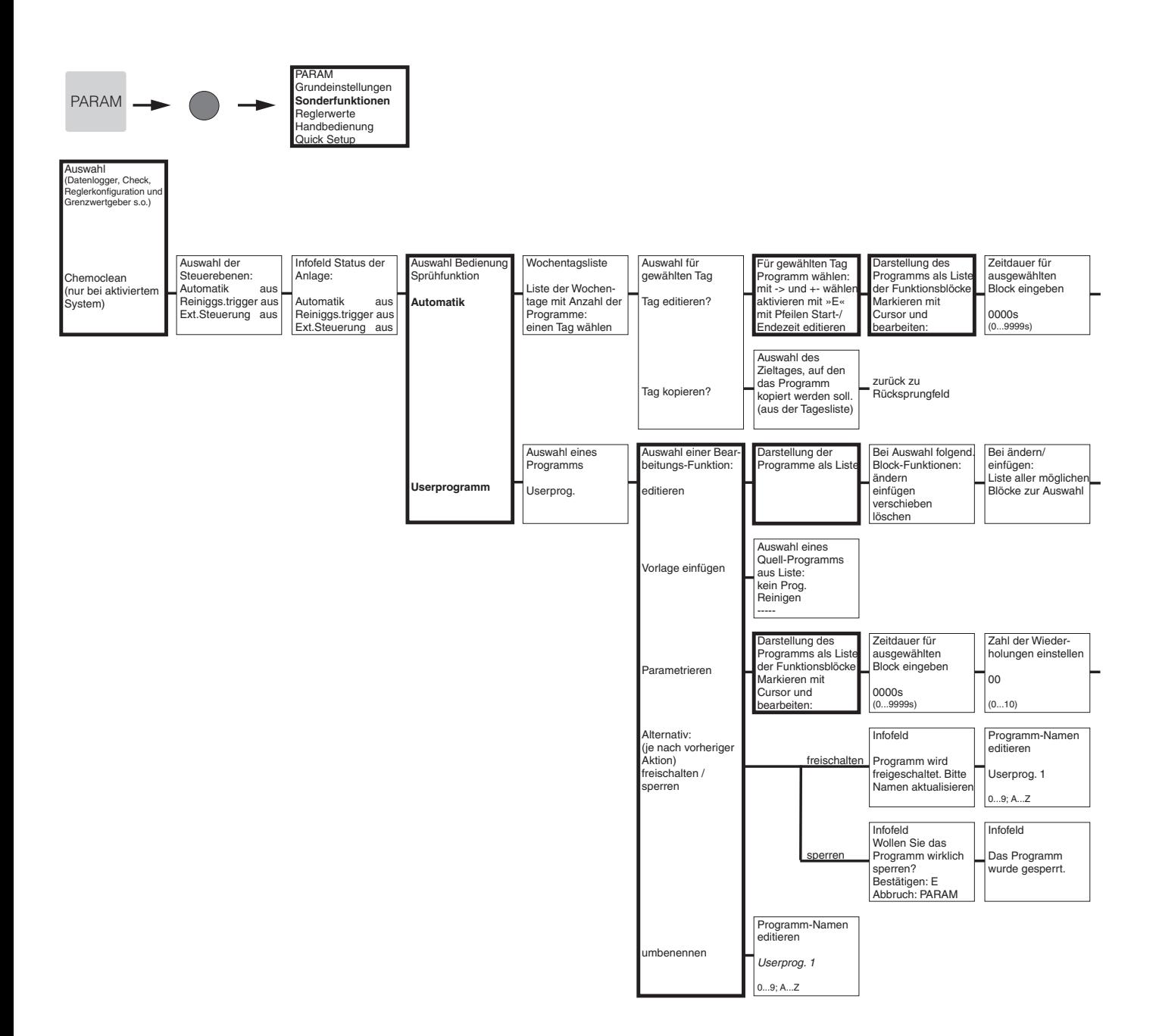

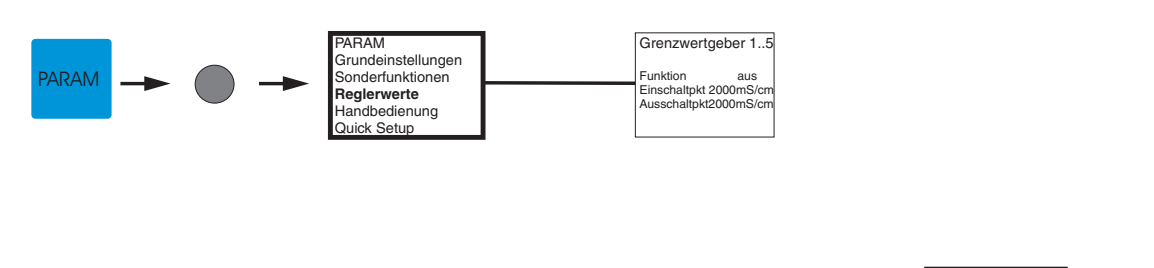

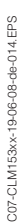

»Rücksprungfeld«: bei Drücken der PARAM-Taste erfolgt ein Sprung zurück zu diesen markierten Feldern.

= Code-Eingabe erforderlich

Zahl der Wieder-holungen einstellen 00  $(0...10)$ zurück zu Rücksprungfeld

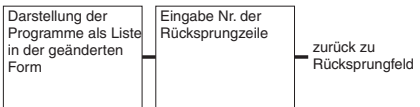

zurück zu Rücksprungfeld

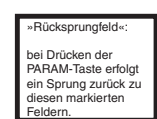

= Code-Eingabe erforderlich

C07-CPM153xx

-19-06-08-de-015.EPS

C07-CPM153xx-19-06-08-de-015.EPS

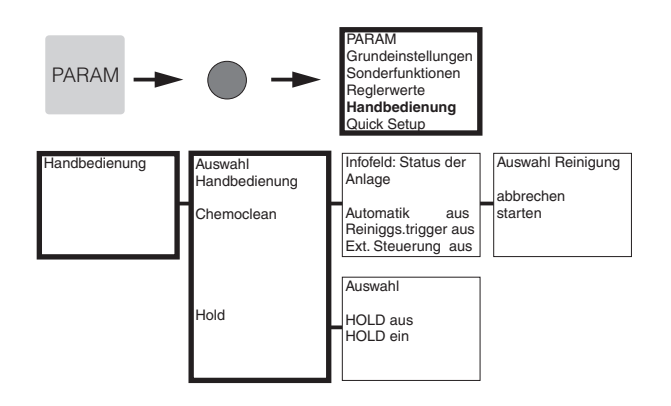

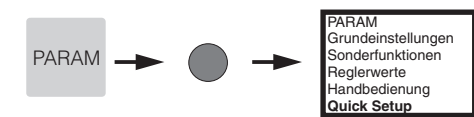

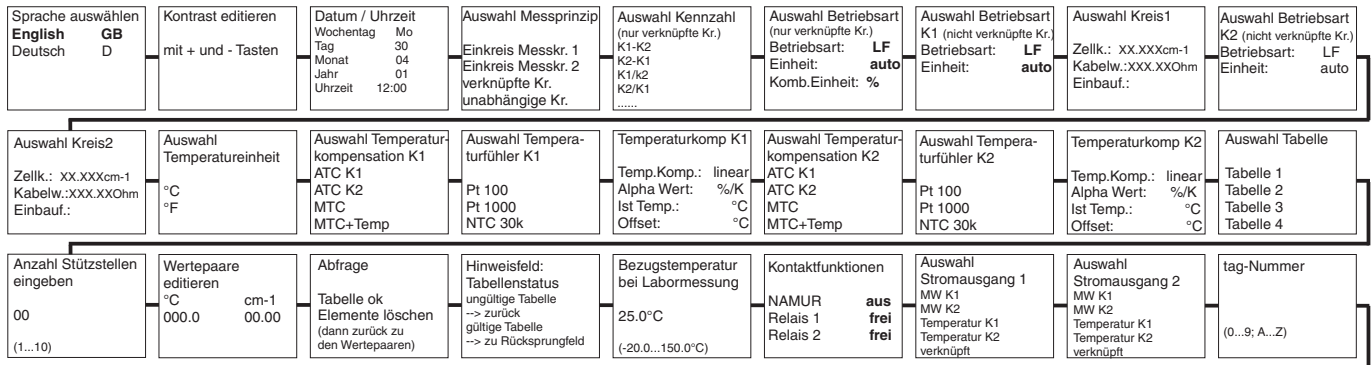

Inbetriebnahme

**abschließen**

wiederaufnehmen

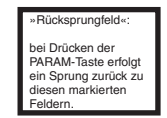

= Code-Eingabe erforderlich

C07-CLM153xx-19-06-08-de-011.eps

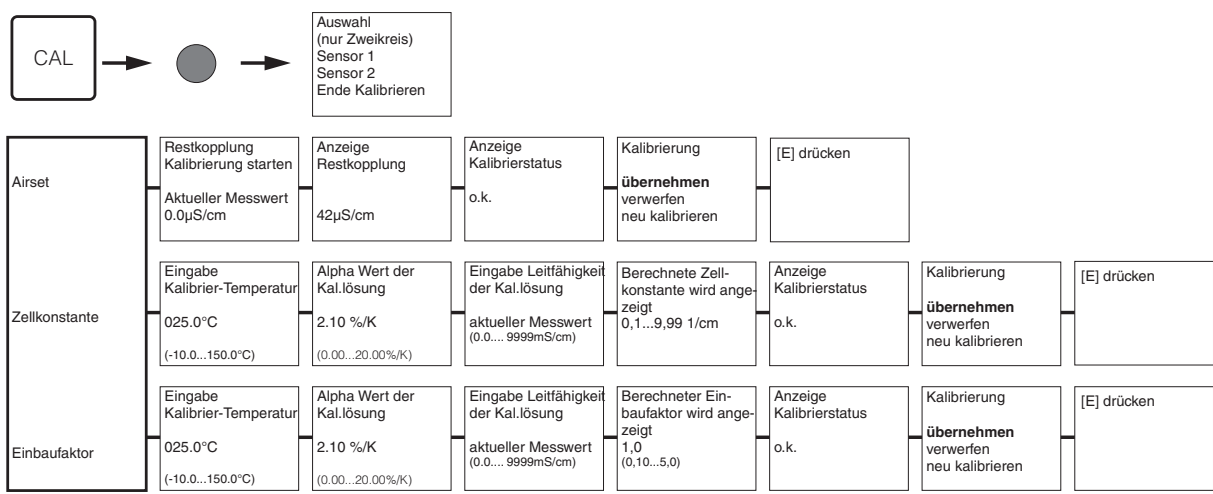

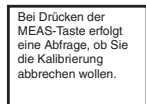

C07-CLM153xx-19-06-08-de-010.EPS

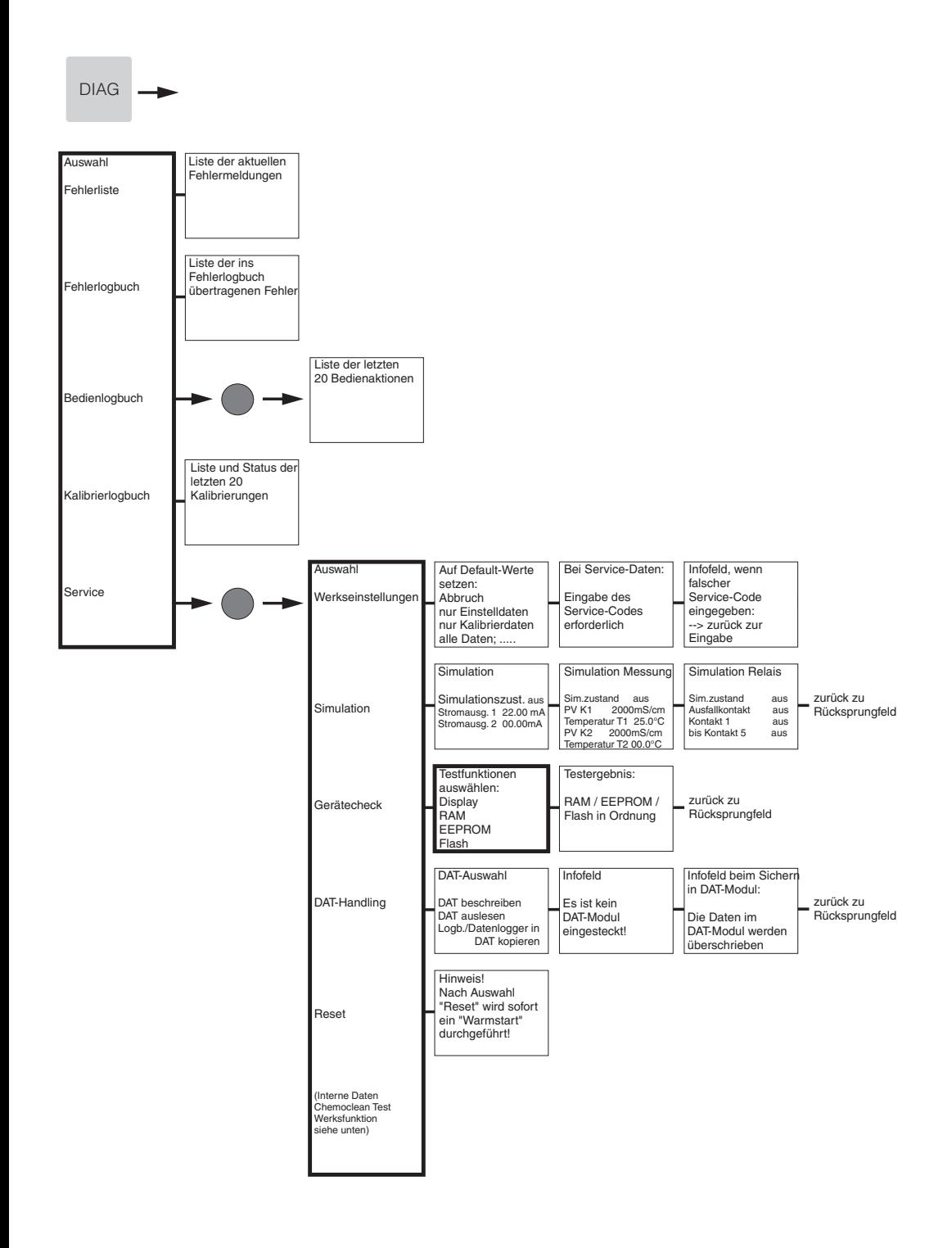

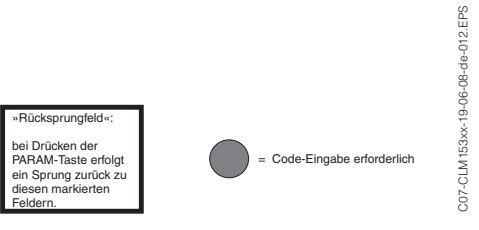

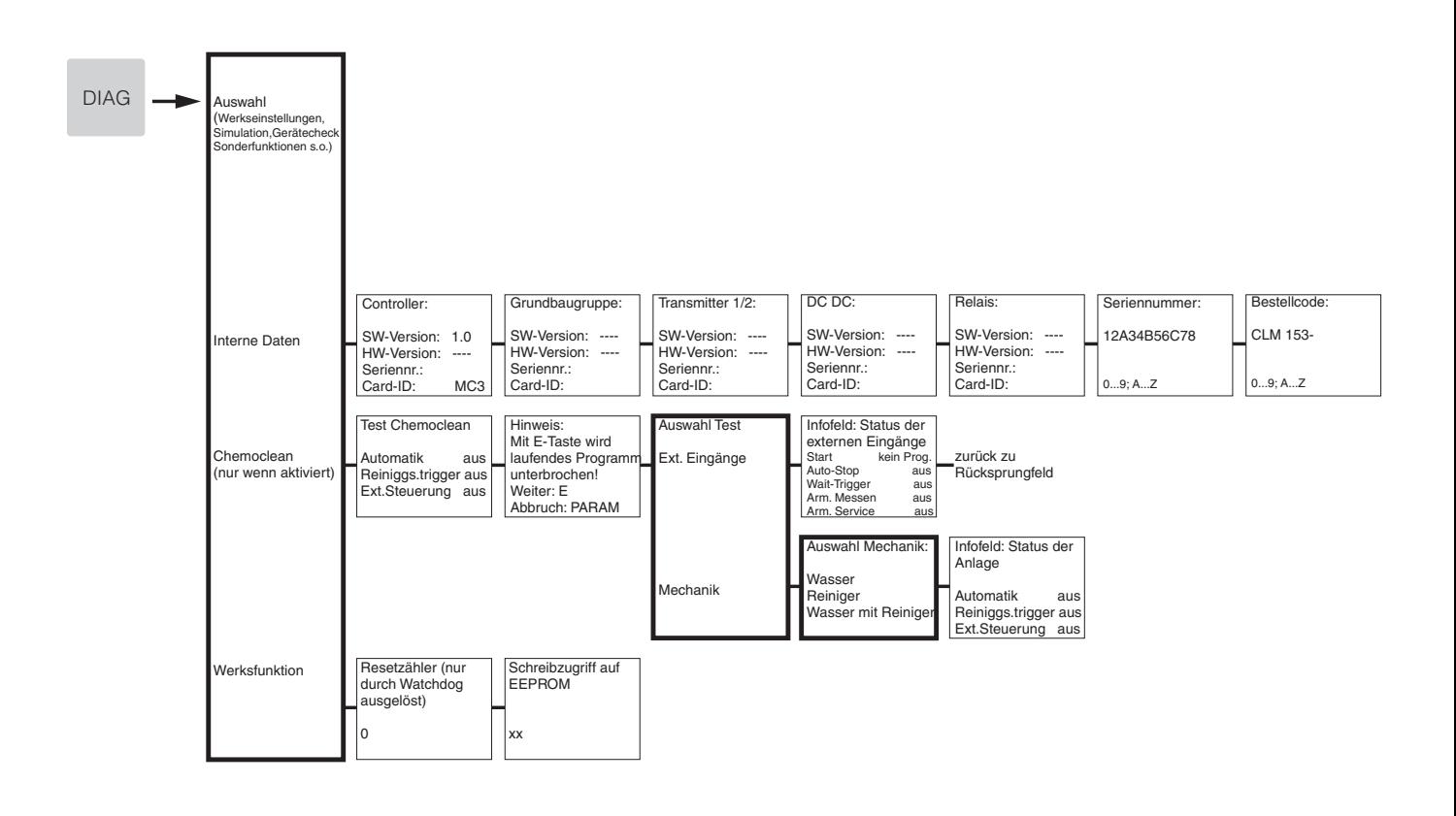

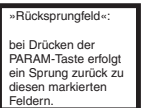

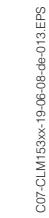

= Code-Eingabe erforderlich

# **Stichwortverzeichnis**

#### **A**

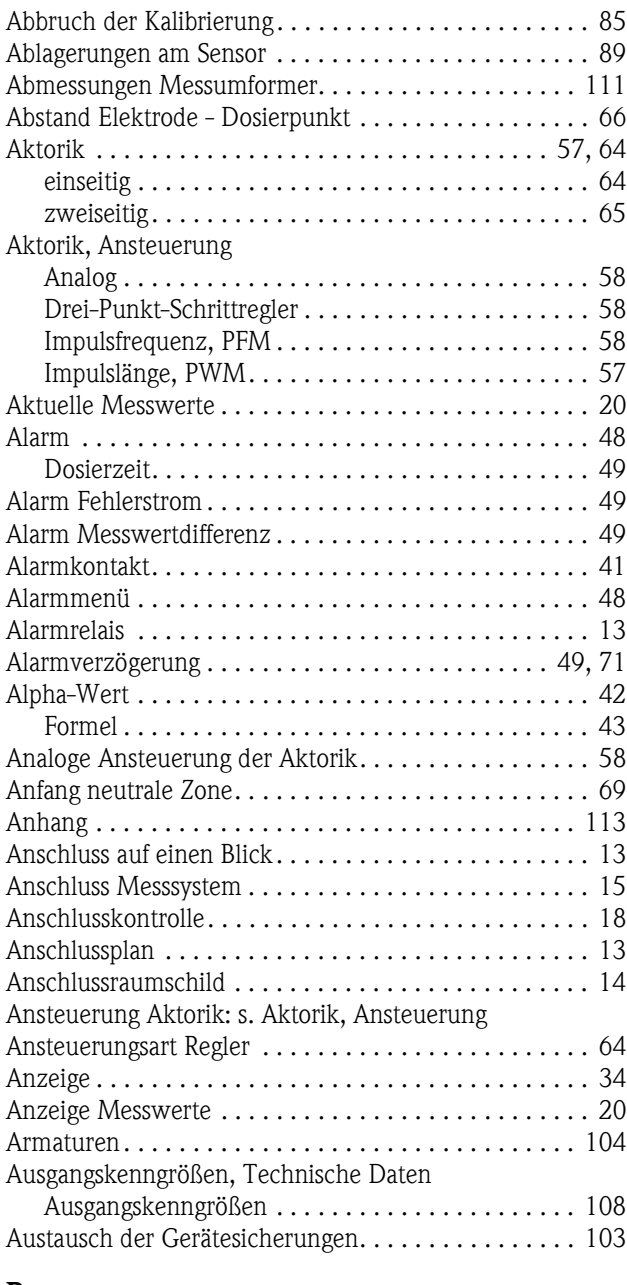

#### **B**

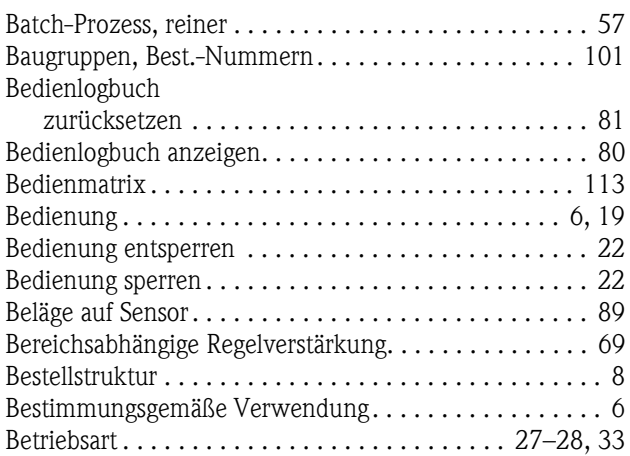

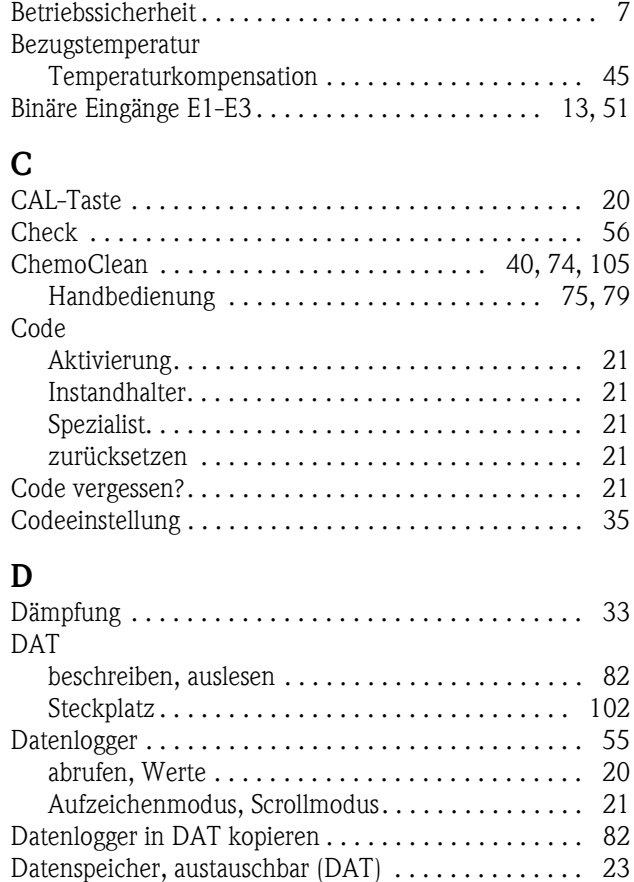

[DAT-Handling . . . . . . . . . . . . . . . . . . . . . . . . . . . . . . 80](#page-79-1) [DAT-Modul . . . . . . . . . . . . . . . . . . . . . . . . . . . . 23,](#page-22-0) [104](#page-103-1) [Datum . . . . . . . . . . . . . . . . . . . . . . . . . . . . . . . . . 25,](#page-24-0) [34](#page-33-1) [Delta Alarm . . . . . . . . . . . . . . . . . . . . . . . . . . . . . . . . 49](#page-48-4) [Diagnose . . . . . . . . . . . . . . . . . . . . . . . . . . . . . . . . . . 80](#page-79-2) [DIAG-Taste . . . . . . . . . . . . . . . . . . . . . . . . . . . . . . . . 19](#page-18-1) [Display-Test . . . . . . . . . . . . . . . . . . . . . . . . . . . . . . . . 82](#page-81-1) [Dosierung über Stromausgang. . . . . . . . . . . . . . . . . . . 65](#page-64-1) [Dosierzeitalarm . . . . . . . . . . . . . . . . . . . . . . . . . . . . . 49](#page-48-0) [Drei-Punkt-Schrittregler . . . . . . . . . . . . . . . . . . . . 58,](#page-57-1) [64](#page-63-2) [Durchflussmesser . . . . . . . . . . . . . . . . . . . . . . . . . . . . 67](#page-66-0)

#### **E**

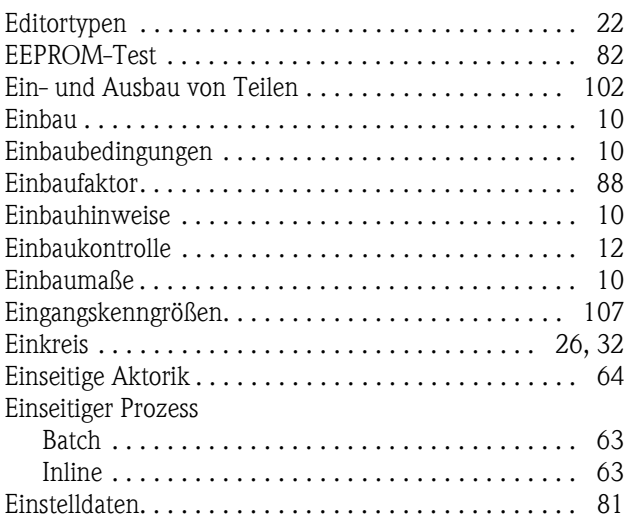

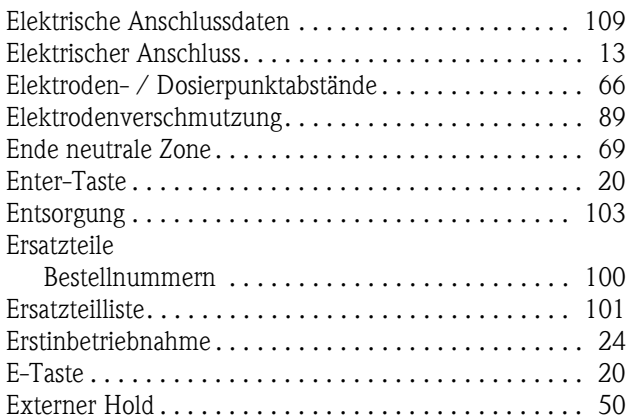

## **F**

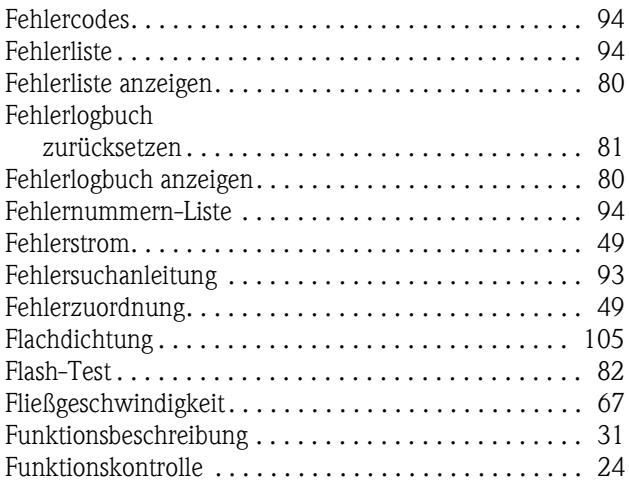

# **G**

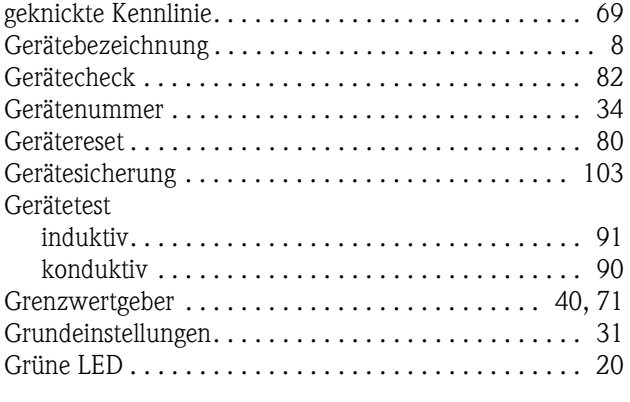

# **H**

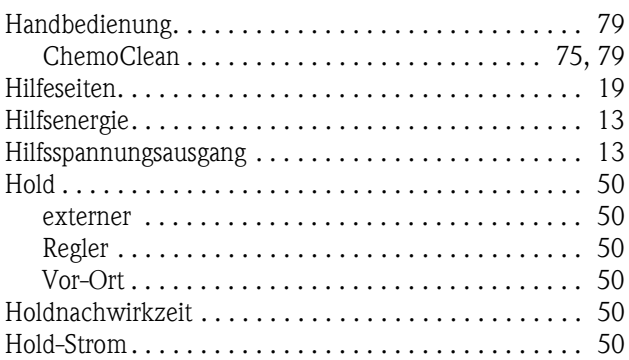

#### **I**

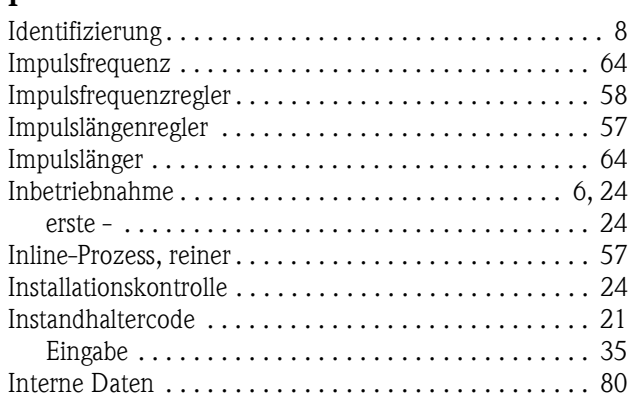

## **K**

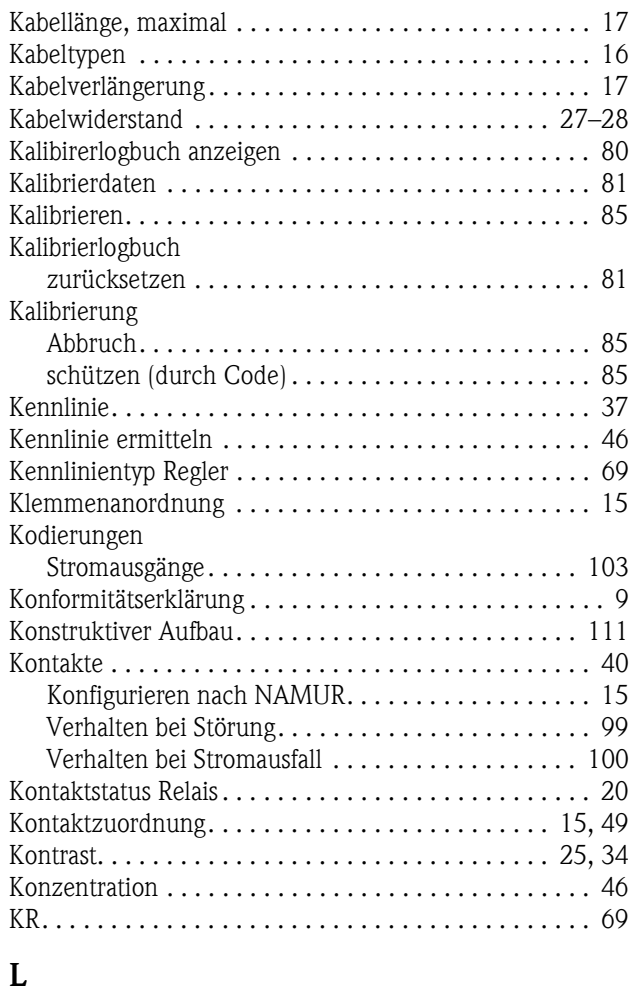

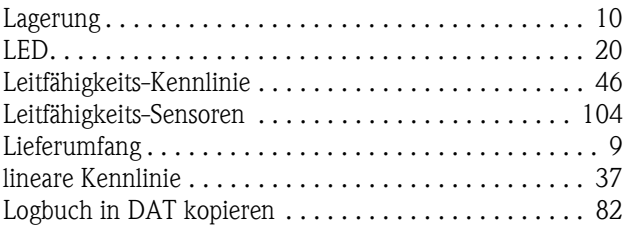

## **M**

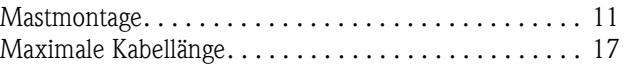

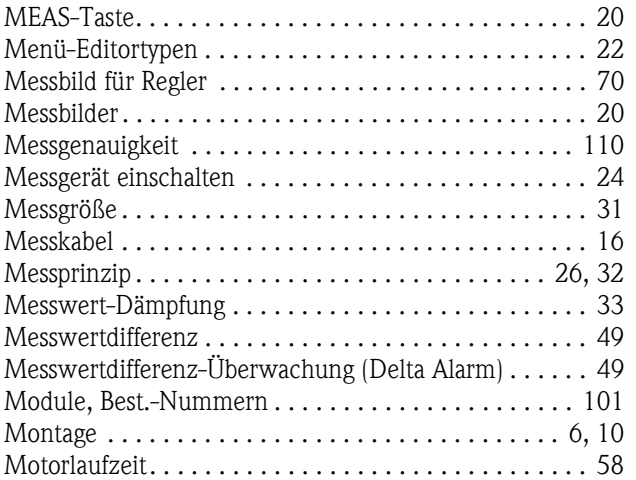

## **N**

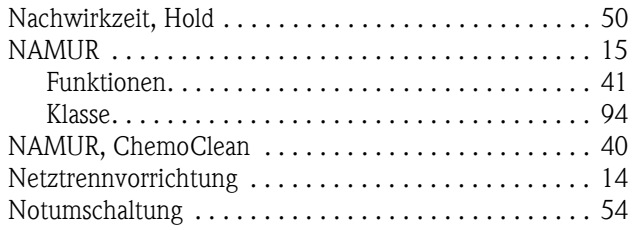

### **O**

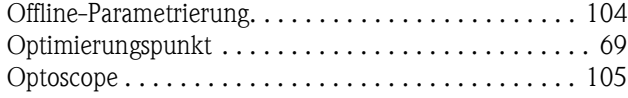

# **P**

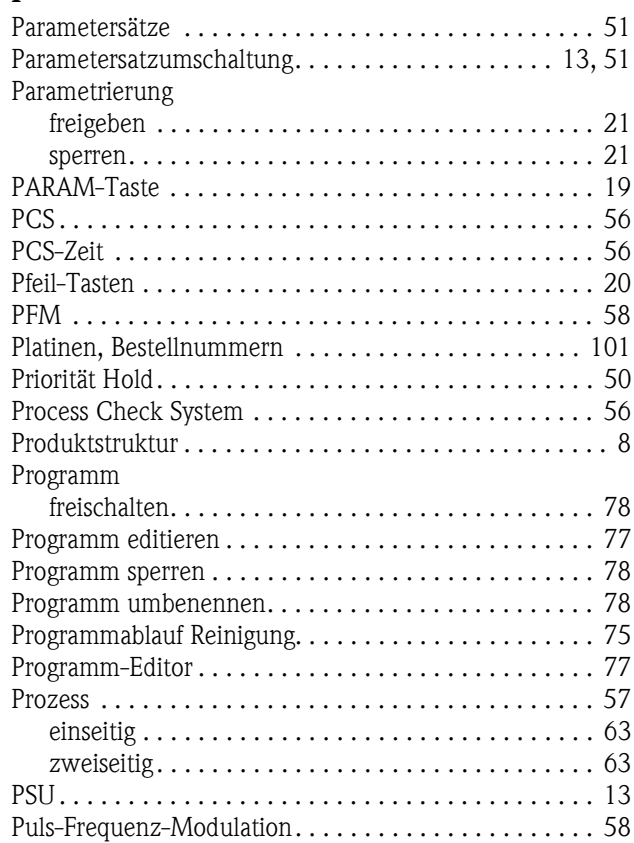

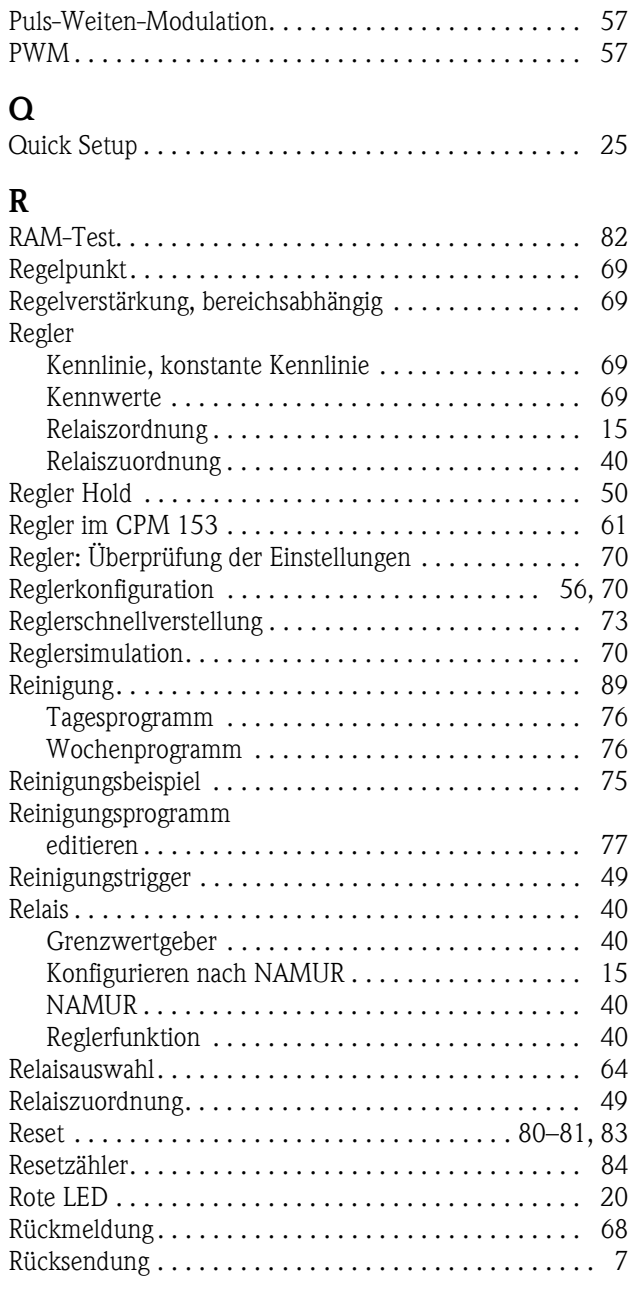

#### **S**

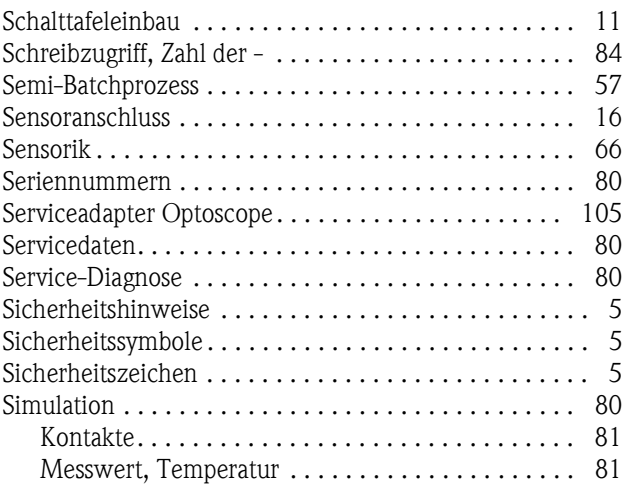

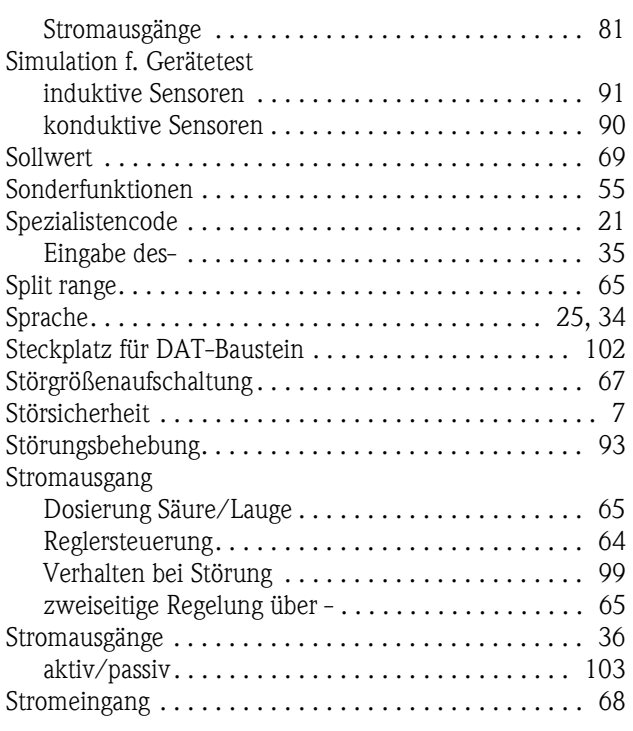

# **T**

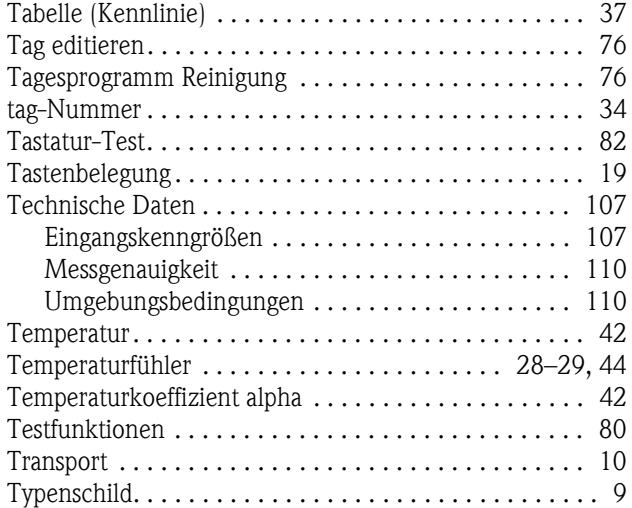

# **U**

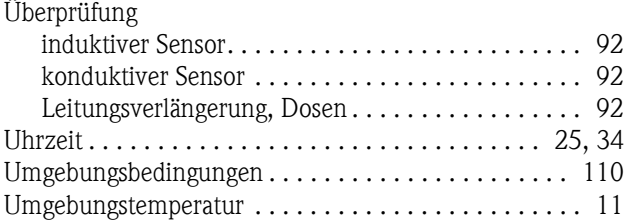

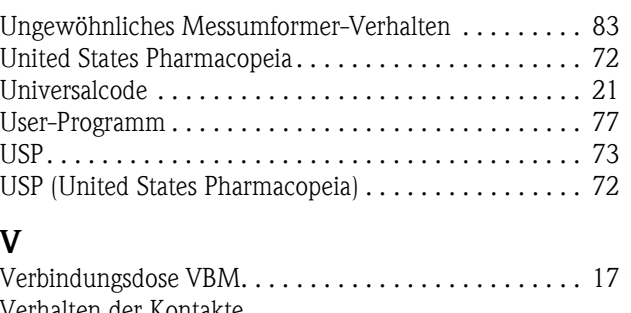

#### **V**

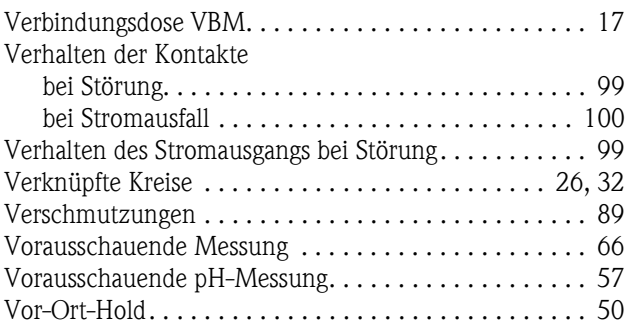

#### **W**

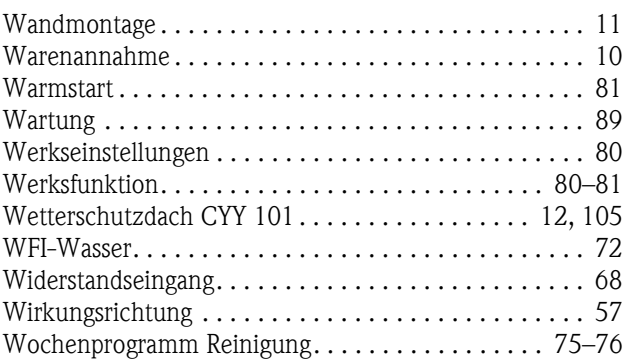

## **Z**

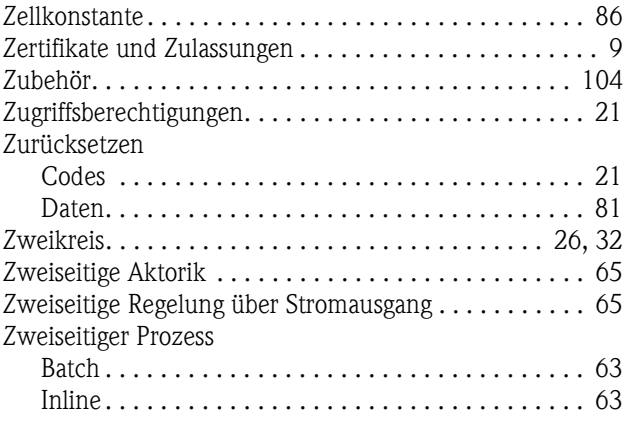

# Erklärung zur Kontamination

#### Lieber Kunde,

aufgrund der gesetzlichen Bestimmungen und zum Schutz unserer Mitarbeiter und Betriebseinrichtungen benötigen wir die unterschriebene "Erklärung zur Kontamination", bevor Ihr Auftrag bearbeitet werden kann. Legen Sie diese vollständig ausgefüllte Erklärung unbedingt den Versandpapieren bei. Dies gilt auch für zusätzliche Sicherheitsdatenblätter und/oder spezielle Handhabungsvorschriften.

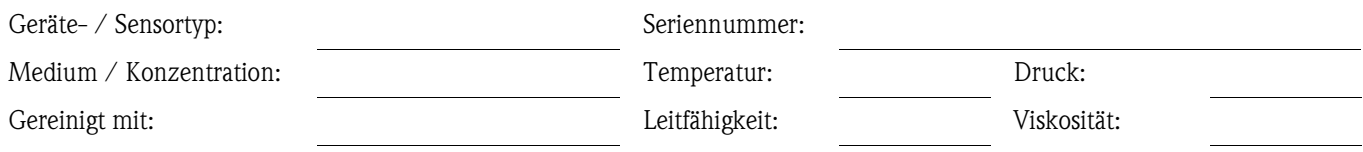

#### Warnhinweise zum Medium (zutreffende bitte ankreuzen)

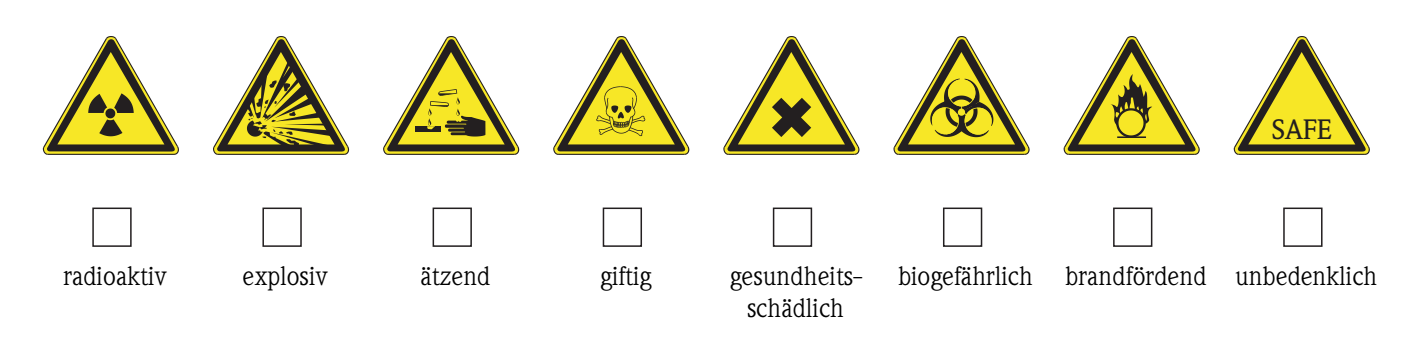

#### Grund der Einsendung

#### Angaben zur Firma

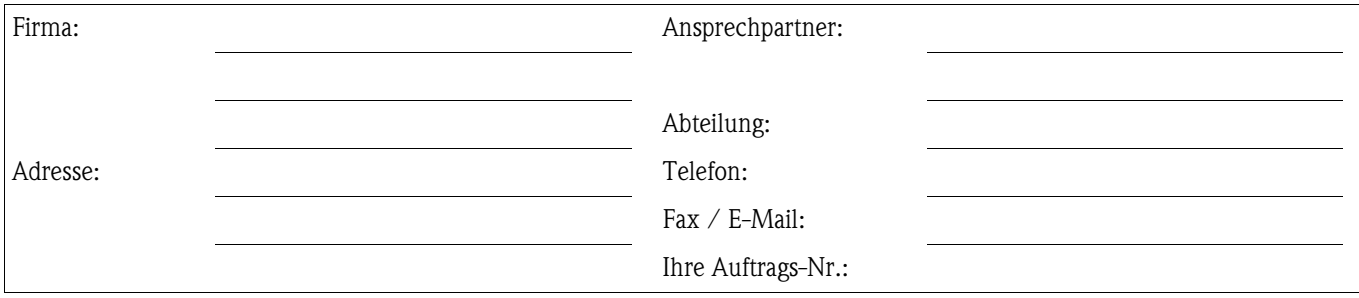

Hiermit bestätigen wir, dass die zurückgesandten Teile gereinigt wurden und frei sind von jeglichen Gefahren- oder Giftstoffen entsprechend den Gefahrenschutzvorschriften.

(Ort. Datum)

(Firmenstempel und rechtsverbindliche Unterschrift)

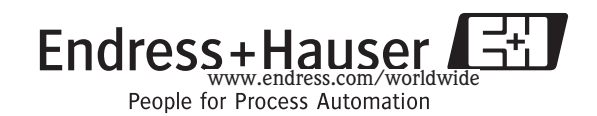

BA234C/07/de/04.04 51503793 Printed in Germany / FM+SGML 6.0 /DT

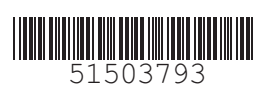

www.endress.com/worldwide

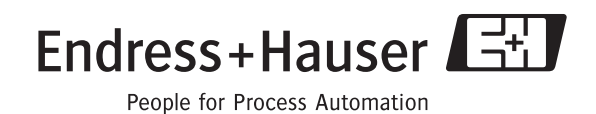